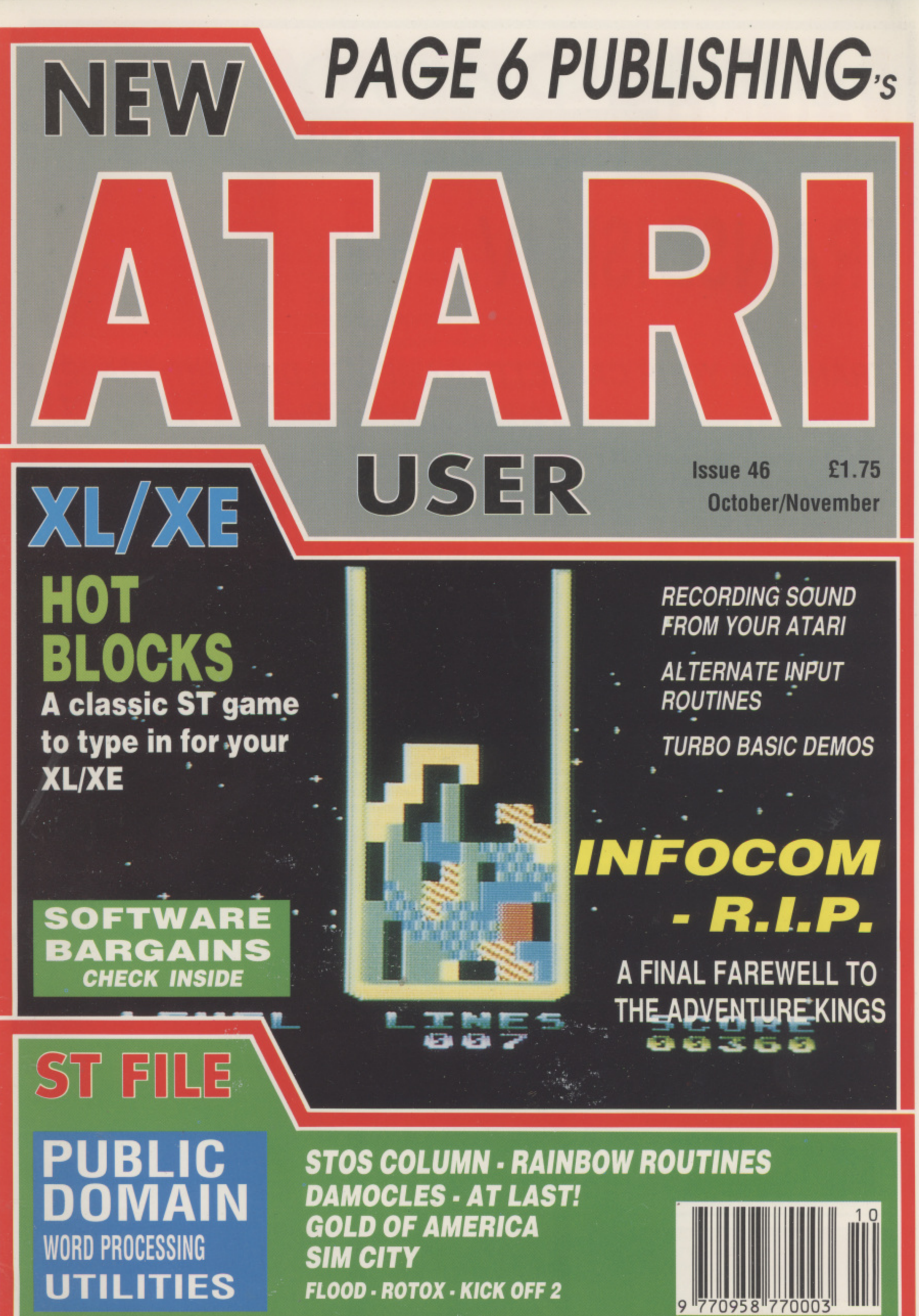

**FLOOD. ROTOX • KICK OFF 2**

9 77095 <u>|| || |</u> 770003

## **PAGE 6SOFTWARE**

## **TRANSDISK ly Best Seller!**

#### **Now available exclusively from PAGE 6 SOFTWARE TRANSFER YOUR CASSETTE GAMES TO DISK WITH EASE!**

**TRANSDISK IV is a simple to use utility that will transfer all your cassette games to disk - easily and quickly!**

- **Handles any type of cassette format**
- **Allows several games on one disk**
- **Handles cassettes that require full 64k memory Full step by step instructions included**
- **Complete with chart of exactly how to transfer the more popular games**

#### **TARITALK THE QUICK AND EASY WAY TO TRANSFER FILES TO YOUR ST**

**Now you can simply and easily transfer files to your ST without the need for a costly interface. TARITALK will transfer text files. database information, pictures, music files, BASIC programs, in fact any file that has a normal DOS directory entry. Just plug in The TARITA1K cable, run the software on each machine and your files will be transferred complete with full error checking.**

**Please note that TARITALK does not convert files • it is up to you to make any amendments necessary to use the files on your ST**

#### **TARITALK is £19.95 complete with cable, software and instructions**

Also from PAGE 6

#### **THE BIG DEMO**

**The best demo ever produced for the XL/XE. Great graphics, excellent music and the best sampled sound ever heard on an 8-bit Atari (even beats a lot of the ST stuff!)**

**Can you afford to miss out any longer?**

**THE BIG DEMO is £3.95**

Please note that some of scrolling messages comain words that some people might object to and the clish is BIG DEMO requires<br>considered suitable for young children. The BIG DEMO requires a 1050 disk drive and will not run lully with any other drive

#### **SPELL ME Let your young ones enjoy learning with your XL/XE**

**A delightful program to teach tour to five year olds the alphabet plus word recognition and word and picture association. Guide them with those first steps whilst also teaching them to enjoy the Atari as a creative tool. SPELL ME has been written by a qualified teacher.**

**Cassette E4.95/Disk £6.95 exclusfv4Ny room PAGE 6 SOFTWARE**

**• Handles cassettes that load extra levels**

- **Use all available memory on XL/XE machines**
- 

#### **Price £19.95**

## **MINI OFFICE II**

**The only combined business/application package for your Atari now available from PAGE 6**

**MINI OFFICE II is acknowledged as one of the best applications programs ever written for the 8-bit Atari. You get a WORD PROCESSOR, a SPREADSHEET, a DATABASE, GRAPH MAKER, LABEL MAKER and COMMUNICATIONS - all in one program. Almost every serious application you can think of is contained in MINI OFFICE II and each module is first class - as good as any stand** alone program - if you can find one!

**MINI OFFICE H is the program no serious user should be without**

#### **Price £14.95**

**ATARI SOFTWARE BARGAINS Please check our supplement or telephone for details of**

**dozens of great offers on Atari software - many at half price**

#### **MIDIMASTER**

**The package that allows you to connect any Midi synthesiser to your XL/XE. Record in real time on up to 8 tracks - play back with any voice - change tempo - transpose - plays AMS or Music Studio files - includes voice patch editors for certain Casio and Yamaha** synths - and more.

**Comes complete with interface cable, software and full instructions**

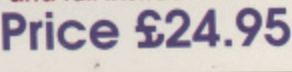

**All items on this page may be ordered with the order form on page 54 or by writing to PAGE 6, P.O. BOX 54, STAFFORD, Silo 1DR. Credit card orders may be telephoned to 0785 213928 or FAXed to 0785 54355**

**'The magazine for the Dedicated Atari User'**

## **CONTENTS**

#### **Issue 46 October/November 1990**

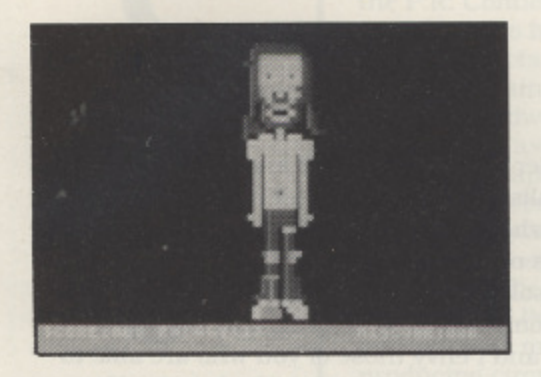

#### **RADICAL RUPERT A weird sort of game**

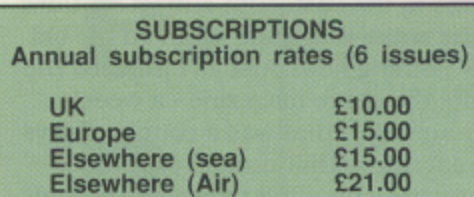

Overseas rates reflect only the difference in postal costs

#### NEW ATARI USER ON DISK

A disk containing all of the 8-bit programs from each issue of NEW ATARI USER is available either separately or on subcription. Single price £2.95 per disk, Subscription rates (6 issues)

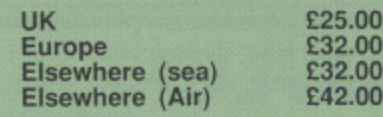

Please make cheques payable to PAGE 6 PUBLISHING and send to the Editorial address shown below

#### **SUBMISSIONS**

PAGE 6 welcomes and encourages its readers to submit, articles, programs arid reviews for publication. Programs must be submitted on disk or cassette, articles should wherever possible be submitted as text tiles on disk. We seek to encourage your participation and do not have strict rules for submissions. If something interests you. write a program or article and submit it ate payment will be made for all published prog-<br>rams and articles, all payments being made at the<br>end of the second month shown on the cover of the issue concerned.

All original articles, programs and other material<br>in NEW ATARI USER is copyright of the author<br>as credited. All uncredited material is copyright PAGE 6. Unless containing the by-line - All Pigmits<br>Reserved any material in NEW ATARI USER<br>may be reproduced by User Groups and other<br>non-profit making organisations provided that the<br>author's name is included and PAGE 6 G E outlet of material are require as the onginal publisher. Permission to publish elsewhere should be obtained from PAGE 6 or the author. Editors of newsletters reproducing material are requested to send a copy of the relevant issue to the Editorial address of PAGE 6\_ Whilst we lake whatever steps we can to ensure the accuracy of articles and programs and the contents of advertisements. PAGE 6 cannot be held liable for any errors or claims made by advertisers.

ATARI (TM) is a registered trademark of ATARI CORP. All references should be so publication and has no connection with Atan or with any other company or publisher.

m e

W

The next issue of NEW ATARI USER will be on sale 22nd November Editorial copy date is 15th October

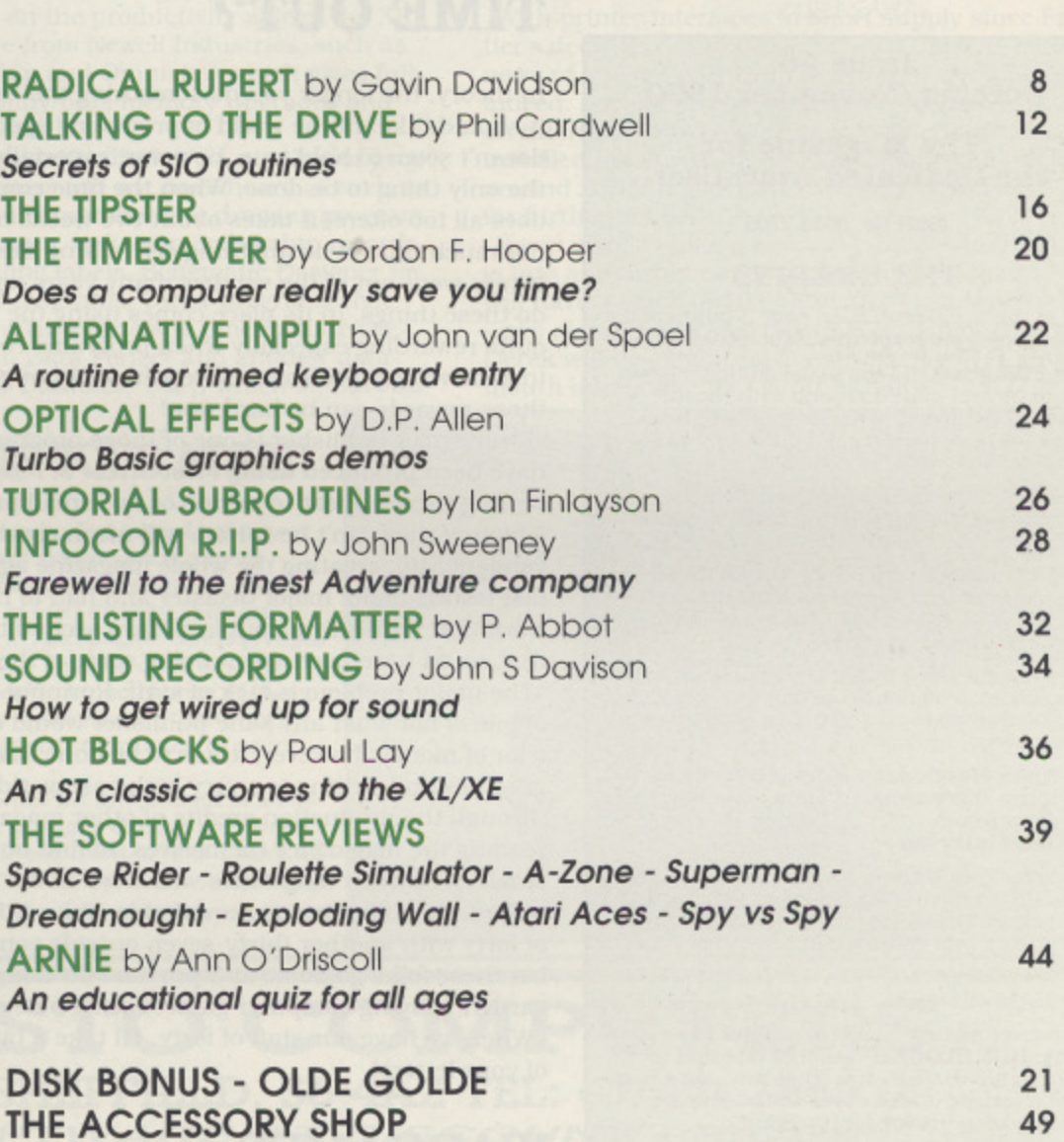

#### **ST FILE**

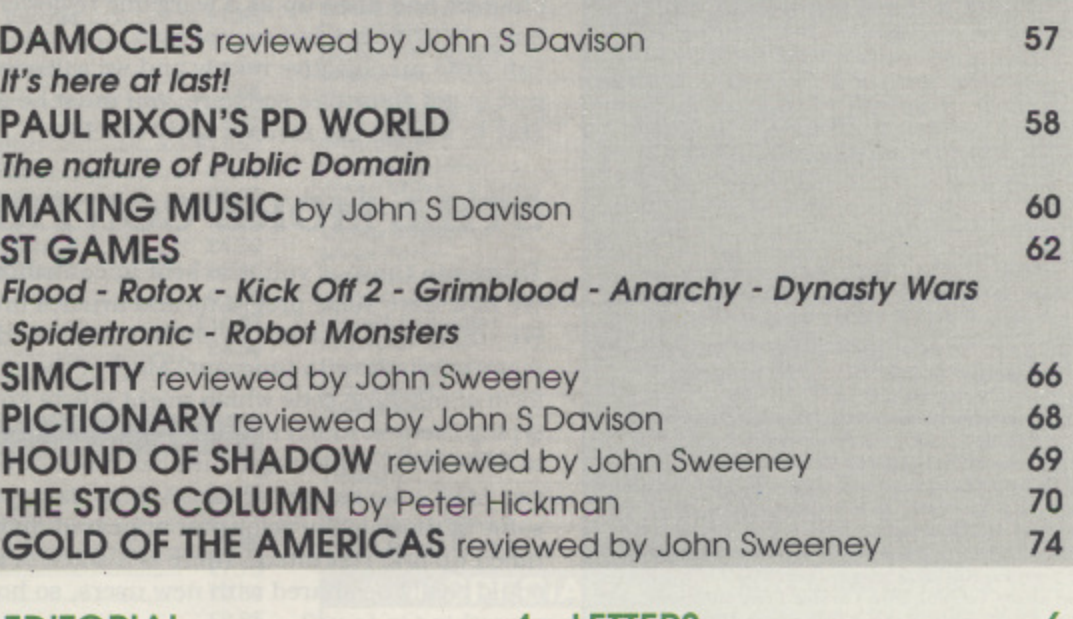

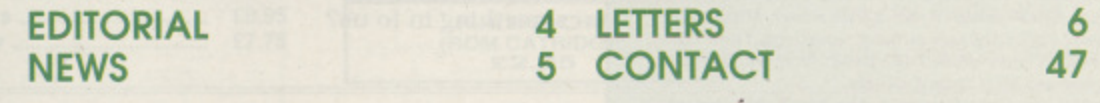

**Editorial address: P.O. Box 54, Stafford, ST16 10R, ENGLAND Tel. 0785 213928: FAX 0785 54355 Editor & Publisher: Les Ellingham - Advertising Sandy Ellingham** Printed by Stephens & George, Merthyr Tydfil 0685 5351 - Page layout by PAGE 6 - Linotron output by The Design Centre 091 495 0066. Origination by Ebony 0579 47880 - Newstrade Distribution by Diamond Europress, Unit 1, Burgess Road, Ivyhouse Lane, Hastings, E. Sussex TN35 4NR Tel. 0424 430422 NEW ATARI USER Is published bi-monthly on the last Thursday at the month prior to cover date

**PAGE 6 PUBLISHING's Editorial** 

#### **TIME OUT?**

In theory. the longer you do something the easier it should become and the less time it should take. In the world of producing specialist interest computer magazines this doesn't seem to hold true, however, especially when producing the magazine is not the only thing to he done. When the time comes round to prepare another issue (as it does all too often!) it takes about two weeks of solid work during which time there is not much time to do anything else. Using the computer to write programs or play games went out of the window many years ago and I emy those of you who are able to do these things. In its place comes using the Atari as a creative tool which in itself is quite rewarding especially when programs come along, or are enhanced, to allow you to achieve very professional results without going to outside agencies but sometimes those rewards can be hard won!

Fleet Street Publisher is one of those programs and, if all goes well. this issue will have been produced using Fleet Street 3. I say 'if all goes well' since at the time of writing there appear to be one or two small problems in the Postscript output routines which, if they can't be solved, will mean creating the entire magazine again on the old version! Still, creating the whole magazine again is nothing new! Just as I finished the last issue I had a major disaster and had to recreate the entire magazine - a week's work that took only a couple of days second time round, but that was a couple of days that could have been spent doing some of the normal things that normal people do.

The major problem is lack of staff. Running a magazine with a full time editorial staff of one is not what any sane publisher would ever contemplate! Unless you are making a lot of money, however, it has to be done that way because the world of magazines, graphics and writing is a very high cost world. One occupational diversion is to look through the production credits of other magazines, often more interesting than reading the magazines themselves, to find out how others cope. There are several small circulation magazines who work in the same way hut when you come to the big sellers, the difference is remarkable. Take AUTOSPORT for instance, a full time team of forty with another thirty-seven outside contributors. All working on one magazine! I bet these folks go home at 5 pm. and do things like decorating the house, planting the garden. playing computer games, going out, maybe even watching the television! When we have our staff of forty. I'll take a bit of rest and, maybe, even answer some of your letters!

#### **WAR GAMES**

Are you interested in writing some reviews for us on wargames for the XL or XE? Miles Better Software have kindly donated some of the SSI war games for review but the chap we had lined up as a wargame reviewer has now deserted the Atari scene so we have the software but no reviewer. Get in touch if you are heavily into wargames and can write an objective review and we will wing them along to you. Please don't apply just to get some free software, you must be able to write clearly and concisely and be able to submit the reviews fairly quickly.

#### **STILL MORE CONTRIBUTIONS**

Thanks to those of you who sent in contributions as a result of last issue's editorial. We now have some programs and articles lined up for the next issue but only some. We still need a lot more. What has happened to all the games in Basic that will help to teach others how to program? Most of the games submissions tend to come in the form of machine code which might create great games but doesn't teach the folks typing them in much about programming! What has happened to the folks who used to write articles for magazines like Monitor or the major magazines that occasionally ran Atari articles or programs? Have they gone on to other machines? What about some of those old articles that appeared many years ago. maybe they could be dug up. tidied up and reprinted? There is a stack of knowledge around on the Atari 8-bit that. could easily be shared with new users. so how about digging deep and sending something in to us?

 $\mathcal{L}$ *E* Ellingham

**NEW ATARI USER is created with FLEET STREET PUBLISHER from Mirrorsoft** 

Issue 46<br>Issue 46<br>October/Noveml **October/November 1990**

JISER

**ATAD <sup>i</sup> ATARI**

**The Magazine for the Dedicated Atari User'**

ISSN No. 0958-7705

**THE CREDITS**

All of the usual stuff is on page 3 but here arc the people who made this issue possible.

Les Ellingham did the usual editing, layout, paste up and played around with the fin-<br>ished(?) version of Fleet Street 3 with help om Sean who just played quietly on his own<br>ost of the time

dy did the usual in looking after the vertising, coping with the mail order and lots more

ow that Mrs Busby has settled in we are ing to call her Stacey and hope that she sn't have too many birthdays otherwise thing will ever get done

e Regular Contributors, who provide the ckbone of the magazine and can generally e relied upon to come up with good articles and reviews, are .

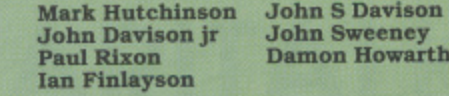

All other contributors for this issue are individually credited alongside their articles or programs. Thanks to everybody for sharing<br>their work and enthusiasm with other Atari tisers.

#### We never did hear

The cover picture comes from **Paul Lay**'s new game **HOT BLOCKS** another one that is<br>hard to illustrate in any other way. Let's hope that a feature on the cover will encourage Paul to keep writing for the 8-bit!

This issue is dedicated to ROY HARPER who. after a couple of albums in the wilderness.<br>has come back with an absolute stunner. ONCE contains some of Roy's best songs ever and IF stands as the jinest song on religion eoer penned. And only Roy Harper wouki have the courage to write THE BLACK CLOUD OF ISLAM which sums up precisely what these nutters are all about\_ Thanks, Roy. for a great listening eAperience and the chins down the spine. All I can do in return is say thank you for helping to create another issue of an gnificant little computer magazine and for having the courage to sag things that rwied to be said.

#### **NEW ATARI USER is the magazine, PAGE 6 is the concept. Wherever you see PAGE 6 you'll know what it means!**

**The next issue of NEW ATARI USER could feature YOUR article or program, so SEND IT IN NOW!**

**PAGE 6 shows just what you can see wan your reach.** the exception of final output on a tititarion and ane of a reprocamera for the usungs and photos, the magazine is prepared entirely with Atari based equipment are used includes 13 - 850 Interface, NEC 8023 i 050 disk drive, 810 disk drive, 410 cassette roccasionally.), 850 Interface, NEC Atari SH204 hard disk drive, Cumana I meg disk drive, Epson RX100 pi<br>printer buffer. S<br>Kermit, PC Inte Protext and I Epson KA100 printer, Kyocera laser princerprise.<br>printer buffer. Software includes Superscript, Turbo Basic.<br>Kermit, PC Intercomm, TARI-TALK, Print Wiz, STWriter, Protext and Fleet Street Publisher.

Articles and programs submitted on XL/XE disks are subject ted to variou red across red a<br>dane a . Ivnesei **brest** Lyce<sup>x</sup> k . S ted to various custom written programs before being transfer.<br>red across to the ST via TARI-TALK. All major editing is done with Projekt and pages are laid out with Fleet Street Publisher. A disk with the finished pages is sent up to a lypesetting pur presto, finished pages are sent track. It really does work tast; All that is teft is to arop in the usings and p<br>it's not quite as easy as that, but you get the idea?

Blir

Dru Fin Kic Joc Las Mo One Pla **Sea** Sili **Spe** 

Tex

Zer

#### **TOP US SOFTWARE**

Gralin International, who advertise in this issue, are now importing a selection of the ICD range of 8 bit products including the Printer Connection at £29.99. the P:R: Connection, US Doubler, Action! and MAC/ 65. They also have a nice little catalogue detailing other products currently being imported which concentrates mainly on the productivity side of the XL/ XE with hardware from Newell Industries, such as Omnimon, Fastchip and Omniview which gives full 80 column capability plus memory upgrades and other enhancements.

On the software side Gralin have a number of programs that most users will not have heard of such as Blazing Paddles, a comprehensive drawing program, Membership Program, to keep membership records and produce mailing labels, Schematic Designer for producing circuit diagrams. Other programs that have not been available for some time include the database program Data Perfect and another database called Super Database 1-2-3 which allows you

#### **DON'T RUIN YOUR ATARI!**

We recently received a free sample of a neat little device that will set you back a mere £1.99 yet could save you a fortune on repair bills. Just a piece of high density foam but cleverly designed to hold plastic vending cups, standard Coke cans, slimline cans or juice cartons on your desk with no chance of them being accidentally knocked over. The device can be free standing or stuck down to your desk.

It's called THE GRIPPER and should be available at places like garages etc. but we haven't seen any locally. If you want to find a stockist give the manufacturers, Innovation Ltd., a ring on 071 359 6919.

to create any number of master databases from the main program, all of which can be run independently

The Gralin product range is relatively small but contains programs and hardware that you will not find elsewhere, give them a little support.

#### **NEW INTERFACE**

With printer interfaces in short supply since Frontier's decision not to continue with the ICD interface, news of a new Centronics interface is good news indeed. Derek Fern hopes to have available shortly an interface board requiring no soldering that can be installed in your XL or XE. Expected retail price is around £35 but give Derek a ring on 021 353 5730 for further details.

If you want to take a look at the projects that Derek is into and also pick up some printer bargains - he will have a stack of 1027 and 1029 printers available pop along to the Alternative Micro Show where Derek will be exhibiting along with PAGE 6, Bournemouth and Poole User Group, Callisto and others.

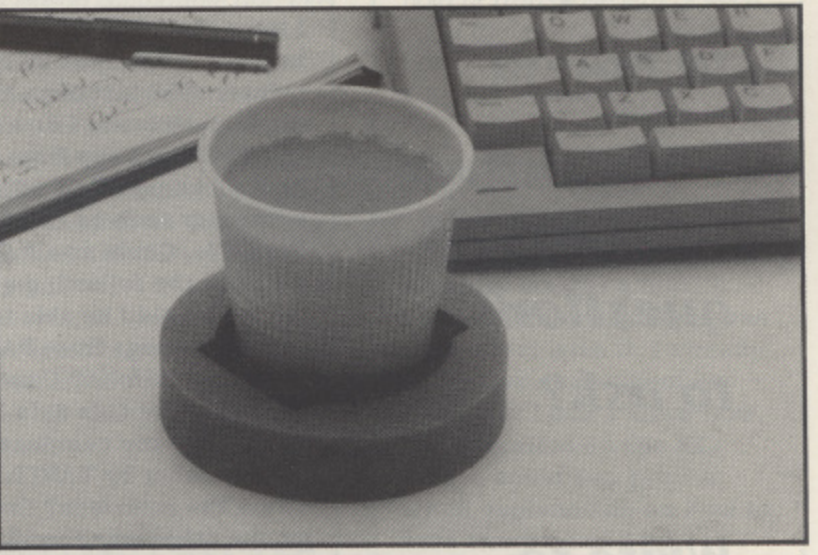

#### **CALLISTO COMPUTERS** PO BOX 233, SHEFFIELD, S6 4AZ TEL: (0742) 326533 **XL/XE SOFTWARE AT DISCOUNT PRICES**

75

 $50$ 

50

#### **DISKS**

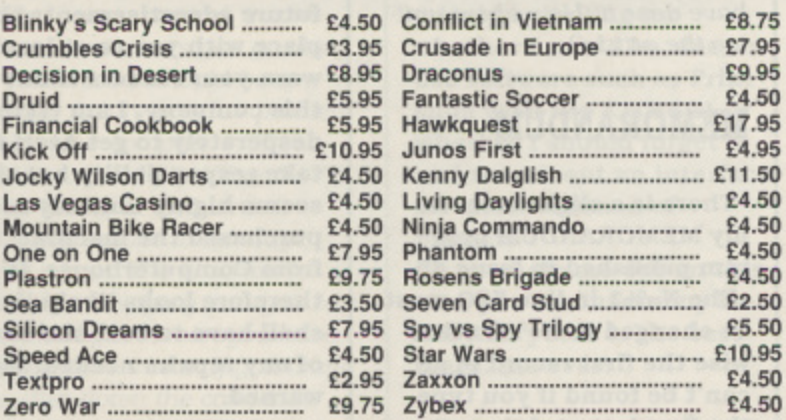

#### **CASSETTES**

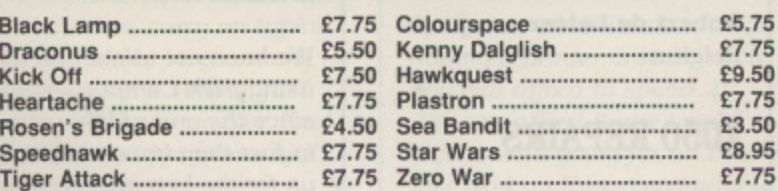

#### **BUDGET CASSETTES**

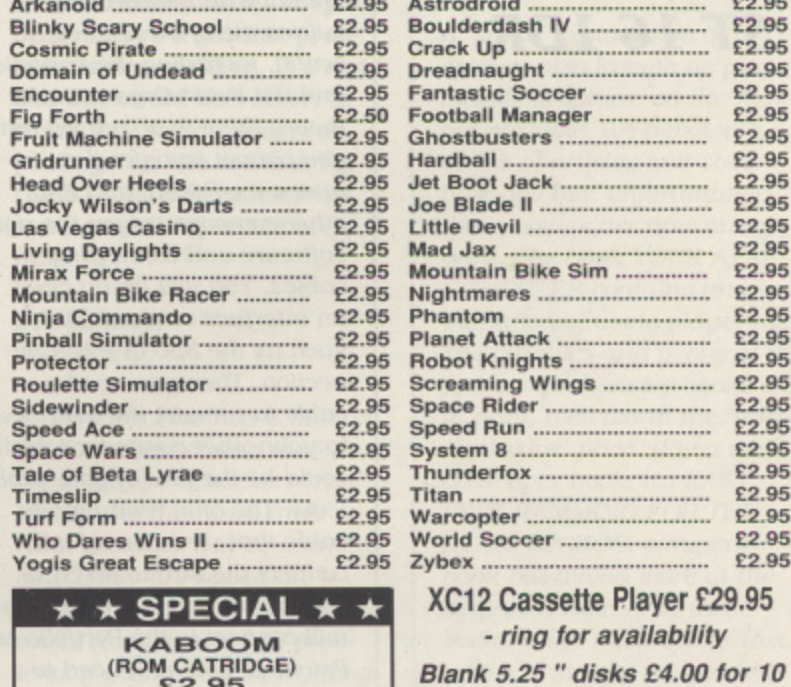

**FREE ATARI 8-BIT CATALOGUE AVAILABLE - TELEPHONE OR WRITE FOR YOUR COPY** UK and EIRE: POSTAGE & PACKAGING FREE on orders over £4.00. Add 50p for orders under £4.00 OVERSEAS: EEC countries add 75p per item. Non-EEC countries add £1 per item

ACCESS, VISA & EUROCARD credit cards accepted. Order by telephone with credit cards

**VISA** 

5

**know of a repairer in these towns.**

**D. Saunders,** Devizes

Repairers for 8 bit products are now few and far between and most folks will almost certainly have to send their computers and drives away. There used to be a repairer in your area called Avon Micro Centre but we are not sure if they still repair 8 bits. you could give them a try on 0789 292269. The only other repair service that we know of currently is offered by Derek Fern who has an advert elsewhere in this issue.

#### **COMPUTERHOUSE WARNING**

**I am writing to complain about one of your advertisers, Computerhouse UK. Six months ago I purchased an XF55I disk drive from them which became faulty after only 2 weeks. For six months now I have been trying to get them to honour the guarantee but they refuse to answer any letters I write on this matter. Could you please therefore consider very carefully any future advertisements they place with you or at least warn your readers about this company. I am trying desperately to get Atari to take responsibility but this seems highly unlikely as I purchased the machine from Computerhouse. It therefore looks likely that I shall have to bear the cost of any repairs needed. Be warned.**

**H. Rayner,** Leicester

We have not taken any advertising from Computerhouse since the end of last year and in fact they have not yet paid us for the last advertisement they placed. We are currently in the process of suing the company for non-payment but as they have failed to respond to the summons it looks likely that the bailiffs will have to be sent in. Computerhouse never

**Got a point to make?**

**Got any questions to ask?**

**Write to Mailbag P.O. Box 54 3 \_ 0 Stafford ST 16 1DR**

#### **PORTFOLIO CONNECTION**

**Mailba**

**I have the following at** home, 800XL, Star LC10 **printer. 850 interface and modem. Because I do a lot of travelling away from home I would like a pocket computer such as the Atari Portfolio. Could you help me with the following questions? Would I be able to type in listings from PAGE 6 to the Portfolio? Could I then transfer this data in any way to my computer at home, either by TARITALK or via the interface? Could I go the other way round, i.e. send appointments, and addresses from my main database on my home computer to the Portfolios database?**

#### **Chris Hudson** Helensburgh

We have had several enquiries along these lines recently. regarding the Portfolio and the Psion Organiser. In theory there is no reason why you cannot transfer data between the 800XL and any other computer. given the right software and connecting cables. You will firstly need an interface on the 800XL such as the 850 or P:R: Connection. Then you need a cable to connect the interface to your other computer  $v$  hich could be the first of your problems. The only ready made cable that we know of will connect the 850 to an ST or IBM but we are not sure if this will connect to the Portfolio or Pston, so you may need to have a cable made up. You next need some communica-- lions software on either end. For the SOOXL there are public domain programs available (our disk DS#9 contains Kermit arid Amodem) and there is

a cornms package on the Portfolio. Once you have all this. you should be able to transfer data both ways without problems.

Typing in program listings should be possible. but you will not be able to access the Atari 'CONTROL' characters on the Portfolio so will need to substitute these characters and retype them when ported over to the 800XL. listings transferred from another machine should be in ASCII Jormat and need to be entered into the XL with the ENTER command and then resaved using SAVE. Transferring data out from the XL should also be in ASCII so you should ensure that any database you use can output files in straight ASCII format.

All this should be possible but we have not tested it. The entire subject of transferring data to other computers. especially portables. would make an interesting article and someone reading this must have done it. How about writing the article?

#### **MEMORANDUM**

**There is a slight error in my MEMORANDUM prograrn published in Issue 45. The N=%1 in line 590 must** be changed to N=%0 other**wise the first record of aS can't be found if you type the first letter of that record in the Search mode.**

**Robert de Letter** Belgium

#### **1050 REPAIRS**

**I shall be most grateful for your help, please. I have a 1050 disk drive which is in need of attention but so far have not located a local repairer. I can get to Bath, Bristol or Swindon if you**

f were very good at submitting advertising copy on time or paying us but we have never had more than the odd complaint about them over the years. Naturally there will be no further advertising and readers are warned about responding to earlier advertisements.

#### **UNFINISHED BUSINESS**

**I own a 65XE and XCl2 tape recorder and enjoy your magazine a lot but I have a problem. I am a slow typer and it takes me ages to write programs or type them in from magazines and I wondered if there was a way of writing some of the program I am working on and saving it and being able to load an uncompleted program. So even If I shut off the computer I can reload the unfinished program and carry on from there.**

#### Gurbinder Aulak. Birmingham

There is absolutely no need to complete a program before you save it, indeed it is prefer ably to save several 'incomplete versions as you go along in case there should be a power failure or other problem with your computer. All you need to do is CSAVE or SAVE you listing at any time. it doesn't matter what stage you are at. The program remains in memory and you can save it again when you have typed some more. If you want to shut down the computer. just CSAVE or SAVE the listing and then CLOAD or LOAD it again when you switch on. You can then carry on typing and the whole program will be in memory. It's simple, just save whenever you like, load In unfinished programs and carry on typing.

If you have a very long listing that you would prefer to split into sections then you can save it in a different format and combine the sections later. If you use the command LIST, such as LIST "C:" or LIST

"D:filename" then the program is saved in a form that can be combined with other programs, or parts of programs. In this case you would type say the first half of a program and LIST it out. You could then switch off and on again and type in the second half again saving this with LIST to another section of tape or disk. To combine the two just enter the first listing using ENTER "C:" or ENTER "D:filename" and then enter the second listing using the ENTER command. The two d listings will be combined into one. The only thing you must be careful of using this method is not to use the same line number in the second listn ing since these will overwrite original line numbers from the first program when combining the two listings.

#### WHAT PRINTER?

**I'm thinking of buying a printer to use with my 800XL and I'm tempted to stick with Atari but I know that the 1029 is incompatible with most commercial software and I'm not clear whether this problem still occurs with the XMM801. Please put me out of my misery by telling me whether I would be able to use software such as Printshop with the XMM801 or whether I should forget it and search out an interface for another brand of printer.**

If you help me out on this **one, you'll confirm my belief that yours is the best magazine ever!**

**Alison Dunbar** Fraserburgh

The prime consideration when buying a printer is how much you can afford to spend. If you can afford it, we would recommend going for an interface and an Epson compatible printer every lime but you are looking to spend a minimum of  $£150$  altogether probably more. We would recommend a Panasonic KXP1082 or similar with an ICD Printer Connection which you should find

will cope with most commercial software. If money is tight then your only option. short of buying second hand, is to get an Atari printer. The 1029 can now be picked up quite cheaply but, as you say. it does have compatibility problems with some software. It is nevertheless a good beginners printer and should serve you well for most non-graphics applications. As far as the XMM801 goes, this should be an Epson compatible but, like many so called 'compatibles' it isn't fully and you may still have problems with some commercial software. It is a much better printer than the 1029 however and would be worth paying a little more for. If you can find one that is because Atari no longer manufacture this model. Try a 1029 as the cheap option or save up for a third party printer and interface, the choice is yours!

#### **SPELLING CHECKER**

**I have a copy of mini Office II and find the whole package very useful, very well set out and would recommend it to anyone who wants a low cost office package. The one problem I have however, and I suspect others have a similar problem, is my spelling. It's not bad but could be better. Is there any word processor package on the market for the XL/XE machines with such a spelling checker built in?**

**B. Spooner,** FIshguard

AtariWriter Plus has a built in spelling checker and there is a separate spell checker. Proofreader, for the Atariwriter ROM cartridge but be warned. both these are based on American dictionaries and could cause you a few problems if you believe everything they tell you! The only word processor that we know of with an English dictionary is Superscript, a program that we would recommend highly, if you can find a copy. Unfortunately it is no longer being

published so you will have to look out for a second hand copy. In our opinion a spell checker is absolutely essential with a word processor. not necessarily to correct bad spelling but to pick up typing mistakes. You have to be very careful though and still proof read any document since spell checkers are pretty dumb and will allow you to do things such as miss off the first letter of many words, such as ten or hold or transpose letters such as in the words there (three). quite (quiet) and spilt (split). Use with caution!

#### **SPRITES**

**Please can you help me? I recently bought a 800XL but unfortunately there was no booklet with it. I already know how to program in Basic but I don't know how to get sprites on the XL. Please could you print a small explanation on how to turn them on and how to get multicolour sprites and also show me how to get multicolour text on screen? Also do you know of any advanced programming books on the 800XL?**

**Thor Snekkestad,** Cambridge

A 'small' explanation of sprites, also known as player missile graphics, on the XL is not possible, we devoted a series of articles to it some time ago but, unfortunately. those issues are now out of print. The book YOUR ATARI COMPUTER contains an explanation of using player mis site graphics and is one of the few comprehensive books still in print. well worth the, rather expensive, price. If you want a cheaper book, try EASY PROGRAMMING FOR THE ATARI MICROS, a superb hook but aimed more at the beginner. Neither of these books cover multi-colour text. which is strictly not possible on the Atari although it can be done with some very clever (and advanced) programming. Books on advanced programming? Sorry, but all of the ones we knew of are now out of print.

#### **BRIEF OUTLINE ON RUPERT - DUG UP FROM A SCHOOL REPORT**

**'Rupert is a social outcast in all aspects of his character. He is** unlikely to progress to the threshold of acceptability unless he is **given dramatic help'**

#### **GAMIE** OUTILINE

The idea is to give Rupert his prescribed dose of medicine (its effect is to change Rupert's . pattern to that of a more respectable person). The task has been made easier by the fact that Rupert's mouth is constantly gaped open. Sounds easy - give Rupert his medicine and that's it - the only problem is that Rupert IMMENSELY DISLIKES taking his medicine.

WILL Rupert Remain **Riskily Radical or WILL he Realise that your Ruthless ways of Remedying him is Really in his best interests .... and WILL there be enough medicine for Rupert!**

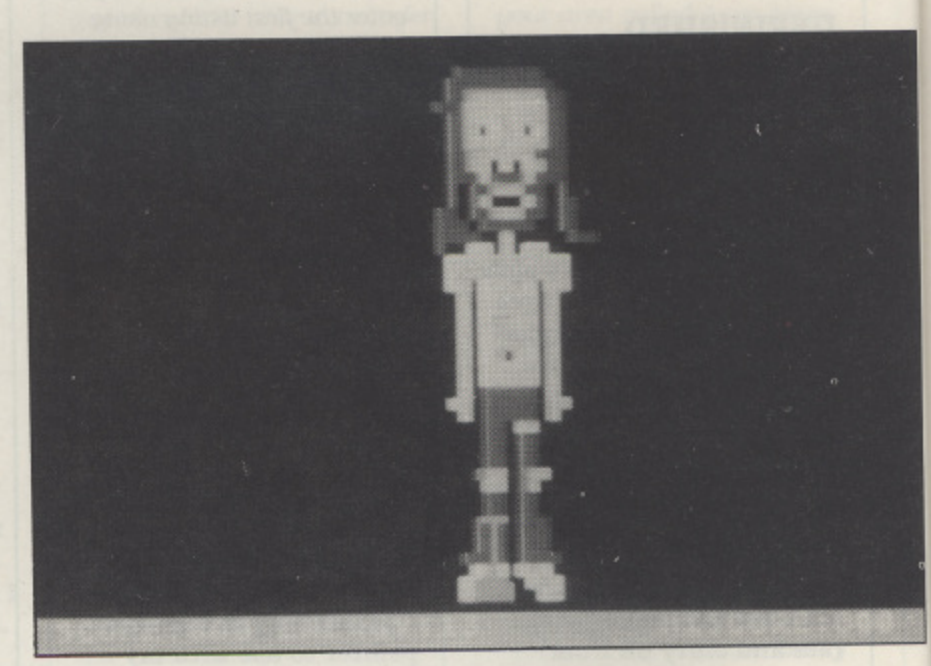

**Don't blame Rupert, blame Gavin Davidson who wrote the game**

**To**

**Rt**

**th,**

**Y014 pile tab,** en!, **poi**

8 Issue 46 - New Atari User

To have any hope of changing **Rupert you have to complete** the following three tasks

#### TASK 1

You can use the joystick to move your 'Medicine Supplier' to the left or right. The joystick button causes a tablet of medicine to be fired upwards which has to enter Rupert's mouth to have the desired effect. 10 points are given for a successful entry.

TASK 2

You use the joystick button to ignite the 'Medicine Supplier' rockets. This time Rupert needs a larger dose of medicine, so the whole blaster has to enter Rupert's mouth. 60 points are given for each successful entry. Unfortunately you are only allowed 6 chances to score. You must have 2 successful entries to continue to task 3.

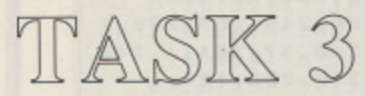

As in Task 2 the joystick button is used to ignite the 'Medicine Supplier' rockets but this time you control the blaster in flight by moving the joystick left or right. The blaster has to enter Rupert's mouth and 200 points are given for a successful entry because this time Rupert has got to be given a huge dose of medicine as a last hope of changing him. You have only one supply of medicine to change him .......

#### **FUNCTION KEYS**

**OPTION: Return to title page SELECT: Change skill level (3 levels) START: Begin game** 

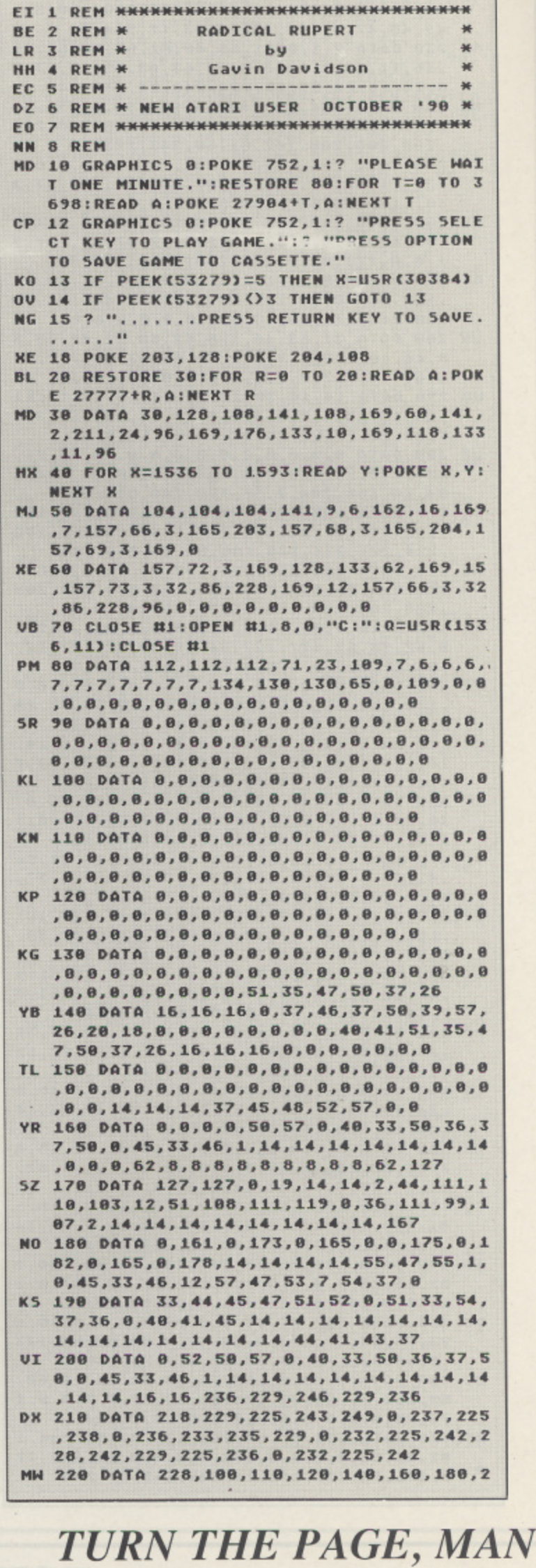

#### **RADICAL**

**00,200,180,160,140,120,250,280,100, 5 0 4,40,47,17,16,15,14,13,12,5,4,3 , SZ 730 DATA 2,1,0,31,63 48,62,67.50, 1 3,23,23,23,23,73,224,240,24,248, 6 2 6 MR 240 240 DATA 104,248,40,16,176, 1 6 1** , 16, 11, 12, 8, 12, 7, 0, 12, 63, 63, 55, 23, 23, 2 **, 2,0,96,248,248,216,280,200.2 1 ,**  $\frac{3}{2}$ **2 •1 1 ,96,47,40,0,0,47,40,193,97, , 2 0 0 , , 0 , 40,182,9 2 9 p162,81,40,20,243 1 # ,40,243,121,68,40,0,0,8,**  $\frac{1}{28}$ **, 7 ,**  $\mathbf{1}$ **, 0 , , 188,11 U0 298 4 DATA 14,14,30,10,20,74,/5,15,15,11 0 5 3 8 0,120,7 ,15,15,13,4,3,4,3,0 , • 6,60, 2 3,23,23,73,22**  $\frac{3}{30}$ **2 , 0,0 6 3 , 1 16,8,0 0,0,14,28,24, 04,44,108,204,7,96,120,248,00,197 6 3 8 , , , , , / RE 320224 DATA 224.160,224,192,9 6 4 5 7 2 128,8 3 6,64,120,64, # .208,208,208,208**  $\frac{1}{3}$ **5 1 5 , 0 48.71 0 2 2 6,200 3 , , . 6,14,30 , 0 208.2 0 KY 350 DATA 44,8,50,53,48,37,58,52,1 2 , 8 8 9,35,/3,2 14,14,1 14.110,114,185 3 1 , 8 4,50,33 # 4,41,46,0,36 1**<br>**9 1**<br>**1**<br>**1**<br>**1**<br>**1**<br>**1**<br>**1**<br>**1**<br>**1 2 2 ,36, 3 2 , CS 250 DATA 243,121,60,243,121,60,0,0#0p** LE 260 DATA 217,108,53,45,204,102,0 **0 0 ,200,208,208,162,01,60,243,121,60 708 2 43,121,60,47,0,0,60,47,243,121,68•4 4 7 3 0 4 , 4 7 04,44,100,204,7,90,120,200,200,200,200 5 3 1 224,224,224,248,168,00,48,224, 0,153 , ETT 270 DATA 48,29,162p01,0,0,162,81,40, 121,60,40,243112 0 UM 200 DATA 31,63,48,126,62.58.62.46,48,5 1 , , 0,44,40 610 0 • 4,6,4,7,7,7,7,7,6,6,6,6,8,0,6o6,1 , 3 23,23,16\$48, 224,24824,248,248,184..248,56,24.184,1 7 1,13,63,63,55,2 ; UZ 300 DATA 0,0,6,6,8,0,0,0 2 112 \$ 9 248,2 16,24.16,192,0, 8,62,20,62,177,127,54,28,20p62,12 , 4 1 0 , 1 • 8 35,33 2 , 1 9 2 , 1 RT 308 52,37 DATA 50,0,0,8,8,0,46,37,37,36,51f , 3 3 5 1 , 2 5 4 0 , , , 4 1 4 1 • 4 ,34,37,35,41,46,0,51,35242,50•3 2 8 , 4 4 4 , , 5 1 7 , , 7,58,37 41,47,46,0,17,14, cv** 43 **2 , 7 , 1 , 4 , ,48, , 92** 1,68, **0,96, 0 RA 330 DATA 0,,6,64,8.0.0,0,90,224,112,4** 54, 62, 8, 8, 8, 8, 8, 9, 62, 8, 8, 8, 8, 9, 9 **, PI 340 DATA 62,6,11,8,01,0,0,62.8,8,8,8,8,8 ,136,13,8,16,11.6,138,162,17,1 127 10** 360 DATA 35,47,46,35,37,41,54,37,36,0 **30,33,5 • 5 1,52,37,35,52,53,50/33.44,0,45,41 3 3 30,59.47,45,0,52,40,37,0,33,50,3 54,41,36,51, , i t 370 DATA 46,36,51 4 7 , 4 6 48,4 ,41,46,8,33,46.3608•35.40•33050, 0,0,47,38•0,30.33 4 4 5 1 , 5 . o MT 388 DATA 114,17405,118p1110'7,118,101 37, 0 , N 3 6 1 0,57,47,53,50,8,34,44,33#51, 128,36 4 6 • #**  $\overline{45}$ **1,44,37, 8 o RF 480 DATA 37,40,44,37,45,41,51,40,37, , 1 , 1 7 0 3 ; 1 1 .**  $\frac{37}{82}$ **, 5 2 8 0 41, 52, 51, 14, 14, 14, 37, 58, 14, 45, 41, 51, 5 8.51,53 3 6 ,46,62,8,8p8,8,0,8,8,8,0,62,12 ,40, 7 7,177,127,127,57,52,37,50,12,46, 4 , VA 81.8 4 7 DATA 55.0,3',33,45,37p81,35,3 4 6 7 MU 420 DATA 0,0,0,0,0,0 ,16,16,8p37,46,37,50,3/,5 7,26,16 81,189,112,116,8,4 4 26,16,1 • CV 430 DATA 105,110403,8,116,111p8.1 14,144 82,68,33,8,8,8,8,284,182,81,68,284,8,8 0 , 2 81.60,0,102,81.60,284,0,81,68,204 , 73,55,68.57,173,0,68,57,0,85,6**  $\frac{1}{4}$ **, 1 6 , 50,153,76,68,50,173,85,68,57,0,8,0, 1 4 2 5 7 0,47.108,103,17 1 I A 440 DATA 104,72,35,144,100.01,40,136,1 , ,1 DJ 450 DATA 102,81,68,0 8,91,0,0.0..81. ,0p60,57,173,85.68,57,8,8, 0 8 , 7 JC 468 DATA 8 0 68p0.153, 8,1 73,85,8,8,0,8,0,0.173,05,0,8,2 76,60,5 MF 478 0 4 DATA 102,01,68,204,102,81,68,20 02,81,60,0 0 0,141,10**

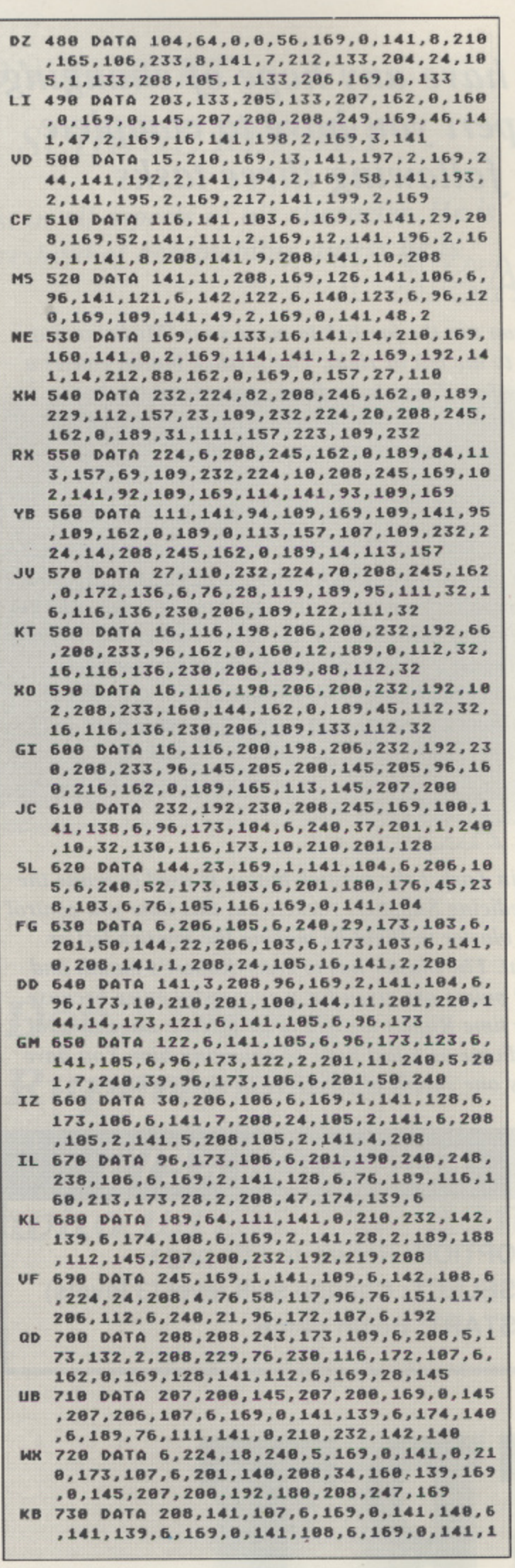

**0 Wow, man, this typil**

**8**

**1**

**168.0,141,148,**

**1**

**•**

**5 3**

**1**

**0**

**0**

**4 •**

**8.0,0,192,**

**8,72,161,1**

**24,208•1**

**4**

#### **RUPERT**

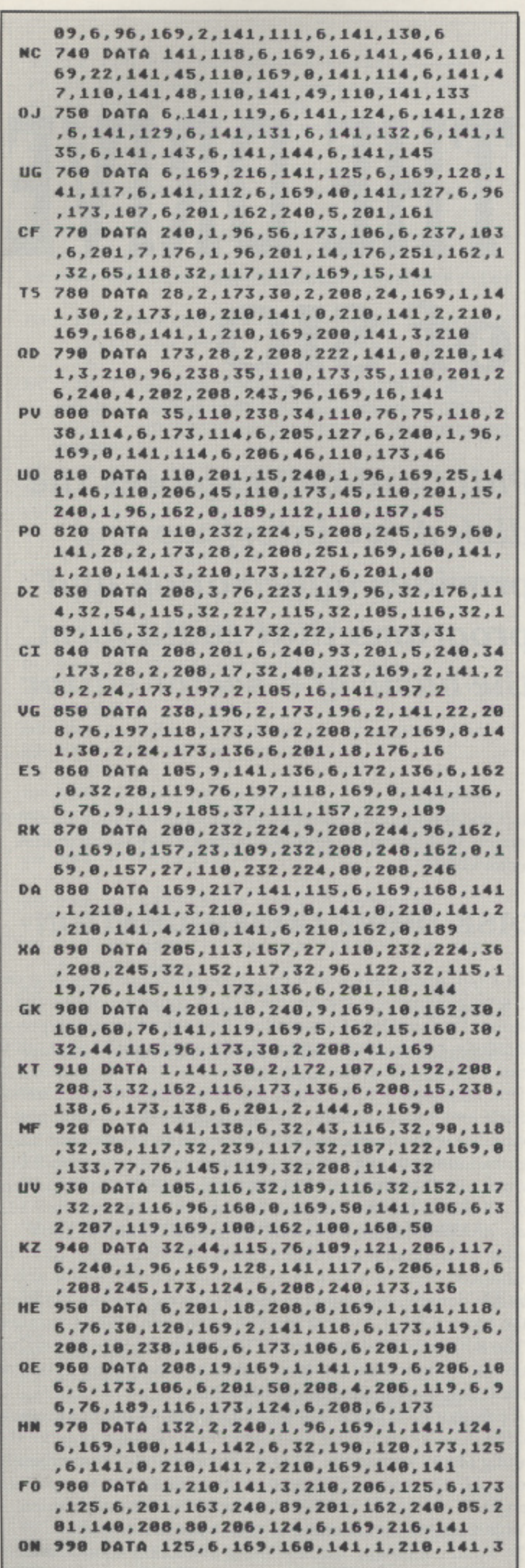

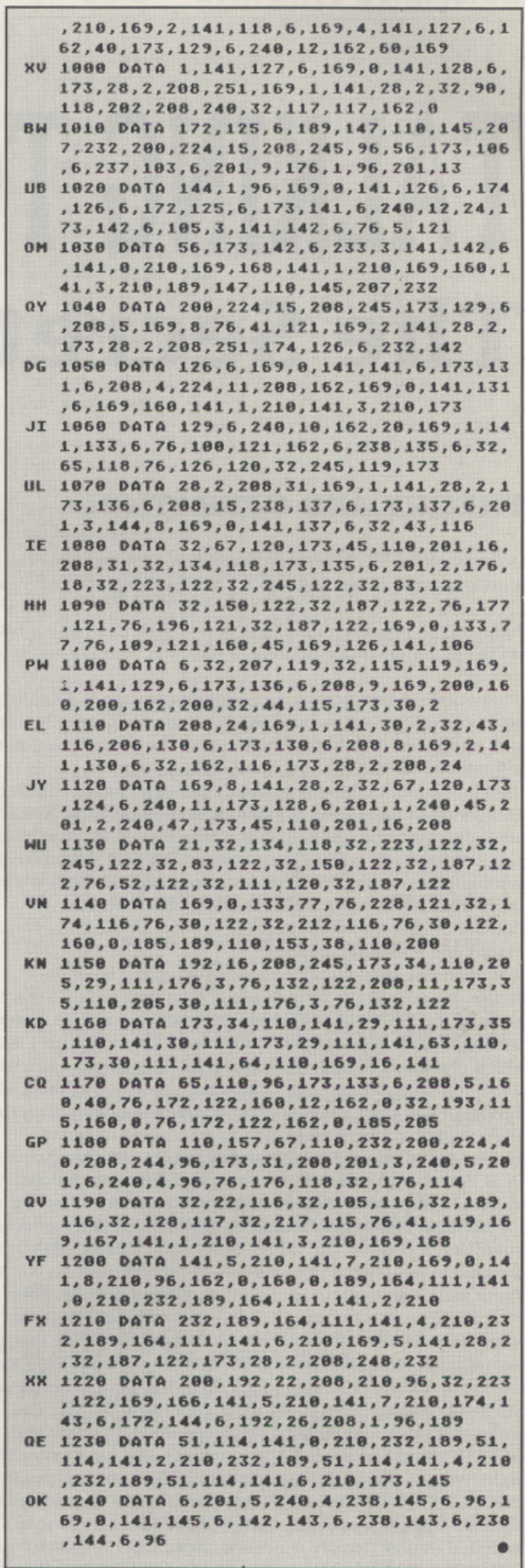

ping is really heavy

#### **XL/XE PROGRAMMING**

## **TALKING TO THE DRIVE The Secrets of SIO**

#### **THEORY AND OPERATION**

Most people have a grave misconception about the way the Atari computer communicates with its peripherals. Set up an 10CB, call the Central Input/Output (CIO) utility, the job's done and all because of the easiest I/O system on any 8-bit home computer. Unfortunately. if that was your notion. you're wrong!!

CIO acts as a middleman. true communication is established by the Serial input/Output (510) routines. SIO actually transmits and receives data to all devices on the serial bus. and is responsible for checksums, baud calculations etc.

SIO has a well-defined protocol that is associated with things like Command and Data Frames. Acknowledgement. Nonacknowledgement and Command and Bus Errors. If those bits of jargon scared you witless then fear not, for SIC), in some cases. Is as easy to use as CIO. and the average mortal in 99.9% of all cases need never know about them. (unless you have an EPROM burner and want to cause trouble by partially rewriting the operating system).

Probably the single most common use of SIO is for disk access, usually in the form of sectors, so that seems a good place to start. SIO, like CIO, requires data to work. In a similar fashion to CIO, SIO takes its data from a Device Control Block. which resides at \$0300 - 8030B (768-779 decimal). Here we come across our first major difference. there is only one DCB as opposed to eight 10CB's. yet they share a similar structure. Take a look at the three tables, which contain a list of addresses, labels and details of commands associated with the DCB. Anyone who uses a non-standard disk drive, such as the Indus GT, or in some cases an upgraded one, (i.e fitted with a US Doubler. Happy enhancement. etc.) may be interested to know that if you use the values of 78 and 79 in DCOMND, it is possible to read/write from/to the drive configuration block. There will be a small tutorial and program about this later.

To call SIO, not all of the DCB has to be set hut if it is, in some cases it may prevent errors occurring. As a rule though. here is what should be done to read/write a sector. First store a value of 49 into DDEVIC, to tell SIO what kind of device we will be accessing. Then the drive number into DUNIT. The command value should then be placed into DCOMND and DSTATS should be set to-64 for a read or 128 for a write, The lo/hi bytes of the address of the data buffer are then put into DBLIFID/DBLIFIll. Next DBYTIO and DBYTHI should be set, lithe disk density is single. then POKE 776 with 128 and 777 with O. If double density is needed then POKE 776 with 0 and 777 with 1. DAUX1/2 then gets any device specific information. in our example this would be the lo/hi value of the sector number and all that remains is to call SIO at SE459.

Well if all the info from the above has been absorbed, type in Listing 2. This is a rather simple. but well commented. 'read a sector and display the contents' routine. With a bit of imagina**Phil Cardwell explores the disk drive interface and provides information and programs that could form the basis of a sector editor**

tion and if you follow the REM statements carefully you could convert this routine to form the basis for a reasonable disk sector editor.

#### **DISK DRIVE CONFIGURATION**

In 1978. Atari displayed a prototype double density disk drive at several computer shows, the 815. A company at one the shows. Percom Data Corporation, had seen the prototypes and decided a better drive could be built. which would also sell for less. Power without the Price again.

Percom manufactured single and double sided drives in both single and double density, and as they wanted to keep compatibility with the 810 and 815 drives, they created the 'Configuration Block'. By doing this. Percom created a standard by which all other Atari-compatible drive manufacturers adhered to. All that is bar one, Atari. For reasons unknown, the 815 was dropped. before it even hit the market. Then in 1984. along with the new XL range of computers came the 1050 with enhanced density. which is somewhere between single and double density, and failed to conform to the Percom configuration block format. Typical Atari policy of non-standardization-The 810 or 1050 drives, to the best of my knowledge. do not have a configuration block, or anything resembling it, unless it is integral to the software i.e. DOS 2.5.

A configuration block Is a set of 12 bytes within the memory of the drive's controlling microprocessor. To read or write the config block, we use the 'N' and '0' commands. These closely resemble the normal SIO read/write commands, except data length is always 12 bytes and no sector number is needed. Table 4 shows the meaning of each byte in the block.

To avoid confusion, the first thing to explain about the block is the double byte values. They are in high-byte/low-byte order, the opposite of the normal 6502 practice. because thats how the Percom drive microprocessor operates. Not all these values have meaning to all manufacturers, either. Some will only allow 2 or 3 values to be changed.

continued on page 15

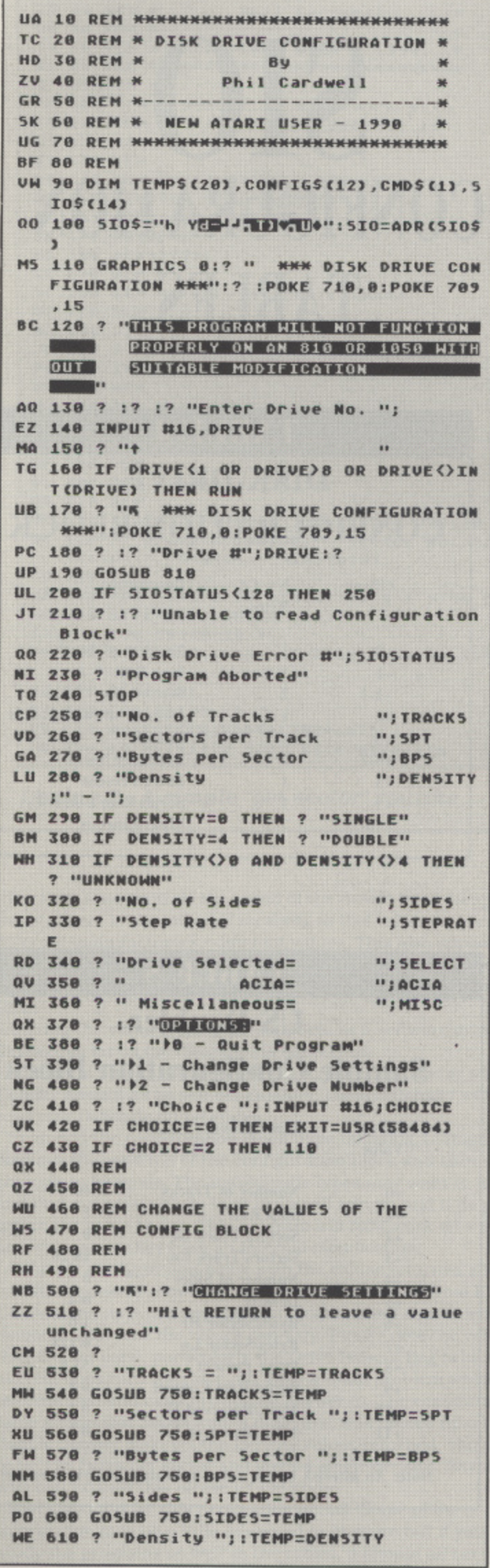

#### **SIO - Disk Drive Configuration**

```
MO 620 GOSUB 750:DENSITY=TEMP
CP 638
EC 640 ? "Step Rate ";: TEMP=STEPRATE
PH 650 GOSUB 750: STEPRATE=TEMP
XA 660 ? "Drive Select ";: TEMP=SELECT
IB 670 GOSUB 750: SELECT=TEMP
CO 688 ? "ACIA ":: TEMP=ACIA
FT 690 GOSUB 750:ACIA=TEMP
YX 700 ? "Misc. "::TEMP=MISC
X5 710 GOSUB 750:MISC=TEMP
XA 720 GOSUB 960
UZ 730 IF SIOSTATUS (128 THEN 170
SF 740 ? :? "Unable to Write Configuratio
   n Block": GOTO 220
RC 750 REM
RE 760 REM
RG 770 REM
UB 780 ? " ["; TEMP; "] ?"; : INPUT #16; TEMP$
FO 790 IF LENCTEMPS) THEN TEMP=VALCTEMPS)
ZE 800 RETURN
QU 810 REM
ZF 820 REM GET VALUES FROM CONFIG BLOCK
QZ 830 REM
YO 840 CONFIG=ADR(CONFIG$):ADDR=CONFIG
NB 850 CMDS="N": GOSUB 1130
UH 860 TRACKS=PEEK(CONFIG+0)
HT 870 STEPRATE=PEEK(CONFIG+1)
IQ 880 SPT=PEEK(CONFIG+2)*256+PEEK(CONFIG
   +33UI 890 SIDES=PEEK(CONFIG+4)+1
XG 900 DESNITY=PEEK(CONFIG+5)
NZ 910 BPS=PEEK(CONFIG+6)#256+PEEK(CONFIG
  +73ZK 920 SELECT=PEEK(CONFIG+8)
UC 938 ACTA=PEEK(CONFIG+9)
NZ 940 MISC=PEEK (CONFIG+10) *256+PEEK (CONF
   IG+113ZP 950 RETURN
RG 960 REM
NX 970 REM PUT NEW VALUES -> CONFIG BLOCK
RK 988 REM
YZ 990 CONFIG=ADR(CONFIG$):ADDR=CONFIG
GO 1000 POKE CONFIG+0, TRACKS
LZ 1010 POKE CONFIG+1, STEPRATE
MF 1020 POKE CONFIG+2, INT(SPT/256)
HM 1030 POKE CONFIG+3, SPT-PEEK (CONFIG+2)*
   256
ZZ 1040 POKE CONFIG+4, SIDES-1
YQ 1050 POKE CONFIG+6, INT(BP5/256)
CF 1060 POKE CONFIG+7, BPS-PEEK (CONFIG+6)*
   256
GJ 1070 POKE CONFIG+8, SELECT
ZA 1080 POKE CONFIG+9, ACIA
QJ 1098 POKE CONFIG+10, INT (MISC/256)
LE 1100 POKE CONFIG+11, MISC-PEEK (CONFIG+1
   0) #256
MZ 1110 CMD$="0": GOSUB 1130
AN 1120 RETURN
IH 1138 REM
XT 1140 REM CALL SIO TO READ/WRITE
AD 1150 REM THE CONFIG BLOCK
IQ 1160 REM
PF 1170 POKE 768, ASC("1")
EL 1180 POKE 769, DRIVE
NB 1190 POKE 770, ASC (CMDS)
EI 1200 POKE 771,128
QI 1210 IF CMD$="N" THEN POKE 771,64
MA 1220 POKE 773, INT (ADDR/256)
UI 1230 POKE 772, ADDR-256*PEEK(773)
58 1240 POKE 774,3
QY 1250 POKE 775,0
OP 1260 POKE 776, 12: POKE 777, 0
CY 1270 SIOSTATUS=USR(SIO)
BB 1280 RETURN
                                          \bullet
```
#### **TABLE I DCB LAYOUT**

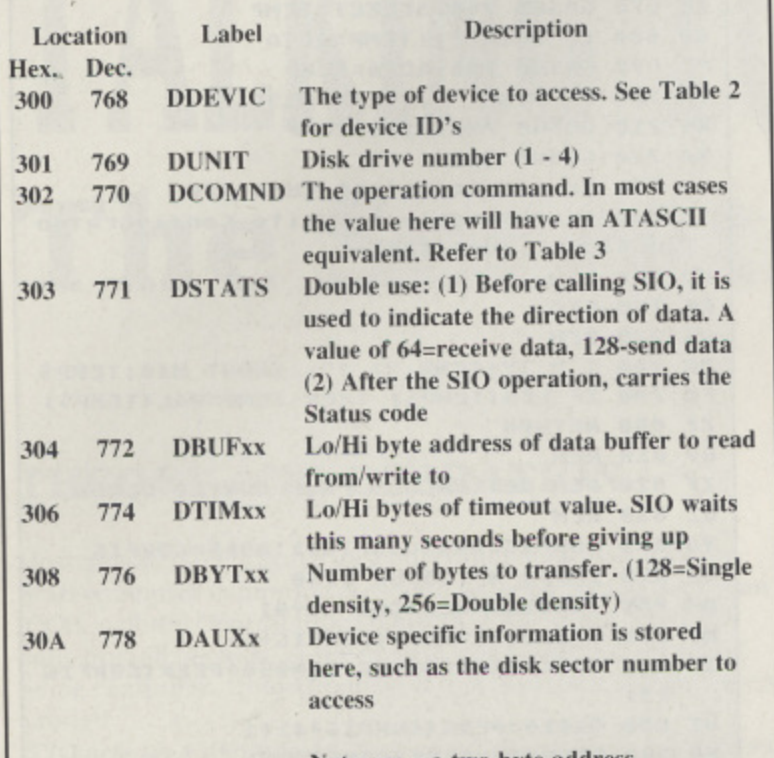

Note:  $xx = a$  two byte address

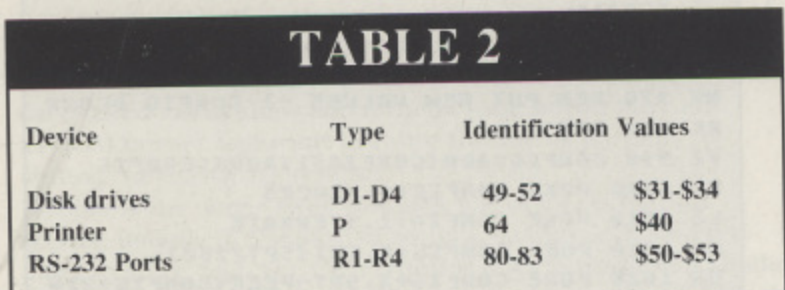

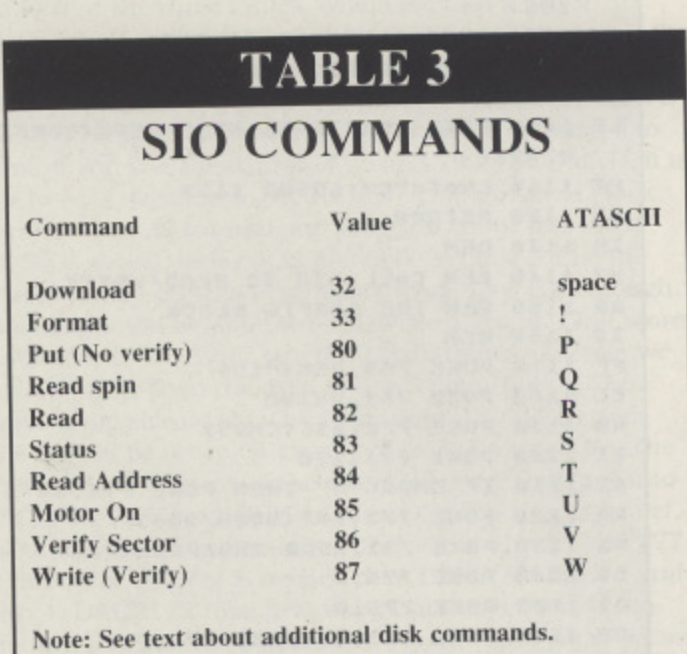

### SI r<br>T **CONFIGURATION TABLES**

#### **TABLE 4**

#### TAE<br>DISK<br>FIGURA **DISK DRIVE CONFIGURATION BLOCK**

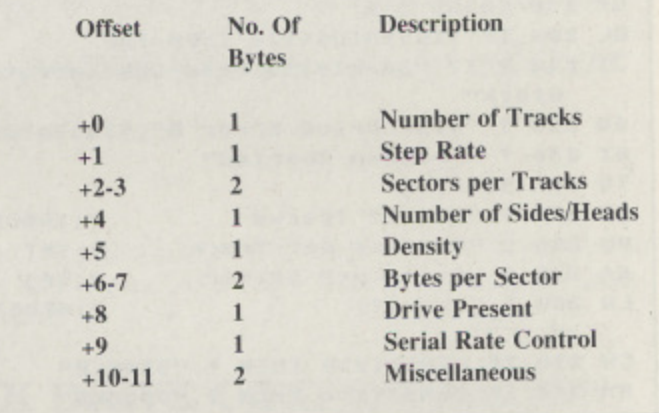

#### **TABLE 5**

#### **US Doubler Sample Configuration Block**

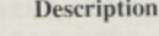

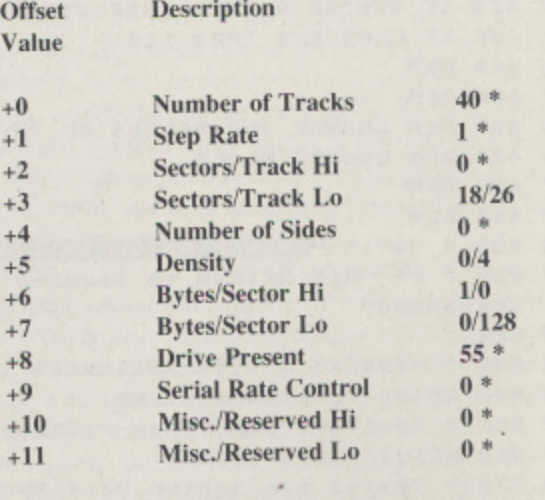

**Note: An asterisk by the value indicates the byte is unused**

**UR 1 8 REM DO XS 20 REM \* SIO SECTOR READ PROGRAM \* MD 30 REM \* By**<br> **ZV 40 REM \* Phil C Phil Cardwell**  $\rightarrow$ **GR 50 REM \*-**-36 **SK 68 REM \* NEW ATARI USER - 1990 \* NO 488 GOTO 238 UG 7 0 REM \* \* \* -0 H ilc-ww\* \* \* \* \* \* \* \* 4 1 -wit-Kw-ww\* \* \* \* \* MO 490 REM OF 80 REM AI S00 REM DEC TO HEX CONVERTER FO 100 REM \* Assume we will work with # 110 MR 510 TRAP 530<br>TA 110 REM \* drive #1 and density is # EZ 520 DIM HX\$0 UG 120 REM \* single, i.e. =1**<br>Q5 130 REM UK 140 DIM BUFFERS(256), SIOS(16) **=BYTE-16\*HX+17:? HXS(HX, HX);**<br>hs 150 sios="h yemi-teddythe" and all the side of the side of the side of the side of the side of the side of t SIOS="h YEW-17101"IDe" **, OX 168 ADDR =AORCBUFFERS1 CT <sup>560</sup> REM . <sup>t</sup> GU 170 DRIVE=1 GC 180 DENSITV=1 ZS 588 REM RE 190 REM Z E 590 REM Va ria ble St SC 200 REM \* Force a READ command ZD 600 REM OP 210 REM KL 610 REM SECTOR = sector number ND 220 DIM CMDS(1):CMDS="R"**<br>
JG 230 ? "What sector to display";<br>
Fa 630 REM | ADDR JG 230<br>PG 240 **What PG 2 4 0 I NPUT SECTOR GG 640 REM CMOS = command QX 250 REM o r 'IrY 268 REM \* Call 510 routine OW 660 REM 2-Double RB** 270 REM<br> **DF** 670 REM **SINGLET AND SINGLET ASSESSED AND SINGLET AND ARRANGEMENT OF STRIKE THE POKE 768, ASC ("1") o** AL TOO **R I 290 REM MF 690 POKE 769,DRIVE pla DL 300 REM**<br>QQ 310 REM **OD 318 REM GO 718 POKE 771,128:REM assume read CD 320 GRAPHICS 0:POKE 710,0:POKE 709,15<br>RC 330 ? "Drive #";DRIVE;" Sector No. "; NU 730 RAGE 2** "Drive #"; DRIVE;" Sector No. ";<br>SECTOR:" Status=": STOSTOTUS **Status=";SIOSTATUS DE** 748<br> **POKE 758 POKE 758 CO** 348 ' **J CO 348 ? MR 750 POKE 774,3 N";D AN 358 FOR LINE=8 TO DENSITY\*128-1 STEP 8 LP 768 POKE 775,0 OU 360 BYTE=LINE: GOSUB 510:? ":"; EM 370 FOR CNT=0 TO 7 S e RD 3 8 8 BVT E=PEEK( AD D WI L / N E+ C N T I ;GOSU O 5 1 0 777,1 c**  $\frac{1}{2}$  **m m n XX 390 NEXT CNT J XX 390 NEXT CNT 00 880 POKE 778,SECTOR DZ 400 FOR CNT=0 TO 7 INTER CONTER TO 7 GA B18 SIOSTATUS=USRCADRC5I05) o VG 418 OVTE=PEEKCADDR+LTNE . , MO 428 IF OVTE)127 THEN BYTE=BYTE-128 • " time** 

**; Listing 2 - A simple 'get sector' routine**

The Step Rate controls the speed of the drive's head stepper motor. There is no universal meaning to this value, a case of different manufacturers - different values. This also applies to the Serial Rate Control and Miscellaneous values. If altered though some drives may remember them, and others ignore them.

Altering the value of Drive Present acts as a software drive disable, as far as the computer is concerned.

Number of Tracks. Sectors per Track. Bytes per Sector and Density should all be self-explanatory, though Density will read only 0=Single or 4=Double.

To amend the configuration block, type in listing I. This displays the contents of the configuration block and allows changes to be made. The masochistic types may want to try and find out what values their drive will accept, and if they ignore the value or not. This program will NOT work on a 810 or 1050 unless they have an internal modification.

A sample configuration block with the values returned after an SIO request is shown in table 5. This was taken from ICD's US Doubler, as it is a popular modification, and conveniently demonstrates how the values can vary. Firstly note the values, that are not used, particularly the Drive Present flag (which if altered. does turn the drive oft). Also a small problem which 1 encountered and can't provide an answer to. The configuration table shown was taken from a drive that was booted up on a double density disk, yet the Density values returned, show it to be 128 bytes per sector and gives a single density. Anyone who can explain this please let me know.

That's about it for this exploration of SIO. Some of the information may be a little advanced or obscure but if you study the programs as well as the tables. it should all become clear.

```
3(0
440
NEXT CNT
                                                                   CR
450
                                                                   EU 460 NEXT LINE
                                                                   C V
470
                                                                     430
                                                                          ? C OR SC 2 7 ) ;C OR SC OYT E) ;
                                                                            ?
                                                                            .
T A 1 1 0 REM * drive Ul a nd de nsity is EZ 520 DIM H X6 f 1 6 ) :M X5 .7 "0 1 2 3 4 5 6 7 8 9 ABC D EF •
0 5 I SO REM L T 540 H X=I N T ( 0 YT Ef 1 6 ) + 1 ;? H X$ I H 3 4 , 1 1 1 0 ;1 1 1 1 4
                                                                   -
ZL 550 RETURN
                                                                  166 REM<br>21 570 REM
                                                                       (4-17:
                                                                       ?
                                                                  ZE 590 REM<br>ZD 600 REM
                                                                  KL 610 REM
                                                                  CM 620 REM
                                                                  FA 630 REM
                                                                      X /
                                                                  VE 650 REM
                                                                  GU 170 DR/UE=1 ZT 570 REM DISK SECTOR I/O ROUTINE
                                                                                            F = buffer address
                                                                  nx 250 REM VE 650 REM DENSITY = 1
                                                                  BZ 700 POKE 770,ASC(CMDS)<br>GQ 710 POKE 771,128:REM a
                                                                  NV 730 POKE 773,INT(ADDR/256)
                                                                  LP 760 POKE 775,0
                                                                  PR 770 POKE 776,128:POKE 777,0
KC7731
OU 3 8 0 I lYT E=L I N E:GOSU O 5 I 0 ;? - ;"; PR 770 POKE 776,120:POKE 777,8 EN 3 7 e FOR CNT7 0 To 7 XW 780 I F PEN SI TY=2 THEN POKE 7 7 6 , 8 ;POKE
                                                                  HI 790 POKE 779, INT (SECTOR/256)
                                                                   0R/256)
256*PEEKC771l
Z I 020 RETURN
```
#### **ATTENTION XL/XE and ST USERS!**

A Mega REMOTE CONTROL JOYSTICK SYSTEM for YOUR computer! No leads, 30 fool range! Control your computer from the comtort of your tavourite armchair! Suitable for any computer that uses the Atari configuration foystick ports; ST/XL/XE/AMIGA C64 etc.

REDUCED DURING OUR SUMMER SALE - WAS £24.99 - NOW AN UNREPEATABLE **BARGAIN AT ONLY E14.99 (plus E3 P&P)**

**SUPERIOR SOFTWARE FOR THE ATARI XL/XE** KASS-KOPY: copies commercial cassette games plus fast load option: £9.95 (C) PROGRAMMERS PACK: all the utilities needed to produce XL.'XE games; E9,95 (DI COPYIST: compilation disk of useful copy utilities and much more: E9.95 (D)

Orders over £25.00 - claim your FREE XL/XE game worth at least £9.95 from: DISC - ZORK III, SUSPENDED, ATARI PAINT, 221b BAKER STREET, GEMSTONE WARRIOR. TRIVIAL PURSUIT. Tape - BATTALION COMMANDER IN THE EVENT THAT DEMAND OUTSTRIPS STOCKS, AN ALTERNATIVE WILL BE SENT

Make orders payable to SOFTSCAN. Please add £1.00 to software orders tor P&P Cheques.POs to! SOFTSCAN, PO BOX 84, HEREFORD HR4 Access/visa orders: Telephone 0432 50836

#### **MIDIMASTER Interested?**

**Read ,John S Davison's review in MAKING MUSIC this issue Please telephone for currrent availability 0785 213928**

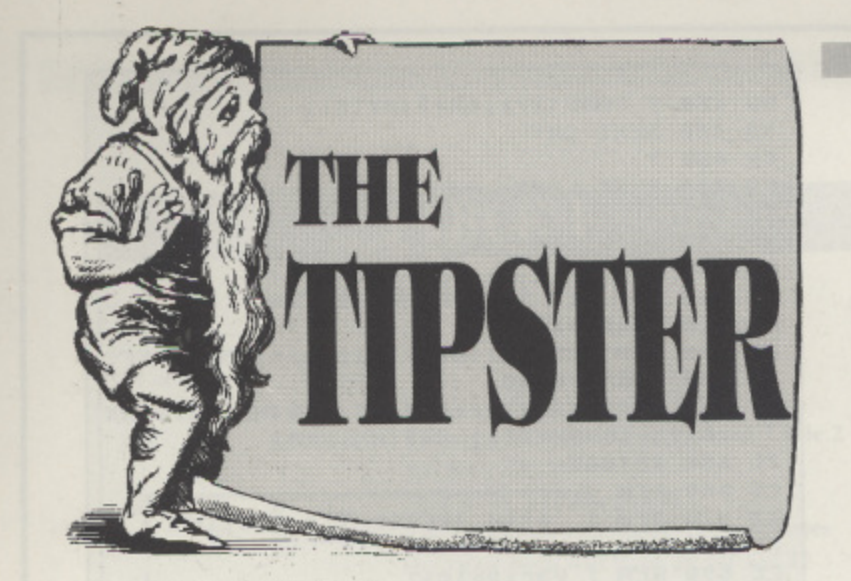

elcome to another Tipster column in which we have a number of answers for the cries of help from the last issue, an encouraging response from all of you for which the Tipster gives his thanks. Also there is l the promised map for Blinky's Scary School c together with a complete walk through. This issue sees a transitional Tipster column with the Tipsm ter's role being taken over by guess who? Next e time round we should have a full time Tipster back t again so make sure you start him off well with a o good helping of hints, tips, maps and solutions in response to this issue.

See you next time, meantime here we go ....

### **AIRSTRIKE II**

We are starting oft with these comprehensive play tips from Adrian Graham of Co. Wicklow, Ireland who says that the secret is to learn to fly your craft skilfully. To shoot rockets leave a bit of space behind you to reverse and tease the rockets out. If the bombs falling from the ceiling are bulletproof then pause the game till they move to a different position, then fly round them.

If the doors in the girders are too difficult to shoot, pause the game. Bombing fuel and ammo trucks is tricky sometimes. Be careful on harder levels because then the ammo trucks fight back. Going through tunnels requires skill as your fighter will disintegrate at the slightest bump. They don't make them like they used to! Moving mouths of caves can be beaten by pausing the game. You stop moving but the cave mouth does not stop.

Shooting defenders must be shot dead centre. Their bullets can be shot too. The odd things like two squares held by a rubber band can be removed by getting yourself' in a safe place and pausing. They keep going past you.

#### h BLINKY'S SCARY SCHOOL

From Paul Adams, of Birmingham comes this complete guide to Blinky's Scary School - a full run through of the game with a map. Be warned this is the whole solution and it can spoil the game so only go as far as you need. Thanks to Paul for the most professionally submitted map and solution The Tipster has ever seenl

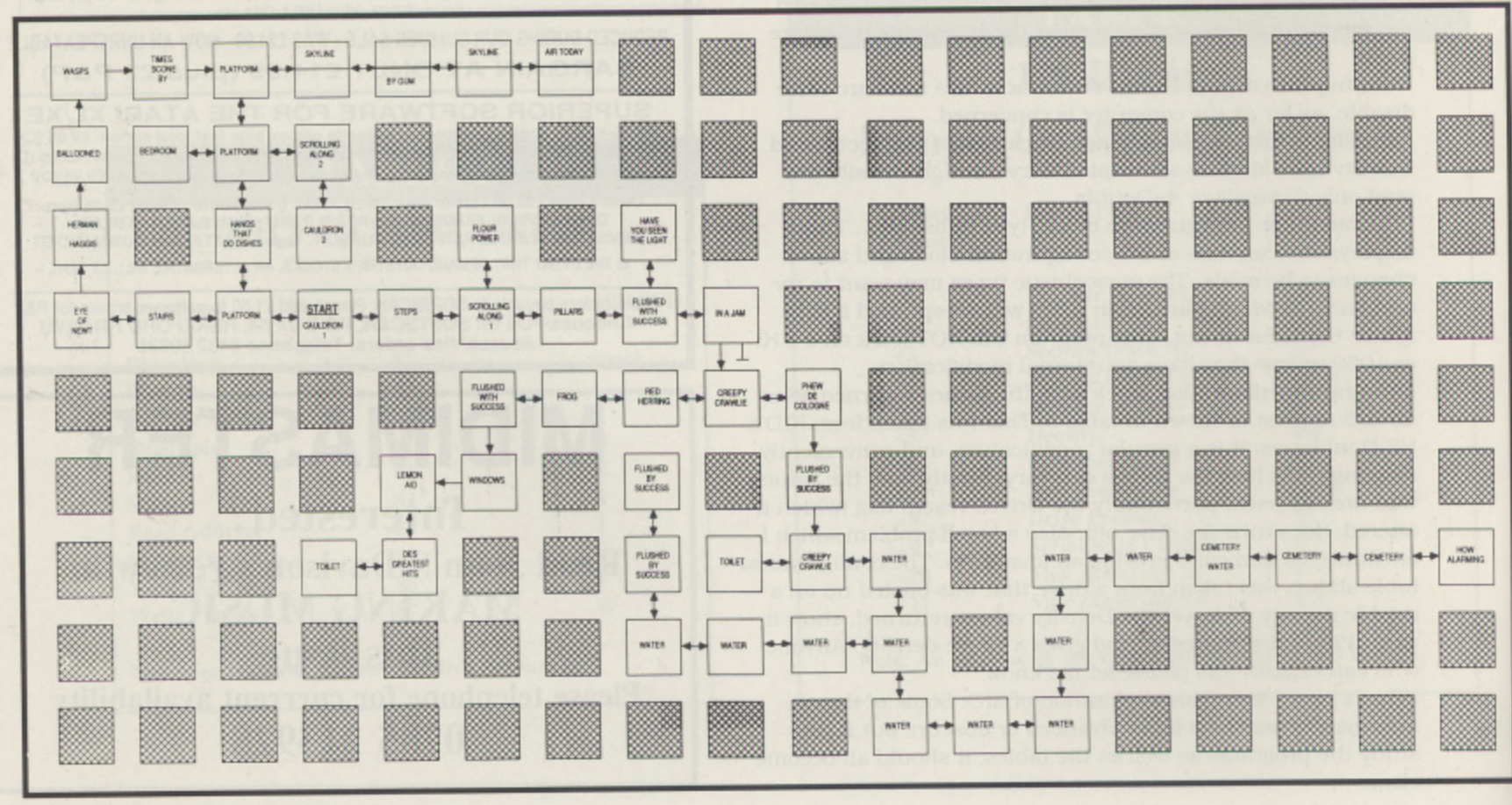

#### **A CORNUCOPIA OF TIPS**

from Lee Colclough, just down the road in Tamworth. There has to be something here for everyone!

#### **WARRIORS OF RAS**

Create a new character in the Dunzhin and play him till he's around 10th level then transfer him over to Kaiv and use this character to play. It will be much easier.

#### **HEAD OVER HEELS**

To get past the robots wearing jet packs run up to the last wall and wait. When the robots are really close, run right and when he changes direction, run forward. You'll get past him without trouble.

#### **ASTEROIDS**

When there are only 1 or 2 small asteroids left, thrust up to the top right-hand corner and wait. When a saucer comes, shoot it either direct or using the 'wraparound' effect. Doing this a few times will bump up your score a lot.

#### **MISSILE COMMAND**

Press CONTROL-C and you will start on level 5. Also, pressing CONTROL-Z a few times occasionally gives a surprise.

#### **CENTIPEDE**

Remain stationary and keep shooting. This will build a 'tunnel' into which the centipedes will fall.

START - STEPS - SCROLLING ALONG 1 - FLOUR POWER (TAKE) -SCROLLING ALONG 1 - PILLARS - FLUSHED WITH SUCCESS (TAKE) -IN A JAM - CREEPY CRAWLIES - PHEW DE COLOGNE (TAKE) - CREEPY CRAWLIES - RED HERRING - FROG - FLUSHED WITH SUC-CESS - WINDOWS - LEMON AID - DES GREATEST HITS - TOILET - SCROLLING ALONG 1 - STEPS - CAULDRON 1 (DEPOSIT FLOUR AND COLOGNE) - STEPS - SCROLLING ALONG 1 - PILLARS - FLUSHED WITH SUCCESS - IN A JAM - CREEPY CRAWLIES - RED HERRING (TAKE) - FROG • FLUSHED WITH SUCCESS - WINDOWS - LEMON AID (TAKE) - DES GREATEST HITS - TOILET - SCROLLING ALONG 1 STEPS - CAULDRON 1 (DEPOSIT RED HERRING AND LEMON AID). BLINKY WILL NOW FLOAT UP TO THE NEXT LEVEL, CAULDRON 1 - PLATFORM - HANDS THAT DO DISHES - PLATFORM - SCROLLING ALONG 2 - PLATFORM - HANDS THAT DO DISHES - PLATFORM - STAIRS - EYE OF NEWT (TAKE) - HERMAN HAGGIS - BALLOONED - WASPS - TIMES SCONE BY (TAKE) - PLATFORM - SKYLINE - BY GUM - SKYLINE - AIR TODAY (TAKE) - SKYLINE - BY GUM - SKYLINE -- PLATFORM - PLATFORM - SCROLLING ALONG 2 - CAULDRON 2 **(DEPOSIT EYE OF NEWT, SCONES, AIR TODAY) - SCROLLING** ALONG 2 - PLATFORM - PLATFORM - SKYLINE • BY GUM (TAKE) - SKYLINE - PLATFORM - PLATFORM - SCROLLING ALONG 2 - CAUL-**DRON 2 (DEPOSIT BY GUM). GO TO 'HAVE YOU SEEN THE LIGHT'** (TAKE). FLUSHED WITH SUCCESS - IN A JAM - PHEW DE COLOGNE • FLUSHED WITH SUCCESS - CREEPY CRAWLIE - WATER - CEMET-ERY - HOW ALARMING (TAKE) - GO TO BEDROOM - JUMP ON THE PLATFORM ABOVE THE BED AND THE ALARM CLOCK IS ACTIVATED. GAME COMPLETED.

#### **DEFENDER**

On screens 4 onwards all the Pods will be in the same place at the start of the screen. Move in close and smart bomb. You get points for the pods and the swarmers inside them. To destroy swarmers, get in behind them and follow them closely. They won't turn round and they won't fire back. If a baiter is after you and you only have 1 or 2 aliens left, go after them and ignore the baiter. You don't have to shoot him. If you have I humanoid left and are close to levels 5, 10 etc. then let a lander pick him up, shoot the lander, catch the man but don't put him down. The landers get quite frantic about this and can be picked off easily.

#### **TWILIGHT WORLD**

The solution to the first half of Trick or Trap is: Get blue key - R -D - get green key - L - get blue key - R - R - D- get blue key - U left all the way - get green key -U-R-R-R-R- get blue key - U- get blue key - R - get green key - D - R - D - get blue key - U  $-R - D - get$  blue key - U - R - U - L - get green key - R - D - R get blue key - R - get blue key - U - L - get green key - D - R - D ..... the rest is easy!

The solution to screen H, Grid of Iron is: Get orange key and go left, open orange door, get green key, go up, get orange key, go left and open orange door, go left to finish!

These are the only major problems in Twilight World, the rest is relatively easy.

Well done, Lee, what a lot of help for everyone!

#### **TURN THE PAGE FOR POTHOLE PETE**

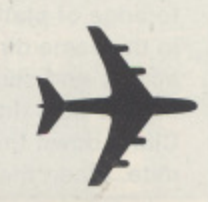

#### **HAWKQUEST**

Simon Williams has also just finished the cassette version of Hawkquest and provides this cheat for those of you who can't get through to the end and desperately want to see the end game screens.

Load up the 'End Screen and Animation tape' and type ABLTXYZZHA which is the code made up from all five levels (AB)(LT)(XY)(ZZ)(11A)

#### **AND THE WINNER IS**

**It was a hard decision this time with a few people** pitching in with a lot of help but the prize of the *FIVE* **ATARI ROM CARTRIDGES goes to Philip Murphy for Pothole Pete and a lot of other hints.**

**This time round a really weird prize - A SET OF AIR DRUMS. What? Great fun these, a couple of drum sticks that you just hit nothing with to create a myriad of drum sounds, a hit hard to explain but great fun to play with (the batteries are already run down!). If you want a weird prize, get those hints and tips in now!**

LEE NELSON still hasn't had his videos from the last **Tipster because we lost his address when the old Tipster tippled off. Get in touch Lee and we'll send those videos.**

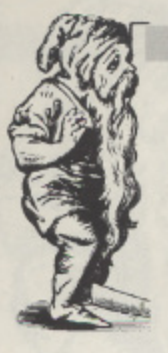

## **POTHOLE PETE**

An almost complete game guide comes from Philip Murphy, Co. Cork, Ireland for this game. Philip has been playing this for quite a while.

Level 1: Stand beside toadstool. Jump over toadstool as spider begins his run to the right and then jump again as he returns. Climb down the ladder. Jump over the toadstool and collect the dynamite. Quickly run off the platform and fall onto the ladder. Jump over boulders. When scorpion begins its run to the right, jump over the toadstool and jump again over the scorpion. Watch the poisonous ivy. Get as close to the wall as possible and drop the dynamite. Don't move. When the wall explodes walk through .... you are now on level 2.

Level 2: Walk off the first two platforms. When bats are flying to the right, fall onto the bottom platform and jump the bat. Jump across and get the dynamite and then walk off the platform and wait. When the lower bat comes, jump over it and keep on jumping until you get back up where you started. When the bat flies to the right wait beside the toadstool and jump the bat and the toadstool at the same time. Drop the dynamite beside the wall and RUN through to level 3.

Level 3: Climb down the ladder and watch the bat. Walk to edge of platform and jump slightly behind the bat as he flies in the same direction. Collect the dynamite and jump back across and climb up the ladder. Run down the platforms avoiding the bats (in some cases the top bat get stuck on the ivy). Climb down the ladder. Jump over toadstool and drop dynamite. When the wall explodes walk through to level 4.

Level 4: When bats fly to the left, keep your finger on fire and you will keep jumping. Jump across to small platform and then across again and stand beside the toadstool. When the bat flies to the right collect the dynamite. wait for the bat to pass, then jump across to small platform and jump and then run across the top platform and drop the dynamite beside the wall. When the wall explodes walk through to level 5.

That should keep you busy for while ... someone else can take over from there!

#### **MILK RACE**

Stay in 1st gear all the time as this keeps you at a good speed and also saves you energy. Never ride right at the edge of the screen as you will easily crash, stay nearer the middle if possible.

#### **SCREAMING WINGS**

If you want to go on a few levels, then start the game as normal and when the large plane comes on, don't shoot it but dodge it and keep dodging it. The screen will keep scrolling to the end of that level. You can will keep scrolling to the end of that level. You can keep doing this through all levels- I reached level 61 and then got bored.

Thanks to Dean Chadwick for these two tips

Here's some more from Philip Murphy (see the Pothole Pete solution)

DRACONUS: Go to a room which has a Morph slab with a rat running across it. Leave the rat to drain your energy, and as he is almost about to touch you to drain your last drop of energy, pull down on the joystick so that you will turn into a frognewt. When you return back Into Frognum your energy level will be flat but you will still be able to kill everything without being killed yourself. You can now walk through all the nasties except the Tyrant Beast!

**ZORRO:** This might help with Eric Foley's problem. don't collect the bags of money (just in case) because if you get killed in the jail you will be thrown back down into the graveyard. Forget about the shortcut with the barrels. Go up through the ladder beside the icons and carry on the game the way Stephen Garbett explained in Issue 43.

POLE POSITION: If you are having trouble with finishing the 8 laps because of the corners in the road coming too fast put a book or weight on the space bar and everything will slow down. This tip also works on many other games!

In return Philip needs HELP on ROCKFORD where he is completely stuck on the 9th screen (the first of the cowboy screens). Apparently they leave you 6 coins short. What's the answer?

#### **HELP WANTED**

Paul Cole of Stanhope. Ashford has finished ALTERNATE REALITY - THE DUNGEON. but is extremely frustrated by the fact that he still does not know the Gargoyle's name. Can anyone help him?

Darren Chenery wants putting out of misery with some help **on playing E.T. PHONE HOME and BATTLEZONE.**

And of course there are lots more folks wanting help on all sorts of games, so if there is something you have discovered that hasn't yet appeared in The Tipster column send it in to help others out.

Send your hints, tips. maps and solutions to

**THE TIPSTER NEW ATARI USER P-0. BOX 54, STAFFORD, ST16 1DR**

#### TIPSTER EXCL

Every reader sending in a NEW hint, tip, cheat or map will receive THE TIPSTER's unique badge, whether the contribution is used or not. The only qualification is that the tip must not have been used before in this column (ripping pages out of old Atari User mags doesn't count either). Please

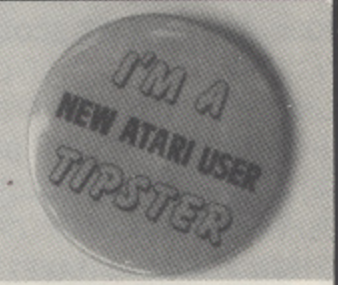

note that we cannot indicate whether your hint or tip will appear in a future issue - it might, it might not - depends what The Tipster had for dinner when he comes to type up the column.

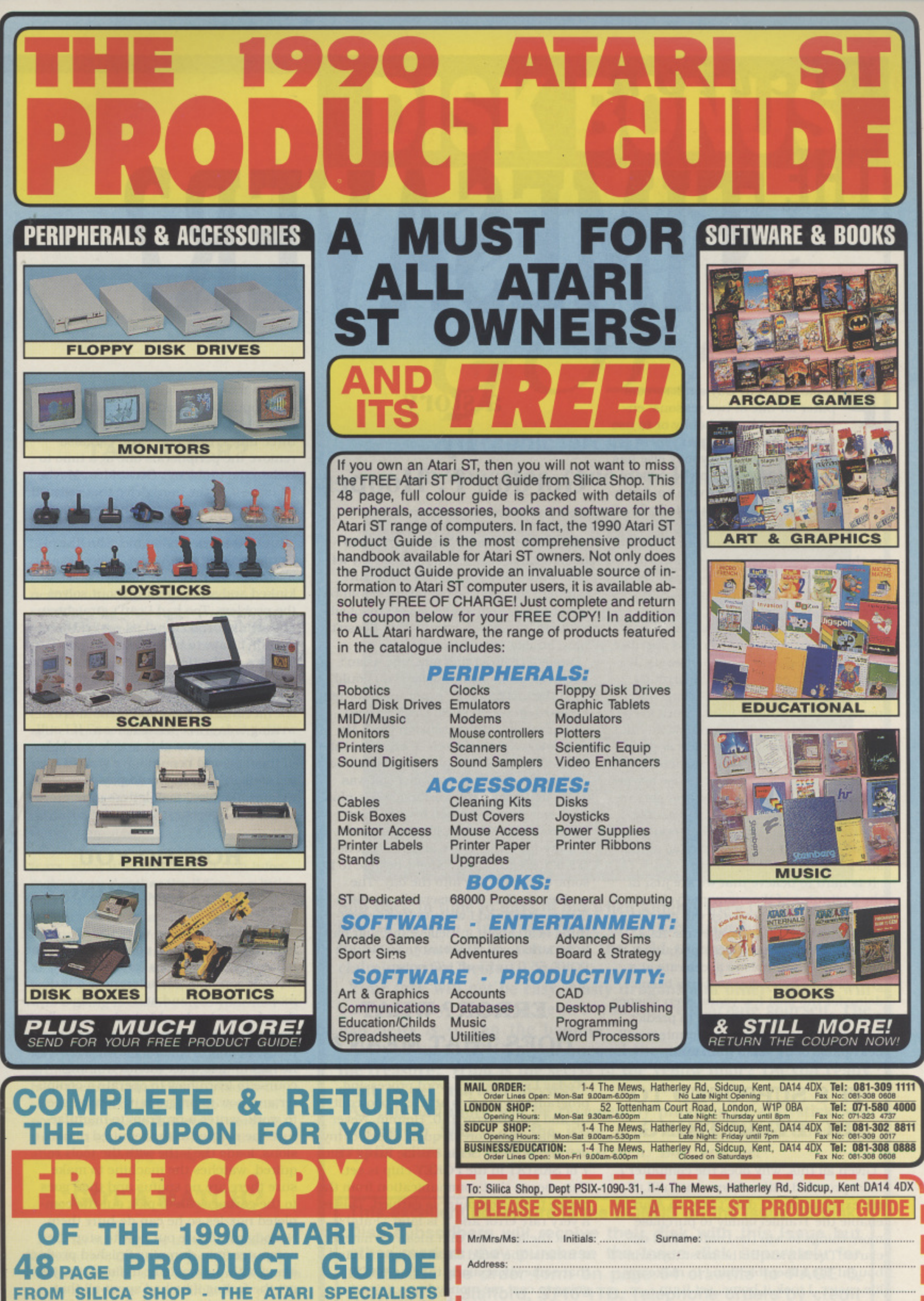

**FROM SILICA SHOP - THE** Silica are the UK s No 1 Attari Specialists, we have been<br>established for over 12 years, and have an annual turnover<br>of £10 million. With our experience and expertise, we can<br>claim to meet our customers requirements with a understanding which is second to none. But don't just take **our word for it Complete and return the coupon tor our latest sh free literaluro and beg." to experience the ''Silica Sennee"**

**SI** 

**SHOP**

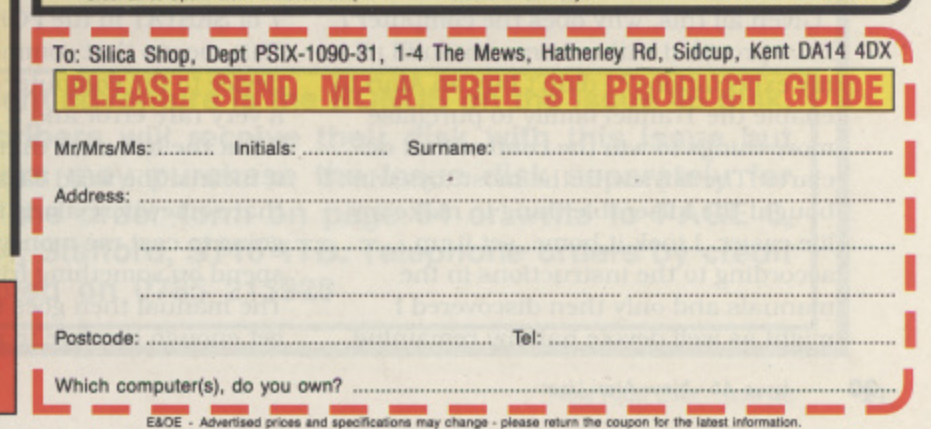

## **Fiction THE TIMESAVER?**

eople generally buy a micro-computer for one of two reasons: entertainment and a hobby or to use p e in making routine tasks easier. There is a third reason, because everybody else has one, but people who buy one because of l this generally are the ones who bought a e microwave and still use it just to boil g water for their instant coffee eight months later. Some technological wizards n In this class even advance so far as to use the clock to time the cookies they are baking in the conventional oven, but they a are few and far between.

l ious tasks so much simpler and speedier is one of its major accomplishments. If b you have a large collection of virtually anything, a computer will become indisy pensable after you try it for record keepa ing. Musicians are discovering what an ST will do to simplify their lives and even give them additional means of self-expression. Writers who used to use a typewriter wonder how anything ever got created given all the limitations they now realize it has compared to a computer. c Business would come to a virtual standstill today if deprived of them. The computer's ability to make labor-

It is hard to believe that we are just at - the beginning of the many marvellous things the home computer will provide people with in the coming years. As a matter of fact, if technology pertaining to computers continues to accelerate at a greater pace every day as it has been doing for the past few years. even science fiction writers will be unable to predict what these electronic bean counters will be capable of 50 years from now.

#### **IT'S SUPPOSED TO DO EVERYTHING**

Given all this, why does the computer I have provided with a home not fulfil all my expectations? I didn't buy an Atari to enable the Tramiel family to purchase more things to win the contest that declares 'The boys with the most toys win'. I bought the miserable thing to make my life easier. I took it home, set it up according to the instructions in the manuals and only then discovered I might as well devote half my remaining

#### **a story by Gordon F. Hooper**

life-span to learning how to force it to make my life easier and increase my leisure hours. Except that all my leisure hours in the foreseeable future would be spent trying to master a collection of silicon and integrated circuits that doesn't have an iota of conscience.

Finally I realized this machine wasn't like a vacuum cleaner where you could read the instructions, experiment for ten minutes and then suck up all the dirt within range of the extension cord. My dirty magazines and videos excepted, of course. No. this malignant monster I had brought home of my own free will was going to demand my working hours plus whatever time remained in a 24 hour period. Whenever I decide that I'm not required to learn every insignificant detail of the computer. I might be able to fit some sleeping time into the day. The problem is that the miserable machine intrigues me and I want to learn everything I can about it. Believe me, you have to be a masochist to want to know that POKE 65.0 turns off I/O noise.

#### **ERROR? WHAT DOES THAT MEAN?**

Today I was using a word processing program to write this article. I hooted it up and got an error 140. Hmmm. Never saw that one before. A quick check of my manual reveals "Serial Frame Error - Bit 7 of SKSTAT in the POKEY chip is set. This means that communication from the device to the computer is garbled. This is a very rare error and it is fatal." Fatal? What the hell does that mean? Whatever it means, the word 'fatal' brings to mind that somewhere along the line this is going to cost me money I was going to spend on something frivolous, like food. The manual then goes on to say (when I get enough courage to read further), "If it

occurs more than once, have your device or computer checked". It occurred four times, because I didn't believe it the first three times. Now I do. "You can also remove the peripherals one at a time to isolate the problem". Great idea. Maybe I'll trace it to the hard drive that relieved me of \$999.99 (plus tax and extended warranty) yesterday.

But God takes pity on me. She (the ol' Gordo ain't no chauvinist, ladies) leads me to discover that one of my cables is kinked and straightening it out solves the problem. Too bad I can't straighten out my disturbed mind as easily, then I wouldn't have to be apologising to females all the time. The only problem left now is I'm so shook up that me and a bottle of vodka are going to have a heartfelt meeting, so there will be no more writing today. See what I mean? If I still had my typewriter, this article would be in the mail and I could have started typing something that would pay real money, like blackmail letters or televangelism speeches.

#### **HOW DO YOU STOP THE THING?**

A friend of mine who works as a machinist now uses a computerized lathe to fabricate air nozzles for use in the navy. It can machine tolerances a little more accurately and at a faster speed than he used to be able to do manually. No problem here, you say? Sounds like it made an improvement? Maybe so, except he had to take a six-month training course to learn how to operate a computer and how to program it. Now he goes to work, writes a program to manufacture the nozzles to the required dimensions, loads the lathe with the tools required, watches the machine to make sure there are no snafus and then goes to the garbage can to pick out the completed nozzles so he can de-burr them. Nobody can figure out how to stop the computer from dumping finished product along with the waste or to finish the job. I get the feeling if he had spent all that time just working on a lathe making nozzles, the navy would have them coming out of their yin-yang by now.

#### **WHAT IF THEY TAKE OVER?**

The next major advancement in compu ters is likely to be artificial intelligence. Now that s a truly frightening thought, because when you consider how fast these things progress. we II probably have Al in home computers in the fairly near future. Our computers now are as stupid as the Chilean government spokesman who explained we should still eat their fruit because it was only slightly contaminated with cyanide. Today they only lock up. or crash, or simply send our most important flies to the munchkins in the land of Oz. Can you im agine what a computer with Al will do with the program you ve worked on for six months? You know it will use its creativity to ensure that the novel you vc been typing for the last year couldn t be retrieved by the latest version of the Cray Supercomputer.

Try to think, without breaking into tears, what it will do with all that information you d rather the IRS was a little hazy on. You can bet your last byte of RAM it will figure a way to zip it out through your modem to the Feds. You won t know anything about it until the long-distance bill arrives, personally delivered by the guy with a pair of cuffs who s going to escort you to your new home for the next ten years, less time off for good behaviour. Try to remember before you leave that while it may have artificial intelligence, you as a human have the real thing. plus the hands to shove a stick of dynamite up its serial port! What makes that even sweeter is the mind-saving sense of irony that allows you to enjoy doing it.

#### **GOT A MATCH?**

It turns out that, as in most human endeavours. the things you do to save time actually do save it. except they open up so many new possibilities that you end up with less time than you started with. But then, of course. you can always light the dynamite!

**GOLD A graphic arcade adventure in machine code by Bill Halsall**

**OLDE**

**DISK BONUS**

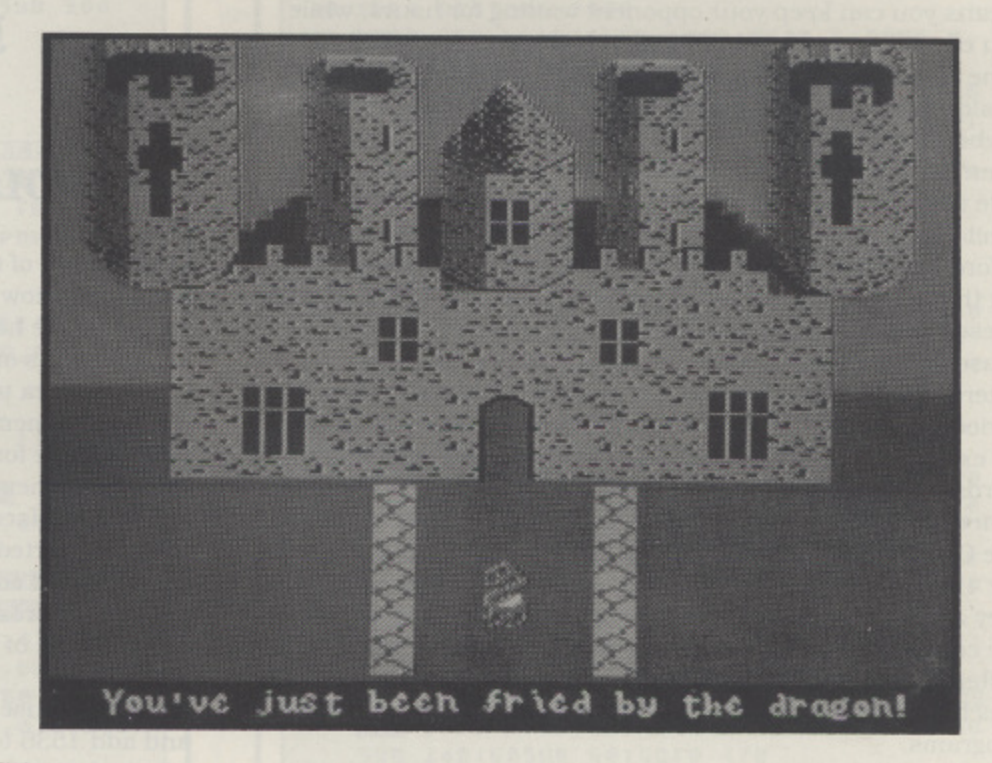

**Slip back in time to days of old when knights were bold and ladies had to be won. In this graphic adventure trilogy your quest is to prove yourself by returning the gold to the mantelpiece then claiming your bride.**

**Your task will not be easy. Nasty dragons and other beasties will bar your way. The good news is you can reincarnate yourself. The bad news is so can the baddies!**

**Are you up to it? Can you unravel the puzzles? Can you recover the treasure? What is the secret of the yellow door? Do you really want to get married anyway?**

**All this and more will be revealed by plugging in a joystick and booting up Side 2 of the issue disk! Playing instructions and cryptic clues are provided on screen. Bon voyage!**

**This excellent adventure is the BONUS on the Issue 46 disk. Disk subscribers will receive their disk with this Issue but other readers may purchase the Issue disk separately for £2.95. Use the order form on page 54 or write to PAGE 6, P.O. Box 54, Stafford, ST16 1TB. Telephone orders by credit card accepted on 0785 213928**

#### **XL/XE PROGRAMMING**

## **ALTERNATIVE INPUT**

**•**

id you type in GUESS AND COUNT from Issue 44? Well I did and it turned out to be a very nice program. My children also enjoyed it, but were arguing a lot. accusing each other of taking too much time to enter their words, This is caused by the program offering the players the possibility to take as much time as they want to enter words. It means you can keep your opponent waiting for hours, while you can do as much thinking as you like.

The cause of the problem is the INPUT statement in Atari Basic which causes the program to stop until input from the keyboard is received. I decided to think about creating an alternative method for the INPUTstatement, which should be able to build in a certain time limit in Guess and Count and similar programs. Although I tried to create such a routine before, I never succeeded. All my attempts failed, always finding that it was was absolutely impossible using INPUT or GET. These statements are just not usable for the aim I had, because they cause the computer to wait for an expression to be entered (INPUT) or a key to be pressed (GET). During this period the computer cannot execute other routines in Basic, for example running a countdown while the players enter words.

There are some Basic programs using a countdown routine. like COMPUTER COUNTDOWN in ATARI USER No. 8 (December 1985) but none of these programs satisfied me, because they are easy to cheat while playing and in fact they do not use the countdown routine while the player enters a word.

After a lot of thinking I finally found a rather simple solution. which anyone can understand and build into their own Basic programs.

#### **THE SOLUTION - ADDRESS 764!**

This address holds a number which is the code of the last key pressed. If no key is pressed, the code is 255. This can be easily used in a Basic program - as long as no key is pressed, it is possible to have your program execute a certain task but as soon as a key is pressed, which can be noticed with PEEK(764), this task can be interrupted for a short while. As far as this goes, it is no news for most Basic programmers although there is a problem to solve if you want to use 764 for detecting specific keys. The code in location 764 is not the ATASCII code, nor the INTERNAL code of the key pressed! It is the keyboardcode. which is used by the keyboard-handler in the internal part of your Atari. Before we go any further check out the table of keyboardcodes shown.

If you want to check the codes for yourself they are easy to find if you type the following line in the direct mode of Basic

FOR X=0 TO 10000: PRINT PEEK (764) : NEXT X

After you press RETURN you will sec the keyboard code appear on your screen each time you hit a key.

You will notice two remarkable things - some codes don t exist (e.g. 3. 4 etc.) and there is no way to convert these codes into ATASCI1 or INTERNAL codes.

**John van der Spoel explains how to get keyboard input without stopping your program**

1

#### **SOLVING THE PROBLEM**

The second of the above problems is the major one. How to solve this? How can a Basic programmer make use of these codes? There had to be a way and after some thought it turned out there was one!

I got the idea to POKE the INTERNAL codes of each key in a free part of memory. Location 1536 and following (that is page 6) is suitable for this although other locations can be used if the area of memory is protected or the routine could be adapted to place the codes in an array or string. The codes have to inserted in exactly the same order as the 64 codes of the keyboard code table, so address 1536 holds 44 (that is the letter L), address 1537 holds 42 (that is the letter J), and so on. The code of the last letter (A=code 63) is placed in address 1599.

If now you use PEEK(764), take the contents of this address and add 1536 to this, you will find the number of the address where the INTERNAL code of the last key pressed is stored! For example. if you press the letter P. the number 10 is stored in address 764. Add 1536 to 10 and this (1546) is the address where you find the INTERNAL code for the letter P - 48!

#### **HOW TO USE THIS IN A PROGRAM?**

Take a look at Listing 1 - the demo program.

A FOR-NEXT loop is checked if a key is pressed by PEEKing location 764. This loop is nested in a countdown loop, so while the countdown runs, the program cheeks whether a key is pressed or not. If so, the program jumps to a subroutine in line 200, which looks at which key was pressed. After this the INTERNAL code of this key is POKEd directly to the screenmemory, so it is immediately visible on the screen. Once done the program returns to the countdown routine.

All this happens so quickly each time a key is pressed, that you will hardly notice the countdown has stopped for a fraction of a second. The demo program also contains sound routines and a routine to trap faulty keys, such as numbers etc.

The countdown values (in INTERNAL codes) are just as well directly POKEd into the screen-memory, that is address 40000 to 40959 in Graphics 0 (this happens in lines 60 and 80).

EI 1 REM <del>NNNNNNNNNNNNNNNNNNNNNNNNNNNNNN</del> RU 2 REM \* INPUT & COUNTDOWN ROUTINE LR 3 REM \*  $b<sub>y</sub>$ John van der Spoel HG 4 REM \* EC 5 REM \* -DZ 6 REM \* NEW ATARI USER OCTOBER '90 \* EO 7 REM <del>KRAKAKANANANANANANANANANANANANA</del> NN 8 REM YP 10 POKE 752, 1:? "K":? :? "ENTER 5 LETT ERS IN 8 SECONDS !": POKE 40202,128 YY 20 REM ENTER KEYBOARD-CODES IN PAGE 6 THIS TAKES 1 SECOND 05 30 FOR K=1536 TO 1599:READ L:POKE K,L: **NEXT K** TT 40 REM COUNTDOWN ROUTINE IN C-LOOP INPUT ROUTINE IN L-LOOP UP 50 POKE 764, 255:L=0 00 60 FOR C=23 TO 16 STEP -1 50 70 50UND 0,50+C\*2,10,10 0Z 80 POKE 40101, C ME 90 50UND 0,0,0,0 **VJ 100 FOR I=1 TO 90** LR 110 IF PEEK(764) <>>>>>>>>>> THEN GOSUB 200 US 120 IF L=5 THEN 300 FX 130 NEXT I **DR 148 NEXT C MU 150 GOTO 400** RD 200 REM POKE CHARACTER IN SCREEN-RAM AND TEST IF RIGHT KEY IS HIT NJ 210 IF PEEK(1536+PEEK(764))=0 THEN POS ITION 2,8:? "WRONG INPUT !!": POKE 764, 255:RETURN ZE 220 SOUND 1,20,10,10 DJ 230 POKE 40202+L, PEEK(1536+PEEK(764)): L=L+1:POKE 764,255:50UND 1,0,0,0:RETUR SO 300 REM | HELL DONE - MESSAGE LU 310 POSITION 2,8:? "WELL DONE !!!":POK E 752, 0 : END ZX 400 REM | TIME IS UP - MESSAGE RC 410 POSITION 2,8:? "YOUR TIME IS UP !! ":POKE 752, 0:END UV 20000 REM KEYBOARD-CODES WHICH ARE USED IN LOCATION 764 XP 20010 DATA 44, 42, 0, 0, 0, 43, 0, 0, 47, 0, 48, 53, 0, 41, 0, 0, 54, 0, 35, 0, 0, 34, 56, 58, 0, 0, 0 , 8 , 8 , 8 , 8 , 8 , 8 , 8 , 4 6 , 8 , 4 5 , 8 , 8 , 5 8 , 8 SF 20020 DATA 37,57,0,52,55,49,0,0,0,0,0, 0,0,0,38,40,36,0,0,39,51,33

#### **ADDING THIS ROUTINE TO GUESS AND COUNT**

With this routine built in, Guess and Count is much more challenging. Take a look at Listing 2 for the changes to be made.

You will notice it is not possible to use the backspace key. This will force you to avoid mistakes, which increases the joy of the game.

I also changed line 630, which now will give you the correct word if you did not succeed to guess it within 5 turns.

I hope other readers will be pleased with this information and will be able to incorporate the routine into their own programs and make more challenging games available for us all.

John van der Spoel

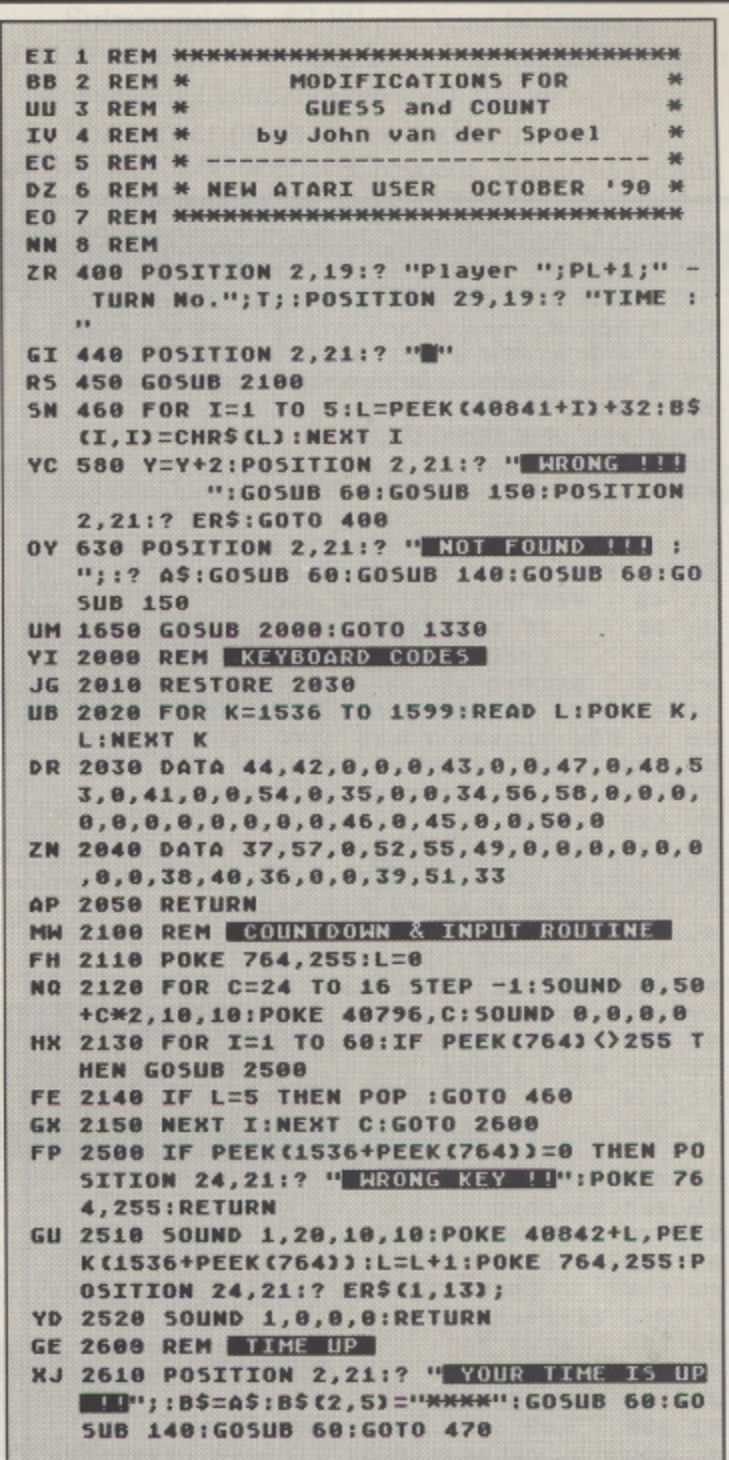

#### **KEYBOARD CODES IN LOCATION 764**

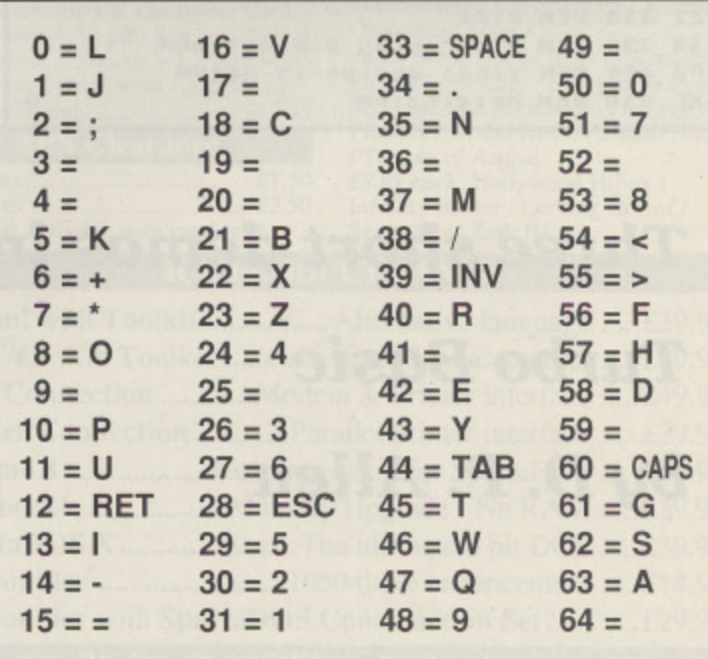

## TURBO BASIC

 $\gamma^\ell$ 

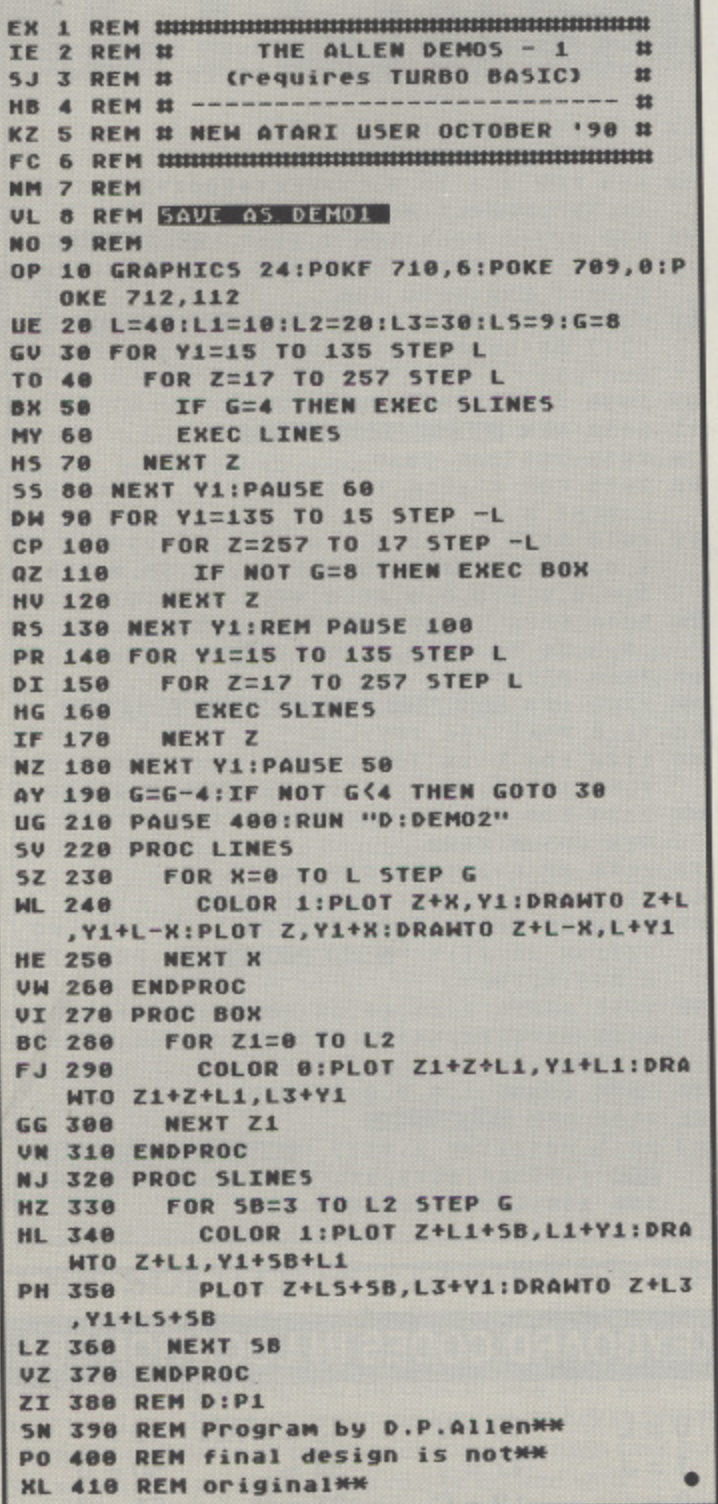

Three short demos in **Turbo Basic** by D. P. Allen

## OPTICAL RRRRCTS

Here are three nice graphics demos for you to enjoy. If you have a copy of Turbo Basic, boot it up and type in each of the listings. The first program can be saved with any name but the second two listings should be saved as DEMO2 and DEMO3 respectively since each program runs the other. Alternatively you can change the filenames after the RUN command in each program.

Nothing more to be said really, just sit back and enjoy!

```
EX 1 REM <del>UNIQUINIQUINIQUINIQUINIQUINIQUINIQU</del>
               THE ALLEN DEMOS - 2
                                          12JJ 2 REM #
              (requires TURBO BASIC)
                                          \mathbf{r}SJ 3 REM #
                                          \overline{\mathbf{u}}HB 4 REM # -
KZ 5 REM # NEW ATARI USER OCTOBER '98 #
FC 6 REM <del>инципиационниципиационницип</del>
NM 7 REM
WE 8 REM SAVE AS DEMOZ
NO 9 REM
UH 10 M1=30: M2=M1*2: M3=M1*3: M4=M1*4
SN 20 GRAPHICS 24: POKE 709, 138: POKE 712, 1
   28:POKE 710,128:COLOR 1:P=0:5T=3
HY 30
TQ 48 FOR Y=0 TO 120 STEP M2
        FOR X=10 TO 250 STEP M2
MU 50
         FOR Z=0 TO 15 STEP ST
GP 60
            EXEC DRAW
GH 78
           NEXT Z:NEXT X:NEXT Y
LL 80
KS 90 PAUSE 200:RUN "D:DEMO3"
II 92
DR 100 PROC DRAW
          PLOT X+P, Y+M1: DRAWTO X+Z, Y+Z: DRA
RW 110
   WTO X+M1, Y+P
          DRAWTO K+M2-Z, Y+Z: DRAWTO K+M2, Y+
RM 120
   M1DRAWTO X+M2-Z, Y+M2-Z: DRAWTO X+M1
CI 130
   , Y+M2
          DRAWTO X+P+Z, Y+M2-Z: DRAWTO X+P, Y
   148
TN
   +MLUT 150 ENDPROC
ZO 160 REM D:P2
```
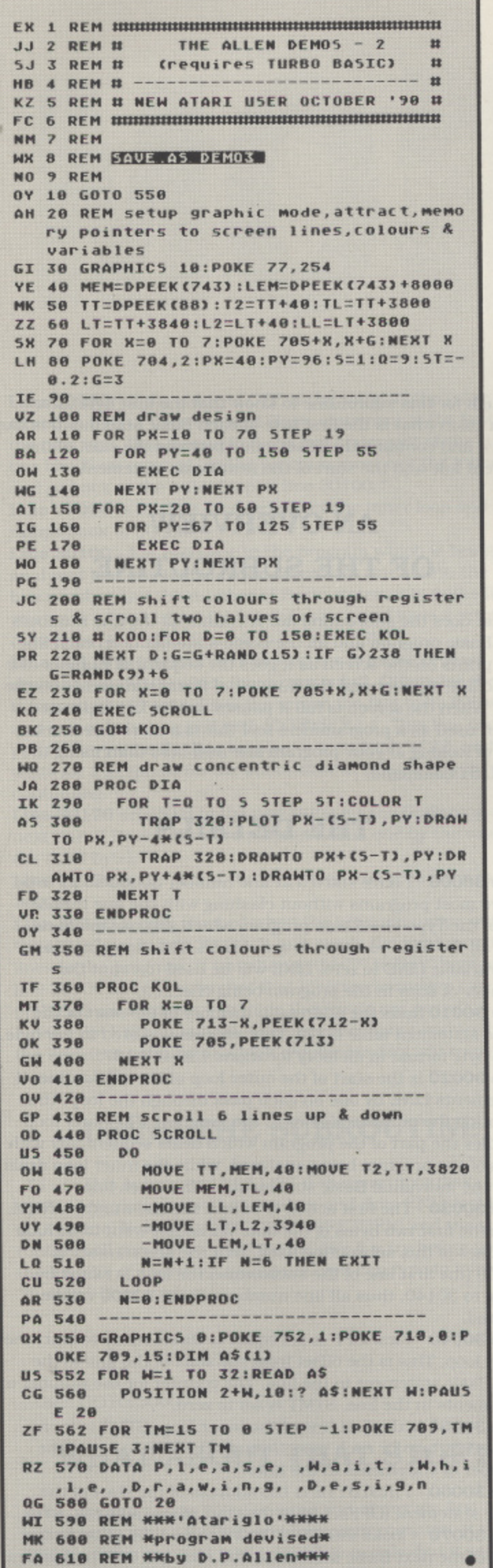

**Bournemouth & Poole Atari User Group** Publishers of 8:16 the UKs No. 1 Atari Newsletter Full of useful articles on the Atari 8 bit / VCS and ST Subscription - £3.80 per year (4 issues) BaPAUG meetings first Friday of each month at The Kinson Community Centre, Bournemouth starting at 7pm. For subscription or more details contact Ian Brooker, 163 Verity Crescent, Canford Heath, Poole, Dorset BH17 7TX **COME AND MEET US AT AMS4 GRALIN INTERNATIONAL** 

11 Shillito Road, Parkstone, Poole, Dorset BH12 2BN Cheques/Postal Orders only. Orders under £25 please add £1 p&p. Overseas please add £2.50 per order. Please allow 28 days for delivery. SAE for catalogue. plea

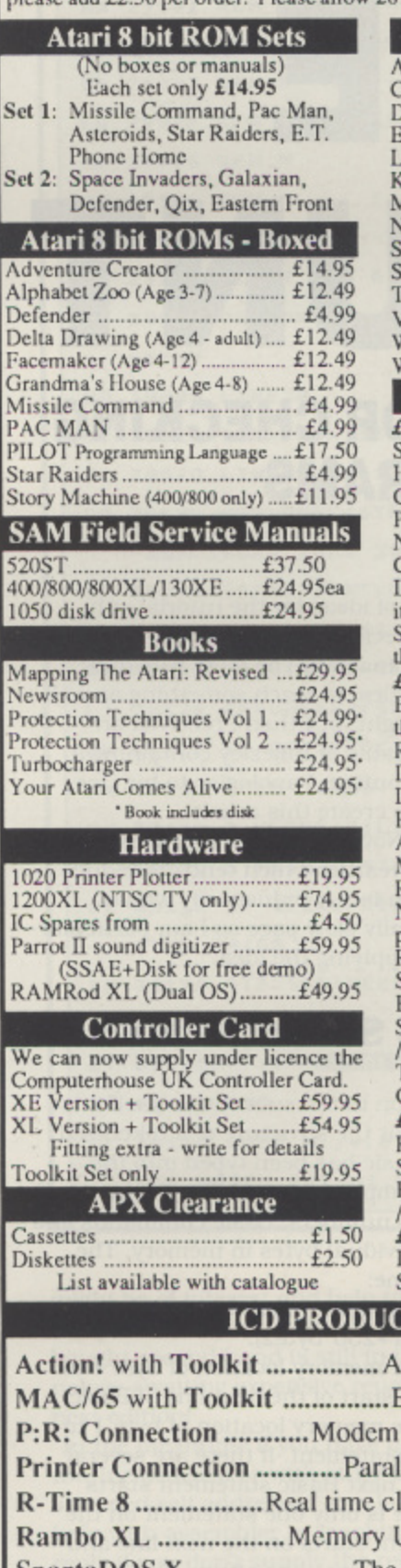

Se

Se

 $S$ <br> $52$ <br> $40$ <br> $10$ 

M<br>Ne<br>Pr  $P<sub>t</sub>$ 

Τì Y

 $\mathbb R$ 

T

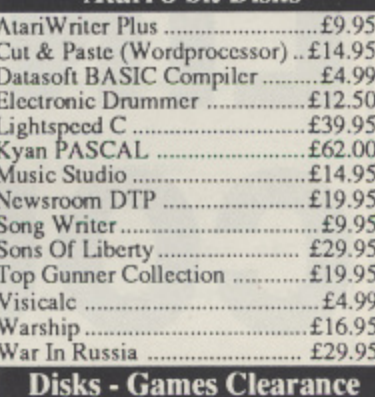

**Atari 8 bit Disks** 

[4.99 each: Asylum / Aztec / Bishop's *E4.99 each*: Asylum / Aztec / Bishop's<br>Square & Maxwell's Demon / Hard<br>Hat Mack / Hardball / Jeepers<br>Creepers / Juggler / Juno First / Lapis<br>Philosophorum / Maltese Chicken /<br>New York City / One on One / Pacific<br>Coast Hig he Fleece / Zaxxon **ES.99 each:** Alien Garden / Arkanoid /<br>Beachhead / Beachhead II / Crypt of<br>the Undead / Cryton Masters / Dodge Racer / Domain of the Undead /<br>Dragons Eye / Escape from Vulcan<br>Isle / Goonies / Hacker / King Arthurs<br>Heir / Mediator Mercenary / Mission Asteroids / Montezumas Revenge Moon Shuttle / Morloc's Tower / Mr. Robot and his Robot Factory /<br>Nightmare / Pole Position / Quest-<br>probe - Human Torch The Thing / Rampage / Rescue at Rigel / Scooter / Sidewinder / Sky Blazer / Speedway Blast / Star Cross / Star Warrior / Super Zaxxon / Tail of the Beta Lyrae / Tapper / Tigers in the Snow /<br>Tumblebugs / Up 'N' Down / Winter<br>Olympics / Zone X **Examples 7 Sole A**<br>**E6.99 each:** Ace of Aces / Alternative<br>Reality - The City / European Super<br>Soccer / Orge / Questrom / Rescue on<br>Fractals / Smash Hits 6 / Smash Hits 7 Temple of Asphai<br>*£8.99 each*: Hollywood Hijinx /<br>Infidel / Jinxter / Lurking Horror / Seastalker / Zork III

#### **T RANGE**

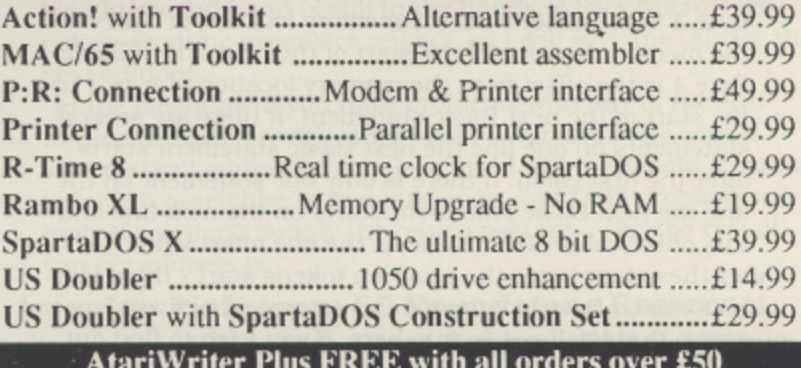

**Ian Finiayson's** TUTORIAL ••••••• **SUBROUTINES**

### **LINE COUNT A UTILITY FOR CHECKING YOUR PROGRAMS**

had temporarily run out of ideas for the tutorial subroutine article, and had decided to more or less evade the  $\blacksquare$  issue and tell you a story instead. The story was to be designed, like the tutorial articles, to teach something as well as to be enjoyable in its own right, but then I received an interesting letter from Mr P Adams of Billesley containing a short. but quite complex subroutine. I apologise to him for bashing his idea about a bit to create this article.

The articles for the October/November magazine are written In July and it is hot summer weather which tends to reduce time spent on the computer. in fact it reduces my whole thinking processes to a tropically slow pace so I am particularly grateful to Mr Adams for supplying the idea,

#### **BASIC LINE STRUCTURE**

To understand what is gong on in the subroutine itself it is necessary to know a little about the structure of a tokenised line of Basic. Once a line of Basic has been typed into the computer it is stored in the computer's memory in "tokenised" form. that means that the line numbers. Basic commands and so on are all changed into individual bytes in memory. The structure of all lines is the same:

Bytes 1 and 2 are the line number in low byte, high byte format - linenumber=(bytel+256•byte2).

Byte 3 is the offset from the memory location of byte I to the memory location of the start of the next line of Basic. Byte 4 is the offset from the memory location of byte I to the start of the next Basic statement. If there are several statements on one line the next Basic statement starts after the first colon. If there is only one statement on the line the next Basic statement starts on the next line and this offset value is the same as the line offset value.

After these four bytes the program tokens start - there is a token for each Basic command and several others with special purposes that I will not go into here. If you wish to find out more there is a good description in the book De Re Atari. It is

enough for this subroutine to know that the first byte after each colon (that is the first byte of each Basic statement) is like byte 4 and contains the offset value between the start of the current line and the start of the next Basic statement.

#### **AN OVERVIEW OF THE SUBROUTINE**

What does the subroutine do? It counts all the line numbers in a Basic program and all the Basic statements on each line. and prints on the screen as it goes the sequential number. the Basic line number and the number of Basic statements on the line. When the screen is full it pauses until a key is pressed. When used as a programmers tool this is a more convenient way of looking at your program line numbers than using the full LIST command.

#### **THE DETAILS**

Line 30000 - I have started at line number 30000 so as to be above most programs without clashing with the line numbering of the Typo checksum program which you use to cheek that all the lines you type in are correct. This line initialises the variable LINE to zero. LINE will be used to count the number of lines in the program being checked. Line 30010 finds the address in memory of the start of the Basic statement table (STB). This address is stored in low byte, high byte format in memory locations 136 and 137. Line 30020 is the start of the outer loop of the subroutine. It increments LINE by one on each pass through the loop, thus counting the number of lines in the program. The outer loop handles the part of the program which deals sequentially with lines of the program being analysed. while the inner loop deals with the individual Basic statements within each line. Line 30030 - The first action is to find the line number. NUM. from the first two bytes of the line. We do not want to include the lines of this subroutine itself, so if the line number is 30000 (the first line of the subroutine) the loop is exited by going to 30140. thus all line numbers above 30000 will be Ignored,

Line 30040 - First OFF is set equal to three, ready to start the inner loop. This is the offset from the start of the line to the first Basic statement in the line. The counter for the number of statements in the line, STMT is set to zero.

Line 30050 is the first line of the inner loop. STMT is incremented by one for each pass through the loop to count the number of statements in the line.

Line 30060 - FIRSTBYTE is the address of the start of the Basic statement (OFFset from the start of line address. STB). Line 30070 - looks into FIRSTBYTE to find the offset to the start of the next Basic statement and changes OFF to this new value for use during the next pass through the inner loop.

Line 30080 - If the value of OFF is the same as the value stored in STB+2 then the next Basic statement is the first of the next line. This means that the last statement of the current line has been reached, so the program must exit the inner loop and go hack to the outer loop at line 30100.

Line 30090 is the line that completes the inner loop and Jumps back to 30050.

Line 30100 - For each line in the program which is being analysed this line writes to the screen the line count, the Basic line number and the number of Basic statements in the line. If you want a hard copy of this information and have a printer connected, just change the ? to LP. (or LPRINT).

Line 30110 is inserted here to stop the printing process described in 30100 when the screen is full. Otherwise the information will pass down the screen too fast to be followed and can only be stopped with [CONTROL]-1. This line causes a pause every time the line number is a multiple of 22. and then waits for a keypress (in the subroutine at line 30160) before continuing.

Line 30120 sets STB to the new value for the beginning of the next line of Basic (offset from the previous one by the value in the third byte).

Line 30130 is the end of the outer loop and goes back to 30020.

Line 30140 is only reached when the program jumps out of the outer loop in line 30030. It just prints the total number of lines in the program. If you change the "?" to "LP." here as in line 30100 above, remember that inverse characters can cause problems on a printer - on mine they come out as italic. Finally the END statement separates the main program from the keypress subroutine which regular readers will recognise I use it a lot!

#### **USING THE SUBROUTINE**

To use this subroutine just LIST it to cassette or disk. Load up the program you wish to analyze and then ENTER this subroutine. Now type GOTO 30000 (RETURN) and the subroutine will run. If you want to just give it a try before going to the lengths of analysing a program, you can type in a few "dummy" lines such as:

 $10 ? : ? : ? : ?$ 20 ?:?:

then GOTO 30000...

#### **WHAT ABOUT THAT STORY?**

Well, the story I was going to write was about my first experiments with a modem and telecommunication, It is an area of computing that intrigues many people. but it seems to be particularly full of jargon. so I thought that my experiences

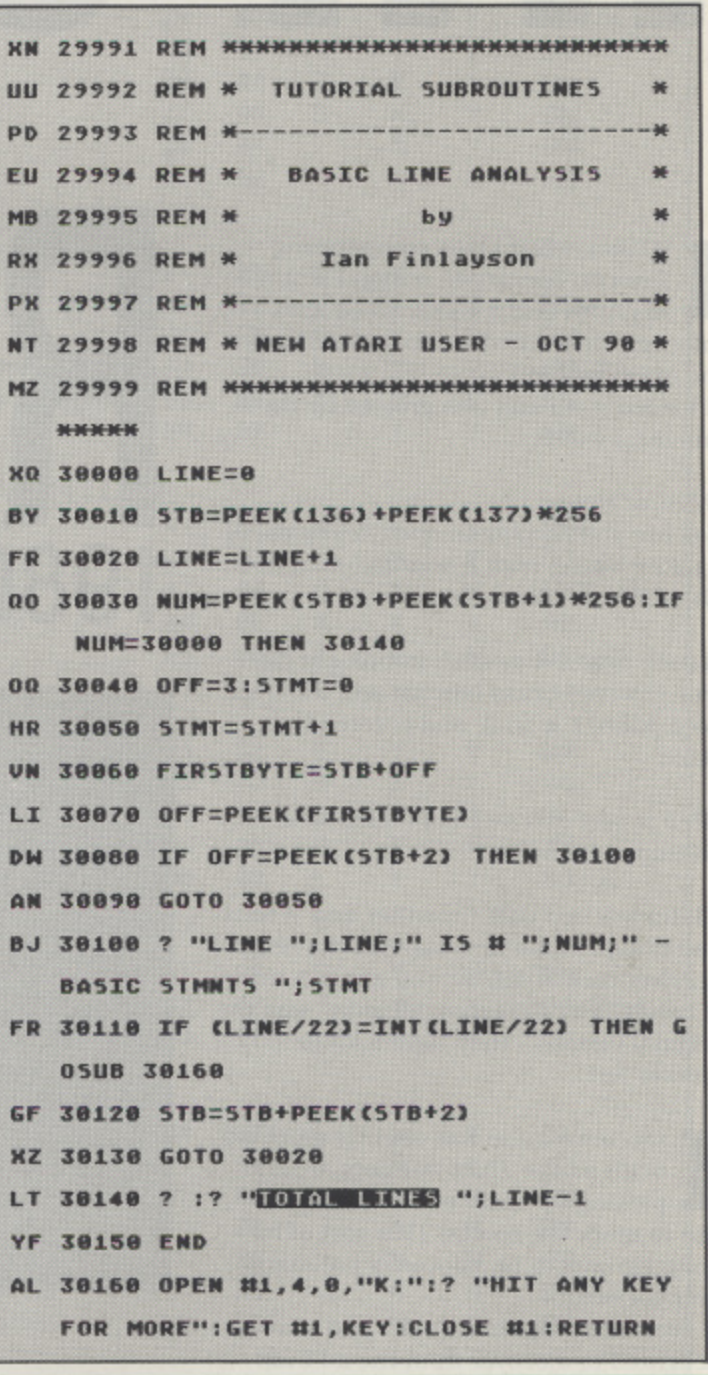

might be of interest and help to others. The saga is not yet complete, however, as the "incredibly good value" modem I bought second hand is still in the hands of Pace Micro Technology awaiting expensive repairs, so I will save the tale for the next edition!

In the meantime if you have problems with any of the subroutine articles, or with other Basic programs write with a stamped self addressed envelope and I will try to help. I cannot help with assembler or machine code, and I will probably not reply if you don't supply the return postage ... for the rest of you my address is

Ian Finlayson, 60 Roundstone Crescent, **East Preston, West Sussex, BN16 1DQ** 

## IFOCO **1**

n1983, while I was recuperating his Atari and a game called Zork I by the maze for him I 1 Infocom. He wanted me to try and map from an operation, a friend lent me

**immortal** words: 1 I loaded it up and was greeted by those

#### **.** : "West of House.

3 You are standing in an open field west of , a white house, with a boarded front door. There is a small mailbox here."

l tery-powered brass lantern and the trap e door; killed the troll: and entered the **Maze** I soon found the elvish sword, the bat-

#### "This is part of a maze of twisty little passages, all alike."

e I later learned that Crowther and Woods had designed the first maze in the original Adventure in 1976: "You are in a maze p of twisty little passages, all alike" was the e original version - they have a lot to answer for!

nfocom's maze was slightly more difficult as the Thief wanders around picking up some of the items you I n use to mark the rooms! This sort of inf novation was to be Infocom's hallmark o over the years.

c I eventually finished Zork I and was o delighted to discover from the ad built m Into the end of the game that there was a ' Zork II - I was hooked. I have now coms pleted 32 of Infocom's Interactive Novels (they are far too good to be just called a Text Adventures) and sadly. once I have done the last three which are waiting on my shelf, that will be the END! For, alas, Infocom no longer exists!

n 1986 Activision (now Mediagenic) s bought Infocom, but never managed to make any profit out of it, despite I introducing graphics (Zork Zero, Shogun, g 1 Arthur) and mouse driven adventures (Journey), and putting the Infocom logo on RPGs written by other software

### **I I 1980 - 1990**

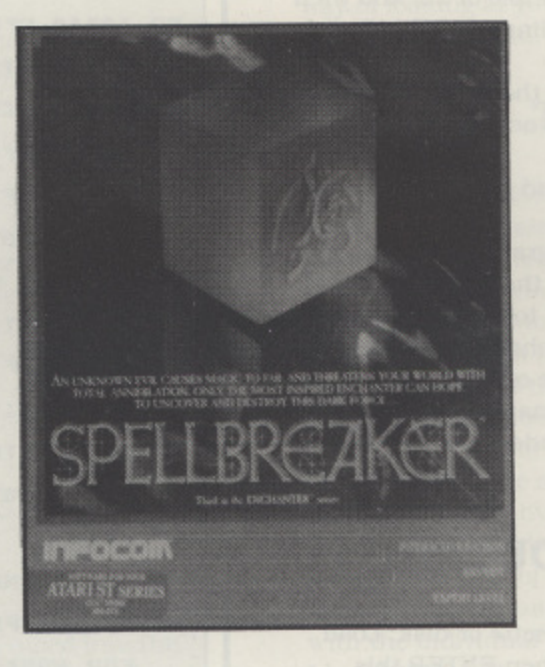

houses (BattleTech and Quarterstaff). In 1989 Mediagenic moved Infocom from Massachusetts to California, taking with them only a token staff. None of the original founders nor any of the subsequent big-name writers went with them. That was effectively the end of Infocom as we knew and loved it.

Now Mediagenie have formally written off Infocom for a paltry S9 million! Mediagenie still own the name so it will appear on future products such as the imminent Circuit's Edge. but even the logo has been changed - the real Infocom is gone forever!

think Steve Meretzky, the really weird one - who brought us gems like The Hitchhiker's Guide to the I t Galaxy, The Leather Goddesses of Phoh bos and the he Leather Goddesses of Phobos and the unforgettable robot, n Floyd. in Planetfall and Stationfall, knew it was the end when he wrote Zork Zero. It is a little disjointed in places where he t throws in lots of traditional puzzles as e though he just wants to squeeze them all in before the end, and it comes full circle e - rounding everything off nicely by ending with the creation of that White House which started it all off.

**1•11MIMNIEMIIMMII=1=111•11111.1MMII+11**

is reputed to have sold a million copies and has been referred to as the world' best-selling entertainment software product (N.B. This was a few years ago these days a new Nintendo Mario Bros , can shift 7 million cartridges!): Infocom t have always been hailed as the absolute h best in the world of text adventures: in the mid-eighties they were producing an r average of five new games a year, Include ing the amazing Hitchhiker's Guide to the Galaxy. What went wrong? I don't know - Zork I

y comers like Magnetic Scrolls? Had they Didn't we buy enough of them? Was there too much competition from newdone everything that was worth doing in that style of game? I don't suppose we will ever know!

till, it was good while it lasted, and I suspect most of you have rather more to look forward to than I S t have as you probably haven't played i them all yet! But, don't wait too long, l stocks won't last forever and they may never be reprinted now.

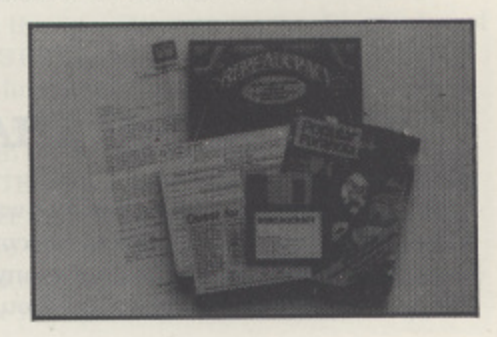

#### **THE COMPLETE INFOCOM DISKOGRAPHY**

nfocom always excelled at their packaging - early games came in the most amazing boxes - Deadline was I just like a police file, Suspended was enormous as it contained a full size mask o of a face stating Out at you (the eyes followed you around the shop until you broke down and bought it!), and Starm cross came in a flying saucer shaped box' Sadly these are all now repackaged to the standard book size, but the contents are still as good as ever, with maps, newsa papers, matchboxes, balloons, peril-sensitive sunglasses, scratch n sniff pads, to name but a few!

e A full list of Infocom s adventures is given in the box. (Plus four sets of three, packaged at bargain prices: The Zork Trilogy, The Enchanter Trilogy, The SF l Classics, and the Classic Mystery Library - get them if you can!)

There were four Infocom books published by Puffin in 1983, in the Endless a Quest/Fighting Fantasy style:

> Zork 1: The Forces of Krill Zork 2: The Malifestro Quest Zork 3: The Cavern of Doom Zork 4: The Conquest of Quendor

all by Steve Meretzky. but I doubt if they are still available.

Infocom also published (not listed) the two BattleTech games by Westwood Associates (ST only), a graphics strategy game called FOOBLITZKY (XL only) and a relational database system called Corner stone (neither of which appear to have been very successful), plus a range of infocomics - computerised comic books produced in conjunction with Tom Synder Productions (I have ZorkQuest, Lane Mastodon and Gamma Force for the IBM - they never came out on any Atari).

nd of course the Invisiclues - for another £10 you can buy clues and maps to help you solve the A n more tortuous problems! Not so easy to get on this side of the Atlantic was the Infocom magazine New Zork Times (later f Status Line) - free with any game in the continued on page 30

E - Ex

**n**

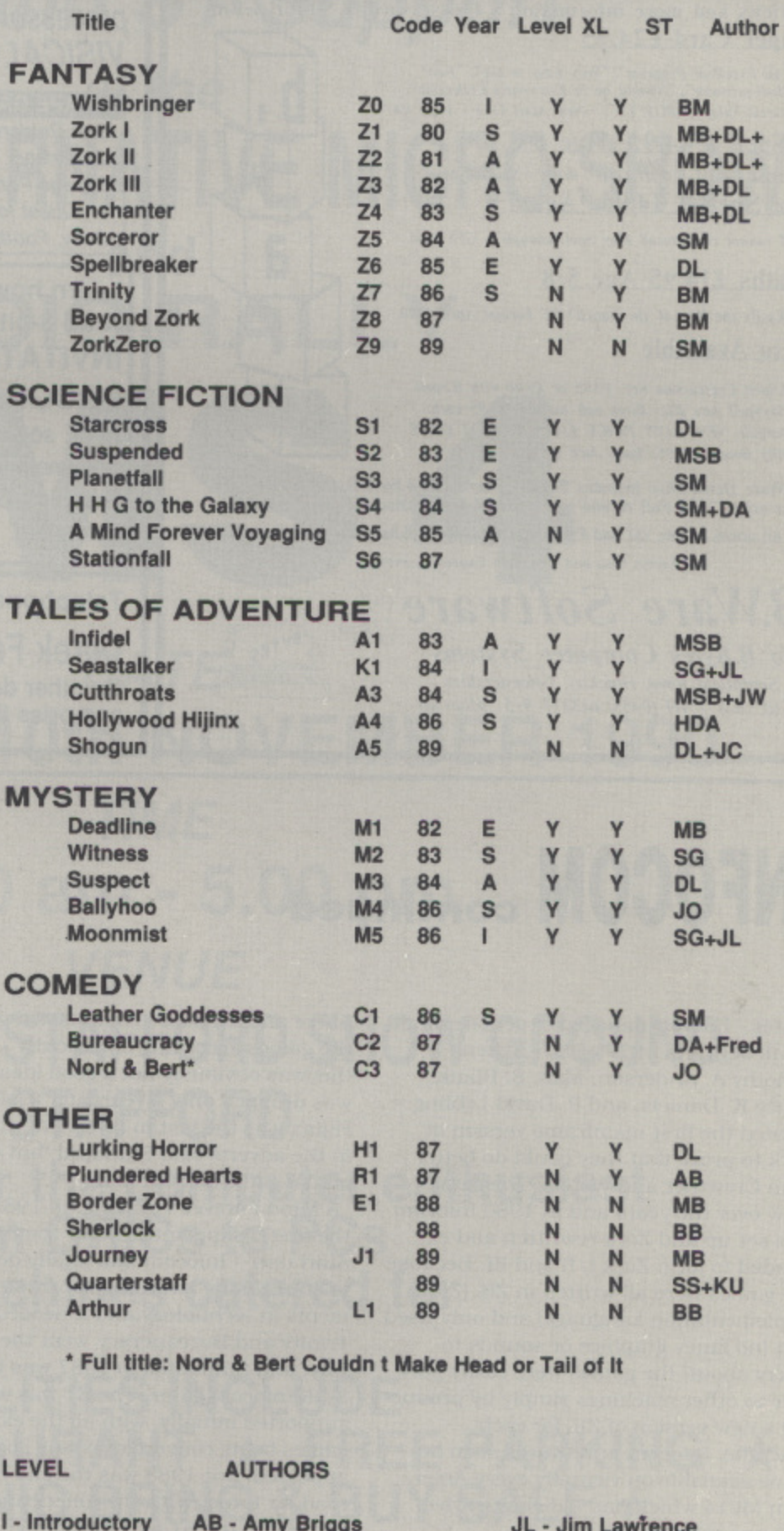

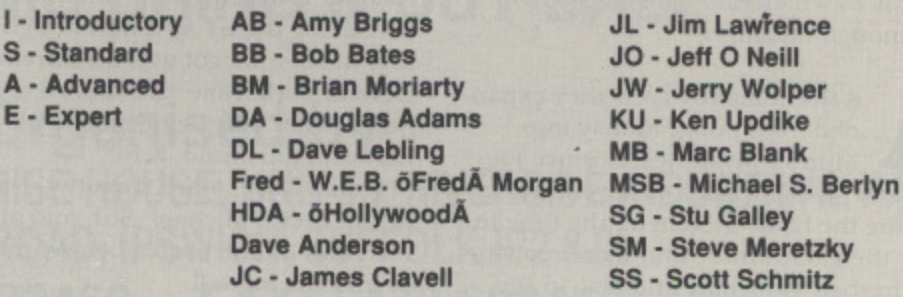

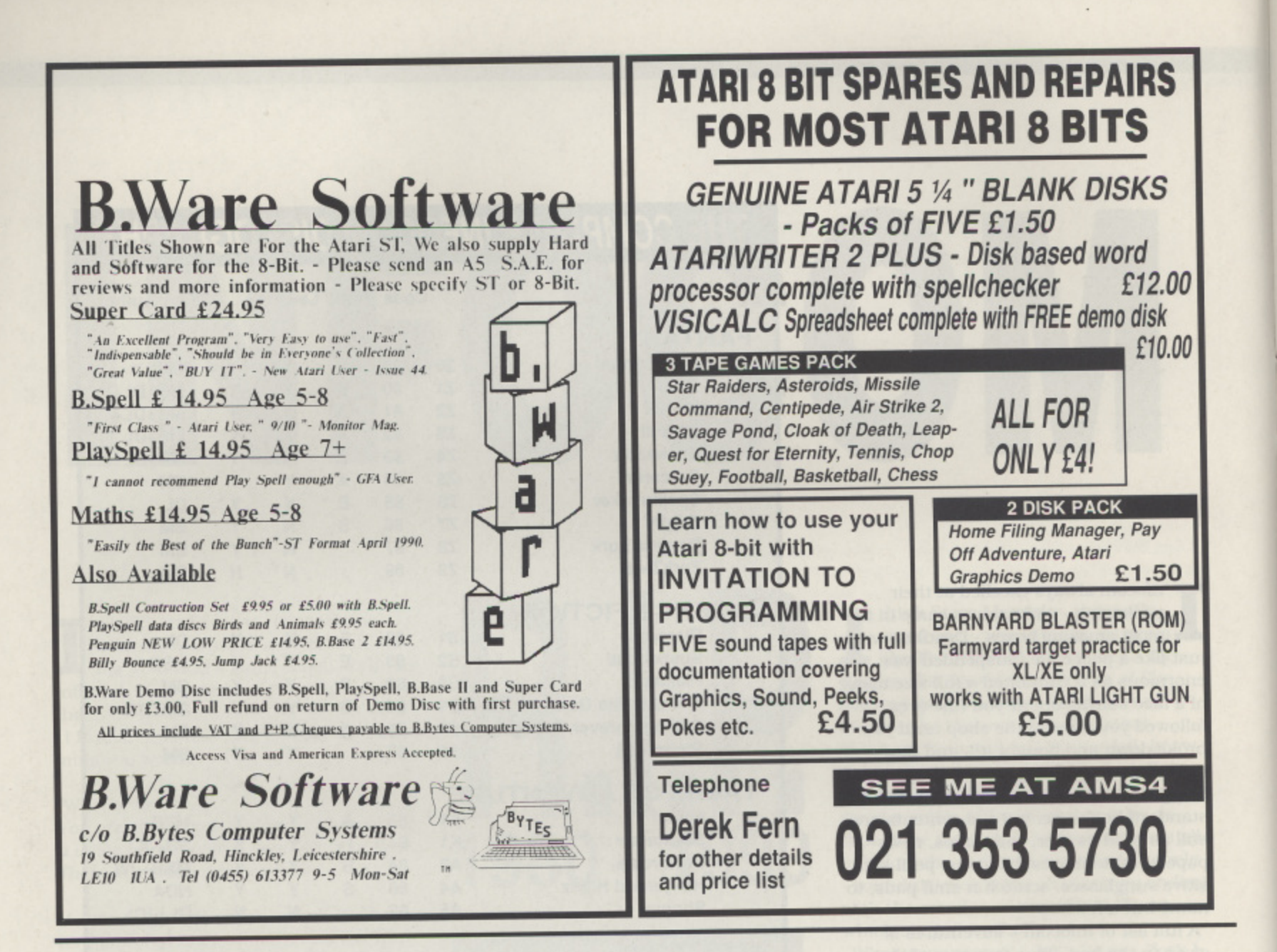

### **INFOCOM** continued

States - I never managed to get one at all! It all began in 1977 at MIT, when Timothy A. Anderson, Marc S. Blank, Bruce K. Daniels, and P. David Lebling created the first mainframe version of Zork to prove that they could do better than Crowther and Woods. The game grew over the years and in 1980 Infocom was set up and Zork rewritten and expanded to form Zork I, II and III. Because the games were all written in ZIL (Zork Implementation Language) and only used text (no fancy graphics or sounds to worry about) the games were easily portable to other machines simply by producing a new version of ZIL for each machine. Infocom adventures soon became available on virtually every American Micro which had a diskette drive and enough memory.

s the company grew they expanded from pure Fantasy into Murder Mysteries, Science Fiction, and straight Tales of Adventure, enhancing the basic system all the time to make the games more and more realistic both in their gameplay and also in the richness of their descriptions, atmosphere and humour. They started grading the games according to difficulty - but this was obviously not a good idea as it was dropped only a year later (Hollywood Hijinx was the last to be coded - the box in the adverts said Standard, but the actual game box did not!).

A Mind Forever Voyaging, in 1985, was the first disappointment for the 8-bit Atari user - Infocom had finally decided to start taking advantage of enhancements in technology and it needed 128K. Trinity and Bureaucracy went the same way, and Stationfall in 1987 was the last 8-bit Infocom game. The ST was well supported initially, with all the existing games being converted to it as soon as it appeared; but 1988 was the end of the road for it too. With the Americans not perceiving the ST as a big enough market, the last we got was an extremely late Beyond Zork. Now, the chance of any Atari owner ever being able to play Zork Zero is, I am afraid, zero!

Thanks Dave, Marc, Timothy, Bruce, Brian, Steve, Michael, Stu, and all the rest, and all the people behind the scenes at Infocom as well. It was the best.

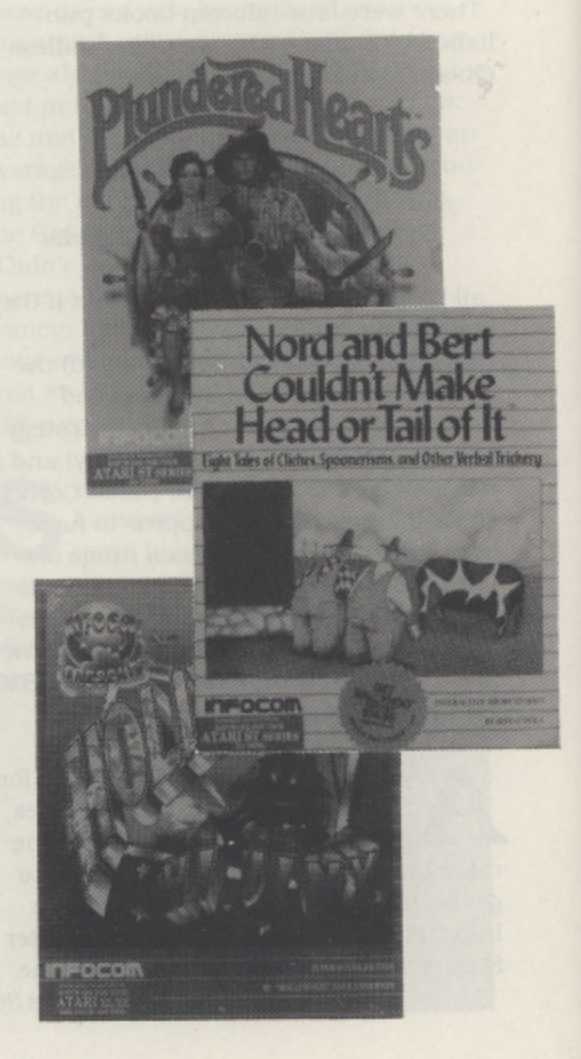

#### **Meet PAGE 6, BUG, ATARI User Groups**  $BAI$  $\overline{\phantom{a}}$ **s 8 BIT and ST Support at the FOURTH ALTERNATIVE MICRO SHOW and RADIO RALLY A 11/1 S 41 DATE** SATURDAY 10th NOVEMBER 1990 **TIME 10.00 am - 5.00 pm VENUE BINGLEY HALL, STAFFORD SHOW GROUND STAFFORD Everything for the computer enthusiast from ORICs to PCs All machines catered for FACILITIES INCLUDE - \* BAR \* RESTAURANT \* FREE PARKING \* \* ELECTRONIC BRING & BUY SALE \***

**Organised by SHAR WARD SERVICES, ENTERPRISE HOUSE, UNIT 15, RIVERSIDE INDUSTRIAL PARK, WHERSTEAD ROAD, IPSWICH, SUFFOLK IP28JX Tel: 0473 602460 FAX: 0473 602410**

#### **XL/XE UTILITY**

## THE LISTING FORMATTER

wrote the original list formatter over 3 years ago, it was written to take a BASIC program typed in from a magazine or one of my own, and produce a formatted listing of it - a I listing which would be easy to understand. The ultimate aim was to obtain enough information about a program to be able modify it

this time that I decided to tidy the program up, restructure it (to be easily modified at a later date) and speed it up. the original was very slow! I recently had cause to use the program again and it was at

The program performs a number of tasks:

- It right justifies each line number and makes sure that only line number are in the first 5 columns.
- All multi-statement lines are broken up so that each statement occupies a single line.
- The statements which follow the TIIEN in a IF-THEN
- structure are placed on subsequent lines, indented by 3 columns. If the THEN is only followed by a number then a GOTO is inserted before the number.
- The contents of a FOR-NEXT loop are also indented by 3 columns for clarity.
- All operators are padded out with a single space before and after them.
- All control characters, in string constants, are replaced by a default character, CHR\$(126) (printed as " " by non-Atari printers) and all inverse characters are converted to their normal form.

The last two actions are optional. Changing the variable PAD in line 550 to FALSE will prevent operator padding from being performed. Changing USEDEF in line 540 to FAISE will prevent the replacement of control characters (if the output is to be sent to an Atari printer, this should be set to FALSE). The number of columns by which each line is indented is determined by the variable INDENT. INDENT is defined in line 580 and can be changed to any value from 0 (for no indenting) to a value less than the maximum width of the output lines.

Note: the formatter produces a slightly confusing output with the following type of input:

1040 FOR  $A=1$  TO 100 : IF  $A<$ S THEN  $S=S+Q$  : NEXT A:GOTO 2900

The formatter will produce:

```
1040 FOR A = 1 TO 100
```

```
IF A < S THEN
     S = S + Q
```

```
NEXT A
```

```
GOTO 2900
```
but how else could you format such a terrible program structure!

#### **ENTERING THE PROGRAM**

When typing the program in all REMs can be omitted to reduce the size of the program. The program is only written to handle Atari BASIC, but it could be extended to handle Turbo BASIC. The only major problem would be with handling the

#### **P. Abbot's utility will help you understand and analyse program listings**

IF-ELSE-ENDIF structure, which would have to be treated in the same manner as a loop. This would be different from the way the formatter currently handles IF-THEN structures. If the formatter is to he run on an Atari 400 or 800 then the address (735) in line 750 should be changed to 30.

#### **THE PROGRAM'S USE**

The formatter can run on any Atari 8 bit computer (400-130XE) with Atari BASIC. If you wish to get a hard copy of the formatted program you will need a printer, either an Atari or a non-Atari printer will do.

To format a program first load the program you wish to format into the computer. then LIST it out to either a disk file or a cassette

e.g. LIST "D:PROG.LST'

or LIST "C:"

If you are using Turbo BASIC to list the program, first switch off Turbo BASIC's automatic line indentation, by typing "\*L-" Once a listing of the program has been generated. then the formatter should be loaded and run. The first prompt is for the file name/device to which the program to be formatted has been saved. The response should be of the form:

D:PROG.LST

(if no device is specified then "D:" is presumed) At the second prompt the destination should be entered in a similar manner

```
P: (don't use PI: or P2:)
```

```
or D2:PROG.FMT
```

```
or C:
```
If you are loading a listing from cassette then you can't save the formatted listing back to cassette. This is because the formatter does not buffer either its input or its output. The commonest output device will be the printer, to get a<br>permanent copy of the formatted program. For this reason the permanent copy of the formatted program. For the wish to third prompt. Line length  $\lambda$  has a default of 80. If you will be accept this default then simply press RETURN. but any value could be entered in the normal manner.

The speed of the program's operation is partially determined<br>by the I/O device being used, cassettes are slower than disks. I by the I/O device being used, cassettes are slower than REMs. have used the formatter to format a listing of itself (with REMs) in just over 5 minutes (just over 2 minutes with Turbo BASIC). This is taking the input from a disk and the output going to the screen. The declaration of variables is performed in a subroutine at the end of the program, the reason for this is speed. Originally the declaration code was at the beginning of the program hut after moving it into a subroutine at the end of the program. I noticed a halving in the execution time.

#### THE LISTING FORMATTER

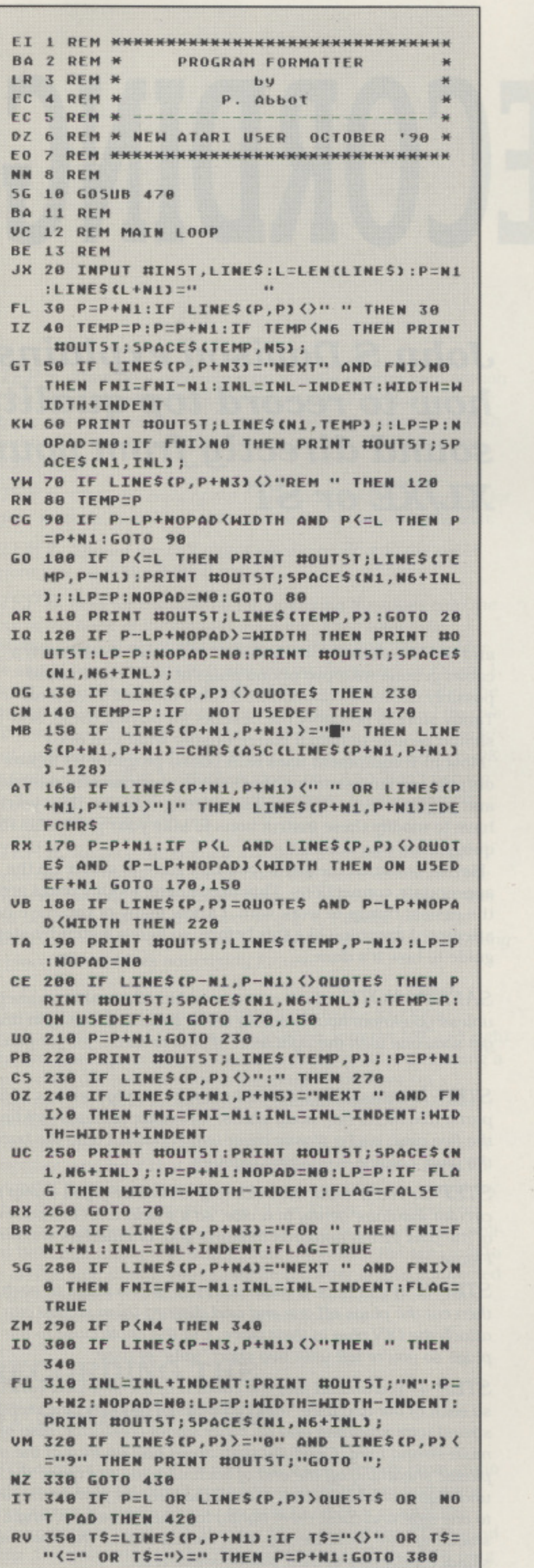

i,

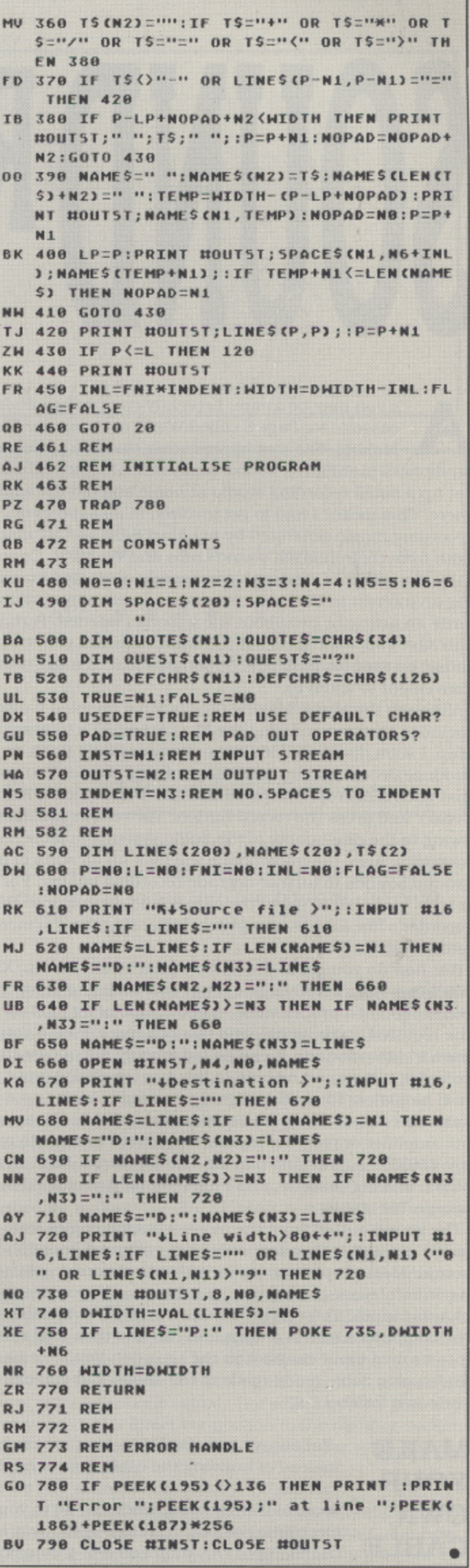

#### **PROJECTS**

# **SOUND RECORDING**

s you may be aware, I recently recorded an audio cassette for Page 6 called World of Computer Music Making. The cost of producing this in a professional A s studio was prohibitive. so like many other music enthusiasts I set up a small recording studio at home and did the whole job there. This meant I had to get involved in all aspects of recording music generated by my Atari 8-bit and ST machines. m both from their internal sound chips and via MIDI. Co-incidena tally, a number of readers have recently contacted me expressing an interest in this topic, so it now seems appropriate to write an article or two about the lessons I learned. Perhaps in e can save you some hassle if you want to record your own a music on tape for posterity, or perhaps just to make it more convenient to listen to.

e chip. I soon discovered it's not as easy as you'd think to owing to the dire quality of the audio systems in most TVs and monitors. Also, the microphone will pick up all sorts of background sounds to further degrade recording quality. For best n results you need to'inject the chip sound directly into the Although the Music Making tape is MIDI oriented it also includes sections on using the XL/XE and STs internal sound produce decent quality recordings of chip sound. You can't just stick a microphone in front of the TV/monitor's loudspeaker and press the record button. The results are dreadful, recorder's line inputs, completely bypassing the TV/monitor audio system.

But how do you get at the audio signal? Well, the XL/XE machines have a 180 degree 5-pin DIN socket to allow the connection of a proper video monitor. One of its pins carries the required audio signal. and you can use it even if you don't have a video monitor. It can be fed directly into a cassette recorder's line input or even to the Aux (auxiliary) input on a hi-fi amplifier. To tap this signal you need to make up a suitable cable to connect that monitor socket to the appropriate amplifier or recorder inputs. I used this method to record my 130XE's sound chip playing 'Twelfth Street Rag" on the Music Making cassette. and I must admit it produced highly acceptable results.

The sound output from the monitor socket comes from a single pin and is therefore only single channel (monophonic) sound. Most people want to record onto a stereo cassette recorder of some description and this usually requires two channel input. You can provide it by using a twin cable to split the computer's sound output into two and then feed each part into its own input channel on the recorder. You're unlikely to find such a cable ready-made in the shops. but you can build your own for about £3.

**MAKE YOUR OWN CABLE**

I'm always in favour of making life easier. so instead of building the cable from scratch you can modify a standard cable, as this saves some of the soldering work. So. go to your local electronic components store and buy a 180 degree 5-pin DIN plug and a hi-fi connection cable that has two phono plugs on one end

**John S Davison explains how to record top quality sound directly from your XL/XE** or ST

and two bare wires at the other. If you can't obtain such a cable, get one with two phono plugs at each end instead possibly the most common hi-fi cable around! Your local Tandy store is probably the best bet for buying these, and should be able to help if you're unsure what you need. Most hi-fi equipment uses RCA phono plugs for its inputs and outputs. so I'm assuming that's what your cassette recorder and amplifier have. If it uses something different then you'll have to modify these instructions to take your particular requirements into account.

Haying obtained the parts, you now have to solder up the appropriate connections. This needs care. as DIN plugs aren't the easiest things to work with. I know many of you have never attempted anything like this before, so here's a step-by-step guide to how it's done,

SAFETY NOTE - don't attempt making this cable yourself unless you know how to safely use a soldering iron. If in doubt get someone with the right level of skill to do the job for you.

STEP 1. Disassemble the DIN plug. It usually consists of four parts: two metal half body shells: a circular insulator holding the five pins; and a plastic cover which pushes onto the back of the plug, holding everything together.

STEP 2. You'll make the soldering job easier if you clamp the circular insulator gently in a vice, so it's held with the back end of the pins facing upwards towards you, oriented as shown in Figure 1.

STEP 3. If you have a cable with two phono plugs at each end then cut the plugs off one end and discard them so you can attach the DIN plug in their place. Cut the cable close to the plugs so you're left with two short "tails" of wire.

STEP 4. You should find the cable is of the shielded variety. so each of the two wire "tails" consists of an outer fine multistrand wire shielding and an inner signal conductor, also of fine multi-strand wire. Carefully strip about half an inch of the outer plastic sheathing off the end of each Wire tail to expose the underlying shielding wire. Pull all the strands from both wires to one side and twist them tightly together to make a single shielding wire for soldering. This should expose the two central signal conductors in their plastic sheathing.

STEP 5. Then very carefully strip about a quarter inch section of the sheathing off each of the central signal conductors to expose the multi-strand wires inside. Twist the strands of both signal wires tightly together to make a single signal wire for soldering.

 $STEP 6.$  "Tin" the ends of the two wires by immersing each for a few seconds in molten solder on the tip of the soldering iron.

STEP 7. Thread the DIN plug's plastic cover onto the cable before you start attaching the plug!

STEP 8. Now for the difficult bit, soldering the wires onto the pins in the back of the circular insulator. First solder the shielding wire to pin 2, the middle pin of the five. Then solder the signal conductor to pin 3, the one on the far left in Figure t Ideally. you should insert the tip of the wire into the end of the pin and flow molten solder down around it. Whenever I try this the wire always seems too thick to fit into the pin, so I usually end up soldering it to the outside of the pin instead! This is OK g as long as it's FIRMLY attached to the pin. Also, don't use too much solder, or you'll end up with a solder "l two pins, shorting them out.

STEP 9. Remove the circular insulator from the vice, and press the two metal half shells back into place around it. One .<br>half shell usually has a cable clamp, so place the cable in this and bend the clamp's ends over to grip it. Finally, push the plastic cover firmly over the metal body shells to lock everything .<br>ir t in place. The cable is now ready for use.

t To use the cable, insert the DIN plug into the Xl./XE's monitor socket, and the two phono plugs into the left and right e channel line inputs of your cassette recorder. If you're using a mono recorder just use one of the plugs. Now boot up a program that plays music on the computer and you should now find you can record it.

You can also plug the cable into the Aux input on your hi-fi amplifier, and hear that 8-bit sound as you've never heard it before! If there's no Aux input on your amplifier you could try other high level inputs, such as CD or Tuner, I suggest you turn the volume control to minimum and switch off the amplifier before plugging and unplugging the cables though. Just to be on the safe side. If your cassette recorder is also connected to the amplifier you should now be able to make recordings from the computer as from any other source.

#### **RECORDING THE ST'S SOUND CHIP**

STE owners are lucky, as their machines already have audio output sockets for direct connection to amplifiers and recorders. Other ST users should be able to employ exactly the same principle used with the XL/XE to record the ST's sound chip. The only snag is. the ST uses a special I3-pin DIN plug

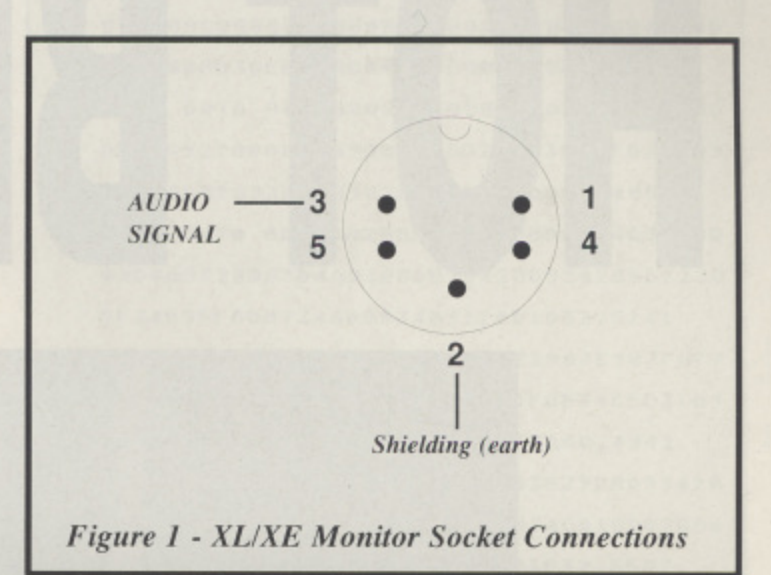

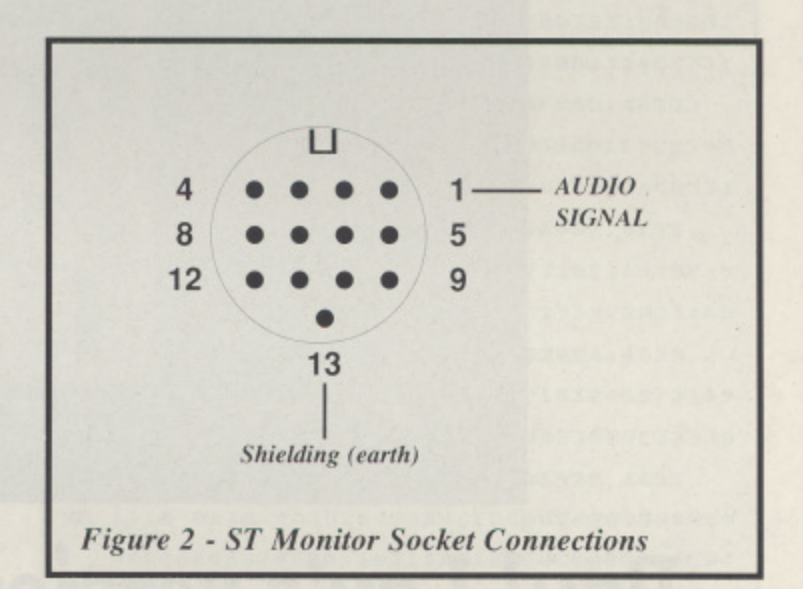

Note - the diagrams are from the external socket view, i.e. the same view you get when soldering the wires into the back of the plug

for its monitor connection, and these are much harder to find than the XL/XE's 5-pin variety. however. I've recently seen them advertised by Switchsoft of Darlington (phone 0325 482454) for £3.50, so call them if you want one. Switchsoft also sell a ready made lead with the ST monitor plug on one end and two phono plugs on the other for just £9.95. I haven't tried one, but it sounds like a great idea if you can't face the hassle of making your own.

If you do want to make your own. refer to Figure 2 for the pin connections on the STs monitor plug. Then follow the steps described for making the XL/XE plug, but use the ST plug's pin connections instead.

I actually used a different method when recording the ST sound chip for the Music Making cassette. as I was unable to obtain an ST monitor plug at the time. I connected the ST to a Philips portable colour TV via the usual RF cable connection. The Philips has an earphone socket, so I made up a cable to connect this directly to the recorder input. You have to be careful with the TVs volume setting though, as it also controls the level of the earphone signal. The sound quality probably wasn't as good as a direct connection to the monitor socket, but was still far better than recording with the microphone and loudspeaker method,

That's all for now. Next time I'll be looking at some low cost recording equipment you can use with your Atari. and how MIDI can be employed to control and extend its use.

# HOGKS

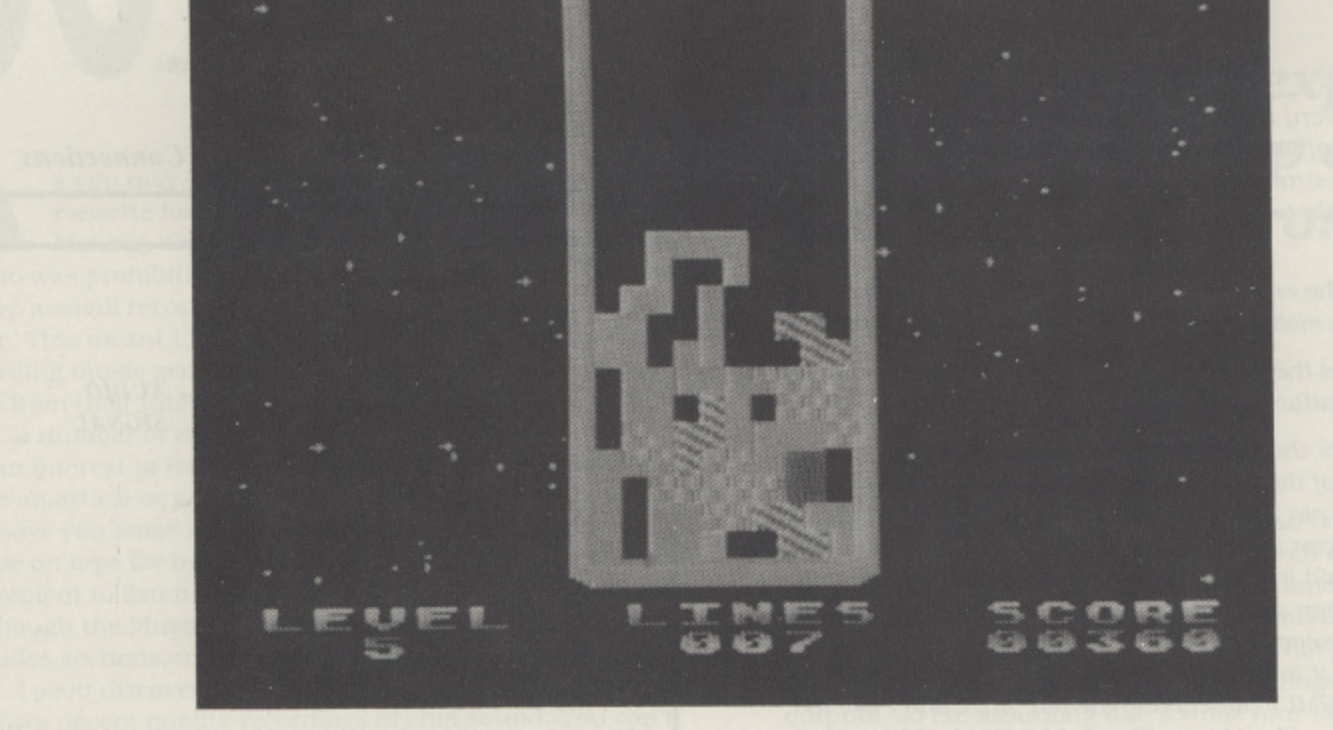

### **Paul Lay's version of an ST classic**

Paul Lay's version Hot Blocks is a version of one of the most successful games released on the ST, a simple yet utterly addictive game in which you direct different shaped blocks falling from the top of the screen so that they form completed lines at the bottom with no gaps. Every time a complete line is made, it is removed and all the other uncompleted lines are moved down. The game is over when the screen is full up with uncompleted lines. Falling blocks can be moved left and right by moving the joystick accordingly. They can also be rotated round by pressing the the trigger. It is possible to drop the block immediately by pulling the joystick down.

Points are scored for every block which is used. The game advances onto harder (faster!) levels when the appropriate number of completed lines are formed.

#### **TYPING IT IN**

1. Type in the listing using TYPO 3 to check your work

2. SAVE or CSAVE a copy before you run the program 3. RUN the program which will check your typing as it proceeds. If any lines are incorrect correct them and run the program again

4. Prepare a blank tape or disk and indicate which version you require

5. The program will create a boot tape or AUTORUN disk (ensure that your disk has DOS written to it) 6. Reboot and play!

#### **CONTROLS**

Blocks are controlled by a joystick in port 1 Press START or trigger to begin at level 5 Keys 0, 1, 2, 3, 4, 5, 6, 7, 8, 9, begin at the specified level

S key toggles sound on or off Spacebar pauses/resumes game ESC aborts a game
## **HOT BLOCKS**

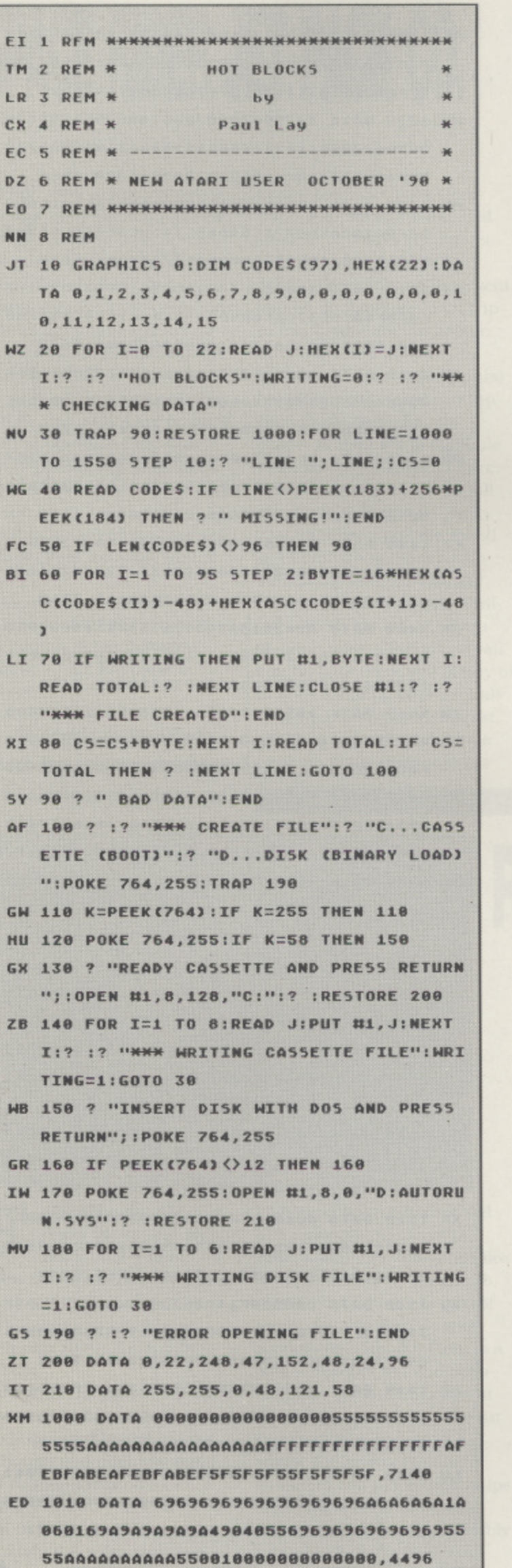

 $\gamma^{\dagger}$ 

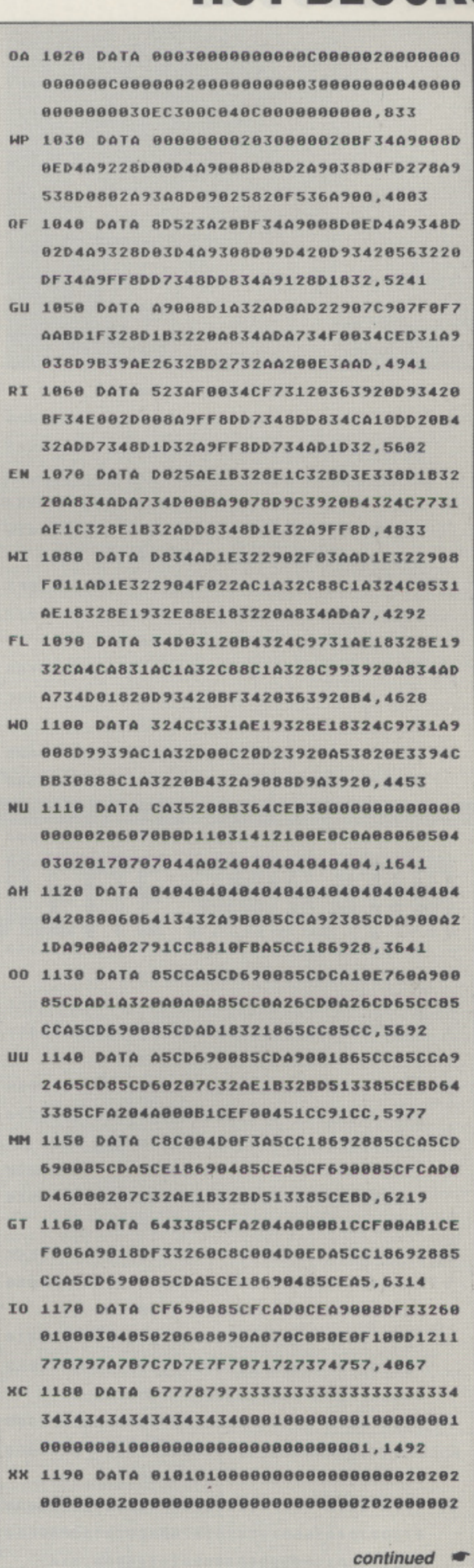

## **HOT BLOCKS**

**000000020000000000**

- **TO 1200 DATA 020202000000000000002000 00000807 000802020000000000000000 00000000000003 0300000303000000008000030**
- **5Z 1210 DATA 83000000000000000830000 000008300 0000030300000000000000 0000000083008303 83000000000000000000008**
- **3E 1220 DATA 00830000088300000000000000000 000000 00040408000004040 00000000000040000 0404 00000400000000000000840**
- **JQ 1238 DATA 84000000000000000000000 00840000 0084040000840000000800 0000008400800484 84000000000800000000008**
- **MD 1248 DATA 840000088400000000000000 0000000 00008585008505008000000** 8500000085000020F432ADF332F0
- **2** BF 1250 DATA A9018DA7346020B432A9000 60AD 8BD 4D 8FBADD 7 3 4 2 D 1 0 D 8 8 D D 7 **0 8 D D 0 0 0 3 0 0 1 5 0 3 4 6 0 0 0 0 0 A0 8 0 0**
- **734 4 AD D 03420 0106002,5832 92010 C 1 1 0 3 0 EF8 D 1 8 3 2 AD OAD 2 2 1 tFC F XZ 1 2 6 0 D ATA 4 0 AD 9 AD 2 2 1 3 FC / 0 E3 0 8 0 C F 2 0 7 C 3 2 AD 9 AD 2 2 9 0 7 1 0 6 1 0 0**
- **1078 B DIA 3 2 ,4521 C C Al2 4 0 5 C D A2 1 4 0 1 0 6 0 0 0 0 9 1 C C A** LM 1270 DATA CADUCEA7078DAEZ48DB724**A7D**8 **00891** 18692885CCA5CD69005CDCAD0E0
- **5 8** ... **11000**<br>**0091CC88D0FBA9BA8D16D0A9FC8D17D0 XY 1288 DATA 07A00091CCA906A00B91CCA90 171500001 D 100001888D1/D0422713D883**
- **JE 1290 DATA CA10F7A9008D2C3620B335 5012 000201360001020100808ED460 C 00006C696E65730000030301F02**
- **D 2536252 C FF 1300 DATA 00001000000000000505050 050800000 10109010100E2632000D358D** 141516171819011F0AA203BD332
- **1 SE 1310 DATA 6901C99AD009A7707D33201 32018,2701 6 0 / D 3 3 2 0 6 8 A2 0 2 0 D 2 D 2 8 1 06101 202028CA18EE687DZDZONEZOSZE00C**
- **80** 17 **0890 ,4914 8D2C3660E88E26322003350** 23231E1 **BC 1320 DATA D00160AD2C36166701DD1F3t C 23231E1E1111141414147f00**
- **MF 1330 DATA A9E08D09D4A20FBD5B368D0 0400 360010 16008060360D17D00D78 8 D 0 A 8 D 0 7 D 4 6 8 8 8 9 8 9 8 9 8 1 5 .**
- **1 0 O E 00138 1 4 0 4 0 4 6 4 6 0 8 0 0 0 6 0 6 0 0 0 4 AC AE8** UJ 1348 DATA 161688899999999992C2C001C **10,558 036 D 2 8 0 8 0 8 0 8 0 8 0 8 0 8 0 6 7 8 0 8 9 8 0 8 9 6 1 8 9 6 1 8 9 6 1 8 9 6 1 8 9 6 1 8 9 6 1 8 9 6 1 8 9 6 1**
- **/ C 6 0 5 SE 1358 DAIA Z/OSCDAZOGNOGSDICCIOS 9,4968 001 F8 E0 0 0 F0 1 4 E0 0 AFOliA5 C C 3 0 E BRANCO 0005CD4C93366020E335A5CC85CEA**
- **, 5** SM 1360 DATA CD85C**rasce3oe72005DUMSCre**y 85D1A200A009B1D0D001E891CE8810 **8018 B34C933bA5CE30E7Z003CEN3CFE700**
- **PP 1370 DATA 85CF4CC33620BF34A 0 449418D02D 370003D401668D00020/378D01 OAD O 0209800 D 28D134001000000601058026326**

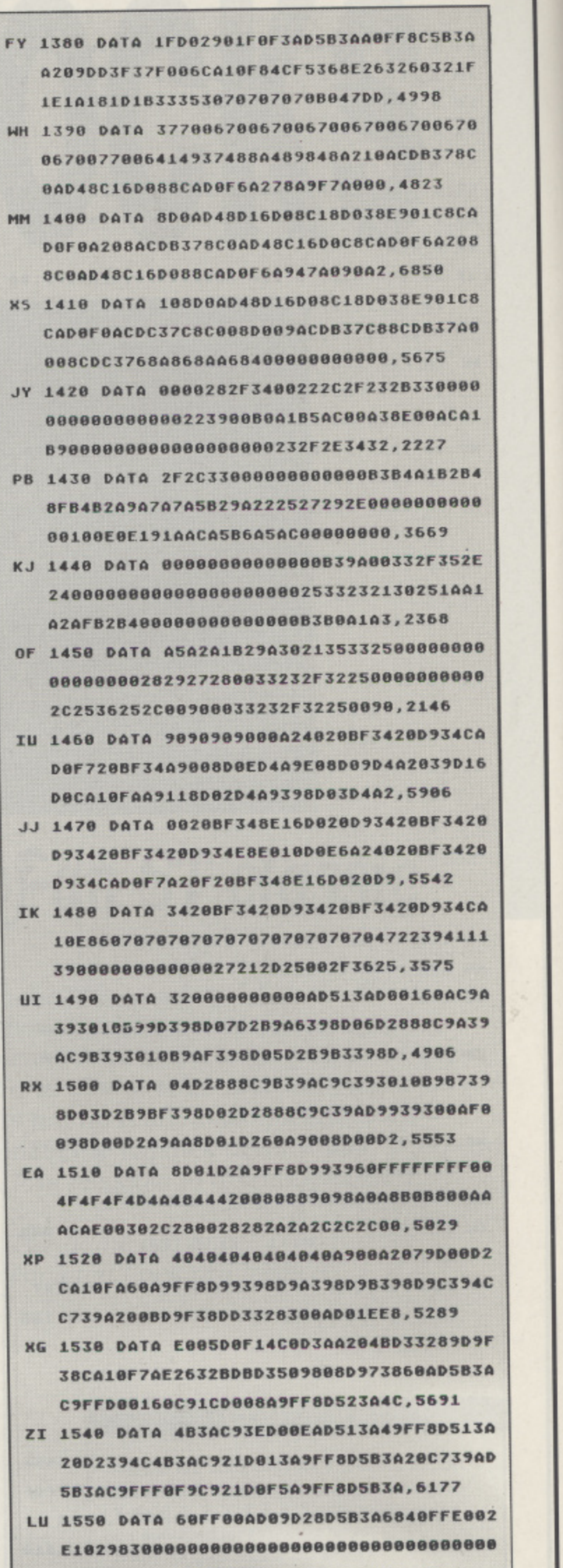

**739**

**,8177 800000080000 080000000000000000E002E102**

**0**

**0**

# **8-BIT GAMES ... 8-BIT GAMES ... 8-BIT GAMES** SPACE RIDER JET PACK CO.

ood news! Not just a new game but a new **Cooley** release from a new company to the Atari scene called Hi Tee (don't they make training shoes?) who now have a number of games lined up for your Atari. SPACE RIDER JET PACK CO. is at present the only original game in the batch - the others are re-packaged oldies from First Starbut hopefully there will be more to follow in the near future.

In this game you assume the role of Chief test pilot for the

Title: SPACE RIDER JET PACK CO. Publisher: Hi Tec Software Price: £2.99 cassette Players: 1 Loading: 11'00" Reviewed by Paul Rixon

Space Rider Jet Pack Company who have just finished work on an experimental jet pack known as the "S.R. MKS". The company have sent you on an expenses paid trip to the 23rd planet (a hostile environment with unusual gravity and alien inhabitants) to test out their new contraption. Coincidentally, the planet is a source of valuable minerals used by the S.R. research laboratories so to kill two birds with one jet pack you have been politely asked not to return without a substantial quantity! Naturally, the aliens aren't exactly thrilled with the prospect of you stealing their minerals so you can be sure there will plenty of nasties awaiting your arrival! Your job is to guide the test pilot through the dangerous caverns. collecting minerals

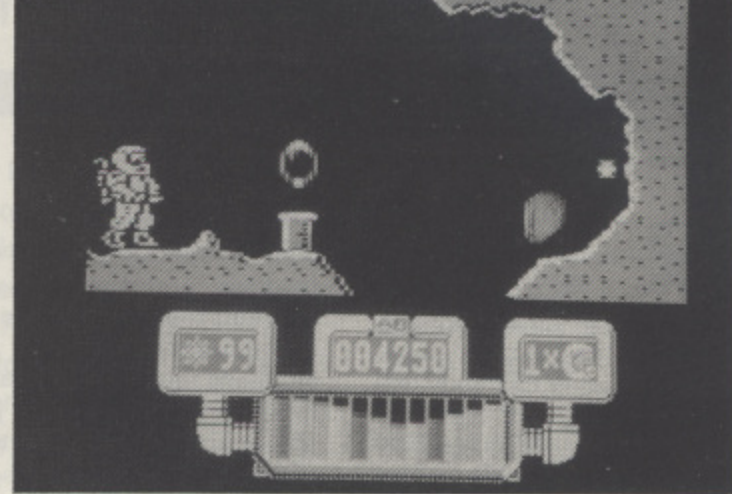

and avoiding the many traps and adversaries. Your character is large in proportion to the size of the playfield, so the obstacles can be quite difficult to negotiate. You can shoot at aliens. but they retaliate by homing in on your position at astonishing speed. The cavern complex is huge and mapping may be the only way you will ever find the entire quota of a hundred minerals. The screens 'flip' rather than scroll but the graphics are nicely done and there is a good variety of animated aliens, barriers

and traps. Unfortunately, the sound is of the familiar low standard associated with much Atari software, but this is a minor gripe in a game which has many commendable features.

It takes a brave company nowadays to launch Into the 8-bit market but Hi Tee have done it admirably. Congratulations to them and due credit to P.A.L. developments, the originators of this, and many other recent Atari games. What are you waiting for? Rush out and buy itt

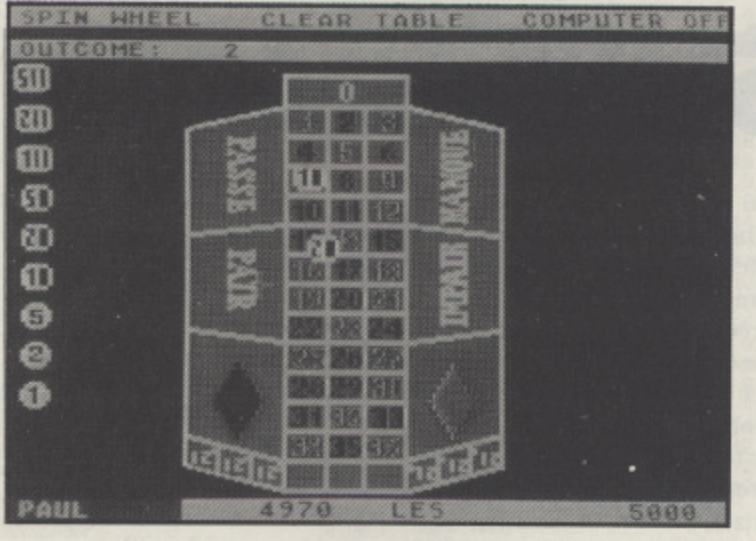

orget the pools, never mind the races - Byte F Back offer you a chance to break the bank and win a million the easy way, g with a painless gamble on their new ROULETTE SIMU-LATOR.

h e grand sum of £5000. generp ously donated by the casino. o Although you might be tempted to spend this on a car, a l holiday or 500 years subscription to New Atari User, unfor-. tunately the rules stipulate n that you have got to use it (or You start the game with the

lose it) on the roulette wheel, The computer displays the table of numbers and the piles of chips and waits for you to place a bet. There are ten dif ferent ways to gamble with associated odds. En Plein is a single number bet and naturally has the highest odds at 35-1. En Carre gives you four numbers in a square at 8-1 whilst the more cautious gamblers can place their chips for a single column of numbers - Colonne at a reasonably probable 2-1. The various combinations are all explained

# **ROULETTE SIMULATOR**

on the cassette inlay. You can place up to a maximum thirty-two bets before settling back to watch the graphical delight of the roulette wheel spinning - definitely the most Interesting part of this game. The accompanying sound though, a sort of muffled scratching noise, leaves a great deal to be desired! Up to four players can compete, or the computer will stand in for a one player game. Only one joystick is used, so the players must either designate a 'con• troller' or pass it around for each go. The process of dragging the chips to the required numbers is quite frustrating as the joystick pointer frequently \*drops' the chip you are moving or refuses to place . it in the position you intended. The controls are unresponsive and inconsistent and annoyingly, you are required

to manually clear the table between every go - even though you have no other option than to do so! If you run out of money there is no indication or warning and the computer simply continues to play by itself. This doesn't exactly encourage perseverance! Apart from the rather nicely animated spinning roulette wheel, I'm afraid I can't find anything positive to say about Roulette Simulator at all! It's dull, frustrating and. in places. downright unprofessional! Byte Back can do. much better than this. A disappointing effort.

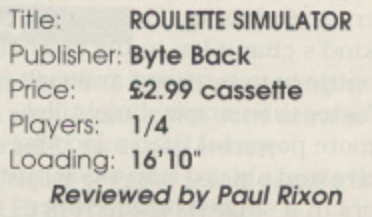

**8-BIT GAMES ... 8-BIT GAMES ... 8-BIT GAMES** 

eviewing another mid-priced game from **R** B.Ware presents me with an opportunity of apologising to the •DAK programmers (whoever they may be!) for confusing their initials with the name of a certain well-known washing powder In a previous article. Sorry for the slip-up. guys!!

**A-ZONE**

As if in retaliation, my review copy of their latest achieve ment. A-ZONE. arrived without any packaging or instructions - I cannot, therefore, give you the official plot of this one, although judging by DAX's previous efforts it is almost

A-ZONE Title: Publisher: **B.Ware Software** Price: £4.95 cass/ £4.95 disk Players: **Reviewed by Paul Rixon**

1 A-ZONE EN ESPERANT ANNO ESPERANT

certain to involve aliens. monsters and the world's destruction - and similarly pleasant topics! The game itself appears to be a fairly standard multi-screen platform game in which your job is to manoeuvre a character through various passages collecting mysterious boxes and avoiding contact with deadly 'laser' barriers. Die-hard areadians can optionally invoke alien 'defenders' to liven up the challenge although they are relatively pleasant when compared with the biggest hindrance. which is without any shadow of doubt the OBNOXIOUS sound! Even Escaper (see review in issue 48) is given a solid run for its money!

A further complication is implemented in the traditional fashion by an ever-decreasing energy supply. although it's not as much of a problem as it

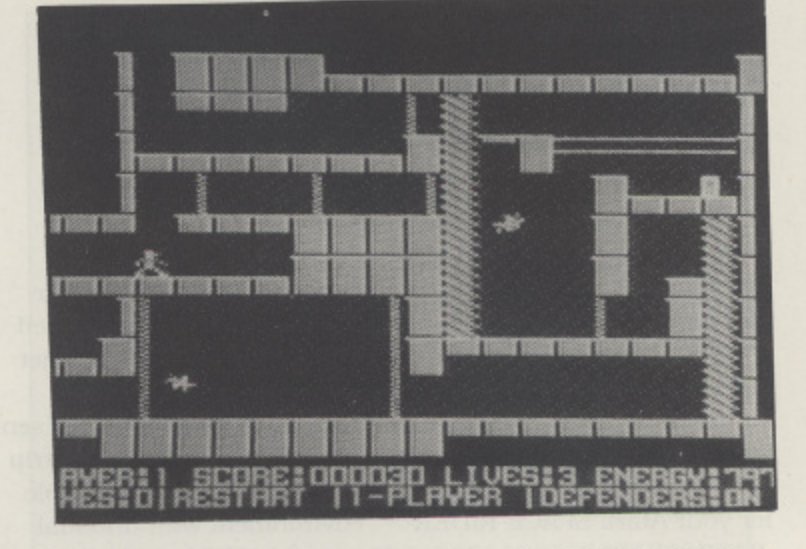

initially seems. The supply is replenished by accumulating points, and these are gained by. among other things. travelling from one screen to another, so some devious skipping across the boundaries can often get you out of a tricky situation. There is also an optional 'continue mode' so that if you lose a life, you begin play with the new one at the point you had previously reached. The graphics are reasonably clear and colourful and the joystick response is surprisingly good - but I have some reservations when it

comes to the important subject of lasting appeal.

There's not a great deal more can say about A-Zone - it's a very simple game that is not outstanding in any respect but it is quite playable and may well appeal to those who were bought up on Caverns of Khalka (who remembers that one?) and the like. If it sounds up your street. don't rush down to your local software store as A-Zone is only available directly from B.Bytes, the Hinckley based computer dealer, whose advertisement you should find in this issue.

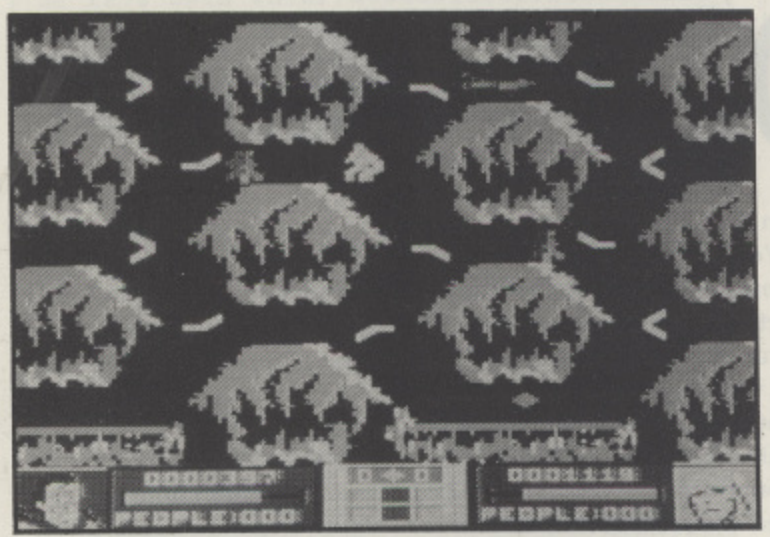

ou've seen the film, read the comic, worn the outfit and whistled the theme tune - but have you played the game? No, it's not a ' bird or a plane ... it's Fernando Herrara's SUPERMAN from e First Star, re-packaged at a bargain price by Prism:

e Krypton with incredible powers and abilities. He's manh battle between good and evil faster than a speeding bullet. more powerful than a locomoers in a single bound. Super-He came from the planet kind's champion in the eternal tive and able to leap skyscrap-

man's quest is to rid the planet of arch-enemy Darkseid, who plans a reign of terror and destruction! That's dealt with the rather abun dant hype associated with this game. so let's move onto the relatively straightforward objective which is to round-up the citizens of Metropolis. Darkseid seeks to imprison the people whilst, of course, Superman's job is to save them. The player who eventually acquires the most citizens, or whose opponent runs out of energy. is the victor. in a single player game,

## **SUPERMAN**

you can choose to command either character.

Metropolis is divided into six screens representing the streets, sewers and tunnels of the city. The players must collect a pre-determined number of objects to qualify for transfer to an adjacent screen - the intention is to guide the citizens closer to the respec• tive headquarters where they add to the overall score. There's a further complication provided by 'combat zones' preceding certain locations in which the initiating player must win a direct battle with his opponent to advance onto the required screen. Both Superman and Darkseid have special powers to inhibit each other's progress - Superman can activate a heat beam whilst Darkseid has an 'Omega Ray' with similar properties. Deflectors positioned at street intersections divert these dangerous emissions

and are also useful for channeling citizens in the desired direction.

I have to admit that Superman has never been one on my favourite First Star games - despite the pleasant graphics and novel theme. I don't rate it highly in terms of playability. As a one player game it tends to become rather boring. but two player mode with two reasonably matched opponents is potentially more exciting - so if you really have watched the film, sported the outfit and still have an appetite for more, why not search for some human competition and grab a copy of Superman!

Title: SUPERMAN Publisher: Prism Leisure Corp. Price: £2.99 cassette Players: 1/2 Loading: 9'45" **Reviewed by Paul Rixon** 

# A COMPLETE SERVICE IN COMPUTERS & SOFTWARE

**TOP 20 BUDGET CASSETTES** 

### TOP 10 CASSETTES

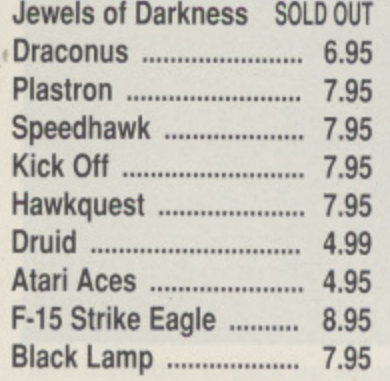

### **TOP 10 DISKS**

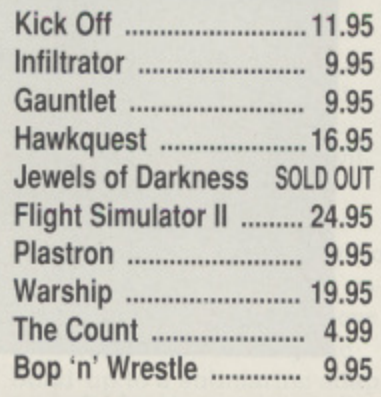

### **TOP 10 ROMS**

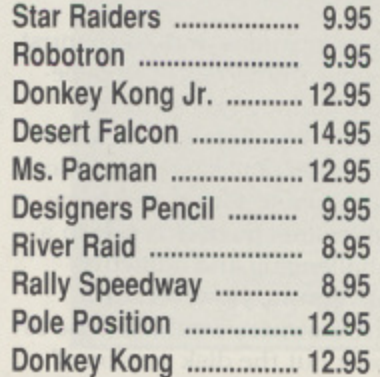

### **SPECIAL OFFERS OCTOBER '90**

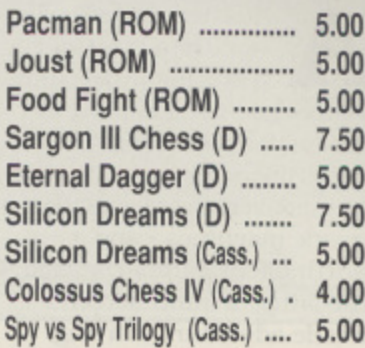

Blinky's Scary School .. 2.99 Head over Heels ........... 2.99 Yogi's Great Escape ..... 2.99 World Soccer .................. 2.99

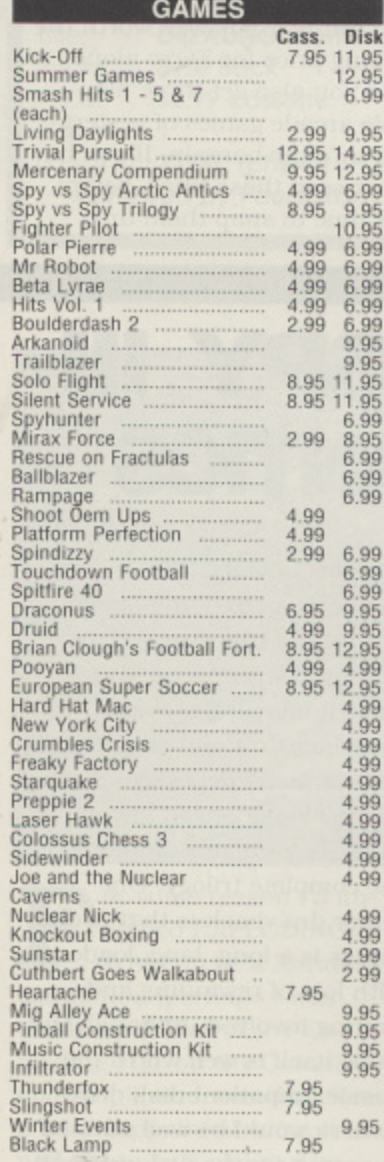

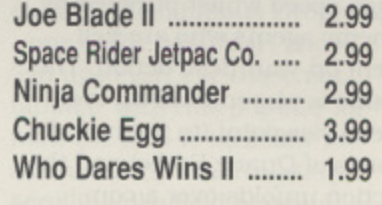

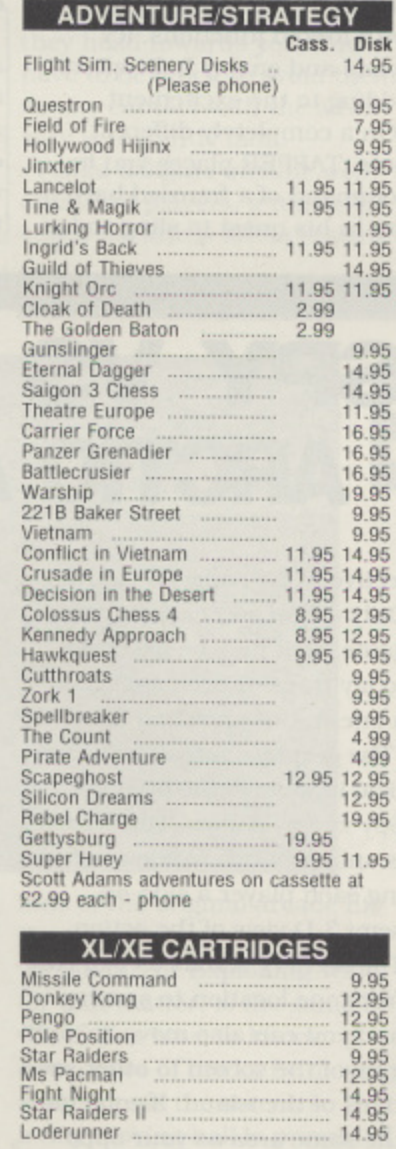

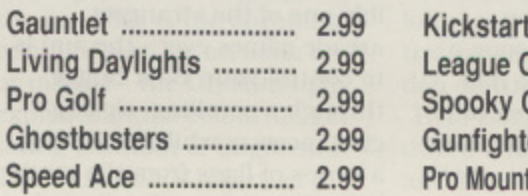

### **XL/XE CARTRIDGES**

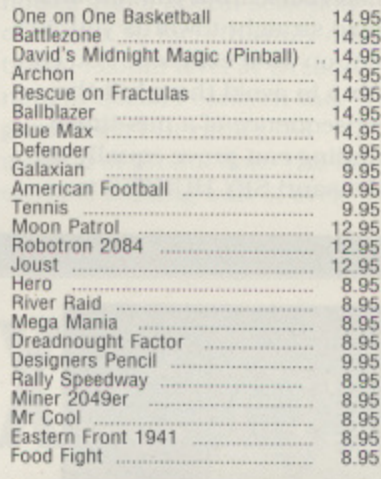

### **UTILITIES ROM** Disk Mini Office II<br>Atari Writer 14.95 29.95 Atari Writer<br>Atari Writer Plus<br>Microsoft Basic II 29.95<br>19.95 . . . . . . . . . . Silent Butler - Personal Finance<br>Planetarium 16.95 16.95

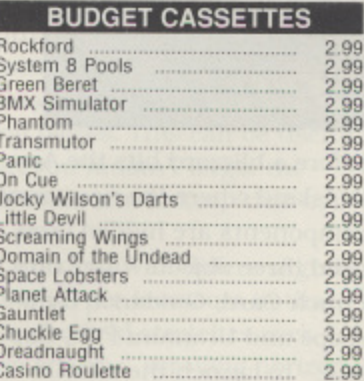

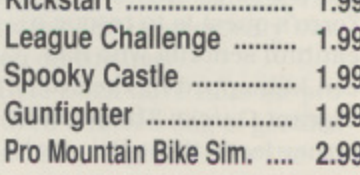

 $\sim$ 

### **BUDGET CASSETTES**

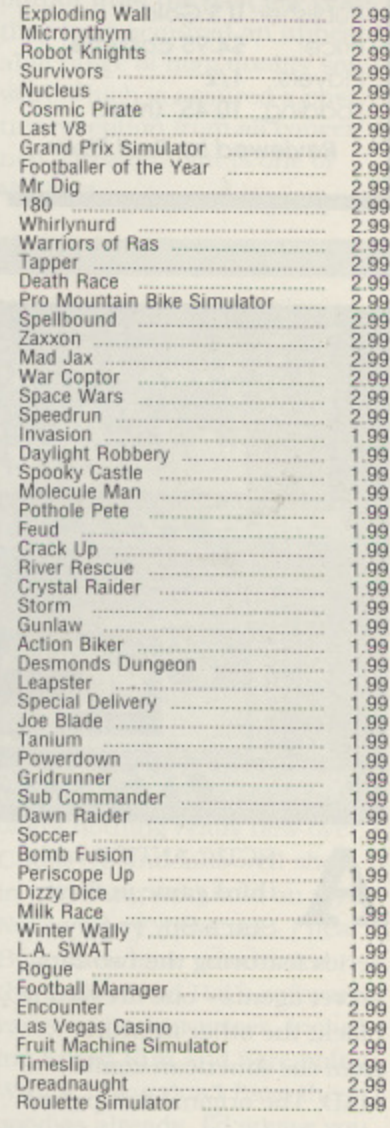

XC12 Cassette Recorders, 1050 Disk Drives - please telephone for stock details **PLEASE VISIT US AT AMS 4** 

Miles Better

FULL RANGE OF ATARI 2600 CARTRIDGES IN STOCK

219/221 Cannock Road, Chadsmoor, Cannock, Staffordshire, WS11 2DD Telephone (0543) 466577/8/9

Pengo<br>Star Raiders<br>Ms Pacman<br>Fight Night<br>Star Raiders II

Loderunner

**VISA** 

Add 50p to orders less than £ 5.00. All prices correct at time of going to press. Access or Visa orders welcome. Please add £1 per item for overseas Please make Cheques or Postal Orders payable to "MILES BETTER SOFTWARE"

'master games' collection from U.S.Gold featuring three oldies from Sega - the company infamous for producing lacklustre micro conversions of their conversely spectacular arcade machines - and a fourth offering from Datasoft. The latter. a multi-screen arcade adventure starring Johnston McCulley's legendary masked crusader ZORRO is (not surprisingly) the highlight of this compilation. Zorro's quest is to rescue a beautiful senorita who has been kidnapped by the evil Sergeant Garcia, The perilous iourney leads through a vane

**ATARI ACES**

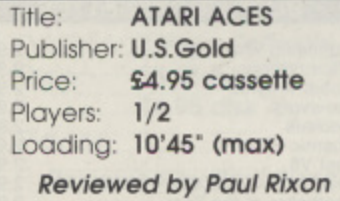

ty of locations and Zorro must utilise numerous objects be **fore gaining access to the damsel in distress. The com**bination of pleasant graphics, reasonable sound and some Ingenious puzzles result in a challenging and addictive adventure. However, disk drive owners would be wise to seek out the disk version of Zorro which incorporates a number of extra surprises. **Sega's UP 'N DOWN is possibly one of the strangest** arcade games ever - the aim is to control your 'Baja Buggy' **through a scrolling, zig-zag**ging raceway whilst collecting a series of flags from the roadside. Opposing pick-up trucks and 'wedge cars' seem to materialise from thin air and head straight towards you, intent on fatal collision. You can Jump to avoid them but the consequence of a mis-timed landing can prove equally unpleasant! SPY HUNTER is

**BIT GAMES ... 8-BIT GAMES ... 8-BIT GAMES** 

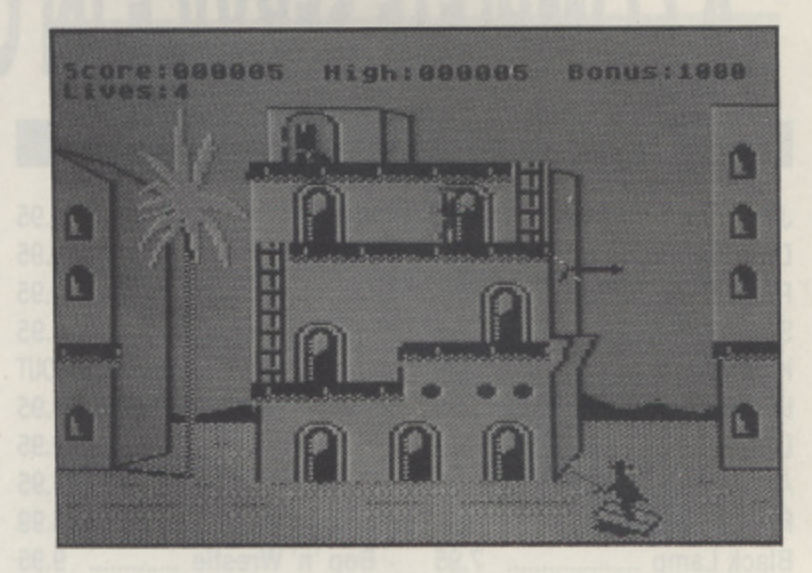

another car game in which you endeavour to manoeuvre a turbo-charged spy mobile at high speed whilst pursued by **enemy agents who are hell bent on your destruction. The game is played from an overhead viewpoint (to the melodic tones of Duane Eddie) and the action unfolds over a constantly scrolling landscape with forked junctions, icy roads and enemy helicopters adding to the excitement. On a completely different**

**note, TAPPER places you in command of a frenzied bartender in his quest to sling sodas**

**at impatient punters and re •** trieve empty glasses before they slide off the counter. You can distract the customers by calling up the 'dancing girls' but the thirsty crowd isn't **kept occupied for long! Tapper is an addictive game although.** like Zorro, it loses out to the **disk original which offers several additional screens.**

**ATARI ACES is well worth the** asking price for Zorro alone and you also get three playable arcade games of yesteryear into the bargain. If you haven't seen these titles before, it's time to snap them up!

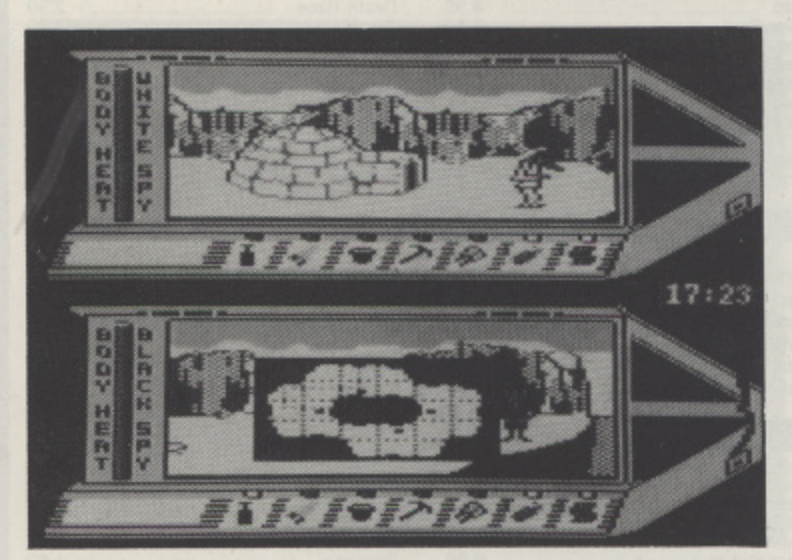

RCTIC ANTICS is the third game in First A Star's Spy vs Spy series featuring the two zany C secret agents - one dressed in T black, the other in white from the American comic A MAD. The original full-priced game and its first sequel have been on sale for some time but, courtesy of Hi Tec, you can now obtain the complete trilogy in budget packaging In Arctic Antics your spy's mission is to locate and h launch an inter-galactic rocket before a blizzard hits the Arctic island where the necessary components are hidden. You need three objects - an Entry Punch Card, Guidance Gyroscope and Uranium Fuel Cap sule - to launch the missile but first you must find the launch briefcase so you can transport several items in one go. There are a number of natural hazards such as blizzards, deep snow and thin ice but the biggest irritation is your opponent. either computerised or human. whose oh-

## **SPY VS SPY III ARCTIC ANTICS**

**jective is the same as yours! Only one of you can win the game. so it may be necessary to lay traps or even engage in a one-to-one snowball fight! The graphics are almost iden**tical in style to the original Spy vs Spy games. The screen **Is split into two windows giving each player a side-on. semi 3-0 view of the action. The scenery scrolls as you run from one location to another** and you can also move 'in' and 'out' of the screen to other sections of the island. If you enter **the same area as your opponent. one window is tempor**arily blocked out so that both players have the same screen view. At the beginning of the game you can select a variety **of islands as well as the difficulty level - a map is available to help you navigate the more**

complex layouts.

**If you're a fan of the previous Spy vs Spy titles you will be overjoyed with Arctic Antics since it has all the charm. challenge. fun and addictivencss of its predecessors. If you haven't experienced any of them, I can highly recommend the complete trilogy. One minor drawback is that Arctic Antics is a long, long, loader with lots of rewinding and waiting involved. Although the game itself is well worth the hassle, impatient disk drive owners would be well advised** to search for the disk original!

Title: **SPY VS SPY III** Publisher: Hi Tec Software Price: £2.99 cassette Players: 1/2 Loading: 20'40" **Reviewed by Pout Rixon** **... 8-BIT GAMES ... 8-BIT GAMES ... 8-BIT GAMES DREADNOUGHT**

> ed Rat were once amongst the most prolific 8-bit software R houses and brought a string of d top-notch games onto the market. Byte Back are now reissuing the majority of this t range at budget prices, spelling excellent news for gamestarved Atarians who now have a chance to pick up some e excellent quality software without paying the once customary high price for it. In the c case of DREADNOUGHT. I'm not sure that Red Rat ever got around to an official release, so its appearance on the Byte Back label is especially welcome.

Title: DREADNOUGHT Publisher: Byte Back Price: £2.99 cassette Players: Loading: 23'00" (phew!) Reviewed by Paul Rixon

1

The story would have you believe that an underwater city is being attacked by aliens. Only you have access to civilisation's most powerful weapon - the Dreadnought and yes, only you can use it to secure the survival of your endangered planet. Well, believe it or not, this is actually the build-up to a submarine adaptation of Defender, the classic Atari arcade hit which spawned a number of clones including the fabulous Dropzone - one of the best Atari shoot 'em ups ever! For those not familiar with this popular format, the idea is basically to zoom around a horizontally scrolling playfield blasting waves of attacking craft as they head towards you. You have to be quick to avoid them as any contact with the adver sary is instantly fatal.

Visual delights include well animated players, a topically edged backdrop and a superb

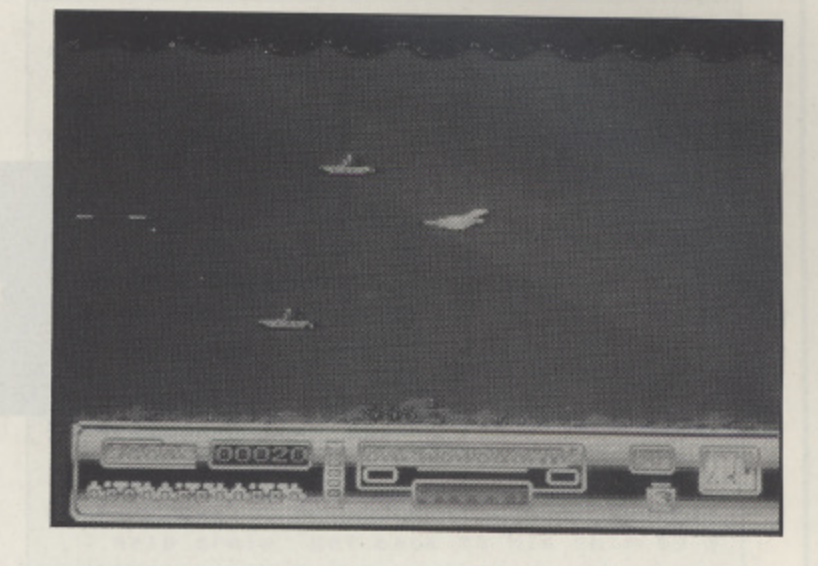

Status panel below the main playing area. The highlight of the graphics is the stunning result of a hit by an alien craft or missile - the Dreadnought explodes into a colourful, glittering fountain of fragments. The sound adds a further sparkle to the presentation with plenty of atmospheric noises and a liberal selection of effects. In fact, the only criticism I could level at Dreadnought doesn't concern the game itself but rather the method of production. The in credible loading wait of over

twenty minutes is entirely due to the program format having long inter-record gaps, a frustrating and unnecessary burden on the user.

Byte Back have thus far produced a mixed bag of goodies and not-so-goodies for the Atari, but in adopting a substantial portion of Red Rat's output from the past few years they have acquired an unbeatable range of high quality software which is assured a positive reception from all concerned. Dreadnought is one of the best.

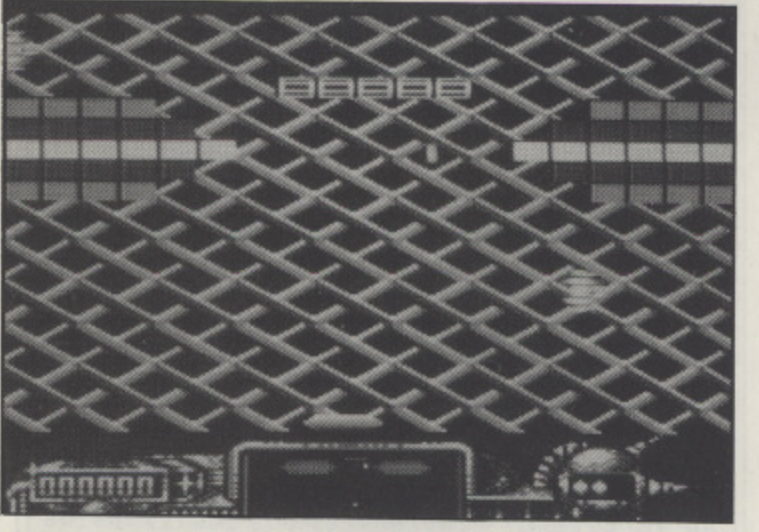

**50me**<br>ned F WALL to be a Karate thinking of 'Way of the Exagined EXPLODING wALL<br>ulation (p ploding Fist' on the Commo-. o doorstop!), and was therefore a bit disappointed when it turned out to be a clone of Imagine's Arkanoid! There's nothing wrong with Arkanoid of course, but with its recent re- $\frac{1}{1}$ 0 o  $\ddot{ }$  $\overline{a}$ 1 'close competition, there's not exactly a games shortage for 6 4 simulation (perhaps I was F n styled Crack-Up threatening release in budget format and Atlantis Software's similarly

fans of the original arcade hit Breakout!

Breakout. or Exploding Wall for that matter, is the game in which you have to knock down rows of bricks by moving a bat across the screen so that a tiny moving ball is prevented from escaping. If the ball destroys a brick, you've won a point, but if the ball travels past your bat then you've lost a life - It's really as simple as that! Arkanoid was the game that introduced a host of distractions to liven up the action, and they're all here in

# **EXPLODING WALL**

Exploding Wail - aliens float around each screen and can deflect the ball when you least expect it, and bonus capsules float inticingly towards you. The latter can provide you with laser fire, missiles, speed control and extra lives or cause the ball to split into several pieces. This can be useful, but you mustn't forget the ultimate aim to keep that ball in play!

Exploding Wall differs slightly from its predecessors in that the playfield stretches over two screens, scrolling horizontally as you guide the bat from side to side. The graphics aren't as good as the Arkanoid scenery, but are beyond criticism generally and include some impressively animated fuji symbols on the introductory screen! Unfortunately. the colours and backdrops are identical throughout all twenty levels - some variation here would have added a professional touch to the presentation. The sound is adequate, though only just!

I find it difficult to get very excited about Exploding Wall it's by no means a bad game (albeit not a Karate one!) but it offers nothing really new over Crack-Up and falls well short in matching Arkanoid on style. Not to worry, however - I hear - Byte Back have re-released the bulk of Red Rat's software range at budget prices, including Speed Run and Screaming - Wings. If you don't have these I goodies already, I'd advise you to make amends!

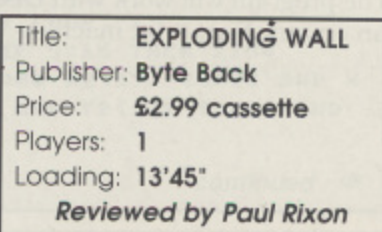

## XL/XETYPE-IN

8

**Ann O Driscoll presents** a quiz program for children of all ages

ARNIE is a simple quiz/educational type program suitable for children of all ages since you create your own word lists according to the ability of your child. The program includes an easy to use question maker.

The aim of the game is to get the little alien, Arnie, from the top of the screen to his spaceship, the ARN 1, at the bottom. To do this you must move him through a number of doors, each of which is unlocked when two questions are answered correctly. When you reach a door try and move through it and the first of the questions will appear. The answers are given as 'multiple choice answers and it is simply necessary to press the number key for the answer required. If both questions are answered correctly, Arnie can continue to the next door until finally he makes it out to his ship.

### **MAKING UP QUESTIONS**

The disk for this issue contains two ready made question files, EUROCAP, a quiz on the capitals of European countries and WORDS, a sort of spelling test using homonyms - the ones that sound alike such as they re/there/their. You can however easily set up your own question files each containing 20 questions and answers by using the Question Maker included in the program. The screen prompts should make this option easy to use, even for beginners.

Questions may be typed in any format but if all of your questions start in the same way, (e.g. Give the chemical symbol for ..., What is the capital of ... etc.), you should select the Fast Entry option and then the opening phrase only has to be typed in once instead of 20 times.

That s about it - the program is simple to use and should provide a nice challenge to all ages, depending on how difficult you make the questions. You can use it for first reading, spelling tests, foreign languages, in fact any type of learning. All you have to do is provide the questions and answers. The program will work with cassette as well as disk and will run on any Atari 8-bit machine.

**QUOTE OR** MEANS

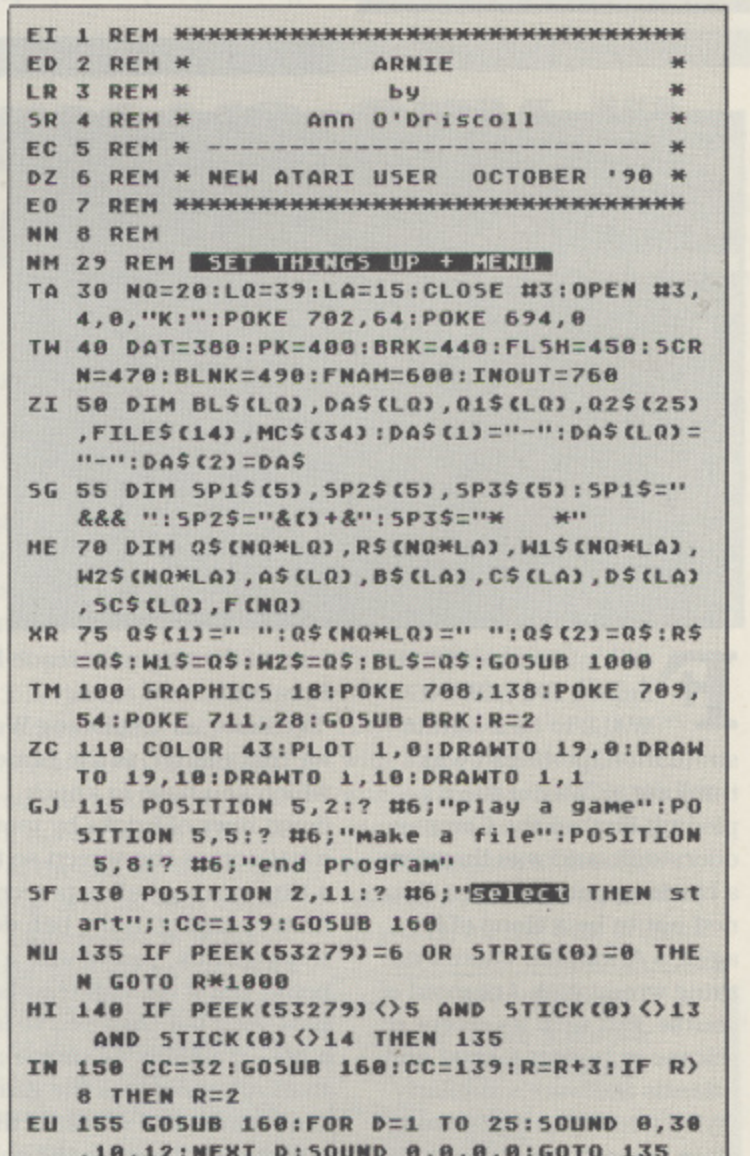

 $continued \quad$ 

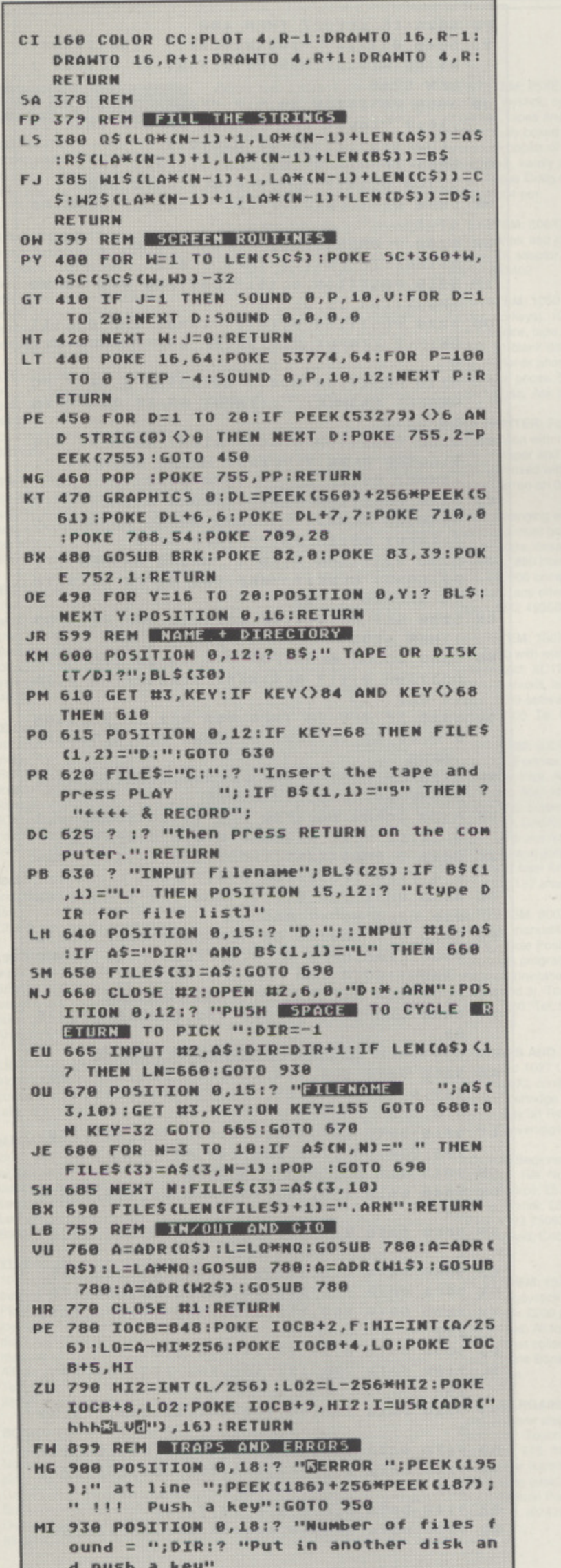

- MF 950 GET #3, KEY: CLOSE #1: CLOSE #2: FOR Y =15 TO 19:POSITION 0, Y:? BLS;:NEXT Y:G OTO LN
- VE 999 REM TITLE SCREEN 1000 1100
- IP 1000 GOSUB SCRN:POSITION 16,0:? "Prese nting":POSITION 26,1:? "a r n i e":? :
- VC 1020 ? " Arnie the alien came to earth to learn a few things. Unfortunately, he fell"
- WF 1030 ? "foul of an evil wizard who loc ked him ina magic prison. The only way he can get"
- WQ 1035 ? "out is by answering some quest ions. It takes 2 correct answers to m ake a door disappear."
- BT 1040 ? :? " If you PLAY A GAME you can help Arnie get back to his ship by s electing the"
- UV 1045 ? "right answer for him. If you M AKE A FILEyou can set up a record with different"
- GC 1050 ? "questions and answers.":POSITI ON 10,20:? "Wait a jiffy..."
- BQ 1060 NB=152:POKE 106, NB-1:RAMB=NB\*256
- BP 1080 RESTORE 9000:FOR N=1 TO 34:READ M C: MCS CN, N) =CHRS CMC) : NEXT N: M=USR CADR CM CS), RAMB)
- FB 1090 FOR N=1 TO 12\*8:READ DTA:POKE RAM B+16-1+N, DTA: POSITION 27, 20:? INT(12-N /83:" "::NEXT N
- ZI 1100 POSITION 10, 20:? "Press **BIGGER** t o begin": PP=PEEK(755): GOSUB FLSH: POKE 53279,7:RETURN
- **GO 1999 REM PLAY A GAME 2000 >>>**
- FG 2000 GOSUB SCRN:POSITION 25,1!? "Play a game": POSITION 0,4:? DA\$:? "Move Arn ie with the joystick. Bring him'
- 5V 2010 ? "TOMARDS a door to make a quest ion come. Select your answer by pressi ng 1 2 or 3"
- 5T 2020 ? DAS:IF G=0 THEN ? "You must loa d a question file first..":? DA\$:GOTO 2080
- RK 2030 ? "Use the same question file [Y/ N1?"!? DAS
- JU 2040 GET #3, KEY: IF KEY<>78 AND KEY<>89 **THEN 2040**
- BU 2050 POSITION 35, 9:? "NO": IF KEY=89 TH **EN 2100**
- LY 2080 LN=2080:TRAP 900:B\$="LOADING FROM ": GOSUB FNAM: OPEN #1, 4, 0, FILES: F=7: GOS **UB INOUT**
- T5 2099 REM --- GAME SCREEN ---
- GN 2100 GRAPHICS 1:POKE 756, RAMB/256:POKE 752,1:DL=PEEK(560)+256\*PEEK(561):5C=P EEK(88)+256\*PEEK(89):POKE DL+23,2
- AV 2105 POKE 710, 0:POKE 711, 54:POKE 708, 1 36:POKE 709,28
- DJ 2110 COLOR 2: PLOT 0,0: DRAWTO 13,0: DRAW TO 13, 16: DRAWTO 0, 16: DRAWTO 0, 0: COLOR 36:PLOT 12,16:COLOR 2
- BJ 2120 FOR N=2 TO 14 STEP 2:PLOT 1, N:DRA WTO 12, N: R=INT (RND (0) \*10) +2: COLOR 36: P LOT R, N:COLOR 2:NEXT N
- WB 2125 COLOR 133: PLOT 0, 20: DRAWTO 19, 20: POSITION 15, 16:? #6; "X "; CHR\$ (13); " X" :POSITION 15,15
- UZ 2130 ? #6; 5P2\$: POSITION 15, 14:? #6; SP1  $$:COUNT = <sub>0</sub>$
- EN 2140 X2=1:Y2=1:FOR N=1 TO NQ:F(N)=0:NE **XT N:W=0:GOTO 2200**
- FF 2149 REM --- PLAY LOOP ---
- AT 2150 S=STICK(0):IF S=15 THEN 2150
- YU 2160 X2=X2+(5=7.AND X2(19)-(5=11 AND X 2>0):Y2=Y2+(5=13 AND Y2<17)-{5=14 AND  $Y2$ ) 1)

 $continued \quad$ 

## DNIE

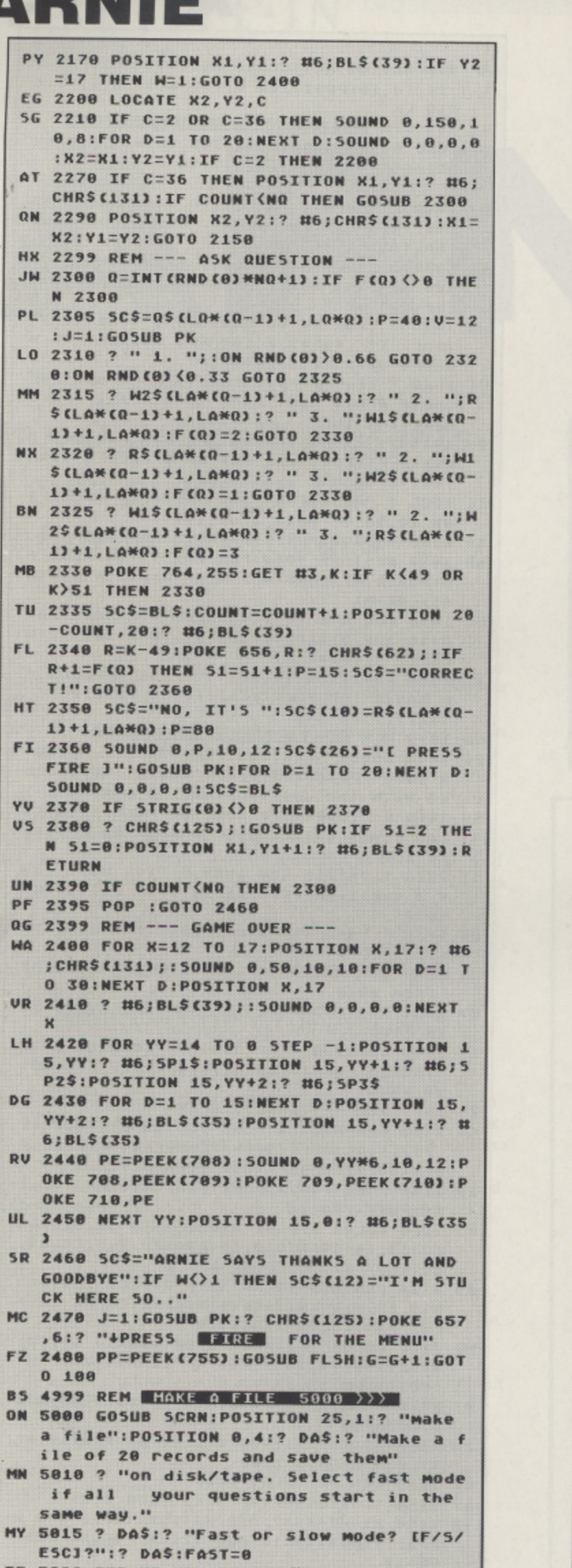

- **IF 5020 GET #3,KEY:IF KEY〈〉70 AND KEY〈〉83** AND KEY<>27 THEN 5020
- PO 5025 IF KEY=27 THEN 100 YJ 5040 0\$(1)=" ":0\$(NO\*LQ)=" ":0\$(2)=0\$: R\$=0\$:W1\$=0\$:W2\$=0\$:01\$=0\$:IF KEY=83 T **HEN 5200** JD 5050 POSITION 30, 9:? "FAST": POSITION 0 , 16:? "Input the common phrase Imax 25 chars1:":? : INPUT #16:01\$ QL 5055 IF Q1\$="" OR LEN(Q1\$))25 THEN POS ITION 0,18:? "W";BL\$;BL\$:GOTO 5050 MK 5060 Q1\$(LEN(Q1\$)+1)=" ":GOSUB BLNK:FA  $5T = 1$ BX 5200 ? CHR\$(125); "RECORD NUMBER: ":? D A\$(20):IF FAST=1 THEN ? 01\$ IM 5210 POSITION 0,15:? DAS:FOR N=1 TO NO :POSITION 15, 0:? N OU 5220 POSITION 0,16:? "INPUT THE QUESTI ON:":? : INPUT #16; A\$: IF A\$="" THEN 522 FC 5230 POSITION 0,4:? A\$:GOSUB BLNK:? "C ORRECT ANSWER: ";: INPUT B\$: IF B\$="" TH **EN 5230** KR 5260 POSITION 0,6:? "RIGHT ANSWER: ";B \$:GOSUB BLNK:? "FIRST WRONG ANSWER: "; : INPUT C\$: IF C\$="" THEN 5260 CJ 5270 POSITION 0,8:? "WRONG ANSWER: ";C \$:GOSUB BLNK:? "SECOND WRONG ANSWER: " **;:INPUT D\$:IF D\$="" THEN 5270** JK 5280 POSITION 0,10:? "WRONG ANSWER: "; D\$:GOSUB BLNK:? "ARE YOU HAPPY WITH TH IS RECORD [Y/N]?" CK 5290 GET #3, KEY: IF KEY<>78 AND KEY<>89 **THEN 5290** NU 5300 GOSUB BLNK:FOR Y=4 TO 10 STEP 2:P OSITION 0, Y:? BL\$:NEXT Y:POSITION 0,16 :? BL\$ 5V 5310 IF KEY=78 THEN FOR D=1 TO 25:50UN D 0,50,10,12:NEXT D:50UND 0,0,0,0:GOTO 5220 KP 5320 IF FAST=1 THEN Q2\$=Q1\$:Q1\$(LEN(Q1  $$7 + 17 = $6 : $45 = $015 : $015 = $025$ FF 5330 GOSUB DATIFOR D=1 TO 15:50UND 0,2 0,10,12:NEXT D:SOUND 0,0,0,0:NEXT N ZG 5400 ? CHR\$(125); : POSITION 24, 1:? "Sav e a file": POSITION 0,4:? DAS OE 5410 POSITION 5,5:? "Now let's save th ese records":? DAS NG 5420 B\$="SAVING ON":LN=5400:TRAP 900:G OSUB FNAM: OPEN #1, 8, 0, FILE\$: F=11: GOSUB **INOUT: GOTO 100** FY 7999 REM END PROGRAM 8000 >>> HY 8000 GRAPHICS 0:POKE 752,0:POKE 82,2:E MD C5 8999 REM M/C FROM. PAGE 6.NO. 35. RA 9000 DATA 104,104,133,207,104,133,206, 169, 0, 133, 204, 169, 224, 133, 205, 162, 4, 16  $8, 8, 177$ LT 9010 DATA 204, 145, 206, 136, 208, 249, 230, 205, 230, 207, 202, 208, 242, 96 SN 9019 REM NEW CHARACTERS DX 9848 DATA 255, 255, 136, 255, 34, 255, 136, 2 55 DM 9850 DATA 24, 255, 219, 255, 195, 255, 36, 23 GJ 9860 DATA 0,0,255,255,243,243,255,255 UK 9070 DATA 126, 126, 24, 24, 24, 24, 126, 126 YV 9080 DATA 255, 255, 195, 195, 195, 195, 255, 255 D5 9090 DATA 0, 24, 24, 24, 0, 0, 0, 0 5L 9100 DATA 255, 132, 181, 181, 132, 181, 181, 255 55 9110 DATA 255, 48, 182, 182, 22, 214, 214, 25 5 BO 9120 DATA 255, 255, 145, 40, 28, 52, 164, 164 XX 9130 DATA 255, 243, 251, 251, 251, 251, 177, 255 QZ 9148 DATA 0,0,0,0,0,24,24,48
- RO 9150 DATA 126, 66, 126, 66, 126, 66, 126, 66

 $\bullet$ 

## contact ... contact ... contact ... contact

### **FOR SALE**

1029 PRINTER: Excellent condition with ribbons, loads of paper and Font IV chip installed. All fully boxed with manual, £90. Phone Darren: 081 534 3013

VARIOUS 8-BIT: 800XL keyboard (faulty), remote control joystick.<br>1010 tape, 1027 printer (needs attention), full instructions, accessories included, over 50 tape games, Midnight Magic ROM, £90<br>o.n.o. or will swap for 1029 printer (working). Phone 0782 658708

65XE: Computer with Data Recorder, 1050 disk drive, over £250 worth of magazines and software,<br>selling for £200. Buyer must collect. Contact Glenn on 081 804<br>7020 after 7 pm.

ATARI 130XE: 1027 printer, 1050 disk drive, 1010 data recorder,<br>touch tablet, Quick Shot II joystick, many items of software plus DOS<br>and 90 blank disks. Tel 0533 663216 (11 am. to 4 pm.)

XE SYSTEM: 130XE, 1050 disk drive, 1029 printer, joystick, track-<br>ball, 800 48k system, 810 disk drive, joystick, cartridges, leads,<br>manuals, software and books fo software and books for both. £400 the lot or will split by system. Tel Reading (0734) 340993 evenings

XE GAMES SYSTEM: 65XE, defunct 800 XL, 1050 drive, 1029 printer, light gun, SpartaDos X<br>(ROM), DOS 2.5/3.0/4.0, U.S. Doubler, software inc. MO2, TP,<br>Starquake, Mercenary, FS2 on ROM, many others, mags, all with<br>instructions. £300 the lot. Phone Andy on (0582) 37603, evenings

800SYSTEM: Atari 800 with 410 and 1050 drive (US Doubler) and 850 interface and over 150 disks<br>£230 o.n.o. Call 021 440 4623

130XE SYSTEM: with 1050 fitted with Doubler and W/P switch also<br>Brother HR5 printer with interface, lots of disks, two disk boxes, joys ticks, books and mags. £350 o.n.o. Andy 061 793 7705

LIGHTGUN: With Bug Hunt cartridge used only once, £25. Please<br>contact Richard on 030678 327 (after 6 pm.)

**MAGAZINES: All PAGE 6 maga** zines (44), first issue to latest, plus all Atari User magazines (43) up to<br>last one published. Highest offer secures. Write to George at 29<br>Longhouse Lane, Poulton, Nr. Blackpool, Lancs. FY6 8DE

XL SYSTEM: 800XL computer. 1010 tape recorder (missing pause button), 1050 disk drive with IS<br>Plate enhancer, touch tablet, 2 joysticks, computer desk, over 150<br>disks and cassettes, Atari User magazines issues 1 to 44 (NEW<br>ATARI USER). Sell for £320 o.n.o. Tel. Jonathon on Alton (0420) 86895 after 5.30 pm.

BOOKS: De Re Atari, £10. The Creative Atari, £5. Tech. Ref.<br>Notes, £10. Atari Basic, £5. Map ping The Atari (revised), £10, Atari Games and Recreations, £5. Buyer pays postage. Phone George on Blackpool (0253) 891819

**ODDS AND ENDS: Paperbacks** for Atari 600/800XL, some PAGE 6<br>PD disks, 800XL power unit and modulator, Ferguson MC01 com posite video lead, every ATARI USER since December 1985,<br>5.25" disks. Offers? Tel. Michael Newman (0245) 268063

ATARI 800: 64k plus 410 cassette<br>and 1050 drive (US Doubler) and 850 interface plus 150 disks and<br>manuals. Offers please! Call 021 440 4623

XL SYSTEM: 800XL and XFF551 disk drive used only for testing an<br>abandoned hardware project. All boxed with all manuals. £135 ovno. Please write: Fred Southwell, 40, Downsview, Smalldole, **West Sussex** 

**65XE COMPUTER: With XC12** datacorder, joystick and over £50<br>worth of software. Still with original box. Offers around £100 please Write to Karl Thwaites, 29, Alder Hey Road, St. Helens, Merseyside

PRINTER/PLOTTER: 1020 model in excellent condition with spare colour pens and paper rolls. In ori-<br>ginal packing, £50. Tel. 021 360 3319 (Birmingham) and ask for **Martin** 

XL SYSTEM: 800XL, XC data recorder, over £150 worth of soft ware plus lots of magazines, £80. Tel. Plymouth (0752) 558367 after  $4 \text{ pm}$ 

XL SYSTEM: 800XL, 1050 disk drive, 1010 recorder and software, E120. Graphix AT printer interface,<br>E15. ATARI USER, May '85 to July '90 (51 issues), £15. Ring 0634 (Medway) 666009

XE SYSTEM: 130XE, 1050 disk drive with ISP Plate, 1020 printer,<br>410 recorder. Total system with loads of games, trackball, joys-<br>ticks, etc. well over £1,000 of equipment, pull out desk and 20"<br>colour TV included. Price £399. Phone (0636) 525284 for further details

XL SYSTEM: 800XL, 1050 tape deck, 1029 printer, joysticks, all Atari User mags from Issue 1 to date. Plenty of software. PC forces sale! £225.00. Phone 0702 552603 (evenings)

XE SYSTEM: 130XE, 810 drive, XC12 tape deck, 1029 printer all<br>boxed. Over 200 items of software on disk, tape and ROM plus disk<br>storage box. Tel. (0254) 240649

1010 RECORDER: For Sale, £10 AtariWriter Plus, Autoduel, Silent<br>Service, Solo Flight, Spy Hunter, Jewels of Darkness and others on<br>disk, Kenny Dalglish, Decathlon, Kickstart and others on tape.<br>Phone Stephen 0243 373695

XE SYSTEM: 130XE, 1050 disk drive, 1010 data recorder, 1027<br>printer (tempremental), spare 800XL, lots of software, £175 Might split. Phone Bures (0787) 227 907

SCANNER: Signa Colibri Hand<br>Scanner (400 dpi/32 grey scales) with Angur Optical Character Rec ognition and software. 12 months old, perfect condition. New price,<br>£616. Accept £395. Tel. R. Matheson 07715 716

XE SYSTEM: 65XE, XC12 data recorder, joystick, over £300 worth<br>of games, tapes and ROM cartridges. Fully boxed with manual and some copies of Atari User. Nearly new, hardly used. £130<br>o.n.o. Phone Craig on (061) 876 0082 after 4 pm.

XL SYSTEM: 800XL with 1010 tape recorder and joystick, over 23 mes, TV adaptor, only £50. Ring (0865) 883402

XE SYSTEM: 1050 drive, 1010 recorder (no keys), 1027 (faulty), disk software, tape software. ROMs, 31 blank disks, lots of stuff, £299 the lot or phone (0782)<br>658708 for prices. Buyer collects or £4.50 p&p. Ask for Peter

1029 PRINTER: For sale, excellent condition with ribbon, demos, loads of paper and FONT IV chip<br>fitted. All boxed with manual, £90. Phone Darren on 081 534 3013

SALE: Changing over to the ST<br>everything must go, 1050 disk<br>drive to disks, cassette recorder to<br>cassettes, 850 interface, 810 disk drive, old 800 computer (needs attention), any offers? Ring Jim, Wigan 0942 493660

XE SYSTEM: 130XE with Omnimon 1050 with warp board and write protect, XC12, touch tablet, books, manuals, all Atari User mags, £250 software, lots of disks. Sell for £200. Tel. 0506 39722

XL SYSTEM: 800XL, 1050 disk drive, 1029 printer, dust covers,<br>AtariWriter Plus, Action (cartridge<br>and book), Atari Microsoft Basic, all manuals, books (Mapping The<br>Atari, Atari Graphics), 25 PAGE 6 Issue disks and magazines, over<br>50 blanks and games disks, touch tablet and Atari Artist, £200. Tel.<br>071 730 5137 after 7 pm.

XL SYSTEM: 800XL, 1010 tape recorder, manuals, cartridges<br>(LOGO, Pole Position, 747 Flight Simulator) programs and audio materials (Invitation to Programming 2 and 3), Touch Typing and<br>games, £50. Tel. 071 730 5137 after 7 pm.

PRINTERS AND XL: 1029 dot matrix and 1027 LQ printer, £60 each. 800XL computer with joystick and cartridge software, £50.<br>Phone Ray on Reigate (0737) 241832, evenings

**BOOKS: Beginner to advanced** inc. Tech. Ref. Notes, £5; Atari Basic Source, £5; Computer Ani-<br>mation Primer, £8. SAE for full list or tel. 0793 750620, Rob Breeds. Pittsfield, Cricklade, Swindon SN6 6AN

XE SYSTEM: 65XE, XC12 data recorder, joystick with 60+ games worth over £200 plus books and magazines. All for £60 or lower. Buyer must collect if possible. Will<br>split. Phone Boris on 0268 747565 after 5 pm.

8-BIT BARGAINS: 810 disk drive<br>with Archiver chip, £40, 850 interface, £30. Touch Tablet and Artist<br>cartridge, £15. Atariwriter/ Music Composer (cartridges)/ Macro<br>Assembler (disk)/ Quickshot Turbo joystick/ Atari Paddles - all at £5<br>each! Tel. (0242) 510434

XL SYSTEM: 800XL, 1050 drive, 1010 cassette with Rambit conver-<br>sion, many games converted load in seconds rather than minutes,<br>games utilities on disk, 30 Atari Users, £260. Tel John 0903 815240

**HAPPY XL SYSTEM: 800XL.** 1050 disk drive with Happy enhan-<br>cer installed, 1010 recorder, 2 joysticks, 120 disks, mouse and extras. £200 o.n.o. Tel. 0782 312662

SELL/SWAP: C64, 1541 D/D. MPS 801 printer, CN2, Dragon 432<br>+ recorder, manuals, Panasonic 688 video, Eumig Projector, other<br>items. Need Atari 1050 disk drive, A or 2002 scanner or w.h.y. No<br>callers. Letters only to Hamilton 26 Belvedere Place, Dublin 1, Eire

### **WANTED**

**BOOK:** Revised Mapping The Atari, must be in good condition.<br>Will pay up to £17. Write to Trystan Negus, 23 Newbridge Way. Truro, Cornwall TR1 3LX

1050 DRIVE: Will exchange for Scalectric Metro Turbo Race Track (boxed). Disk must be in good condition with manuals. Contact Graham Storar on 0560 83806

**DAMAGED ITEMS: Cheap dam**aged 1050 or 800XL for spares/<br>repair. Phil Cooper 0302 504108 evenings, 081 666 6805 daytime,<br>00-66805 railway. Also contact with serious 8-bit users. Eastborne, Croydon or British Rail

800: Old 800 required (not 800XL). Good price paid according to condition. Any RAM size okay. Must be in good condition with no faults. Please contact Robert on Bristol (0272) 677237, Friday/Sundays or any evening until 11 pm!

PHOTOCOPIES: Could anyone send me photocopies of DISPLAY LISTS part 1 and 2 from Issues 18 and 19 of PAGE 6? Please send to<br>Mr. P. Adams, 29 Maricliff Grove, Billesley, Birmingham B13 ORP

**ATARI HARDWARE: Any faulty** hardware welcome, especially disk<br>drives. Up to £20 plus p&p will be paid. Contact Mike on 0734<br>833006 (answerphone) or write to 98 Hunters Hill, Burghfield Comm.<br>Reading, Berks RG7 3HN

1029 PRINTER: Required with all leads and manuals, must be in<br>Greater Manchester area. Ring Anthony on (061) 248 7893

**ADVENTURES: Alternate Reality** The Dungeon or Ultima III or IV. Please help a fellow adventurer. I will pay well. Phone Julian, Worthing (0903) 506866

MANUAL: Operating manual for<br>the Atari 65XE, XC12 tape deck. Can anyone help? Was not supplied when purchased and I am having difficulty in learning machine. Used copy accepted. Contact Mrs P. McNab, 132 Forest Road, New Ollerton, Notts, NG22  $9QS$ 

PRINTER: 1027 or 1029 printer wanted. Kent or Hertfordshire<br>areas. Phone (0892) 22036

130XE: Can anyone help? I'm after a working 130XE only, no<br>games, so I don't have to fight the children for theirs. Write to Mr. P.<br>Adams, 29 Marlcliff Grove, Billesley, Birmingham B13 ORP

LEADERBOARD: Copy of Leaderboard for XE, disk or cassette wanted. Have tried U.S. Gold but they don't want to know. Tel. 0463 793289 (evenings)

DATA RECORDER: Must be in fully working order for XE games<br>system, £35 max. Seller must deliver. Contact Darren P. Chenery.<br>24, Moore Park, Hailsham, East Sussex BN27 2LJ

DISK DRIVE: 1050 must be mint<br>also rare games, Gyruss, Ultima<br>IV, Gremlins, Karateka, Aquatron,<br>Sentinel, Raid Over Moscow, Universe. Phone Paul on (0207) 237688 (after 6 pm.)

LOCO: Has anyone got this game by Alligata Software that they are willing to sell for under £2. If so contact Steven 0423 869127

HAMTEXT: Can anyone let me have a copy of the Hamtext prog-<br>ram for RTTY - C.W. - ASCII? Mine has got corrupted. Disk sup-<br>plied. Ring Harry on 0787 473136

TANK COMMANDER: Has anyone got a copy of this game on<br>cassette they are willing to sell me. Contact Tony on 0293 774955

WARGAMES: Strategy wargames<br>by SSI. Disk only, fair price paid<br>for games such as Broadsides,<br>Computer Ambush, Kampfgruppe etc. Must have rules. Write to S.<br>Brett, 40 Sharples Road, Watsonia, Victoria 3087, Australia

MISS PACMAN: Has anyone got a<br>copy of this game on ROM who would be willing to sell it to me for<br>£7.50 inc. postage? Tel. Liverpool (051) 922 6664 ask for Paul

HANDBOOK: Who's got the handbook for the 800XL, photocopy or<br>original accepted. I'm willing to pay shipping costs. Arnold Bontsema. Wibenaheerd 366, 9736 nd, Groningen, Holland

DISK DRIVE: Wanted 1050 disk drive for student on E.T. Must be in good working order and around<br>£50. Phone Paul on 0533 356587 (evenings) or write 21, Modbury Avenue, Leicester LE4 2PY

VOICE BOX II: Need disk software for this, cannot locate suppliers Will pay for back up. Lost original disks some years back. Contact<br>A.E. Raper, 17, Edgecome Grove, Darlington, Co. Durham. Tel. 0325 352805

CASSETTE DECK: Wanted 1010 cassette recorder with leads, wi<br>pay £20. Contact M. McGinlay, 121 Berneray St. Glasgow or<br>phone 041 772 4458

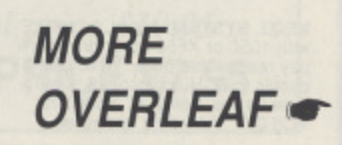

FOR SALE ... WANTED ... PEN PALS ... ADVICE ... HELP ...

## **PAGE 6's** WORLD OF COMPUTER MUSIC MAKING

F :

### **An audio tape that shows you how you can make music with your Atari**

**John S Davison's hour long tape takes you through all the stages of music making with your Atari from Music Studio on the 8-bit played back through a TV up to Steinberg's Pro 12 played on a Yamaha YS-200**

Discover just what sort of music you can make - without spending a fortune! The WORLD OF COMPUTER MUSIC MAKING has been designed to introduce users to computer music making at an affordable level. Unlike other music tapes which are composed with thousands of pounds worth of equipment, The WORLD OF COMPUTER MUSIC MAKING shows you what you can achieve with low cost software and a Midi synth than anyone can afford • the results are quite impressive!

> Side A covers music making on the XL/XE Side B covers more advanced music on the ST

WARNING: After hearing this tape you will want to make music on your Atari!

**Price E3.95 inc. post & packing in UK** Overseas please add El for postage

Order from **PAGE 6, P.O. BOX 54, STAFFORD, ST16 1DR Telephone 0785 213928 Access or Visa orders welcome**

# **BACK ISSUES**

**The following back issues of NEW ATARI USER are still available**

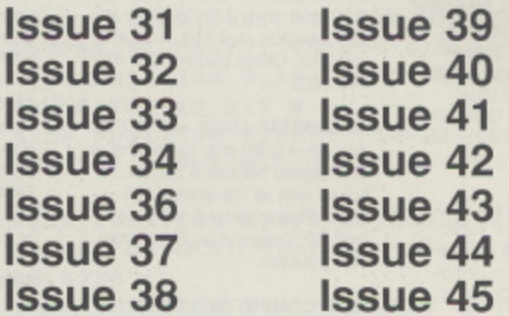

### **DISKS ARE AVAILABLE FOR ALL THESE ISSUES**

**BACK ISSUES are E1.75 each in the UK (inc. post & packing).** £2.40 for Europe or surface mail elsewhere and £3.50 **for Air Mail outside Europe. Prices include postage ISSUE DISKS are for any 48k or 64k 8-bit Atari Each disk is E2.95, Postage FREE in U.K. Overseas add El per order (any number of disks) Send your order to**

**PAGE 6, P.O. BOX 54, STAFFORD, ST16 1DR, ENGLAND. ACCESS and VISA accepted. Telephone 0785 213928**

## contact extra ... contact extra ...

PRINTSHOP: Has anybody gal a copy with documentation tor sale'? Please write to D Fogerty, 15, St. Martins Close. &Hord-St-Martin, Salisbury SP3 4AX or phone (0722) 744162

SSI GAMES: Anyone willing to sell<br>the following SSI games: Shiloh,<br>Mech Brigade, Sons of Liberty,<br>Chickamauga. Also consider other SSI wargames. Tel. (0793) 511360<br>(evenings) or write to Pat<br>McNamee, 12 Roundway Down,<br>Swindon SN5 8NT

DISK DRIVE: Wanted from anyone in Essex (unless willing to de-<br>liver), 1050 disk drive in good con-<br>dition. Will pay up to £50. Phone Sieve between 6 pm and 7 pm • 0268 758052

1040STFM: Wanted. STEM only, no software required. Also require cheap dot matnx printer to go with it. must be tri good order. Phone Andy on 10582) 37603 (evenings)

**PLOTTER PENS: Can anyone** give me the names and addresses of supphers of plotter pens tor the 1020? Write to Michael Flanagan, 34E SI Chads Fields, Swanlow Drive, Winsford, Cheshire CW7<br>1LQ

**PRINTER INTERFACE: To con**nect from a FACIT 4010 printer to an Alan XL computer. Good price paid. Phone Darren 081 534 3013

XE/XL SYSTEM: 800XL or 130XE<br>with 1050 or XF551 disk drive. Will pay reasonable price Write giving details to D. Hutchinson, 6, Lime Tree Grove, Selby, N. Yorkshire<br>YO8 0XT. All letters answered.

### **CONTACT**

PENPALS: Calling all 8-bit users.<br>My name is Mark and I own an<br>800XL, 1050 disk drive and XC12 tape arid would like penpals to swap hints, tips etc. with. All letters answered, so don't delay, write<br>today to M. Smith, 133, Andover<br>Road, Bestwood, Notts NG5 5FD

HELP LINE: Got a game too hard'? Why don't you drop me a line. I've lips and cheals and maps for most games and adventures.<br>Write to 138 Townsfield Road, westhoughton, Nr. Bolton BL5<br>2NT. Tel 840725 any time and ask **The State**<br>The Dean

XL.XE PENPALS: Hello! I would like to hear from any 8-bit users<br>who are interested in all types of<br>software, adventures, arcade games etc. write to Geraldine<br>Kinane, Teampall Nua, Temple-<br>noe, Greenane, Tipperary Town,<br>Republic of Ireland

PENPALS: I have a 130XE and tape deck and want to swap hints and games with anybody in Ire-land contact Liam Dillon, 6. Ceanncora Lawn. Boreenmanna Road. Cork

65XE PENPALS: I'm 21 and my<br>son is 2 and we'd like to hear from anyone with any hints or lips for games or anything educational All letters answered. Any help appre- ciated. Please write to Sara, 70 Cash's Lane, Foleshill, Coventry CV1 4DT

8•BIT USERS: I am Gary Smith, age 10. I own a ElOOXI and 1010 recorder. Could someone be my

penpal to swap advice, hints and<br>tips. Please write to Gary Smith,<br>51 Bearsdown Road, Eggbuck-<br>land, Plymouth, Devon PL6 5TR

DUTCH PENPAL: Arnold is looking for somebody to swap listings<br>and games with, he's got a few<br>games (10). Software for the XL is hard to gel in Holland you know' Games on tape! Anyone interes-ted' Write to Arnold Bontsema. Wibenahaerd 366. 9736 nd, Groningen. Holland

**TURKISH PENPAL: Hello friends!** I am Umut oguz Colon., a 17 year old Atari user. I am interested in Assembly language. Basic, simula-tions, adventures, shoot-em-ups and utilities I I you want to have a good contact write to me at<br>Sarayardi.Cad. Emek Apt. D:6,<br>K:3, Acibadem, Istanbul, Turkey

HELP WANTED: Have just got a 130XE and need help in programming etc. write to Geraldine<br>Kinane, Teampall Nua, Temple-<br>noe, Greenane, Tipperary Town,<br>Republic of Ireland

XliXE USERS: Male or female computer enthusiasts to swap games, hints, help with various adventure games. Please write to<br>me. Eve Jordan, 4 East Avenue,<br>Exeter, Devon, EX1 2DY

**SOVIET-BRITISH LINK: I have an** Atari 65XE used in a Youth Centre in Irkutsk. Eastern Siberia and would like to contact people who could help to make educational computef programs for teaching English as a second language<br>(ESL). Please write to Michael Dvoryadkin, Krasnokasachya<br>Street 2-24, 664007 Irkutsk, USSR

**NEW USER GROUP: I am torming<br>a new 8-bit user group. We have a<br>bi-monthly newsletter containing** news, reviews, programs and<br>loads of other features. We also have a small PD library. Please write to Alan Addition, 1 Broad' meadow Green, Stowlawn. Bilston, West Midlands, WV14 3EG

**OVERSEAS PENPAL: I would like** a penpal from another country. I<br>own a 65XE, XC12 tape deck and own a 65XE. XC12 tape deck and 70 odd games. I am 11 years old I like typing in programs. playing games (only ones I can win', I would like to swap games. bps etc. C.J. George, 19 Main Road, Hambleton, North Yorkshire, Nr. Selby, YO8 9HN

**NEW 6-BIT USER GROUP: In the** South. Monthly newsletter, tips, info, help. services. listings put to tape or disk cheaply. Some soft- ware and second hand hardware. Suggestions welcome. Call XL/XE<br>ALIVE on 0784 255894

**SWEDISH PENPAL: My name is** Tobias and I am 14 years old I have a 130XE with XC12 tape unit. I would like to swap hints, tips and<br>games with any 8-bit user around<br>the world. All letters answered.

Write to Tobias Jorborn. Lung-vegan 99. 19460 Upplands. Vasby Sweden

PENPALS: Hi! Hob calling from<br>Bristol to all 8-bit users. I have a is sw l t o a 800XL with two 1050 disk drives (one with Doubler). I would like to near from anybody who'd like to<br>swap hints, tips and programs. My<br>musical taste covers Rock to Clas-<br>sical. Overseas welcome!. Please contact Robert Fry, 44, Staplegrove Crescent, St. George, Bristol<br>BS5 8QW

**VENEZUALA HOLIDAY!!: We** need to contact persons and user<br>groups all world over, software we b i t u s l<br>.. r s , I h a need to contact persons and user<br>groups all world over, software we<br>make ourselves in Spanish and<br>English for our ST and 800XL, all public domain and we buy more<br>than 400 software items in USA,<br>UK and other countries. I am manager of User Group Alan Venezuela too. We abler to arty Atari User writing to me who wants to come to Venezuela to know our country everything tree, you are<br>welcome and only have to pay your flight. Please write to Jose<br>Mendoza, P.O. BOX 16311, Can-<br>delaria, Caracas, Venezuela.<br>if anyone takes up this offer (it is genuin we would love to know. Ed.<br>.

v CONTACT is FREE of charge and may be used by a **any genuine Atari enthusiast for contacting other** n **owners. Any notice may be included except those offering software only for sale or exchange or those Offering items for sale commercially. The Editor reserves the right to omit any notice received at his discresion.**

**Send your CONTACT notice to CONTACT, PAGE 6. P.O. Box 64, Stafford, ST18 1DR. Please write your notice on a separate sheet of paper, not as part of a letter.**

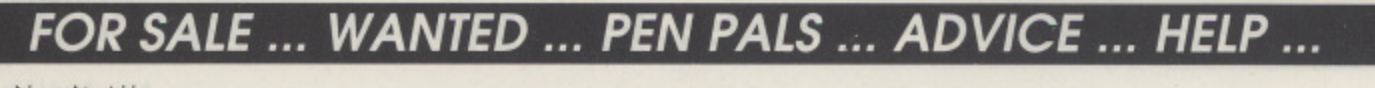

## **THE ACCESSORY SHOP ISSUE 46**

Welcome once again to the Accessory Shop where you can find lots of bargain programs to keep your XL or XE happy. This issue we have some excellent graphic adventures from Scott Adams - again programs that have not been on sale for many years and that will most probably be exciting discoveries for many new owners. We also have continuing supplies of most of the Atari ROMS and disks introduced last issue - your chance to get some serious program or have fun at a fraction of the original price.

Let's Get Adventurous

### **NEW SOFTWARE!**

## **9 PIRATE ADVENTURE**

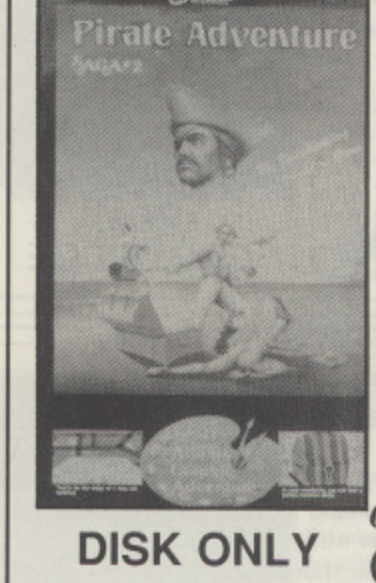

**"Yo ho ho and a bottle of rum...". You'll meet up with the pirate and his daffy bird along with many strange sights as you attempt to go from your London flat to Treasure Island. Can you recover Long John Silver's lost treasures? Happy sailing matey.**

**Scott Adams Graphic Adventure #2 brings you a superb Beginner's level adventure complete with graphics and ideal for all ages**

**Original price £19.95 DISK ONLY OUR PRICE E7.95**

## **VOODOO CASTLE**

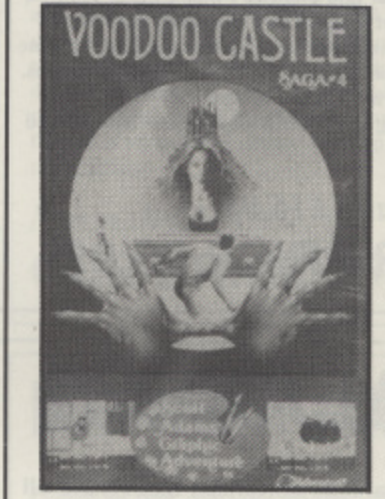

**The Count of Monte Cristo reposes in a coffin in his musty castle, awaiting an able assist from you to remove the curse that binds him to non-life, Is he down for the Count for good, or can you help? Gather your rabbit's fool, archane charms and courage, Good Sir or kladam. and prepare to step through the portal of Voodoo castle!**

**Scott Adams Graphic Adventure #4 is a Moderate level adventure complete** with graphics and ideal for those who **have had some experience.**

Original price £19.95 **DISK ONLY OUR PRICE E7.95**

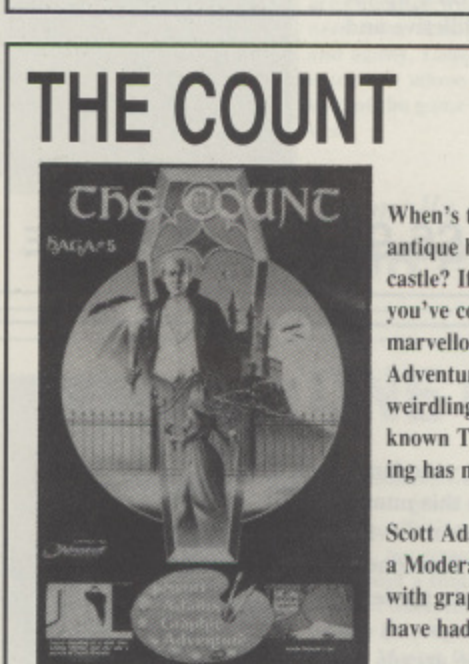

**t t**

**When's the last time you awoke in an antique brass bed in a dank, desolate castle? If your answer is "never" you've come to the right place! This** marvellous Gothic, er ... Graphic **Adventure will escort you into the weirdling world of a certain wdl. known Transylvanian count, Shiver. ing has never been so much fun!**

**Scott Adams Graphic Adventure #5 is a Moderate level adventure complete with graphics and ideal for those who** have had a little experience.

### **DISK ONLY** Original price £19.95 **OUR PRICE £7.95**

## **STRANGE ODYSSEY**

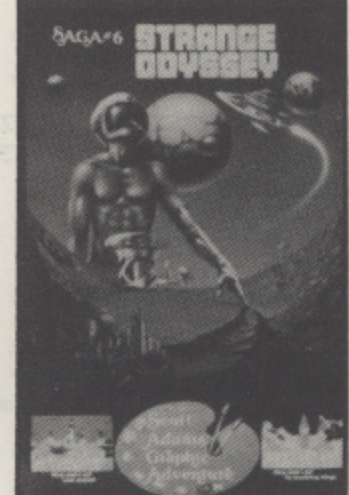

**At the galaxy's rim, there are rewards aplenty to be harvested from a longdead alien civilization. Fabulous treasures advanced technologies far** beyond human ken ... All this and **more awaits the brave galactic Adventurer. But will you be able to recover the wealth and return home? Prepare yourself for a Strange Odyssey!**

**Scott Adams Graphic Adventure #6 is a Moderate level adventure complete with graphics and ideal for those who have had a little experience,**

**Original price £19.95 DISK ONLY OUR PRICE £7.95**

**EXECUTE FAMOUS ADVENTURES WILL BE OFFERED FOR SALE!** 

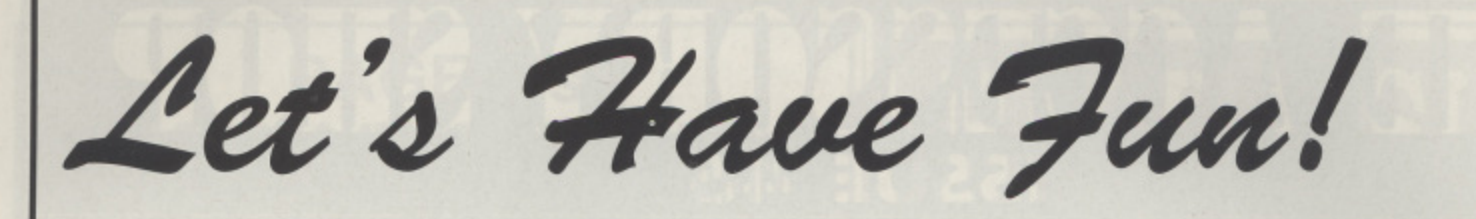

Atari have had some real classic arcade games and originals eith<br>
specially commissioned. Some of these titles have not been available<br>
top quality programs to bring you fun and excitement with your Atari. Atari have had some real classic arcade games and originals either written themselves or specially commissioned. Some of these titles have not been available for some time and all are

### **4 ALL ROM CARTRIDGES WILL PLAY ON ANY XL/XE SYSTEM INCLUDING THE XE GAMES SYSTEM**

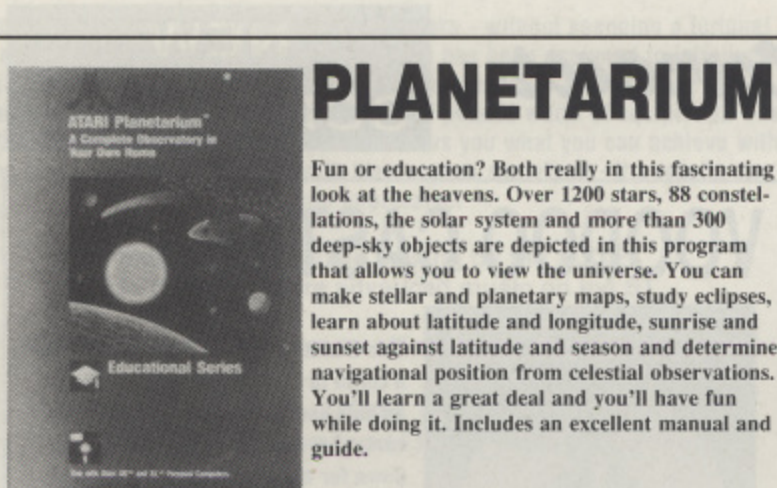

**i**

**e**

**9**

**that allOWS you to view the universe. You can make stellar and planetary maps, study eclipses. learn about latitude and longitude, sunrise and sunset against latitude and season and determine nasigational position from celestial observations. You'll learn a great deal and you'll have fun while doing it. Includes an excellent manual and guide,**

**PLANETARIUM**

**DISK ONLY** requires 1050 drive **Normally E16.95. OUR PRICE E6.95**

## **GALAXIAN**

**Another arcade conversion that retains all or the addictiveness of the original and still stands as one of the all time classics. Blast the galaxians as they advance in formation and peel off to attack. With one or two players and 10 skill levels you'll be entertained for a long time. Includes an easy Option for beginners.**

**CARTRIDGE ROM Normally £12.95.**<br>**ROM COUR PRICE £6.95** 

**GALAXIAN** 

**tWis ea Si\*\* SI\*\* /mg tamptlin**

**e o l** 

## **U.S. FOOTBALL**

American Football is now a big craze in this country and you can now play at home. Out-**: ',mart the defence, pass with amazing accuracy, o run with speed and agility, make tackles, select u offensive and defensive plays and more. You can t Lake on the computer in a practice game or i challenge a friend to a dramatic video bowl t game of your own in a packed stadium. All the r thrills of the gridiron - without all the bumps y and bruises.**

 $Normally$ *i* **d ROM CARTRIDGE OUR PRICE £6.95 12.95.**

**c**

## **POLE POSITION**

**The ultra-realistic graphics and sounds of the Grand Prix explode into your living room in this computer version of the classic arcade hit. Complete a lap in qualifying time, then take on the Fuji raceway and competing drivers in a high speed race. One of the all time classics.**

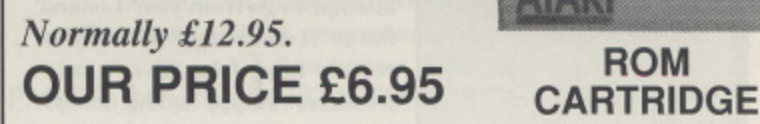

## **PACMAN**

**Surely one of the best known games? Guide your happy little Pacman through the maze gobbling up dots and fruits while avoiding the ghosts. Gain a bonus PacMan every 10,000 points as you rack up the score. Simple, colourful, addictive and compelling. A classic game.**

## **Normally 172.95. ROM OUR PRICE E6.95 CARTRIDGE**

## **JOUST**

**Don your helmet and hoist your lance and climb aboard an ostrich in this unusual arcade game! Do battle with the evil Ruezard Riders in deep space. Pterodactyls to the right of you, alien eggs to the left, you must learn to fly so that you won't die so %ery far from home. All the arcade thrills for one or two players.**

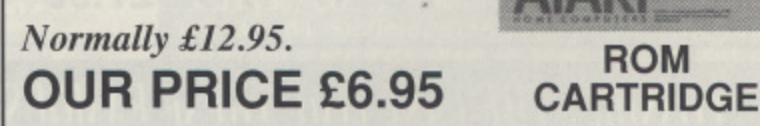

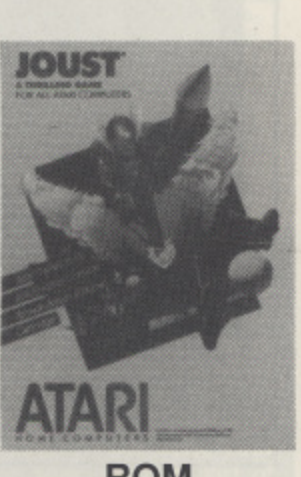

TARI

## **RESCUE ON FRACTALUS**

Ask old hands what was one of the best games ever for the Atari and a good proportion of them will say Rescue on Fractalus. This game from Lucasfilm set new standards in computer games combining a space flight simulator with a rescue mission. Super, ever changing. 3-D scen• ery as you fly through the mountains to land on the planet and rescue stranded pilots. It's tough and as you get better it gets tougher, but what a thrill to master. See for yourself why many' consider this to be the best game of all time.

ROM Normally £14.95 **CARTRIDGE OUR PRICE E6.95**

## **BATTLEZONE**

Another cracking arcade conversion that set new standards, You command a tank on the battlefield under attack from enemy tanks and flying saucers. You can manoeuvre through 360 degrees as the enemy attacks from all directions. Watch your radar, turn and blast as the enemy approaches at speed. A direct hit will see the enemy tanks and saucers explode into frag• ments, but if they fire first, you'll have to outmanoeuvre them. It takes nerves of steel. One player, five skill levels.

**ROM** Normally £14.95 **CARTRIDGE OUR PRICE E6.95**

## **LODE RUNNER**

Another classic, perhaps the best of all platform games. You are a highly trained Galactic commando deep in enemy territory. Your mission is to infiltrate all 75 of the enemy's subterranean levels to recover every last piece of gold. You are equipped with a laser drill pistol but you'll need more than that, you need cunning, speed and agility. Lode Runner includes a unique extra that allows you to create your own levels so that the game can go on forever. One of the best,

ROM Normally £14.95 **CARTRIDGE OUR PRICE E6.95**

Lode Ranger

**BATTLEZONE** 

## **ONE ON ONE**

Play basketball with two of America's top players in this great sports simulation which features<br>realistic offensive and defensive moves, fatigue realistic ottensive and defensive moves, fatigue factors, hot streaks, a shot clock, even instant repay and a shattering backboard! Like the game of basketball itself. One-on•One rewards you for playing with your head as well as your hands. Master the joystick moves, sharpen your timing and hone your reflexes. Jump! Shoot!<br>Score!

**OUR PRICE £6.95** 

ROM Normally £14.95

## **BALLBLAZER**

Another from Lucasfilm, this top quality split screen game takes place in a games arena of the future. You are strapped into a Rotofoil hovercraft-like sehicle that skims over the surface of the play field at 50 metres per second, The object is simple, just release your Plasmorb through your opponent's goal - but it takes a great deal of skill and timing! Ballblazer features two-<br>player simultaneous play with first person perspective for both players. One of the finest two player games ever.

## Normally £14.95 **ROM OUR PRICE E6.95 CARTRIDGE**

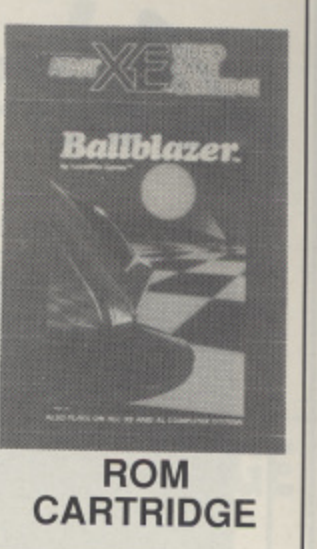

**STAR RAIDERS 2**

The original Star Raiders is updated with better graphics and sound in this all action space drama in which you must track down enemy craft using your long range scanner and radar. Your job is to clear each sector whilst ensuring that the enemy do not overrun planets in another part of the galaxy. It will take skill in deciding which sector to warp to, can you afford to clear a sector or will vou have to leave to defend a planet and return later! Make sure your craft is in good condition and properly fuelled at all times\_ A great follow up to an all time classic.

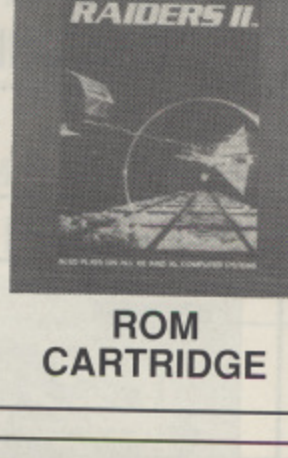

Midnight

 $\mathbb{Z}$ 

.- **STAN**

Normally £14.95 **OUR PRICE E6.95**

## **MIDNIGHT MAGIC**

Pinball on your Atari can become totally addictive as thousands on addicts to the famous Pinball Construction Set will testify. Now you can join in the fun with David's Midnight Magic, all the thrill of the pinball table on your screen. There are flippers, bumpers, drop targets and<br>you can even 'shake' the machine. Watch you vou can even 'shake' the machine. Watch you don't tilt it! All of the action, sounds, thrills of real arcade pinball for up to four players.

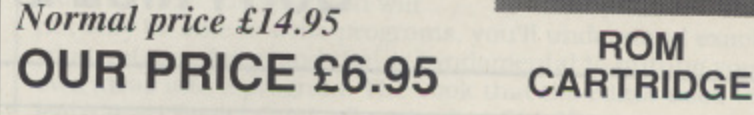

## **FIGHT NIGHT**

Fight Night brings you all the thrills of the boxing ring as you face five of the most brutal fighters ever. Its five separate battles are total war with relentless action. The Boxing Construe. tion Set allows you and your opponent to create your own perfect boxers, selecting stamina, in• reflect and style. Train, spar and step into the ring to pit your perfect boxer against the computer or another opponent. For one or two players.

Normally £14.95 **OUR PRICE £6.95** CARTRIDGE

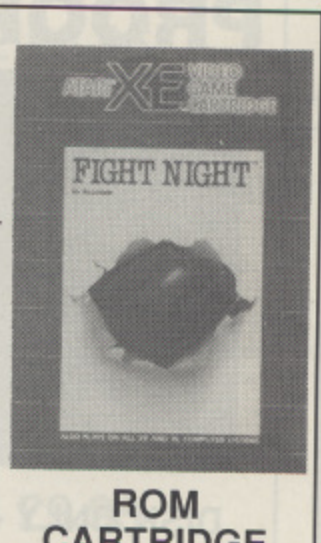

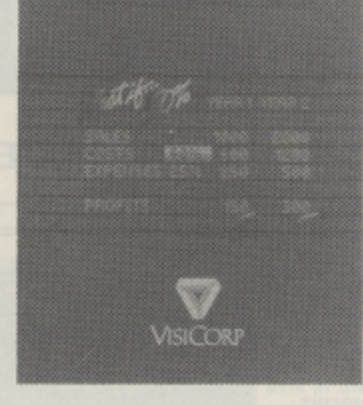

# VISICALC

The world famous Visicalc spreadsheet available for your Atari. Visicalc will take care of all of your spreadsheet requirements with all the arithmetical functions you could want on a spreadsheet that is 63 columns wide by 254 rows deep. All major spreadsheet functions are supported and the program even allows split viewing windows.

Visicalc must be one of the finest products ever produced for the Atari and comes complete with superb tutorial and quick reference guide. Believe it or not the original price for this package was £159.95!

## DISK ONLY Original Price £159.95<br>**OUR PRICE £11.95**

Let's Get Serious!

**This is one of the most professionally produced packages we have ever seen for the Atari**

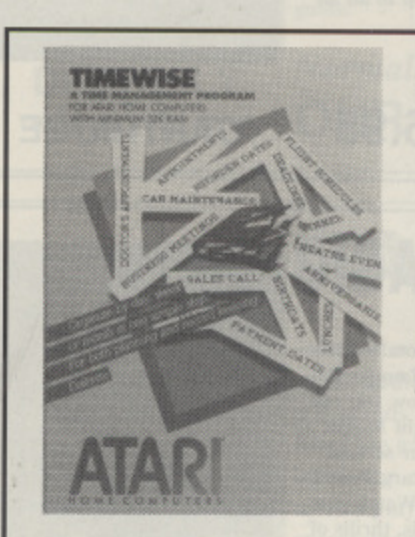

# **TIMEWISE**

Why not use your Atari as an electronic diary? Timewise allows you to keep track of all your appointments and important dates on a daily, monthly or yearly basis. Now you can dispense with your diary and let your Atari do the work. If you have a printer Timewise allows you to print out the information in a variety of ways.

### **DISK ONLY**

Original selling price £22.99. **OUR PRICE E7.95**

**A very practical program that will make your Atari even more useful**

## **PROOFREADER**

**IPROOFREADER**<br>Beriks Steden in die 1975 Alexander • .4 3 **••• • • • • • • •**

**Users of Atariwriter will be delighted with this, the long lost spelling checker for the Alariwriter cartridge! Proofreader may be loaded alongside Atar• iwriter to give you instant access to a dictionary of 36.000 words. If that is not enough you can add your own words as you go. Errors are highlighted on screen for correction. unusual words can be saved and you can look up spellings. Proofreader is the missing link for Atariwriter.**

t DISK ONLY - **O**  **TOUCH TYPING**

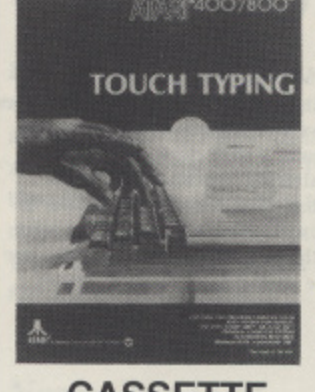

**Everyone who uses a computer needs to brush up on their typing and now you can learn to type like a professional typist oith this complete tutorial. Touch Typing presents a self paced method of learning by letting you practice typing letters, sentences and paragraphs. The computer determines words per minute, number of errors and your weak points. Random sentences are generated to drill you in those areas. Contains two cassettes and-instruction manual.**

**CASSETTE Previously 179.95. ONLY OUR PRICE E4.95**

**PRICE** 

W

**OUR** 

Let's Be Creative!

Learn to program, it will make you Atari come alive. Even if you are only able to write short program you will experience the joy of creation and once you start, you may well want to go on to become an accomplished programmer. If you already know Basic, maybe now's the time to learn machine code.

### **MACRO ASSEMBLER**

MACRO ASSEMBLER AND PROGRAM-TEXT EDITCH William

The Macro Assembler will allow you to create your own machine language games and applications five times faster than with the Assembler Editor cartridge and it can assemble as many as 1600 symbol definitions with no limit on program size. You can duplicate code, optionally assemble code and modularise your program. You can define symbols and macros in a library file and access them allowing you to create modules that can be used time and time again. The Program-Text Editor included has all of the features of a word processor enabling you to write your programs much more conveniently. Unleash the power of your Atari with Assembly Language programs. Includes two reference manuals and a quick reference card.

**DISK ONLY**

### **Normal price is £19.95. OUR PRICE E7.95**

## **BASIC CARTRIDGE**

Why would you want a Basic Cartridge when Basic is already built in to your machine? Well some programs, especially some early public domain programs won't run on the XLIXE but they will if you plug in the old version of Basic. Much more convenient than having to boot in the old Basic from disk and, at this price. worth having just as a backup. We will not be having more stocks of this item so now is the time to buy.

**ROM CARTRIDGE OUR PRICE E3.95**

## **EASY PROGRAMMING FOR YOUR ATARI MICRO**

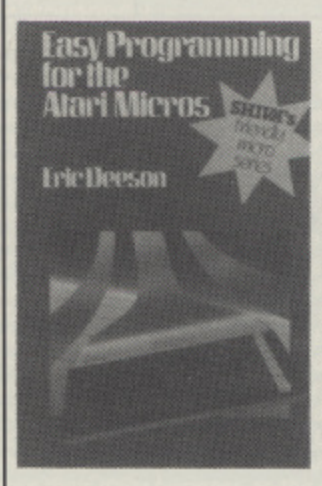

This book went out of print 3 years ago and we have been searching for a replacement ever since. We are absolutely delighted to have found more stocks of one of the best beginner's books ever published. Over the past couple of years whenever someone has phoned for a beginners book on programming we have advised then to try and find a second hand copy of this book - now you can buy it once again, brand new! By the end of this book you'll he writing your own programs, including those with full graphics and sound.

### **OUR PRICE E5.95**

## **INSIDE ATARI BASIC**

If you fancy dabbling with programming be are not sure of your capabilities try this excellent lift's **degr**aners book at a bargain price. The book takes you through every stage of programming at an introductory level showing you just enough to get you gtanced. Tryou get hooked then you can always go on to a precedior advanced book. Ideal for youngsters or the complete novice. Over 180 pages.

**OUR PRICE E2.50**

## **ATARI BASIC**

A self teaching guide to programming in Basic that includes dozens of lessons and self tests. If you want to learn Atar properly, step by step rather than just playing about with programs this tutorial approach **is** the way to do it. You'll pi<u>ck</u> up a full Read and Data, In Then stater  $\mathop{\rm red}\nolimits$ abies and **they**  $\frac{1}{2}$ ments, For-Next trops, subscripted variables, at rays, string vari ables and **news**. The approach is somewhat academic but if you work through the book you will

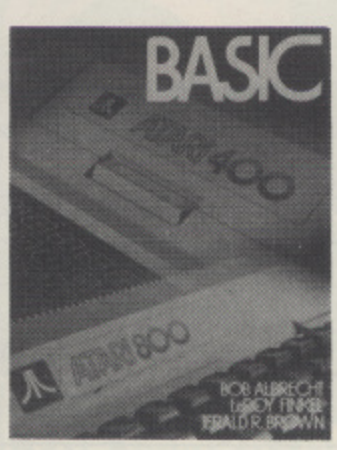

not only be able to write programs. you'll understand exactly what you are doing and that is fundamental to putting your own ideas into a program. The book that the editor used to learn Atari Basic! Originally priced at £14.95.

### **OUR PRICE E5.95**

### **4001800 FIELD SERVICE MANUAL**

Your last chance to obtain the 400/800 mandal and at a special price. We have now picked  $\mathop{\mathrm{un}}\nolimits A$  an is ast stocks of this excellent service guide that is lis**c part**ly relevant to the XL/XE. Contains circ<u>ui</u>t dia rains, repair information, service bulletins and much and A areat resource for all technobuffs. Last few d

### **OUR PRICE E9.95**

## **ORDER FORM ALL ITEMS FOR XL/XE**

### **SOFTWARE**

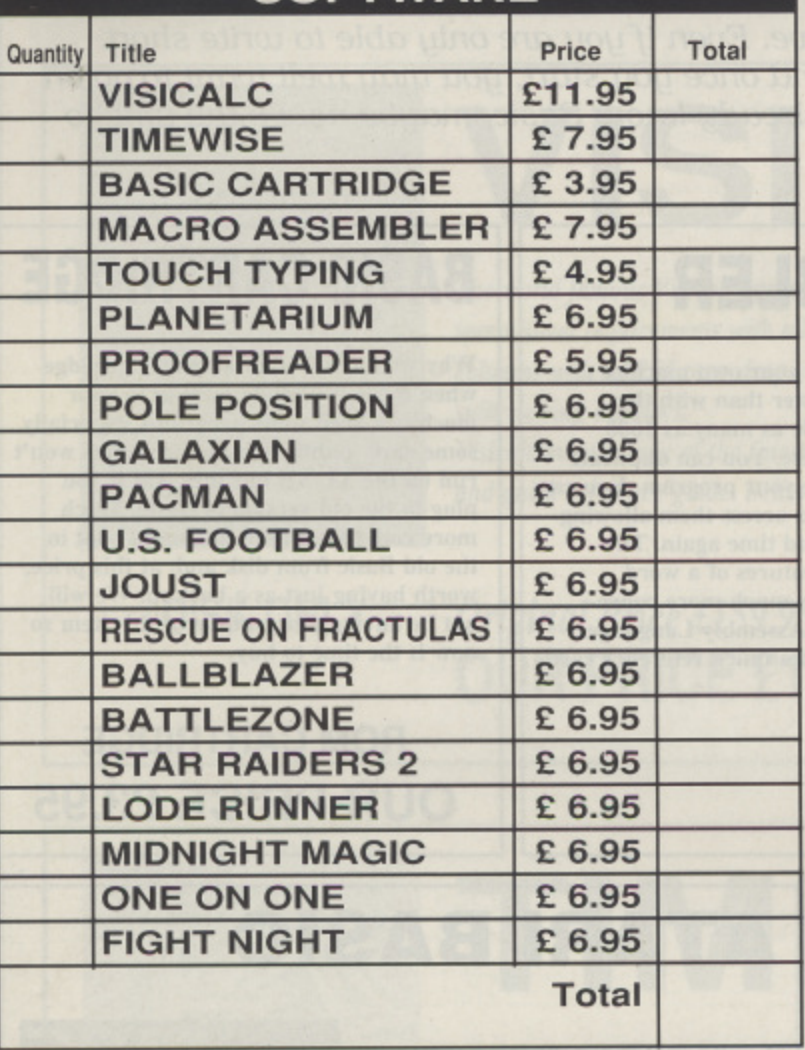

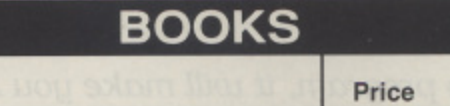

 $T_{\text{min}}$ 

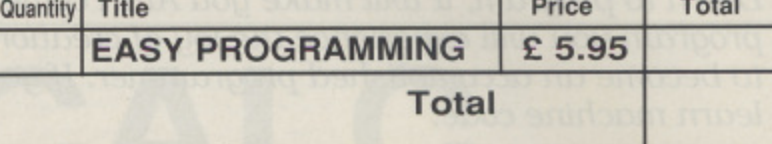

### **PUBLIC DOMAIN ETC.**

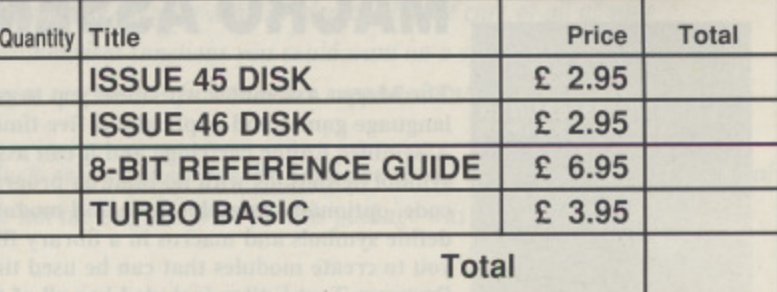

### **PAGE 6 SOFTWARE**

**All on disk unless shown**

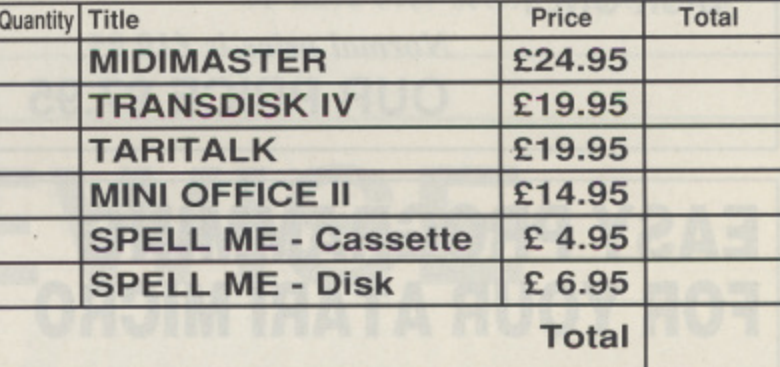

## **ADVENTURES**

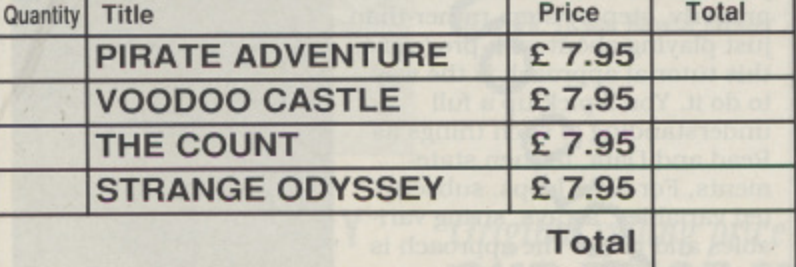

### **TELEPHONE ORDERS 0785 213928**

£ **Public Domain PAGE 6 Software** £ £ **Total**

**Post and Packing on aboveE 1.00**

£ £

**TOTALS Software Books**

Most goods will be despatched within a few days but please allow up to 28 days for delivery - Please feel free to copy this form if you do not wish to cut the magazine

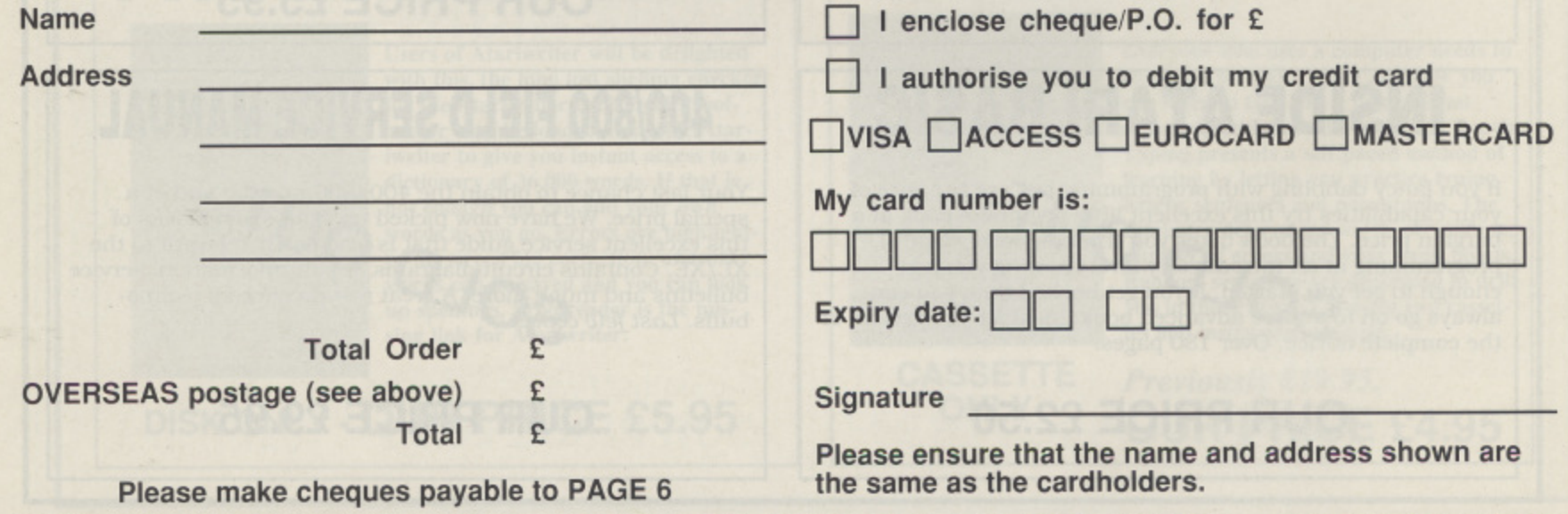

**POST TO: PAGE 6, P.O. BOX 54, STAFFORD, ST16 1DR Tel. 0785 213928 FAX: 0785 54355**

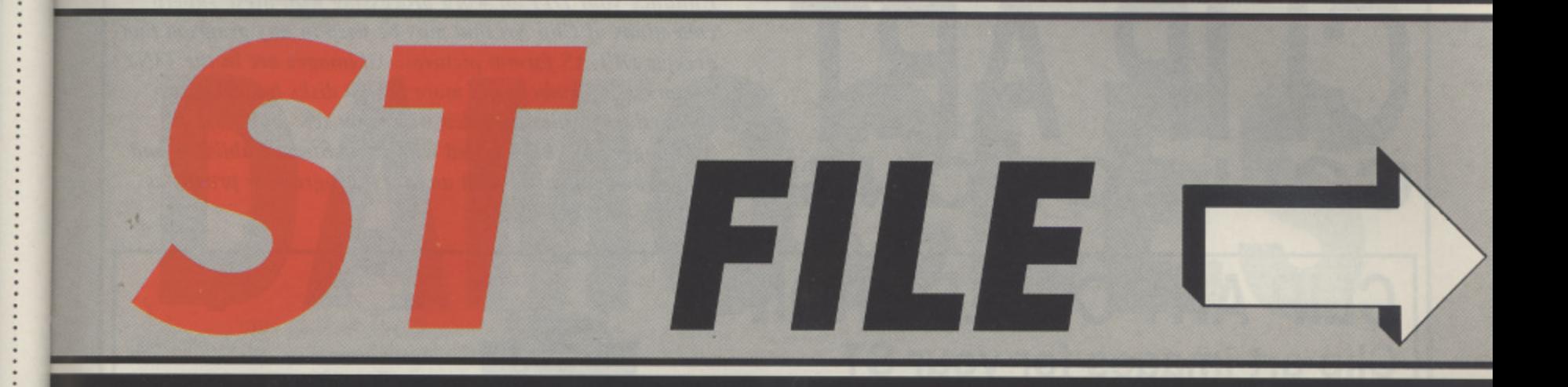

**Those of you with young children might like to know that Alternative should have a couple of Thomas The Tank games out by now plus an educational program. The games are Thomas The tank 1 and Thomas The Tank - The Race and both retail at £9.99. The educational program is Thomas The Tank's Fun with Words which will sell at full price, £19.99. Mindscape have released SPACE ROGUE which is a space flight simulation combined with role playing adventure selling at ,E29.99 as well as having picked up the licence for the Torn Cruise movie DAYS OF THUNDER. The game will feature high speed action with viewpoints inside the car, looking at the driver, looking backwards as well as having cameras on both front and rear bumpers - all this plus all the usual features of the computer driving simulation. Look out also for CAPTIVE from Mindscape, set in the future you try to escape from captivity when a computer malfunction awakens you from suspended animation. Domark meanwhile continue their big name licences with THE SPY LOVED ME, all the usual Bond stuff in an action packed game for 119.99. U.S. GOLD should by now have a couple of interesting games out, GOLD OF THE AZTECS, written by an ex-Psygnosis designer promises to look good if nothing else with 26 megabytes of graphics and 80 screens of tricks and traps with the hero containing over 1500 frames of animation. OPERATION STEALTH is a follow on from Future Wars, a mouse controlled action adventure which has you as a CIA agent trying to locate a Stealth fighter that has mysteriously disappeared over South America. Another from U.S. Gold is U.N. SQUADRON, a very topical game which finds a multinational peace keeping force in the Middle East trying to save the world from destruction, and this was conceived before Saddam Hussein decided to play a few games of his own! Meanwhile another type of war is being raged inside the human body in VAXINE in which you most destroy nasty viruses attacking your body cells. Others coming up from U.S. Gold are MOONBLASTER, a space shoot 'em up set in the outer fringes of the solar system, OUTBOARD, a round the world powerboat simulation and MAGICIAN a maze game full of spells, traps and nasty frogs! Elite have come back into the big licences, after quite a time releasing their back catalogue on budget labels, with GREMLINS 2 which is scheduled for autumn release. From Electronic Arts, or more precisely the Bullfrog team who dreampt up Populous, comes POWERMONGER a similar concept in which the player visits a world in which each individual has a home, an occupation and a level of intelligence. There are landscapes, fishermen, farmers, ranchers, cattle and sheep all going about their daily business as the seasons progress. As the leader of a displaced tribe you have to explore 200 territories, win the loyalty of the people, work on improving technologies, provide food and more in order to help this world survive and prosper. Sounds good! Another from Electronic Arts is THE IMMORTAL, an action adventure in which you play a wizard searching for his long lost teacher. Goblins. trolls, slime and huge worms await you in this one! More seriously come DELLIXEPAINT ST, the first Deluxe product released on the ST. This package is well known and has received rave reviews on the Amiga so it will be interesting to see how it will be received on the ST. There were originally several paint packages around on the ST but few, apart from Degas, seem to have survived. With Degas now quite long in the tooth, maybe it is time for a new standard? Finally, in mid-October, 'a new concept in Advanced Dungeons & Dragons' is due with SHADOW SORCEROR developed to more closely match the tabletop version of D&D with a slower pace and concentrating more on conundrums than carnage. There is a 3D isometric play area for indoor confrontations, a hexagonal grid for outdoor confrontations, 100% mouse control and 3D animated 'miniatures to represent your players. The scenario has your characters shepherding frightened refugees who are fleeing the Draconian armies. Your task is to protect and feed the refugees while exploring the hazardous terrain - attempting to find a safe haven out of the reach of the evil horde. It will be interesting to see how different this 'new' concept is.**

**IMMEMEP IMP**

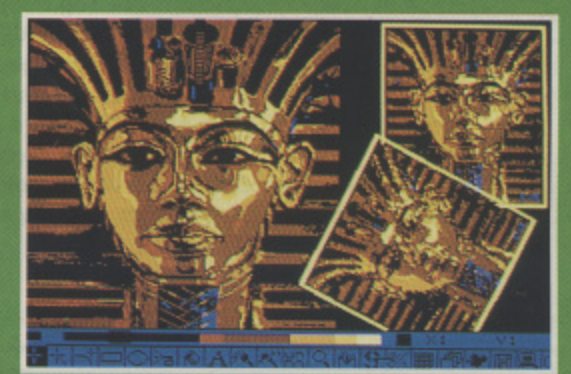

**ELUXEPAINT etting new standards on the ST?**

ill Alban<br>Lindar

**Another shot of Electronic Arts DELUXEPAINT showing one of the famous Amiga images**

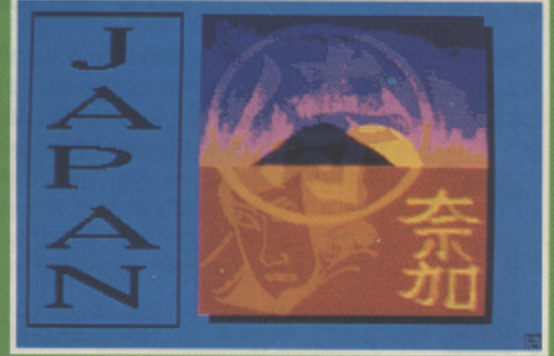

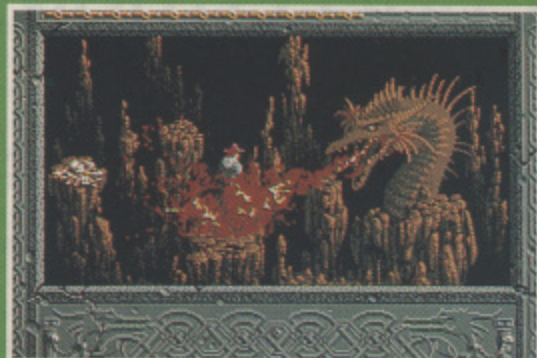

**THE IMMORTAL - action advenre with lots of nasties out to destroy you**

**SPACE ROGUE role playing, space flight simulation**

**On m routine treeing elusion** in the backwater<br>Karonus systen<br>Your nerchant **ihip, the<br>'RINCESS BLUE**<br>LICKS UP a **, R nicks up o Sna il Croft Distr... Seamen.**

**S**

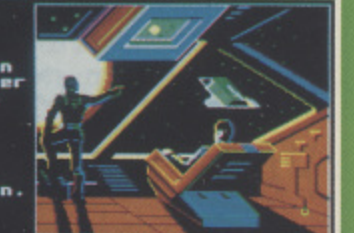

**L E S S "no life readings," sage Cmotnisi enifrole. "Look= like • derelict. You're on Edit dotal, Prism'', se scope A t out. NM it quack! Mier. behind chodule.""**

# **CLIP ART COLLECTIONS**

**Enhance your DTP or word processing with these superb collections of Clip Art that may be used in any program that accepts DEGAS format pictures. All images are in the TINY compressed format to get more on the disks hut there are conversion utilities included with each set.**

**All images hare been tested with Fleet Street Publisher and should be compatible with any DTP program or programs such as 1st Word Plus**

 $e.11$ 

## **CLIP ART COLLECTION 1 Clip art images for your ST**

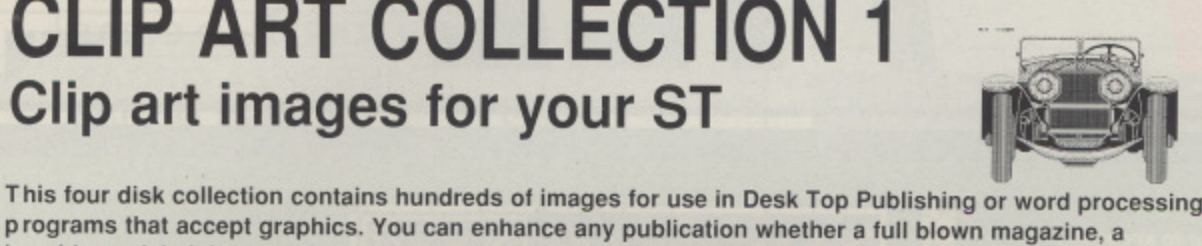

**Ificina C**. [Input / Output | LL] EL Elian De Latars Devk 3 (3)  $|640\rangle$  is a strike that  $|164\rangle$ 

 $\frac{1}{\text{normal of } \text{matrix}}$  ,  $\frac{1}{\text{width of } \text{matrix}}$ **14•1eibiiN42- R413 NEWS** VAGAT HEN ,, SKAI.

rrrrr

یے ہے<br>آ

L L I

 $\# \# \# \# \# \# \# \#$ 

 $J_-$ 

 $\overline{\phantom{a}}$ 

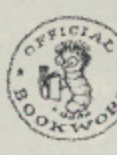

c

y

i

D e g a

o r t s

lilik . b. sin e s

r e l a e d

u

s

o

s

l

g o

, v a l

n

o n c e

f

n

r m ) t w h

d .  $\tilde{\mathcal{C}}$ h i s

h

o l

format on the disks to enable as many as possible to be included but there are full instructions on how to convert the images to Degas format which is a standard recognised by most programs. If your program requires IMG format pictures, these can usually be converted from Degas with utilities h s  $\ddot{ }$ your creations.

**FOUR disk collection - just £10** o p l , t

### o n e r e l, t p e **CLIP ART COLLECTION 2** l e **Hundreds more images for your DTP programs**

h umble social club pamphlet or even your own personal stationery. The images are in a compressed

Following the success of the first Clip Art Collection we have put together a further collection of all new clip art with many diverse subjects. We have tried to balance the collection out with some large clips and several small e e a ones, for instance two screens have about 50 faces on each! We are sure that you will find many useful items

i **busir** a on these four disks. Three of the disks have general items including people, animals, computers, o ्र जुड़ा। more while the fourth disk is mainly fonts and borders. There are also a number of trademarks from

g which are not normally available in most DTP programs and by using some of the excellent borders and corners on these disks. g, the thirties which are now out of copyright. Your artwork can be enhanced by including graphics or large fancy capitals or headlines

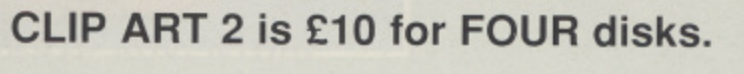

**CLIP ART COLLECTION 3** 

**Double the images!** 

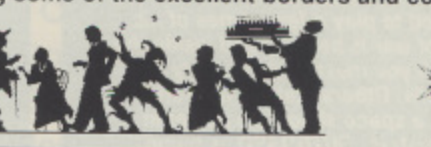

Thank<br>new!

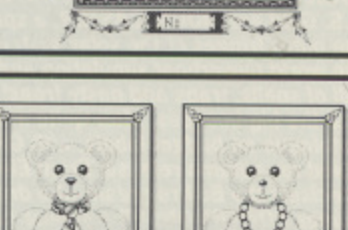

Fathe

**MED**

**1000** trom con At last another Clip Art Collection with all new pictures including many scanned from commercially available copyright free art. There is a huge assortment ranging from people to buildings. cartoon style drawings to hand drawn objects

and more, This collection is in Tiny format to get more on the disk and comes with conversion utilities to convert the images to Degas or directly to IMG.

**Ilappy Alew Clear \$iappy 'Mew 'Pear' Best wishes**

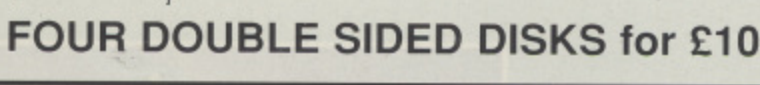

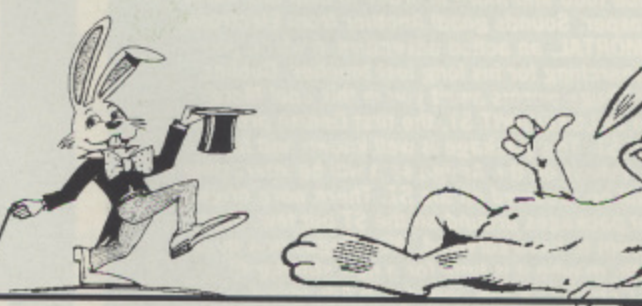

n a r r n o n s u n g r a u c **CLIP ART COLLECTIONS 1 - 3 ARE AVAILABLE FROM** h a s **PAGE 6, P.O. BOX 54, STAFFORD, ST16 1DR** s **SPECIAL OFFER - ORDER ALL THREE FOR just £25** Tel. 0785 213928

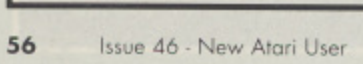

p

n

# **DAMOCLES I AT LAST**

ell, Damocles has finally arrived! I must admit Ed given up all hope of it appearing, as it's W been "coming soon now! It's subtitled Mercenary II, and surprise, surprise, it's a follow-on from author Paul Woakes' massively popular original Mercenary game. In fact, if you successfully completed Mercenary you can m even use its end game save file (if you can find it after all this time!) to import your final inventory into Damocles. This also seems to have implications only hinted at in the Damocles instruction manual! Anyone who's played Mercenary will imh mediately feel at home with Damocles. as its overall presentation and gameplay are s very similar. The main differences are in f the scenario, the scale of the game. and i the graphics, so let's take a closer look at

these a Action takes place in the Gamma sysl tem of nine planets and their nineteen l moons, orbiting a star called Dial's. Unfortunately one of the planets, Eris, is a threatened with destruction by the comet r Damocles, which Is on a direct collision - course with it. The president of Ens offers you the job of preventing the catastrophe and you, of course, accept with alacrity. One small snag though - you got slightly delayed en-route to Eris (for about four years - does that sound familiar?), so now you have only a few hours to prevent Damocles pulverising the doomed planet.

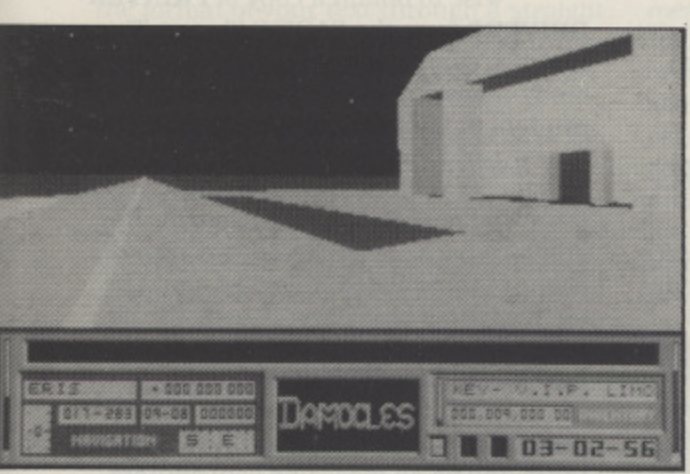

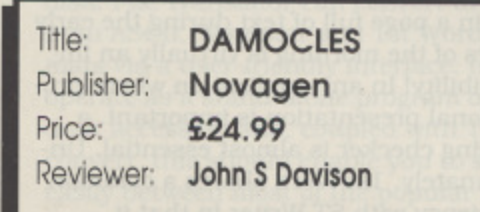

I

Mercenary involved only one city on one planet, but in Damocles you can travel almost anywhere in the Gamma system. assuming you've obtained a suitable spacecraft. You can even land on Damocles itself! But beware! Space travel is at near light speeds, causing rapid passage of time on your Eris

based timeclock. Finding an alternative method of interplanetary transport is therefore a high priority task. Once on a planet you can travel on foot, by car, by aircraft, or even by space vehicle assuming you've located a vehicle and found its matching key, of course.

Most of the planetary settlements have complex road systems on which countless buildings are located. I found it essential to map these, as many of the buildings look similar and disorientation soon sets in. You explore the buildings on foot, but some need the appropriate key before you can enter. Most buildings are multi-room. multi-storey affairs, with access to other floors via a lift. The clues and objects you need are usually hidden somewhere in these buildings, but only a

few locations actually contain anything helpful. Hint - possession of an A to Z Computer can save you a LOT of time.

As expected, progress is achieved by finding useful objects, following meaningful clues, and avoiding sneaky traps cunningly laid by the author (beware Estate Agents and Solicitors, amongst others!). You may also need to do some trading to obtain essential items, and could even get involved in combat if your actions provoke an attack, It's possible to reach one solution to the game by following a fairly straight-

forward trail of clues, hut this uses only about 20% of the game's capabilities, It's a good way of gaining experience. but more advanced players will want to discover the more challenging alternative solutions.

The most obvious difference between - Damocles and Mercenary is in the

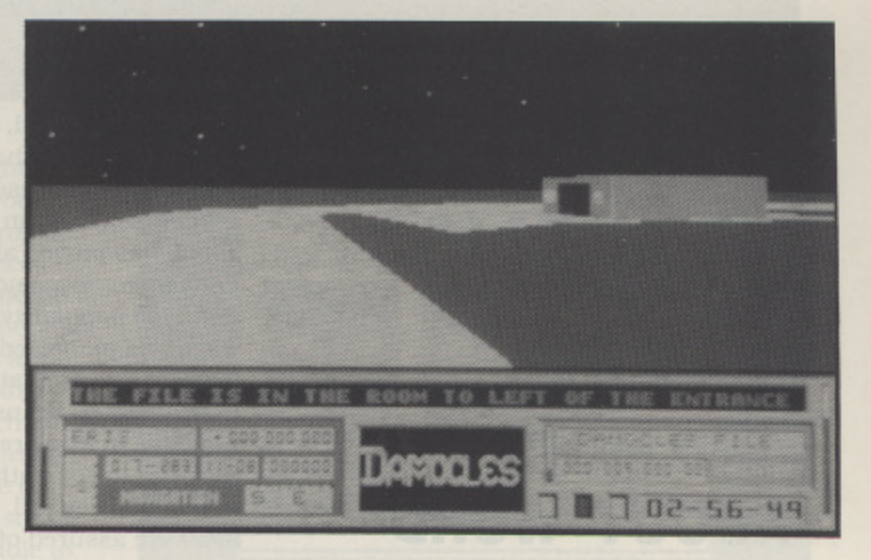

graphics. Damocles uses spectacular colour filled, three dimensional graphics compared with Mercenary's simpler wireframe approach. And the speed is breathtaking! Screen refresh rates must be approaching 20 frames per second in places. making the game's first-person view of the action truly exciting. Also notable is the game's opening sequence, in which you fly from deep space into the Gamma system and down onto the surface of Eris to land at a spaceport. And I loved the way the planets and moons rise and set and wax and wane according to their orbital positions, and how Damocles changes as it moves in its orbit around Dialis.

Sound is fairly unobtrusive, limited mainly to general sound effects and the burblings of Benson, your friendly communications computer. However, if you need music you can obtain a ghettoblaster at a disco on the planet Logos. This plays a recycled version of the music from Backlash, an earlier Paul Woakes game! Nice touch.

The thing that surprised me most about Damocles is that it's contained on just one disk, and what's more, once loaded it's totally memory resident - even on a 520ST! Paul Woakes has obviously used every trick in the book to cut down storage requirements, eliminating those boring waits while new graphics load. The result? Uninterrupted action!

can't remember when I last had so much fun reviewing a game. For me Damocles has everything - top notch presentation, excitement, depth, lots of humour, addictiveness.... I could go on forever) I won't though. I'll just get straight back to playing it instead. Buy it - you'll love it!

# **11:1 Paul 11:1 Paul 11:1 Paul 11:1 Paul 11:1 Paul 11:1 Paul 11:1 Paul 11:1 Paul 11:1 Paul 11:1 Paul 11:1 Paul DEPARAMENTED**

## **THE NATURE OF PUBLIC DOMAIN AND MORE ABOUT WORD PROCESSING**

ust what is PD? The answer to this simple  $\tilde{\phantom{a}}$ question isn't as obvious as you might think. Public Domain in its true sense describes work which has no copyright attached, so that you're free to copy, distribute, use and gener s ally do anything else you like with it. Strangely enough, the majority of software in the 'Pub-? lic Domain' does not fall into this ' category! Confused? You will be!

I If the author of a program reb tains the copyright of his or her e own work, but allows it to be distributed freely amongst other users, it is technically known as Freeware. Users are encouraged to make copies and give them to their friends and are not obliged to pay the author for the privilege, although donations are obviously well received.

### **SHAREWARE**

A common form of software distribution (especially in the States) is Shareware, which originated when-Freeware programmers began to receive money from satisfied users and realised they could obtain more certain remuneration for their efforts by formally requesting a registration fee. The author retains full copyright of a Shareware program but encourages its distribution. The small registration charge not only ensures that users can legally keep the software but

also usually entitles them to receive future upgrades and, often, improved documentation. Shareware hasn't been particularly successful in Britain as the fee is essentially an 'honesty payment' which has proved all too easy to ignore. For this reason, another form of PD has grown in popularity. Known as Licenseware and pioneered by Budgie UK. the concept means that programs are sold exclusively by licensed distributors (such as PAGE 6) who are required to forward royalties to the author of every Licenseware disk they sell. In this way, programmers are assured of a modest income (and worthwhile incentive) and users

| $0$ cen<br>ø<br>Save                                                                                                    | Print                                                     |                 | A: \README. TXT<br>AH YEAH! |  |                                                                                                    |          | 8<br>۵         |
|----------------------------------------------------------------------------------------------------|-----------------------------------------------------------|-----------------|-----------------------------|--|----------------------------------------------------------------------------------------------------|----------|----------------|
| Th<br>$50$<br>app.                                                                                                    | Save as<br>Layout                                         |                 |                             |  | NEWS final compendium, THE greatest collection<br>vaguely related) Atari ST oriented articles ever<br>medium on Earth. It is gigantic, it is huge, it                   |          | ot<br>to<br>15 |
| bri<br>Read<br>Hrite<br>Fil<br>Sta<br>Delete<br>nod.<br>and<br>Quit                                                                                     |                                                           | fect. So be it. |                             |  | ince this is more or less the final issue, the Last<br>Definitive Deed, we have cast aside every last bit of<br>our beings. We are truly amazing, alltogether brilliant |          |                |
| But<br>ment to inform you, dear reader of the contents of these diskettes, how<br>you can copy them and giving special messages to Gard, the Malevolent | let me get on with fulfilling the purpose of this README. |                 |                             |  |                                                                                                    | It<br>15 |                |

Ist WORD - one of the most popular freeware titles

i

enjoy a quality-improved but inexpensive source of software. It's good news for everyone!

### **WORD PROCESSING**

Last issue I examined ST Writer, Atari's popular Freeware word processor, and got so carried away that there wasn't room to cover the other disks I had lined up for discussion! The subject of word processing is therefore continued in this month's column. The slight digression above was prompted by reading a letter in a recent edition of the ST Club's newsletter (an interesting read - details from The ST Club, 49 Stoney Street. Nottingham) on a related subject. Until very recently, Atari have been bundling GSTs 1st Word with every new ST computer and the question was posed - is it PD? Some libraries have been advertising it as

such, but GST have reportedly attempted to withdraw it from 'free' distribution. Apparently, the official situation is that GST hold copyright but Atari have the distribution rights and the program is therefore not in the Public Domain, although its exact status isn't precisely defined! GST are obviously quite happy that the widespread ownership of 1st Word has prompted many owners to upgrade to the commercial 'Plus' version. Atari Corporation, as ever lacking in communicative skill, have declined to comment, although the ST Club reports that Atari's contract with GST is due to expire in the forthcoming year. Whatever

the future holds for GST's little gem (sic), it's certainly true that 1st Word is the natural choice in word processing for many ST Owners.

Whilst 1st Word is a robust and generally reliable program, it is like any piece of software - not without its drawbacks. Printing is of course, an essential part of any word processor and 1st Word is supplied with ready-made drivers for Epson, Qume and Brother printers, but if you own a different make or model putting together the necessary control codes can be at best - a bit of a pain. To make life much easier, you'd be

wise to obtain a copy of PRINTER DRIVERS from the PAGE 6 library. This is a disk containing no fewer than 24 ready-made 1st Word drivers for various printers including Panasonic, Oki and Star, In addition there are configuration files for ST Writer (read all about it in issue 45!) plus fonts and drivers for the graphics package Degas. If your printer is one of those listed, this disk could be an invaluable time sayer. Check the library catalog or the new PAGE 6 CATA-LOG DISK for a full list of content.

Few people can claim never to make spelling (or more commonly, typing) mistakes and as all magazine contributors will testify, spotting those transposed letters in a page full of text during the early hours of the,moming is virtually an impossibility! In any application where professional presentation is important, a spelling checker is almost essential. Unfortunately, 1st Word shares a common deficiency with ST Writer in that it

doesn't offer a spell checking facility. The solution in both cases however, can be **found on WORD PROCESSING 2.**

F

### **SPELL CHECKING**

Amongst a jumble of goodies on this disk there is a program called Spell whose function is to compare any text file with a list of correctly spelled words. When Spell finds a word it doesn't recognise, it asks you whether you would like to change the word, add it to the dictionary or simply ignore it. Initially the dictionary holds a relatively minute collection of words and the checker questions almost every phrase in the document. As you examine more files, the correct words are added to the dictionary and, in theory, you could eventually build up a disk containing your complete written vocabulary! Elsewhere on **WORD PROCESSING 2** there is a useful program for obtaining statistics of the words, characters and lines in your document plus a print spooler and a utility to set-up your printer correctly if you don't have the Control Panel installed. There's a whole lot more too!

### **COMPATIBILITY**

If you use a computer at work or college and need to bring your documents home, or if you've just upgraded to a new word processor, the problem you face is one of file (in)compatibility. ST file formats include Protext, WordPerfect, ST Writer, 1st Word and others whilst on PC machines there are dozens more. including different versions of the same packages (such as Wordstar 4.0 and 6.0)! Some of the commercial word processors are supplied with conversion utilities to Import documents from their main competitors but obviously, these can't include them all. If you don't want to lose the format of your text through a straight transfer to ASCII. the best place to turn is the Public Domain. If you need to convert your documents to 1st Word. **LASERBRAIN EPSON EMULATOR is the** disk you need. It's where you'll find 1st Convert, a program which can transform ASCII, ST Writer or Wordstar text into 1st Word format, (Incidentally, the main subject of this disk is a super utility which enables the Atari SLM804 laser printer to emulate a standard Epson printer. It includes several Elite fonts and drivers for 1st Word and Wordplus). The most flexible conversion program I've come across is File Translator, on the UTILITIES 3 disk. File Translator can convert to and from ASCII. Wordstar and 1st Word formats via a user-friendly interface. It can operate as a stand-alone program or a desk accessory and, coupled with 1st convert, this should enable you to switch easily between most of the popular formats. If your word processor isn't sup-

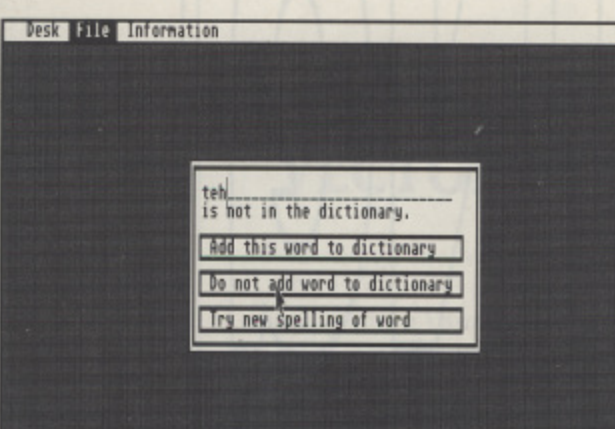

**There are very few public domain spelling checkers about - SPELL is one of the best but you have to create your own dictionary as you go**

ported by these programs then Ajax could be your last resort. No, not the proprietary cleaning substance but one of the **ACCESSORIES &** UTILITIES which, in the author's words, 'cleans and shines all non-printable 9 characters and bleaches 'em , to spaces'! Ajax just leaves the text plus carriage returns and line feeds so you should, at least, be able to make some sense of a non**standard document.**

h

### **DISK MAGS AND THE STE**

It would be nice to dedicate a whole article to STE demos but, as yet, these are few and far between. Maybe soon.... if you own a 1040STE there is at least one measure of compensation - I have disco**vered that ST NEWS: THE FINAL COM-**PENDIUM (supplied on TWO doublesided disks) will work without a hitch! (NOTE: A lot of programs that will run on the 1040SIE may not run on the 520STE even though they require less than 500k memory: Ed.)

This very last issue of ST NEWS is as fun and readable as ever with reviews, tips, solutions, stories and some intriguing revelations in a 're-print' of the very first edition. Meanwhile, the Lost Boys have produced a disk magazine of their own. It's called MAGGIE 1.0 and contains some VERY informative details of hidden demo screens as well as news, reviews.

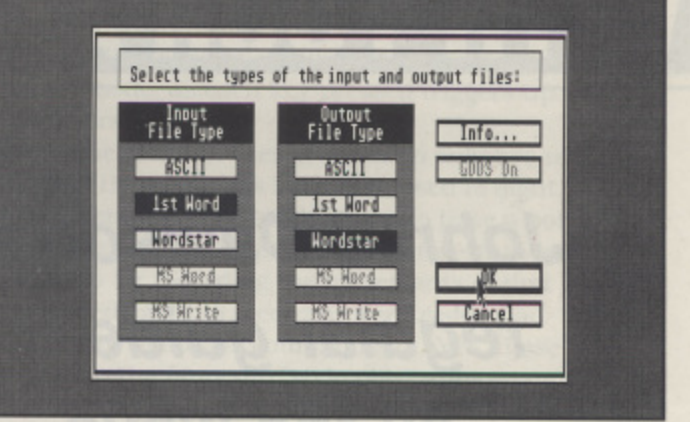

**TRANSLAT.PRG** 

TRANSLATOR - perfect if you use different word processors

chat and stories, not to mention some excellent demos! Well worth a look.

### **SEASONAL GAMES?**

**Christmas is coming! Well, not quite perhaps but next issue it will be. just around the corner so, in a seasonally recreational mood. I intend to examine** some of the many games now offered in the Public Domain. Budgie have recently releases some cracking games so we may well take a look at those or perhaps some of the earlier public domain games that have now become classics. Whatever we take a look at you can be sure that it will be excellent value for money! In the meantime, any correspondence sent to me at the address shown below would be most welcome. Future topics have yet to be decided and suggestions

### **HOW TO GET THEM**

**All of the disks referred to in this article are available from the PAGE 6 PD library. Each has a unique reference number which you should use when ordering or enquiring about the software, Please contact PAGE 6 if you don't have a copy of their Accessory Shop leaflets and check the system requirements for each disk. THE PAGE 6 CATALOG DISK containing a full list of disk names and contents is available from the library, priced at El. The disks mentioned in this article are:**

**ST22 - PRINTER DRIVERS ST60 - WORD PROCESSING 2 ST93 - ACCESSORIES UTILITIES ST112 - UTILITIES 3**

**ST317 - LASER BRAIN EPSON EMULATOR THE LOST BOYS' MAGGIE 1.0 ST NEWS: THE FINAL COMPENDIUM**

will be gratefully received!

**Prices for standard disks are E2.95 each or £2.50 each for ten or more Write to PAGE 6, P.O.Box 54, Stafford, ST16 IDR Telephone 0785 213928 or FAX 0785 54355 with credit card orders**

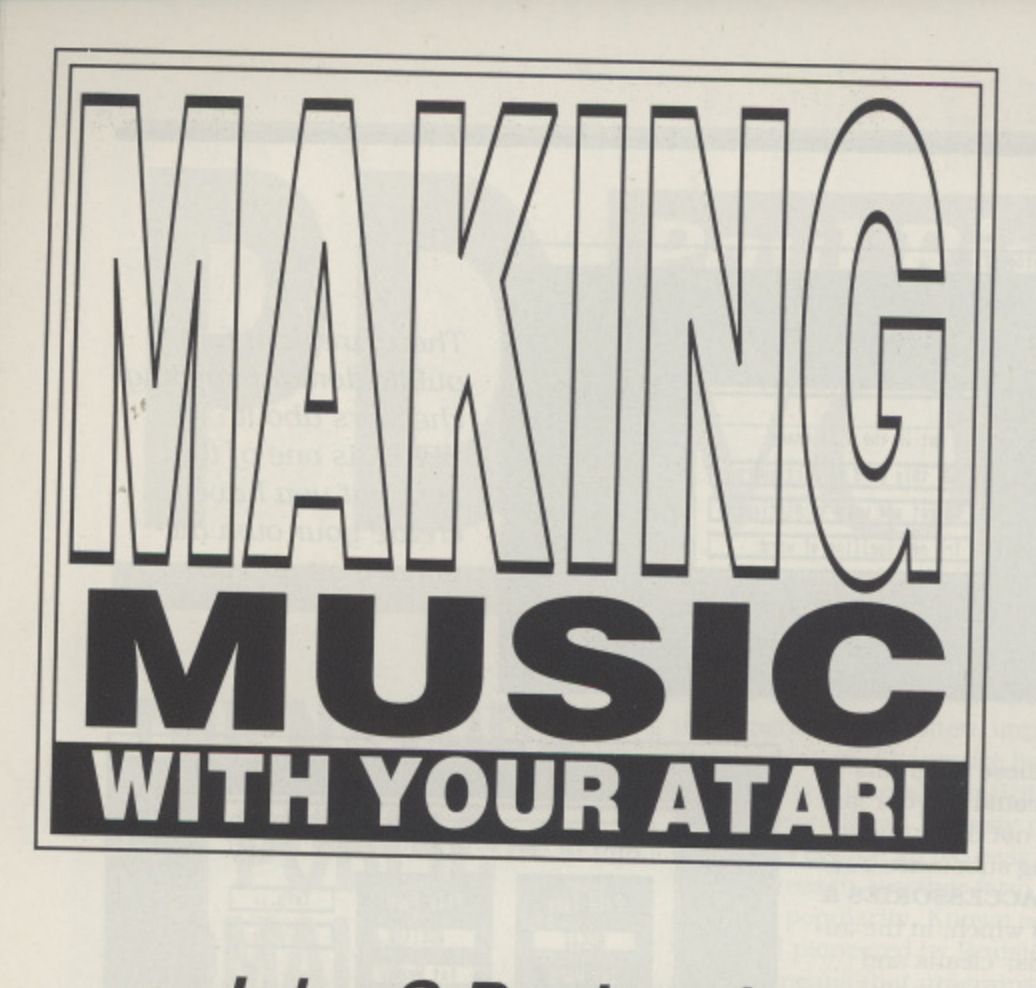

**John S Davison's regular guide to all the ways of making music on your favourite computer**

any moons ago I promised to tell you more about MIDIMaster, a great little package from Page 6 designed to enable Atari 8-bit computers to record and playback music via a MIDI media and a promised complexion has been intent you a will equipped synthesiser keyboard. I held off because we couldn't actually manufacture the hardware, as we had great difficulty obtaining Molex plugs (a vital component) in small enough quantities to make the

project financially viable. Unbelievably, it took over a YEAR of searching before we found a company (in California, no less!) willing to supply the required number. However, now MIDIMaster is finally available I can tell you more about it.

MIDIMaster was originally designed and marketed by 2-Bit Systems of Luton, but they eventually withdrew It to concentrate on 16-bit products. As far as I'm aware It's the only MID) interface available for the 8-bit machines in the UK. and its loss would have been a serious blow to 8-bit music enthusiasts. Page 6. in its role as Champion of the 8-bit Users, then stepped in and negotiated a deal to save it from oblivion. It's a complete hardware and software package. comprising a MIDI interface. MIDI cables, a disk containing various software items, and an instruction manual. The original manual was rather skimpy so I've written a more helpful version based on my own practical

experience of MIDIMaster. This is now included as part of the package.

The MIDIMaster hardware looks like a simple cable, but there's more to it than meets the eye! In fact, that one cable contains the MIDI interface circuitry and a pair of MIDI cables. On one end there's a standard Atari 8-bit serial connector (the infamous Molex plug!) and the other end sports two 5-pin DIN plugs. The interface electronics are cleverly built into the plugs, and are powered directly from the computer's serial socket. Connecting up is simple - Just bung the serial plug into a free serial port (e.g. on your disk drive) and the DIN plugs into your synthesiser keyboard's MIDI IN and OUT sockets and you're in business.

The disk contains five main programs and several different types of music data files. The programs include a simple real-time MIDI sequencer: two music file player programs: and two voice patch editors. The provision of the "starter set" of music data files means you can be playing music via MIDI just moments after connecting up.

## **REAL-TIME SEQUENCER**

The sequencer program records in real-time only, so you have to actually play a piece of music into it from a MIDI keyboard. It has no way of directly entering notes in steptime, 1.e, one note at a time, but there are other ways of achieving this as we'll see shortly. It has eight independent monophonic recording tracks, but polyphonic chords can be handled by switching two or more tracks to record simultaneously. Also, quite complex polyphonic arrangements can be created by recording monophonic tracks one at a time and then playing them all back together. Each track can be set to a different MIDI channel and program number, providing a multitimbral capability when used with a synthesiser able to play several different sounds at the same time.

Various other features let you transpose, repeat. delay. retime, and erase tracks, and to save and load sequence tiles. Regrettably, there are no track editing or quantising facilities for error correction, so if you cock up a recording you have to re-record that track. As I said, this sequencer is very simple, but it can produce excellent results with practice.

If you don't have the musical skill to record each track directly from the synthesiser keyboard in real-time, you can use Atari's Music Composer cartridge or Advanced Music System (if you already own them!) to build music files In step-time. These programs were originally designed for making music via the computer's internal sound chip, but MIDI-Master's MC and AMS player programs enable you to play back the music data files they produce via MIDI instead! And if you'd rather listen to someone else's music instead of creating your own, you can always buy disks full of readyto-play Advanced Music System files from the Page 6 Public Domain Library.

The two voice patch editors included allow you to create new sounds or edit existing ones on Yamaha DX100, DX2I, and  $\frac{1}{2}$ . This is especially create new patches function of the widely used CZ230S, as the only way to create new patches for it is via MIDI. The editors work by<br>using MIDI System Exclusive messages to fetch the parameters defining a change in the sages to fetch the parameters defining a chosen voice from the synthesiser. These can then be changed to anything you wish and returned to the synthesiser and played. New voice parameters can be

saved to disk and reloaded when required. By Standards the software is fairly basic, but it really does work and is capable of producing some very musical

sounds when used with a suitably equipped MIDI keyboard. I s used MIDIMaster extensively in recording the music on Page o 6's World of Computer Music Making audio cassette I described in the last issue. If you want to hear what MIDIMasn ter can do before buying it. why don't you get the cassette d first and have a listen. I think you'll be pleasantly surprised by what you hear.

### h e n **NEW YAMAHA PSS KEYBOARDS**

**• •••••• •=.11 = -**

**,**

**Ity/Mlb MIMII• mZ E IMMINI m= ram.**

e cacophony of the British Music Fair at Olympia - specifically d to track down Yamaha's brand new PSS keyboards. The rumours I'd heard were true, as amongst a mass of new products Yamaha were showing a completely updated PSS t range. The two MIDI equipped models of interest to Atari users are now called the PSS-590 and PSS-790. Unlike the last model update this is not just a cosmetic change. These s Instruments are totally different from their PSS-480/680 and 580/780 predecessors. In July this year I braved the crowds, heat, and deafening

t Atari user is concerned is their MIDI implementation, but a nobody - not even the station the Yamaha stand - could tell b me anything about it! So, the details below are based purely l on the limited information available and a couple of hours I spent playing around with the instruments. The most important aspect of the new models as far as the

e Both instruments have those vital MIDI IN and OUT ports and additionally the 790 also has a THRU port. They have an u incredible 28 note polyphonic capability and are multitimbral (degree unknown!). It looks as if all 16 MIDI channels are p supported as before, giving you plenty of scope for exercising p that multitimbrality.

d totally different as the method of sound synthesis has changed completely. The new instruments use Yamaha's I Advanced Wave Memory technology instead of old style Frequency Modulation. AWM uses digitally sampled sounds, which theoretically produces much more realistic results when playing piano, orchestral, choir, and other imitative sounds. Unfortunately, this means that existing versions of  $\frac{1}{4}$ b PSSED no longer work. Also, Yamaha seem to have done away with the "synthesiser" section on the instrument's front a panel. so there's no provision for customising the sounds in r the way possible on previous models. However, the 790 does have vector synthesis", more of which shortly. It's a fair bet that the MIDI System Exclusive aspects will be Atari based PSS voice patch editors such as PatchEd and

. I into ten major categories, including Keyboards (pianos, Both instruments have 100 preset AWM sounds, divided organs, etc), Guitars, Strings, Mallets (vibraphone, marimba. etc). Brass. Woodwind. Chorus (human choir sound), Basses, Synth (assorted electronic non-imitative sounds), and Percussion (drums and various sound effects). This last group can be played directly from the keyboard, or additionally on the 790, from eight assignable percussion pads - so you can build your own customised drumkits.

Some of those AWM sounds are amazingly good. and percussion in particular seems better than on the earlier models. However, several sounds seem disappointingly weak, and some have a higher level of background hiss than I would have liked. But having said that, overall sound quality is probably no worse than on other instruments at this price level. and is perfectly adequate for home and amateur use. Also, the instruments would undoubtedly sound much better played through a decent amplifier and speaker system. rather than the tatty headphones provided on the Yamaha stand,

### **VECTOR SYNTHESIS**

**a a 111P. ••••**

Although the AWM sounds don't appear to be editable, the 790 has gained a trendy "vector synthesis" joystick controller like that on Yamaha's new £799 SY-22 synth, which partly redresses this loss. It allows you to assign any four of those AWM sounds to the four primary directions of the joystick (forward, back, left, right) then mix them together in any proportion by moving the joystick appropriately. You can move the joystick while you're playing the instrument to dynamically alter the sound produced - making it a powerful performance control as well as a means of producing customised layered sounds. One small snag is that the instrument's polyphonic capability is significantly reduced when playing in vector synthesis mode, as each key pressed triggers up to four different layers of sound.

The built-in sequencer has been reduced to only two tracks on the 590. while the 790's has been increased to eight. Unlike the older models, each track seems to have a polyphonic capability. The 790 has a dedicated "vector synthesis" track, presumably for recording the movements of that joystick. Another is dedicated to recording percussion pad sounds, and a third to auto accompaniment. Yes, these instruments retain the fantastic "style play" auto accompaniment features of the previous models, but there are now only 50 styles instead of 100 - but each has two variations. I couldn't establish whether these styles are still transmitted via MIDI - it's a pity if they're not.

I've always thought Yamaha's MIDI equipped PSS instruments are the best possible low-cost starting point for anyone interested in computer based music making. Assuming the MIDI implementation of these new models is up to scratch (and there's no reason to believe otherwise), then they'll continue to make excellent partners for your Atari ST or 8-bit machine (using MIDIMaster, of course!). If you're thinking of joining the MIDI revolution, make sure you check them out,

### **SNIPPETS**

**With the imminent arrival of the new Yamaha PSS** models. dealers are axing prices of the PSS-580 and 780, in some cases to under £100. At these prices they're irresistable, so grab one while you can!

... More end of range bargains - I hear the reason for Steinberg's decision to slash the prices of their Pro-24 and Twelve sequencers for the ST is because they're being discontinued soon. Replacements are the vastly more expensive Cubase and Cubeat products. If you want these top-flight programs at a bargain price you'd better move swiftly before they're gone forever.

**• C-Lab are said to be producing a cut-down version of** their superb Creator sequencer for the ST, to sell at less than £200. Presumably, this is to compete with Cubeat, Steinberg's new cut-down version of Cubase.

... In the last issue there was a news item which briefly referred to a new version of Advanced Music System for the 8-bit machines. This could be a perfect partner for MIDIMaster, so I'll try to get more details for next time.

**• The World of Computer Music Making tape is** still available from PAGE 6 price £3.95. See the **adverts elsewhere in this issue or write to PAGE 6, P,O. Box 54, Stafford, ST16 IDR**

## ST GAMES ... ST GAMES ... ST GAMES... S

**FLOOD**

he idea behind 'Flood' is very simple. Within each level the hero 'Quiffy', a green blob with arms, legs, and a pair of goggles, must explore the caverns and collect all of the trash which is not nailed down. Once he has collected it all, he can then use a teleporter to proceed to the next level. In addition to the 36 normal levels, Quiffy must also negotiate his way through a further 6 levels, which have been built by the devilish Vong (whoever they may be) giving a total of 42 levels.

There are two types of teleporter within the game, which outwardly look exactly the same. These are the 'end of level transporters' and the 'in level transporters'. The former move Quiffy on to the next level and the latter moves him around within the environment of the level he is on.

Basically the game is of the platform and ladders variety and is therefore a descendant of the

ancient tried and tested formula of moving your character around collecting objects in order to reach a higher level. Flood is by no means an original concept although it does have some little extras. Firstly, as you play the meaning of the game's title becomes increasingly apparent, as you realize that the levels are slowly filling up with water! Secondly. scattered throughout the various levels are a number of items of 'hardware', including flamethrowers, grenades. boomerangs. and dynamite! Due to the unfriendly disposition of the denizens of the caverns towards Quiffy, a good tactic appears to be to grab the closest available piece of dan-

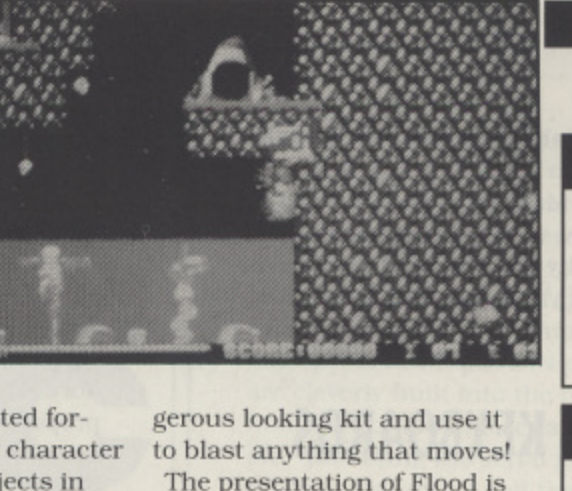

 $\frac{1}{2}$ **to blast anything that moves!<br>The presentation of Flood in 4 d** gerous looking kit and use it **1 t** The presentation of Hood is

**111 1e presentatio<br>1 very high qu** graphics are of a superb standard, being suitably dull and **4 1 4:49 1** slimy looking for the inner **8 7 , .** depths of the caverns, The **1 : 1** sprites are very smoothly ani-**4 1 1 1 4** mated and excellently drawn, and as an added bonus **( 4** - himself scores very highly on **4 6** f the 'cute scale. The sound is also very good indeed. As far **4 4** as I can tell the spot effects **4 1** are all sampled and of a very **.** high quality and quite approp-**1 4** riately used. **4•1- -** of a very high quality. The

**1 1** Overall I was very impressed **: 4** with Flood. It's amusing. fun **1** and compelling in its game-**,** play. Very enjoyable.

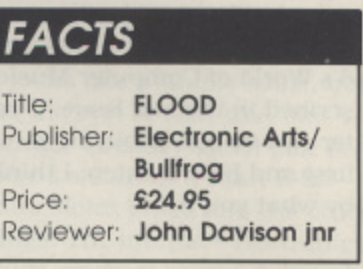

### **SIGHT & SOUND**

The graphics and sound are both very well done and are suitably amusing for the style of game

### **GAMEPLAY**

Surprisingly addictive considering it's yet another variety of a platforms and ladders game

### **VERDICT**

**ROTOX**

A fun, cute, amusing, and enjoyable game which shouldn't tax the ardent games player too much

### **FACTS**

 $\overline{\phantom{a}}$ 

Title: **ROTOX** Publisher U.S. Gold £19.99  $Price$ Reviewer: **John Davison jnr** 

### **SIGHT & SOUND**

The graphics are dull and jerky and the sound is feeble

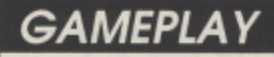

Z77777177777777

### **VERDICT**

The hype for this game must<br>have cost a fortune. They have cost a fortune. They Should have spent the money on making it playable!

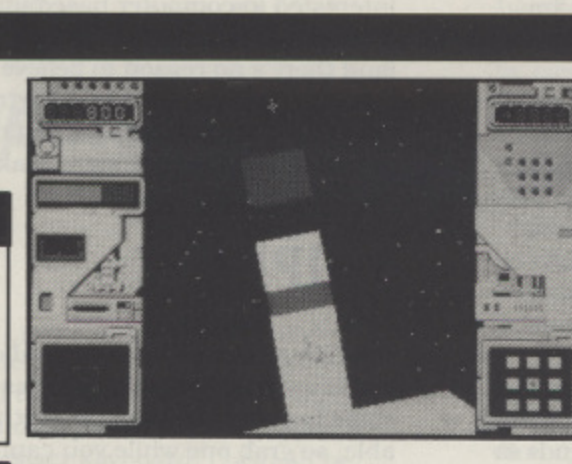

otox - the man was a trooper injured in combat. Rotox - the R ° cyborg has been transformed by 22nd century science into a devastating cybernetic fighting . machine. Rotox - the game is \_ the proving ground.

scapes in deepest space provide a nightmare environment of deadly machines and hostile lifeforms. Mistakes are fatal. Survive and you will build yourself into a lethal fighting machine. Fail and s your soul will wander the a galaxy forever, Specially constructed land-

The amount of hype which has surrounded this game made me curious but as with many games the hype is by no

means justified. in a word, Rotox could be summed up as 'BORING'. There is nothing

revolutionary about the game at all. You merely control your •cyborg' as he walks around the 'hostile environment' shooting things. The view of the game is solely from above, as you move the great warrior around. The packaging proudly boasts of a 'revolution', where Rotoseape enables you to move around a background landscape of polygons. It then goes on to say that you can 'watch in amazement as the background zooms, scrolls, and rotates through 360 degrees around you, giving an incredibly lifelike feel to the game." There are a number of things I could say in reaction to that statement, however. most of them aren't printable!

The basic idea of the game has you walking around the landscape clearing the sectors of hostile aliens and collecting Items of weaponry for your artillery. In places the game has its inspiring moments, but these are few and far between. In theory this should be a very interesting game as the idea is not at all bad. however the actual execution of the theme outlined above is quite dreadful. There is certainly nothing 'revolutionary'. as games like this can be found on most computers.

The graphics are uninteresting. The animation is jerky and the sprites are drawn in a very simple manner. The sound effects are uninspiring. It took many hours of playing to make me finally accept that, sadly, this game is quite amazingly and outstandingly boring.

### ST GAMES ... ST GAMES ... ST GAMES... ).<br>...

# **KICK OFF 2**

ick Off 2 with World Cup 90 as a bonus is  $\triangle$  the sequel to that immensely successful soccer game of last year. Firstly it is necessary to point out that the world cup game is only really a background to this upgrade and can in fact be juggled around to stay relevant for subsequent years.

With that sorted out let's see just what has changed since the last Kick Off. Well in the first place it is now possible to design the teams strips, and do away with the odd one colour strips of last season. There is a far better league creation mode for up to 4 players a game and there are options to astound your friends with the Golden goals competition, yes you can save your scores to disk to study later. The system seemed to hold up the game and felt immensely complex but wprked.-

The game also contains options to be a player manager in your own team and even the chance

to select your 16 man squad and select substitutes as needed. As a soccer simulation it seems to be reaching a peak but sadly it remains most tricky to beat the computer even when the most favourable levels of skill are chosen, although this does encourage the necessary practice and ensures the game a long attention span. One boon to poor players such as myself is the option to slow a game down to about 50% ostensibly to watch the development of plays. but fortunately to make the game more playable.

It is quite impressive to note that each team has it's own personality when played by the computer. Brazilians use

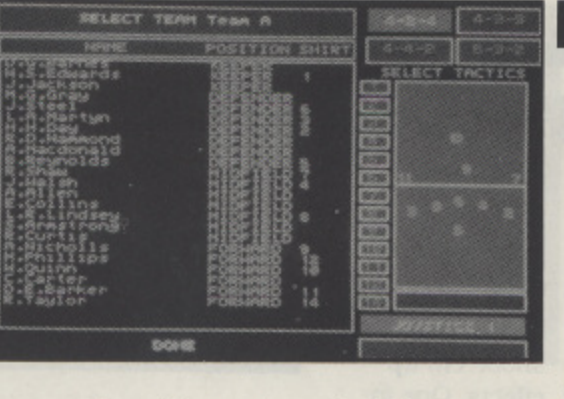

flare and speed while Germans build up from behind solid defences.

This is a game which is a worthy successor to its parent, although I still feel that the control mode can be a little hit and miss. Finding a teammate to pass to can be tricky and it takes a lot of time to discern just where the goals are relative to any particular player. I was pleased to see that the referees had been kept and there is even a facility to select your own favourite ref.

I enjoyed this game although I found the constant trouncing by the computer very depressing. A very good soccer game, better than its predecessor

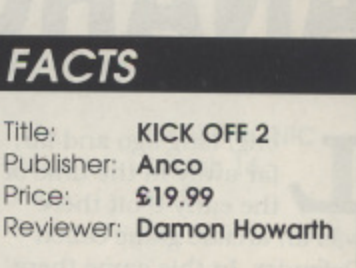

### **SIGHT & SOUND**

No really exciting sounds but smooth scrolling sprites keep the player's attention fixed on the field which is necessary

### **GAMEPLAY**

Fast, smooth, versatile and exciting. Possibly too many joystick movements but that can be adopted to

### **VERDICT**

**GRIM LOOD**

Probably the best football simulation for the ST at the moment. If you liked 1 then 2 is better well worth buying

### **FACTS**

Title: **GRIMBLOOD** Publisher: Mastertronic Price: £4.99 Reviewer: John Sweeney

### **SIGHT & SOUND**

Lots of good stuff, shame the gameploy didn't match it

### **GAMEPLAY**

Slow and tedious - badly designed

### **VERDICT**

Not recommended - even at its budget price!

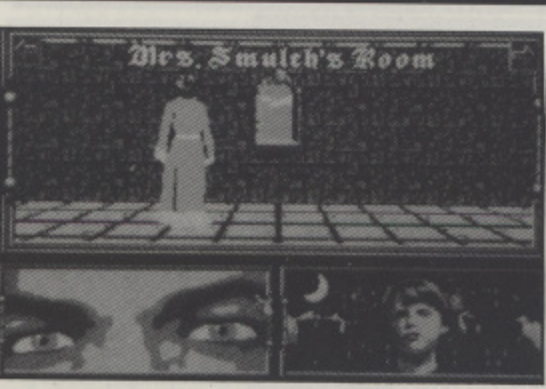

he introduction. "Murder and mutilation stalk the corridors of Castle Grimblood, and terror rules the day...."

and it looks and sounds promt ising! Play it and you will r probably be disappointed! The first problem I had was that I couldn't get it to load on u my 1040 STE, So, I tried on my very old 520 ST with its t 1MB External Triangle disk drive. That wouldn't load either. I rewired the old 520 to n use Its original SF354 .5MB . drive - finally it worked! Nice graphics, nice music, nice voice synthesiser, looks t as though it should be good! One of the 23 characters (lots Sounds promising! Load it up

of nice little portraits) is going around the 60+ rooms (nice graphics of the

Castle and all its windows) killing the rest of the guys with various of the 16 odd implements scattered around. You can use the mouse to move around the castle, check for objects in rooms, look for secret passages, and interrogate people. "Grimblood is controlled entirely from the mouse": "by pressing keys Fl-F10. you ask questions of the person" - huh?

As you can probably guess, Grimblood is basically a form of Cluedo. However, the questions seem rather pointless as the murderer is allowed to lie to questions like 'Where were you at the time of the murder?", and no-one ever admits to having touched the most re-

cent murder weapon; and you can rarely find the person you want to interrogate anyway since there are far too many locations - 62 rooms plus corridors and secret passages. I got bored with the music fairly quickly and turned that off. I also got fed up with the speech synthesiser (especially g as it is sometimes incomprenensible - Nightjar sounds like My Bath!) and turned it off noping that that would speed up the game; unfortunately it doesn't - and you need it anyway as it is the only way to find out where a door leads! And the graphics get very tedious after a while as well it insists on spending 10 'seconds showing a door slowly opening every time someone enters a room!

I won a couple of times, but only through luck, and after the third time the game hung!

## **ST GAMES ... ST GAMES ... ST GAMES... S**

# **ANARCHY**

ong, long ago and far, far away in the time of L the early 8 bit there was an arcade game called Defender. In this game there g was a revolutionary new con-, cept of two way horizontal scrolling and a windowing technique to act as a radar system. The basic idea was to stop a variety of unpleasant a spacecraft kidnapping your space bases.

Now Psygnosis have followed in the wake of Classic Invaders and produced Anarchy, the reason for the title escapes f me as it has as much anara chical content as Young Ones Rick's poetry. The game is , though well made graphically and Is very faithful to the old arcade game, it plays extremely fast and furious and maintains a strong soundtrack and spot effect when running.

In gameplay there are options to pick up the occasional

bonus globule that will allow for the various mandatory special shoot 'em up effects. One in-

teresting variant on the original is that it is now possible to coat your space cubes with a force field to prevent damage and theft. There is also the opportunity to have a second cannon running alongside of your ship to give twice the firepower. These ammunition pods can also give other various high powered destruction variants. I suspect the auto fire joystick would make this game a great deal easier. Having said this there is very

little more to the game. Each screen or level is very like it's predecessor only faster and the hyper space mode that is entered on losing all your capsules is even faster and less decorative than the initial

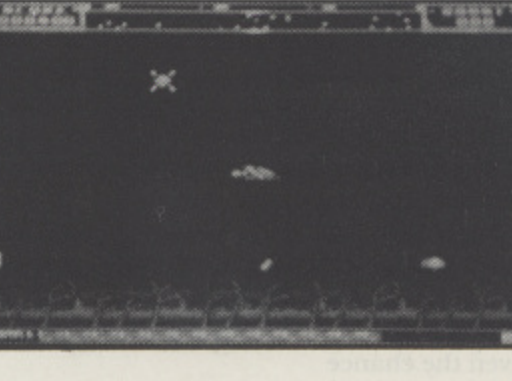

screens. I fear that I have come to expect a high degree of originality from Psygnosis and this game is somewhat of a disappointment from that point of view.

My second bone of contention is with the packaging, it shows some very good screens but it shows the Amiga shots more akin to Blood Money while the ST shot shows the reality of the wasteland of this game.

I am ambivalent about this game. In some respects I would feel cheated by this if I bought expecting something in the usual Psygnosis style, but on the other hand if I wanted an updated version of Defender then this would certainly merit serious consideration.

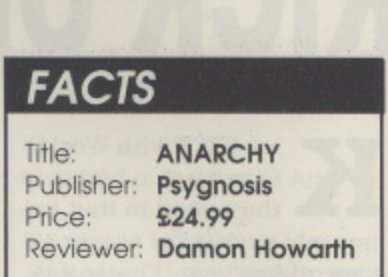

### **SIGHT & SOUND**

**The graphics are well implemented but unimaginative while the sound Is strong and effective**

### **GAMEPLAY**

A very good arcade conver-**, sion, joystick control is excelg o o d the game quite fast enough lent, the level choice is friendly,**

### **c a VERDICT**

**a r**

**v**

**e hove a lukewarm re-action to c this but then Defender was o never one of my favourite n arcade games anyway!**

### **FACTS**

Title: **DYNASTY WARS** Publisher: Capcom/U.S. Gold Price: \$19.95 Reviewer: Damon Howarth

### **SIGHT & SOUND**

**The graphics are large and colourful with good spot effects. The loading is fun, fine arcade style**

### **GAMEPLAY**

It seems very repetitive with lit**tle to add to the excitement. Maybe 2 player mode helps a bit but not greatly**

### **VERDICT**

**A playable game that would not really set any desires aflame**

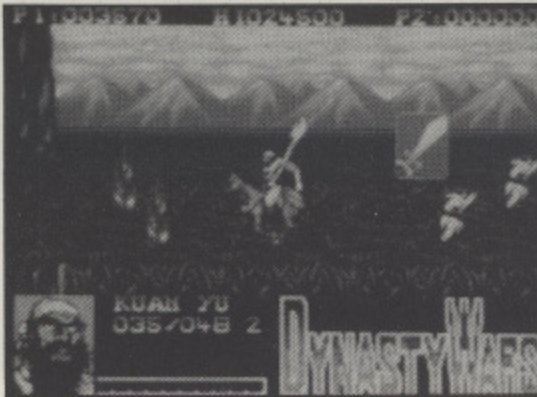

apcom are becoming synonymous with good arcade conversions and this piece of software maintains their image well. For those of you who remember the Water Margin and those strangely dubbed Chinese Hero films this will be a trip down memory lane.

The very simple scenario is that you and possibly a second player must select one of the four heroes to go out and defeat the raging and tyrannical generals supporting the unlawful dynasty. It Is your goal to restore law and order and also to rid China of those difficult Man Chu upstarts. To achieve this the character must ride his horse

through a horizontal scrolling wilderness killing and maiming as **DYNASTY WARS**

much of the peasantry and local militia as possible. Granted they can be sneaky with their rocktraps and fire-bows but nothing a true hero can't cope with! Should the going become a little tough then each hero has the ability to work magic, this can produce rockfalls or fireballs or other such disasters to help you on your way.

The controls are a little idiosyncratic and rely on the duration that the joystick is depressed to build up the strength of the blow. On the whole though the game manages to cope with them. Sometimes selection of a few functions becomes pernickety but there is a flow to the events that maintains interest.

The major problem with this game is that once you have played for an hour or so it rapidly becomes extremely repetitive and lacking in real challenge. While there is some variety in the choice of the four heroes, both the gameplay and the scrolling backgrounds become a little wearing. The whole game is very well programmed and is an excellent feat of conversion but even so it falls foul of many conversions in that it lacks a long term "hook". Perhaps with arcade games in arcades the real challenge is to complete it before you run out of money. Sadly I would suspect that even the most avid gamester would tire of this inside the arcade. There is little room for tactical thought within the game and it does not compare with Strider, for exgamester would tire of this in-<br>side the arcade. There is little<br>room for tactical thought with-<br>in the game and it does not<br>compare with Strider, for ex-<br>ample, in its challenge.

## **ST GAMES ... ST GAMES ... ST GAMES...**

# **SPIDERTRONIC**

his game was created by the makers of Captain Blood and shows all the same Gallic ingenuity of that classic. It is a simple game but like all the simple g games one that requires cuna ning and devious logic.

m Quite simply the player controls a small spider robot that must place various coloured slabs along an exit causeway before Prisoner style bubbles c envelope it. The only defence the spider has are its web which can destroy bubbles a caught in it. It is an unfortunate fact for the Spiderbot that these coloured slabs are placed all over a very large multi storied grid full of black holes and other hindering scenery.

The layout of the board is reminiscent of Marble Madness although the later stages bring about mazes that are quite confusing. The pace of the

game starts off fairly comfortably but proceeds to frantic at a rapid rate. The 3D effects of the maze

are good and the joystick response extremely positive. The possibility of running out of levels is somewhat remote but in that unlikely event there is the option to create or customize levels to your design.

This creation process is both easy and entertaining to do. Indeed once your frustration with the evil balls has risen too far it is most relaxing to take time out to create some more direct and less frustrating settings for the Spiderbot to circumnavigate.

It is once more most pleasing to see that budget games are offering such good value and of those games I have seen this time round Spidertronic was my favourite. It maintains

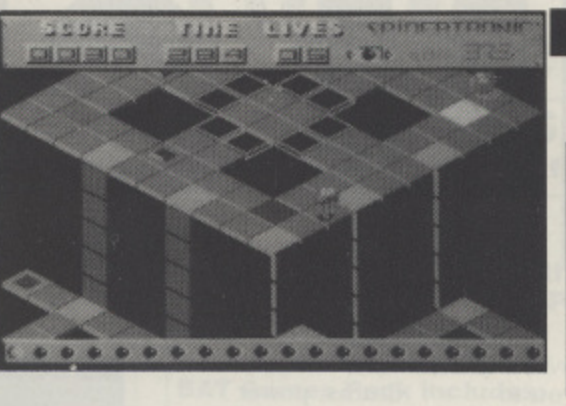

a sense of fun and originality that I sometimes fear has been lost to the games world in this mire of conversions and shoot 'em ups. The action maintained my interest into several wee small hours and gave the cat great pleasure as it tried to bat the balls off the screen!

The screenshots on the packaging are all ST shots and reflect the game quite accurate ly. For those of you who enjoy good title music then the loading screen is well worth listening to since it brought back echoes of the Scandinavian group Focus to my ears. If you see this game lurking unbought in the budget corner of your local shop snap it up and you will not regret it.

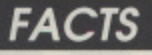

Title: **SPIDERTRONIC** Publisher: Smash 16 Price: £4.99 Reviewer: Damon Howarth

### **SIGHT & SOUND**

Both of these are excellent especially the loading screen sonics

### **GAMEPLAY**

Well graded to maintain interest and addictive level, all controls ore extremely responsive-

### **VERDICT**

My favourite this time's bunch, excellent value and good fun, highly recommended

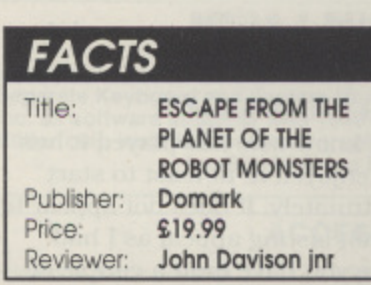

### **SIGHT & SOUND**

The graphics are mediocre but by no means dreadful, with animation being a little too jerky for my liking. Sound is fair ly feeble

### **GAMEPLAY**

Great fun for two players, but not so much for one player as it gets a bit tedious

### **VERDICT**

A reasonable shoot 'em up combining ladders and platforms 'thinking' with Robotron 'blasting'

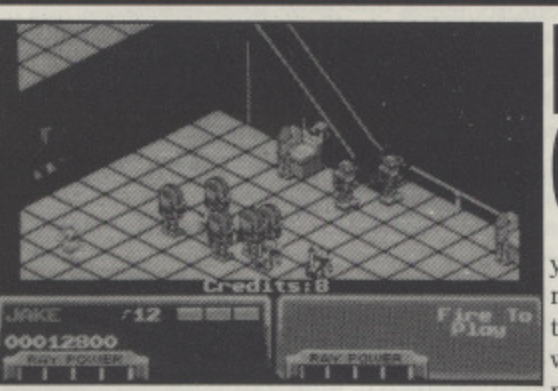

scape from the Planet of the Robot Monsters is a two player simul-E taneous rescue mission in which you, as either of the a clashing heroes Jake or Duke, must rescue Professor Sarah Bellum and free the enslaved hostages before they are turned into Robo Zombies! You must also find and break into the food and bomb lockers to get special weapons and supplies to help you destroy the e evil Reptilons.

The object of the game is to progress through the three a dimensional environment of n the factories of Planet X rese cuing hostages and destroying t the Reptilons which guard them. Around the factories

## **ESCAPE FROM THE PLANET OF THE ROBOT MONSTERS**

you will encounter multitudes of hostile robots which will do all in their power to hinder

your progress. However, with a sufficiently high level of 'fire button finger' stamina these can easily be disposed of. At the end of every three levels you will encounter one of the evil Reptilons who must be destroyed by continuous gunfire and bombing. At first this will prove to be a major problem for a beginner, but after some time the defensive methods of each of these foul creatures can be analysed and counteracted. At the end of every fourth level you will have to traverse the 'Canal Zone'. In this particular stage Jake and Duke must hop into their 'Cyber Sleds' where they will have thirty seconds to move through the winding tunnels

to reach the next factory level. Graphically this game can be

divided into two categories. Firstly the title screens and 'between level' screens are of a very high quality. The cartoon style graphics are well drawn and very colourful, but the game screens themselves aren't that impressive. The animation Isn't particularly good and the definition of the graphics could be better. The scrolling quality is also fairly poor - while not being exactly jerky it isn't especially smooth either. Sonically. the game isn't too bad. There's a catchy little tune playing in the background - nothing marvellous. but it's far from the dreadful droning of many other games.

In terms of playability I would liken this game to a three dimensional two player version of Robotron. On the whole it's a good blast. **STRATEGY** 

VI CIT

omputer games allow you to enter a fantasy world and fulfil your wildest dreams; you can be a wizard or a warrior, explore distant planets or relive Napoleon's battles, be an ace fighter pilot or a City Planner ... huh? - a City Planner? You mean you have never fantasized about being a City Planner? Well, never mind, try Sim City and see what you have been missing!

SI

You not only get to be City Planner, but Mayor as well (i.e you set tax levels!). There are eight scenarios provided, ranging from Nuclear Meltdown in Boston to Earthquake in San Francisco, each with specific objectives to be achieved within a limited number of years. But the main goal of Sim City is to allow you to design the city of your dreams - as long as you plan it carefully and provide places for living, working, shopping and playing, while controlling problems such as traffic, pollution, overcrowding, crime, taxes, etc. then lots of simulated people ("Sims") will come and live in your city!

The simulation is almost completely mouse driven, using lots of icons and windows (you can use the keyboard for some of the commands - but Q for querying an area, and 0-3 for controlling speed were the only keys I ever used). The main playing area is a large scrolling window showing part of your city plus icons to allow you to: bulldoze areas; build power lines, roads, railway lines, parks, police and fire departments, sta-

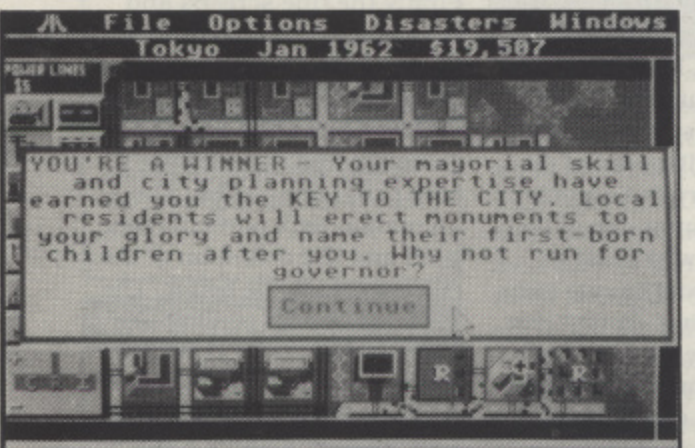

**SIM CITY** Title: Publisher: Infogrames £29.99 Price: John Sweeney Reviewer:

diums, power plants, sea ports and airports; and designate areas/ zones as Residential, Commercial, or Industrial.

If you make sure that these zones are provided with power and access to transport, then the computer will generate thousands of Sims who will build houses. offices and factor-

ies. The Sims manifest themselves to you in a number of ways. First buildings will appear, then lots of little black dots will start zipping up and down the roads showing the traffic density. Secondly they will start complaining - the latest poll figures are available in a window so that you can see what sort of job they think you are doing and what their major gripes are - taxes, pollution, crime, house prices, etc. Thirdly they will start demanding things: messages appear at the top of the screen to let you know that they think the roads are inadequate, or that they want a stadium or an airport.

You can open windows to view maps of the city outline, the power grid, and the transport systems, showing traffic density, crime rate, land value, etc. and

> graphs of historical trends in population, commerce, industry, pollution, etc. The manual has a chart at the back to help you understand how all these things affect each other, so once you have found a problem area (e.g. population dropping rapidly or crime rising rapidly) you can work out the sort of actions which might affect it.

The 50 page manual also includes a Tutorial to help you get the most out of all this information!

Sim City is very flexible so you will undoubtedly develop your own style of play. I usually freeze the action (press 0); check the polls for the main gripes; scan the overall maps for problem areas relating to that gripe; decide on a plan of action; bulldoze, zone and build as necessary; set the action going again (press 3); sit back and watch for a few months (each month will take from 10 to 50 seconds depending on the size of the

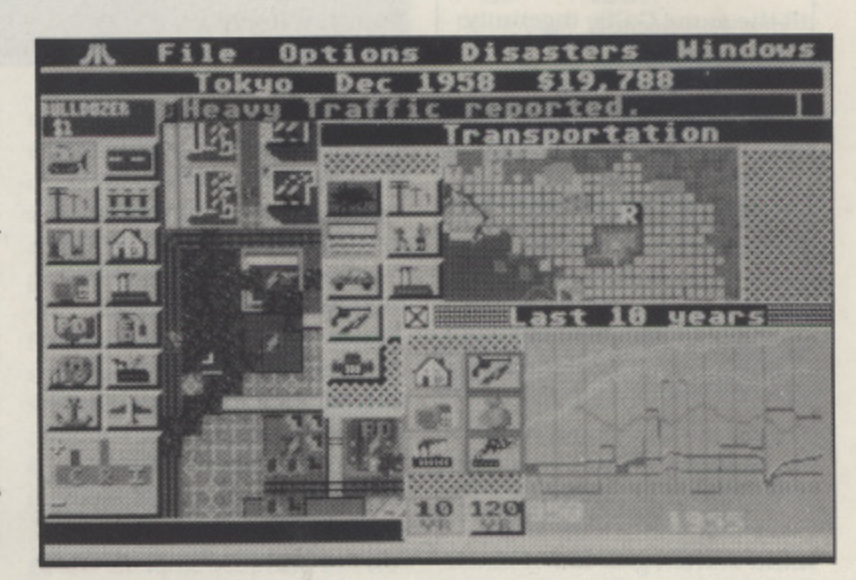

## " design the city of your dreams<sup>99</sup>

city). Repeat as necessary! Everyone I know who has played it has thoroughly enjoyed it, at least to start with. Unfortunately, it does not appear to have as much lasting appeal as I had hoped. Once you have built a couple of cities and solved a few of the scenarios it gets to be a bit "samey". Perhaps a few more scenarios would have helped. Maybe the next one will keep me interested for longer - it is called Sim World!

- **GAMEPLAY** Very well designed, allowing you to easily pin point problem areas and implement modifications to your city - the mouse control, icons and windows work well together in most respects
- **GRAPHICS** Excellent!
- **VERDICT** Undoubtedly an excellent simulation; even if you don't like that sort of thing you are likely to get some fun out of it - and lots of people seem to get thoroughly addicted to it

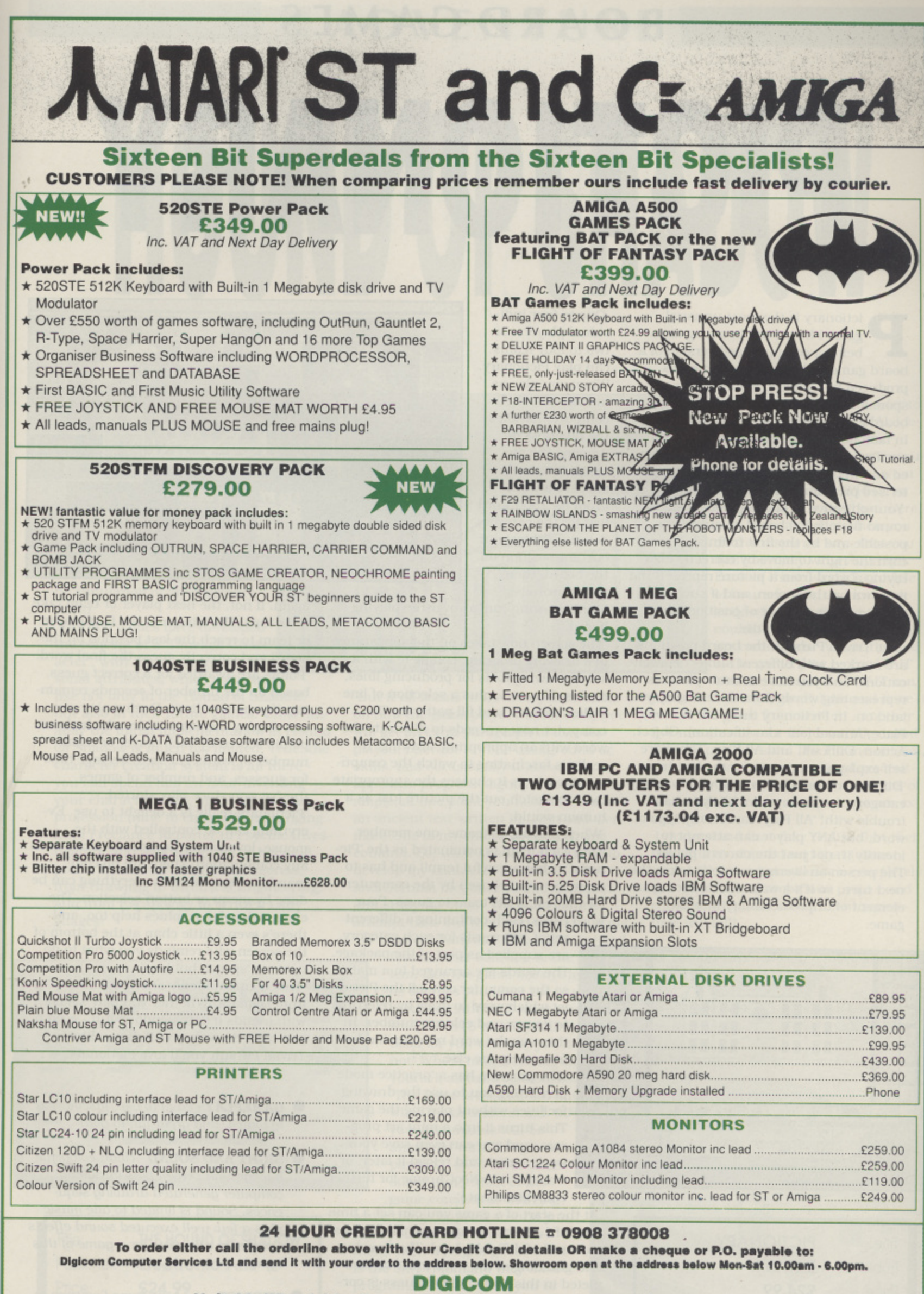

### **Unit 36, Whartaide, Fenny Stratford, MILTON KEYNES, MK2 2A2.**

**All prices include VAT and delivery by courier Licensed Credit Brokers \* Written quotations available on request APR 34.5% Variable,**

 $\frac{1}{2}$ 

### 11111111 **BOARD GAMES**

CTIONARY

ictionary is the most unusual game I have seen in a long time. being a computerised version of a p board game with the same name. It's produced by Domark, who were also re sponsible for that other blockbusting board game conversion - Trivial Pursuit. In fact, both games have a number of similarities, both in the way they're playa ed and in the general style of the computerised presentation.

y Your objective in playing is to progress round the playing board as quickly as possible and be the first to finish. You earn the right to move by correctly identifying a word from a picture representing it drawn on the screen, and if successful you move the number of positions determined by the roll of a die.

Like Trivial Pursuit, the board positions are marked with different subject classifications, and you have to draw pictures n representing words from the category you land on. In Pictionary these are Person/ Place/Animal (one classification). Object Action, Difficult, and All Play. These are self explanatory except for the last two. 'Difficult - category. i.e. ones you're likely to have trouble with! 'All Play' can be any type of word, but ANY player can attempt to identify it, not just the current player. The person answering correctly takes the ngi next turn, so it's a way of introducing an element of unpredictability into the game.

One to four individual players. or two to four teams can play Pictionary. When you play as individuals, the computer handles the business of drawing the pictures. It secretly chooses a word (from its 2500 word list) for the category determined by your current position on the board, then slickly unrolls a

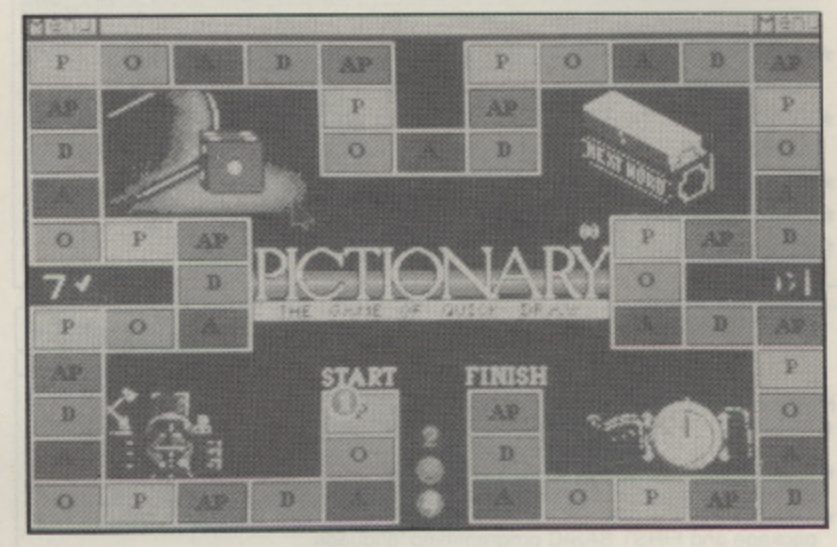

blank drawing canvas over the playing board.

The screen now takes on the appearance of a drawing program, complete with a set of drawing tools for producing lines, circles, fills. etc.. plus a selection of line styles, colours, and fill patterns. The computer now proceeds to illustrate the word with an appropriate drawing. It really is fascinating to watch the computer at work, as it chooses the appropriate tools to sketch out the picture just as a human would.

When playing as teams, one member from each team is nominated as the 'Pieturist' (what an awful term!) and has to draw the word chosen by the computer for the rest of his team to guess. Pour word cards, each containing a different

set of 128 words for each category. are supplied as part of the package. The words are arranged in a matrix. so the computer can tell the Pieturist which word to draw by referring to its row and column number. In this way the word remains hidden from everyone else.

The program has a 'practice mode' permitting you to use the drawing facilities without playing the game. This turns it into a mini art program, and you can even save your work to disk and reload it later. or transfer it to NeoChrome for further embellishment.

At the start of a game you can set a time limit of 1, 2, or 3 minutes, which acts as a control of difficulty level. The drawing and guessing of the word must be completed in this period. If the guess is correct the computer rolls the die, moves the appropriate counter along the board as required, and the process begins over

again. If not, the next player or team take their turn. The winner is the first player or team to reach the last position on the board and correctly guess the final word. Points are awarded for a correct guess, based on the number of seconds remaining of your time limit. During play you can display the score table, which shows points scored by each player or team. number of words guessed, average time for guesses. and number of games they've won since play started. Pictionary really is a delight to use. Everything can be controlled with the mouse, joystick, or keyboard - alone or in any combination. There are no commands to remember as everything can be done by menu or button selection. The clear, colourful graphics help too, and there's even a little chap at the bottom of the screen who reminds you what to do next via 'speech bubbles'.

This is undoubtedly another winner from Domark. Whether you play solo or with friends it's tremendous fun - even if you can't draw very well. If you liked Trivial Pursuit you'll love Pictionary.

- $\bullet$  GAMEPLAY easy to use, fascinating to watch, and great fun to play
- **SIGHT AND SOUND** clear, colourful background screen plus intriguing computer generated drawing sequences. Sound is limited to title music plus a few well executed sound effects - perfectly adequate for a game of this type

**VERDICT** - the best game I ve seen in s o ages

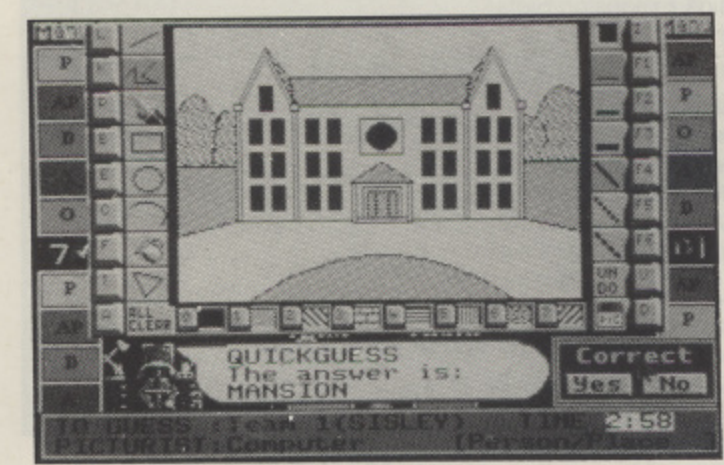

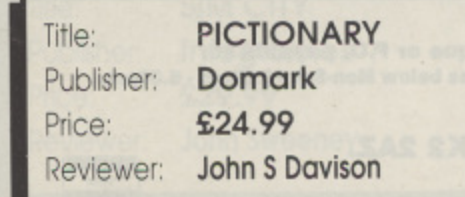

I

# **ADVENTURE HOUNDOSHAD01**

t tures. But... like a standard Text Adventure with Pic-

A

The manual says. "This is NOT a conventional adventure, where the gameplay relies heavily on object collection. manipulation and logical puzzle solving. The Hound of Shadow is a role-playing game - a realis tic simulation of an imaginary world." **:** first glance this look<br>ike a standard Text<br>Adventure with Pic-<br>tt...<br>uual says, "This is NO<br>tional adventure,<br>e gameplay relies<br>n object collection,<br>tion and logical puzz<br>The Hound of Shadow<br>playing game - a reali<br>atio

Eldritch games have developed the concept of a 'Timeline Char acter', with many, many personal attributes, which you can

use not only in the Hound of Shadow, but also in their future games. Unfortunately the initial implementation in Hound o Of Shadow is much too limited, True. the o character creation system is all there you can spend half an hour inventing your character - sex, age, background. profession (nine to choose from, ranging from Freelance Reporter to Psychic Investigator), and allocating him or her skill points in over 40 different categories, from Brawling to Electrical Engineering. and from Escapology to Written Lan guages! th many, many per-<br>ributes, which you ca<br>mly in the Hound of S<br>in their future games.<br>initial implementation<br>v is much too limited<br>recention system is all<br>pend half an hour im<br>racter - sex, age, back<br>n (nine to choose from

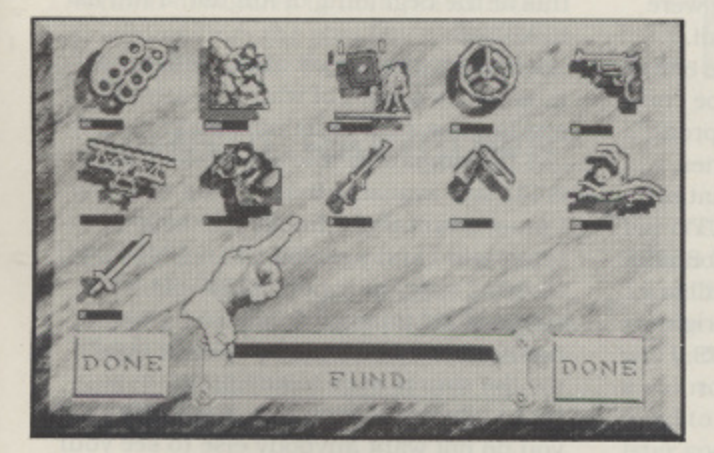

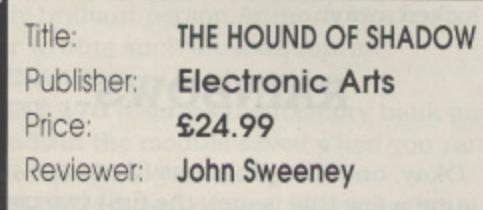

I Title

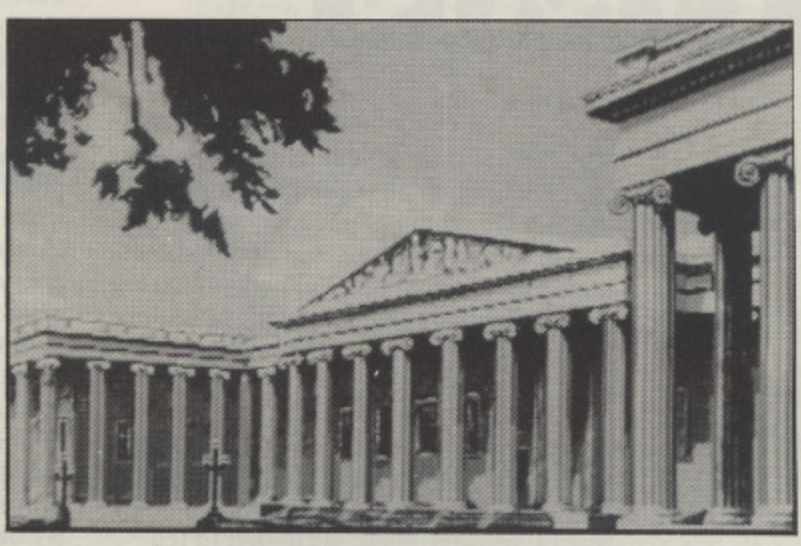

But it all seems to have very little effect on how the game plays. Occasionally you will get an extra paragraph of text displayed, relevant to your background or skills, and occasionally it allows you to appear to progress slightly faster. For example. at one point you need to translate an ancient text written in Latin and German. One of my characters could, one couldn't. So, what should I do? I tried to develop my character by getting Latin and German dictionaries and grammars and studying them - the game let me attempt this, but then told me I could not

> succeed anyway. I decide to try and find another solution to the problem. But the game doesn't let you as soon as you leave the reading room you ALWAYS meet your friend who INSISTS on translating the book for you whether you like it or not! Which makes having the skill yourself all rather pointless! The game is also far too limited in what it can understand. 90% of your commands will be answered with "I beg your pardon?" or "I don't understand that". Most of the game consists of WAITing

while things happen around you. until you are told to do something. then trying to guess what is the only command they have programmed in to allow you to tell it what you want to do! There are quite a few bugs and inconsistencies. Some of the nas-

tiest include: you must refer to GASCOIGNE as JOURNAL (despite the fact that all other books are referred to by the author's name!), and if you want Miranda you must WRITE to her (despite the fact that there isn't time, and that when you do the response says that you don't actually write anyway!). Each of these wasted a couple of hours for me. as I knew exactly what I wanted to do. but couldn't get the game to accept nw commands! And at the end of the game. just typing WAIT

UNTIL 12 instead of WAIT can mean that you (illogically) die and have to reload the game from scratch - another five minutes of your life down the drain! On the positive side. The Hound of Shadow does have an interesting Lovecraftstyle horror plot, there is lots and lots of text, and the full-screen pictures are ex-<br>cellent.

I understand that they realise that their parser is too limited and that future games in the series will use a completely new one. It is an ambitious project and could develop into an excellent series time will tell!

- $\bullet$  GAMEPLAY Mostly a fairly straightforward text adventure
- **GRAPHICS** Excellent full-screen pictures of London in the 1920s
- VERDICT Good story, not so good implementation - let's hope the next one is better

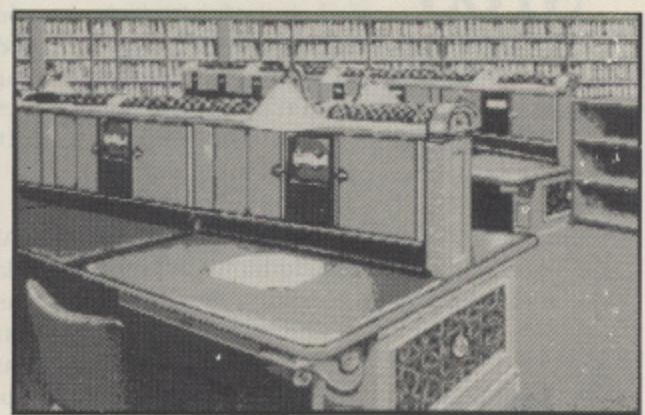

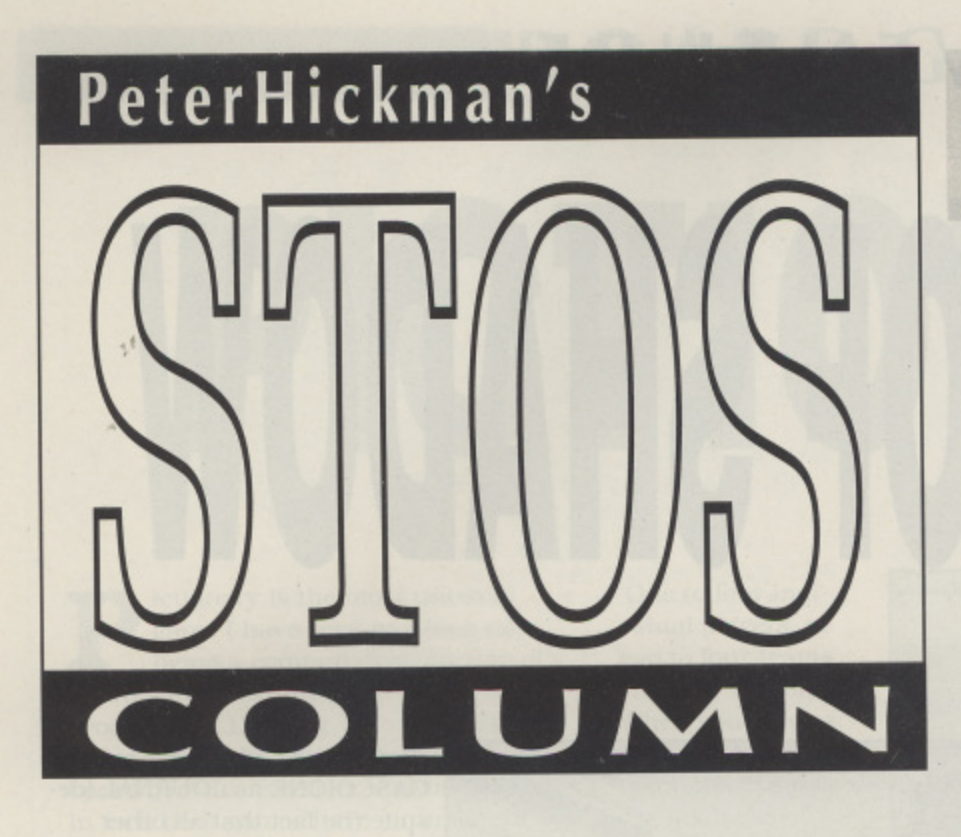

**News about**

**STOS Vidi New STOS PD**

**Programs for**

**Rainbow Routines Sprite Plotting**

### **Plus...**

## **All the latest gossip about STOS**

t's that time of year again, yep you know when all those computer In the shows seem to appear all in one go. The Commodore, Atari and 16 bit shows have just finished and I'm now preparing to pop along to the European Computer Entertainment Show (although by the time you read this it will all be over, ahhhh..). Actually I didn't attend the Atari show (as you will know if you read last issues column) but I did pop along to the 16 bit Fair. and what fun it was. New Atari User were there (although to tell you the truth I didn't find out until I got home and sifted through the myriad of carrier bags filled with catalogues and leaflets etc.). Maybe I'm getting old but it was really LOUD in those halls, with almost every conceivable piece of musical hardware (STE's, Amiga's, Sega Megadrives, PC Engines) blasting out melodic (and not-so-melodic) orchestrations.

### **VIDI ST**

Rombo, those wonderful manufacturers of Vidi ST had a little surprise on their stand, no not STOS Vidi but they were selling the STOS extension for Vidi. I have it on good authority that the editor for the STOS Vidi extension will be completed soon, by a small group of programmers called the Hi-Tech-Hairies, watch this space for more information. Anyway borrowing an Hitachi CCTV video camera I tested the extension and Just between you and me - it's brilliant, everything you can do with the original Vidi editor can be done with STOS, can't wait for the STOS Vidi editor.

### **STOS DEMOS**

Also while at the show I met up with Alastair Craig of Riverdene PDL who have Just produced an excellent STOS demo with fabulous graphics and wonderful sampled sound, the demo itself is public domain (and is available from the Page 6

PD library) but the source code is shareware and is only available from Riverdene (phone number at the end of this column). I have exhaustively dissected this source code and have discovered some very interesting new things, one of which is a poke which turns off the mouse completely. Actually a lot of the techniques which the demo uses are cheats, they look absolutely mind-blowing but they are achieved so simply you'll kick yourself 'cos you never thought of them. While I am nagging on about demos there is another STOS demo from Richard Gale (creator of the brilliant STOS Typing Tutor). Using one of the robots from Sprite 600 you can walk around and enter demo rooms (in typical ST demo style) which then load up a new demo. This one contains a lot more than the Riverdene demo but it isn't quite as innovative. The source code is available directly from Richard Gale (for a small donation towards the Encourage-Richard-To-Write-Another-Fabo-Demo fund) so check it out (yes it's available from the Page 6 PD library).

### **THE COMPETITION**

The STOS competition is now over (finally) but I cannot give you a list of prize winners at the moment 'cos I'm writing this at the beginning of August. a full list new time.

Before we take a look at the programs I must issue a word of warning, anybody sending me stuff must now make sure it is STE compatible (the 1.6 STOS update is PD and available from, guess where?). I must admit that I finally succumbed to temptation and upgraded to a 1040STE (I couldn't cope on my old 520STFM with single sided internal drive), so if you do not have the STOS update please send me the source code to any program so that I can run it from my copy of STOS (if you do not want anybody else to see your source code just say so and it will remain locked away).

### **RAINBOWS**

Okay, onto the programs (there are quite a few this issue), the first two come from Anthony Hoskin who has sent me a solution to the appeal I made for a STOS rainbow routine many issues ago. Thanks Anthony. the PD discs I promised are on their way.

### **THE RAINBOW MODULE**

PROGRAM 1 creates a small module which can be loaded into a STOS memory bank, here's how it works

### LINES 10-140 tell you about the program

LINE 160 clears the screen and opens a resolution independent window (but remember this routine only works in medium or low res)

LINE 200 reserves a small amount of memory for the routine (800 bytes, less than 1k!!) and finds the start address LINES 210-220 read in the data and poke it into the memory bank. The result from each 'read' is added to the variable CHECKSUM, this allows a rudimentary error checking

LINES 290-600 contain the data for the memory bank

Ok, so there is quite a bit of data and you really want this routine (don't you?) but you don't really want to type it in. To solve this problem buy the latest STOS column disc, filled to the brim with the programs from the past few issues, available now from the Page 6 PD library.

### **USEFUL RAINBOWS**

The next program demonstrates just how useful a Rainbow routine can be. it can make (almost) any program look classy with just a simple CALL command (I may even do a new version of Treasure Search to take advantage of it!!). Type in PROGRAM 2, this is how it works

LINES 10-120 just tell you what a generally brilliant person Anthony Hoskin is for writing such a useful routine LINE 160 sets up the screen LINE 170 reserves the memory bank and loads in the module saved when you ran PROGRAM 1 (you did run it?) LINES 210-240 draw a 16 colour (0-15)

| 10 rem<br>*********                                                                                                    |
|----------------------------------------------------------------------------------------------------|
| $20$ rem                                                                                                    |
| 30 rem<br>84<br>RAINBOW Program listing #1                                                                                                    |
| $40$ rem<br>- 4                                                                                                    |
| $50$ rem $*$<br>Creates a RAINBOW. PRG file ( a machine code module for loading                                                                                         |
| 60 rem *<br>into a STOS Basic memory bank to perform 512 colour cycling of                                                                                              |
| $70$ rem $*$<br>a specified colour register under control of HBL and VBL                                                                                                |
| 80 rem *<br>interrupts ) for inclusion in program #2.                                                                                                    |
| $90$ rem $t$                                                                                                    |
| 100 rem *<br>By Anthony Hoskin 27th July 1990                                                                                                    |
| $110$ rem $*$<br>$120$ rem $*$                                                                                                    |
| For NEW ATARI USER / PAGE 6 Magazine<br>$130$ rem $*$                                                                                                    |
| 140 rem sessawwwww.                                                                                                    |
| <br>$150$ rem                                                                                                    |
| 160 key off : hide on : windopen 1,0,8,80/divx,12,2 : curs off                                                                                                    |
| 170 cdown : centre "Creating RAINBOW.PRG file now"                                                                                                    |
| 180 print : cdown : centre "Please wait."                                                                                                    |
| 190 rea                                                                                                    |
| 200 reserve as work 10,800 : BANKADDRESS=start(10) : CHECKSUM-0                                                                                                    |
| 210 restore 290 : for LOOP=1 to 352 : read WD : CHECKSUM=CHECKSUM+WD                                                                                                    |
| 220 doke BANKADDRESS, WD : BANKADDRESS=BANKADDRESS+2 : next LOOP                                                                                                    |
| 230 rem                                                                                                    |
| 240 if CHECKSUM=3713375 then bsave "rainbow.prg", start(10) to start(10)+704 :                                                                                          |
| print : cdown : centre "File saved to disk." else print : cdown : centre "Error                                                                                         |
| in data "<br>250 rem                                                                                                    |
|                                                                                                    |
| 260 print : cdown : centre "Click mouse key to exit."<br>270 while mouse key=false : wend : default : end                                                               |
| $280$ rem                                                                                                    |
| 290 data \$601A, \$0, \$290, \$0, \$0, \$0, \$0, \$0, \$E, \$7D00, \$0                                                                                                  |
| 300 data \$0, \$0, \$0, \$4A80, \$6700, \$28, \$2F01, \$6100, \$12E, \$221F, \$C40                                                                                      |
| 310 data \$2, \$6700, \$1C, \$C41, \$F, \$6E00, \$14, \$C41, \$0, \$6B00, \$C                                                                                           |
| 320 data \$6100, \$A, \$4E75, \$6100, \$B8, \$4E75, \$303A, \$254, \$4A40, \$6600, \$16                                                                                 |
| 330 data \$487A, \$14, \$3F3C, \$26, \$4E4E, \$5CBF, \$41FA, \$23E, \$30BC, \$FFFF, \$4E75                                                                              |
| 340 data \$41FA, \$218, \$E349, \$227C, \$FF, \$8240, \$D2C1, \$2149, \$20, \$3151, \$1E                                                                                |
| 350 data \$1179, SFF, SFA09, \$4, \$1179, SFF, SFA07, \$6, \$1179, SFF, \$FA13                                                                                          |
| 360 data \$8,\$2179,\$0,\$120,\$A,\$20B9,\$0,\$70,\$317C,\$F888,\$1A                                                                                                    |
| 370 data \$317C, \$0, \$18, \$317C, \$0, \$16, \$317C, \$0, \$14, \$317C, \$0                                                                                           |
| 380 data \$12, \$317C, \$0, \$10, \$317C, \$0, \$E, \$239, \$FE, \$FF, \$FA07                                                                                           |
| 390 data \$43FA, \$80, \$23C9, \$0, \$120, \$39, \$1, \$FF, \$FA07, \$39, \$1                                                                                           |
| 400 data \$FF, \$FA13, \$43FA, \$E8, \$2309, \$0, \$70, \$4E75, \$303A, \$1A0, \$4A40<br>410 data \$6700,\$16,\$487A,\$14,\$3F3C,\$26,\$4E4E,\$5C8F,\$41FA,\$18A,\$30BC |
| 420 data \$0,\$4E75,\$13FA,\$16B,\$FF,\$FA09,\$13FA,\$162,\$FF,\$FA07,\$13FA                                                                                            |
| 430 data \$15C, \$FF, \$FA13, \$23FA, \$156, \$0, \$120, \$23FA, \$144, \$0, \$70                                                                                       |
| 440 data \$227A, \$15C, \$32BA, \$156, \$4E75, \$3F3C, \$4, \$4E4E, \$540F, \$4E75, \$48E7                                                                              |
| 450 data #80C0, #41FA, #124, #2268, #20, #32BA, #136, #668, #1, #E, #C6B                                                                                                |
| 460 data \$8, \$E, \$6600, \$34, \$317C, \$0, \$E, \$668, \$1, \$10, \$C68                                                                                              |
| 470 data #8, #10, #6600, #1E, #317C, #0, #10, #668, #1, #12, #C6B                                                                                                    |
| 480 data \$8,\$12,\$6600,\$8,\$317C,\$0,\$12,\$317C,\$F088,\$1A,\$303A                                                                                                  |
| 490 data #E2, #E140, #D168, #1A, #303A, #D6, #E940, #D168, #1A, #303A, #CA                                                                                              |
| 500 data \$D168, \$1A, \$4CDF, \$301, \$8B9, \$0, \$FF, \$FA0F, \$4E73, \$13FC, \$0                                                                                     |
| 510 data #FF, #FAIB, #13FC, #1, #FF, #FA21, #C39, #1, #FF, #FA21, #6600                                                                                                 |
| 520 data #FFEE, #13FC, #8, #FF, #FAIB, #48E7, #0080, #41FA, #7E, #668, #1                                                                                               |
| 530 data \$14, \$C68, \$8, \$14, \$6600, \$34, \$317C, \$0, \$14, \$668, \$1                                                                                            |
| 540 data \$16, \$C6B, \$8, \$16, \$6600, \$1E, \$317C, \$0, \$16, \$668, \$1<br>550 data \$18, \$C68, \$8, \$18, \$6600, \$8, \$317C, \$0, \$18, \$317C, \$F888         |
| 560 data \$1A, \$303A, \$4A, \$E140, \$D168, \$1A, \$303A, \$3E, \$E940, \$D168, \$1A                                                                                   |
| 570 data \$303A, \$32, \$D168, \$1A, \$317A, \$2A, \$E, \$317A, \$26, \$10, \$317A                                                                                      |
| 580 data \$22, \$12, \$4CDF, \$101, \$4EF9, \$0, \$0, \$0, \$0, \$0, \$0                                                                                                |
| 590 data \$0,\$0,\$0,\$0,\$0,\$0,\$0,\$0,\$0,\$0,\$0,\$0                                                                                                    |
|                                                                                                    |
|                                                                                                    |

*<u>A</u>* **4 1 Program 1 - a machine code rainbow scrolling module**

**40.40,S 8,S0.48** bar chart and display a little message **LINES 280-290** are the interesting lines. To start/stop the routine you need to pass a value into DREG(0), a value of 1 will will switch the colour cycling on and a value of 0 will stop it. You will also need to pass the value of the colour register you wish to cycle into DREG(1) (this can 0-15 in low res or 0-3 in medium res). Of course before you see any changes you will have to CALL the routine using - CALL banknumber LINES 310-370 actually cause the routine to cycle each bar in the chart individually, this continues until you click on the mouse

### **AN INTERLUDE**

A short interlude before the next program. I did fully intend to do a little SPEAKTEX tutorial (the PD speech generator for STOS) this issue but unfortunately after looking at the module it seems a little too big to publish as a listing (about 30k!!!!!) so I have put it on the second STOS column disk (available from the usual place), if enough people buy it I will publish a small piece on it.

### **BACK TO THE PROGRAMS**

The last program for this issue is a real corker (it should be, I wrote it!!!!), basically it allows you to paste sprites on the screen. It is something that the programmers of Fun School 3 needed so that they could create sheets of animation to port over to other machines. so I obliged and wrote this. To use it you just load a sprite bank (the 'L' key) and cycle through the sprite bank (the '+' and '-' keys) plotting the sprites onto any part of the screen you wish (by pressing the left mouse key and then the right), you can then save the screen (press 'S'). The program also includes some very interesting 'hacks' into the sprite bank, here's how it works

LINE 150 sets up initial sprite number and reserves a screen (used for the undo feature)

LINE 160 does a few jumps to set up the screen, load a sprite bank and calculate the information needed about the sprite bank

LINE 170 changes the mouse to the image of the first sprite

LINES 180-280 do the important bits of checking the keyboard and mousekeys

LINE 370 finds the start of the sprite hank (past the header information)

LINES 380-390 find the xsize and ysize of a sprite (determined by the variable spnum)

LINES 400-410 find the x and y hotspot of a sprite (determined by the variable spnum)

LINE 420 sets up the mouse limits

LINE 470 grabs the screen before erasing it with the file selector

LINE 480 changes the mouse back to the appropriate sprite if a sprite bank is not loaded and then restores the screen

LINE 490 loads the new sprite bank, gets the sprite palette. finds the number of sprites. changes the mouse to the first sprite and then calculates the sprite in- - formation

LINE 500 pokes the sprite palette into screen 6

LINE 510 restores the old screen (erase It if you want)

LINES 550-560 hack into the sprite bank to find out the palette

LINE 600 grabs a copy of the screen and changes the mouse back to normal. It then pops up a file selector and after typing something restores the screen back to normal

LINE 610 jumps back to the main program if no name was typed In

LINE 620 saves the screen to disk

**LINE 670** gets the  $x/y$  coordinates of the **111011Se**

LINE 680 grabs the screen before we plot the sprite (used for undo mode), the sprite is then positioned and pasted onto the screen using PUT SPRITE. A box is then drawn around the sprite

LINE 730 copies the screen into bank 6, the colour is then poked into the area in bank 6 that stores the colour palette

LINE 770 this bit does the poking

LINE 810 copies screen 6 back to the physical screen

That's it, I hope you find the program as useful as I know many people have found it over the past few weeks.

**m**

### **OOPS, MR EDITOR!**

Hey, before I pop back into looney land did anybody notice the slight mistake in the last issue? Quite a few people who have written to me commented on my rather unusual spelling of 'diskuss'. this is due to the fact that I usually spell disk (as in 3,5" floppies) with a 'C', but N.A.U. prefers to use the more unique way of spelling disk with a 'K' (still with me?), anyway to cut a long story short a slight mistake obviously occurred with the Search/Replace functions of the good old word processor. Apologies to those who thought I may have been re-writing the English dictionary.

### **SIGNING OFF**

Thanks to Sandra Sharkey (all-roundamazing person) for the collection of PD disks, they are always brilliantll That's it for this time, if you want any of the new STOS PD disks (they include games, demos and loads of sample disks) contact

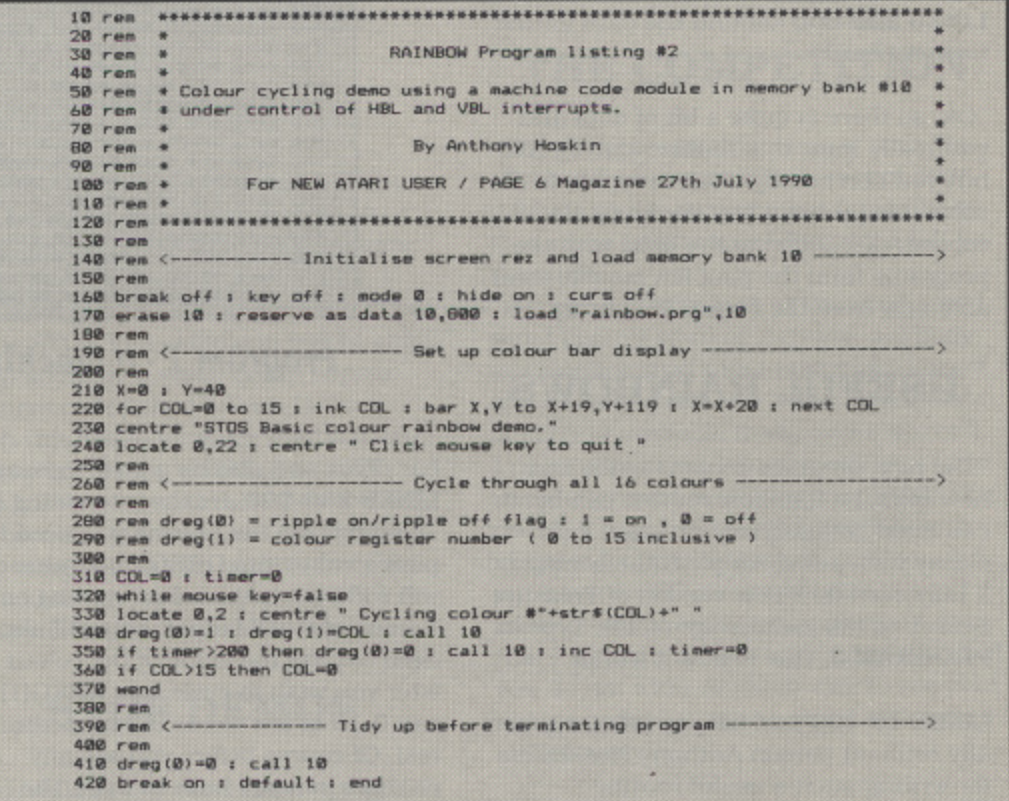

**u s Above - Program 2 - a demo using the rainbow routine Right - a routine for pasting sprites**
SIMPLE SPRITE PLOTTER By Peter Hickman 190 TEMP:\*\*upper\$(inkey\$)<br>200 TEMP:\*\*upper\$(inkey\$)<br>200 TEMP:\*\*\*\*\*\*\*\*\*\*\* and SPNUM:\NUMBER\_OF\_SPRITES then inc SPNUM ; gosub 370 : change<br>nouse 3\*SPNUM<br>220 if TEMP\$\*\*\*" and SPNUM:1 then dec SPNUM : gosub 370 : change mouse 480 rem "330 : change mouse 1 : limit mouse : NAME\$=file select\$("\*.MDK","PICK<br>A SPRITE BANK")<br>480 if NAME\$="" then change mouse 3+SPNUM : gosub 810 : return<br>480 erase 1 : load NAME\$ : gosub 550 : NUMBER\_OF\_SPRITES=deek(st 570 rem "President de Caracteristic de Caracteristic de Caracteristic de Caracteristic de Caracteristic de Car<br>580 rem de Caracteristic de Caracteristic de Caracteristic de Caracteristic de Caracteristic de Caracteristic<br>5 S30 rem<br>
660 repeat : TEMP=mouse key : until TEMP<>><br>
660 repeat : TEMP=mouse key : until TEMP<>><br>
660 repeat : TEMPx=x mouse 660 repeat : TEMPx=x mouse compared<br>
660 repeat : TEMPx=x han gosub 730 : TV=TEMPY = mouse<br>
put 690 return<br>700 rem<br>710 rem<br>720 rem \*\*\*\*\*\*\*\*\*\*\*\*\*\*\*\*\*\*\*\*\*\*\* GET SCREEN<br>ANNONNONNONNONNONNONNONNONNONNONNON 710 rem<br>720 rem<br>730 hidu<br>740 rem<br>750 rem hide : screen copy physic to 6 : gosub 770 : show : return GET PALETTE rio for LOP=0 to 15 : doke start(<br>780 rem<br>790 rem<br>000 rem<br>900 -770 for LOP=0 to 15 : doke start(6)+32000+(LOP\*2), colour(LOP) : next LOP : PUT BCREEN 810 hide : screen copy & to physic : screen copy & to back : show<br>820 get palette (6) : return

Page 6 publishing for a full list of their excellent software. If you want to know more about the Riverdene STOS demo source code give them a bell on (0734) 452416.

 $\epsilon^{\frac{1}{2}}$ 

What the heck, while I'm plugging every company under the sun I might as well mention my old mate Aaron Fothergill whose STOS club has now reached 700 members, if you want more information

drop him a line at 1 LOWER MOOR, WHIDDEN VALLEY, BARNSTAPLE, NORTH DEVON, EX32 8NW and remember to give me a mention (please)!!!

Okay have fun and I'll speak to you in the next issue (perhaps I'll give you a report on what Mandarin got up to at the European Computer Entertainment Show).

#### you need to get started Recommended price £29.95 **OUR PRICE £21.95 STOS MAESTRO PLUS** Add your own sampled sounds with this cartridge and software package **Recommended price £69.95 OUR PRICE £49.95 STOS COMPILER** Turn your programs into ultra fast machine code Recommended price î£19.95 **OUR PRICE £14.95 STOS SPRITES 600** Add this collection of sprites to your programs **Recommended price £14.95**

**m PAGE 6** 

**NEW ATARI USER wants you to** 

enjoy the delights of STOS with

these special offers

**STOS BASIC** 

The programming language

**OUR PRICE £9.95** 

### **GAMES GALORE**

Or just play some great games written by others **Recommended price £19.95 OUR PRICE £14.95** 

All these offers available to readers of **NEW ATARI USER from Page 6 Publishing** Use the order form on page 49 or write to PAGE 6, P.O. Box 54, Stafford, ST16 1DR **Credit card orders accepted** by telephone to 0785 213928 or by FAX on 0785 54355

Write to Peter Hickman at **36 CLEVERLEY ESTATE WORMHOLT ROAD LONDON W12 OLX** 

# **STRATEGY GOLD OF THE AMERICAS**

t is 1501. The King has just given you four small armies, three groups of colonists, a couple of trading ves-I sels and two of his best explorers, with i instructions to explore and colonise the New World. Every ten years he will send out more help, but he will of course want 5 TAXES in return! The main problem is that you are only one of four such groups 1 (England. Portugal. Spain and France) who each want more than their fair share of the Americas

Gold of the Americas is a very colourful. mouse-driven simulation of the period from 1501 to 1800. It follows the standard War Game philosophy of allowing each player to enter a set of instructions for his forces, then resolves them using internal "Combat Resolution Tables" and "simulated dice throws"

On each turn you are lead through detailed reports of all the previous move's activities. This is followed by the Acquisition Phase, in which you spend your money on armies, colonists, trading g ships. warships. privateers. or slaves to supplement those sent from home. The left hand side of the screen always shows the current map of the Americas, and you can point anywhere on it to get an Immediate pictorial report of an area colony size, development, loyalty: native strength: mineral and gold resources; climate and agricultural potential.

The next phase is Placement - your resources are all shown graphically. you

just select and drag. You can send explorers to try and open up new areas. or to lead your armies on raids or invasions: you can send colonists to newly explored areas, or to build up existing colonies: you can place your traders. warships and privateers in the various oceans. Armies are also

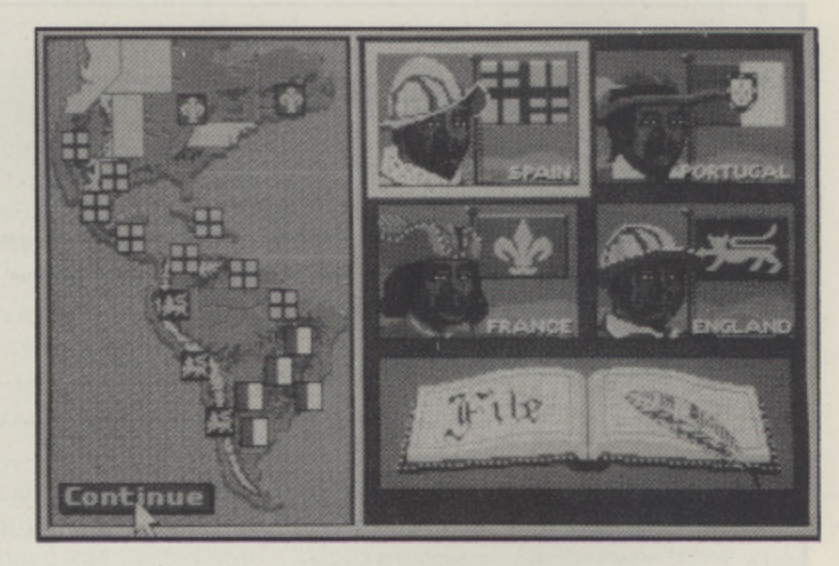

useful to help keep your explorers and colonists alive during the early turns, before all the natives die of European diseases!

The last phase is Colony Management each colony can. optionally. be exploited (preferably only if they have natives or slaves!). developed (put extra money into growing faster). or placated (initially it is to placate the natives and stop them eating your colonists, later it is to placate the colonists and stop them declaring independence! - the more astute of you will have noticed that the game finishes 24 years AFTER the American Revolution!).

Each of the other players then gets to make his turn. The new status of the world is displayed. And off you go again

for the next turn. If the other players are being run by the computer (you can choose Novice, Normal or Expert for each enemy country) then the turn is almost instantaneous. If you are playing against humans then they will probably want you to leave the room while they make their moves - usually 2 or 3 minutes per player per turn, even if you hurry.

A solo game against the computer takes a couple of hours. You will need to play quite a few games to really understand how it all hangs together. If you develop too quickly

your colonies will go independent. if you go too slowly they may die out or not give you enough cash. Extortionate taxes mean that you never have enough money, so you can never keep all your fleets and colonies as you would like. The enemy keep raiding or invading, and you have no control of your mother country's

foreign policy - France may Invade a colony of yours on one turn, then when you try to retaliate you find You are not allowed to because some idiot back home has signed a peace treaty with them! Privateers. diseases and revolts beset you on every side!

I felt at times that perhaps there was a little too much randomness and that I would like to know the details of some of the CRTs to help me make decisions. There is further variability in that the different countries get different amounts of home support at different stages of the game, for instance Spain starts out with a lot of help from home. which tails off just as England and France start getting lots of help and start really beating Spain up - maybe historically accurate, but very frustrating. Some of that randomness can be removed by turning off the Historical Options\_

Playing against humans requires a lot of time as each player will need at least two hours, and there is not a lot to do while your opponents are making their moves still if you like that sort of game then this is an excellent example of It.

- **GAMEPLAY** Nice War Game with lots of features - well designed mouse interfaces make it fun to play
- **GRAPHICS** Lots of excellent pictures. well designed so that you can easily see what is happening
- **VERDICT** A good war game for 1 to 4 players - as long as you have lots of time

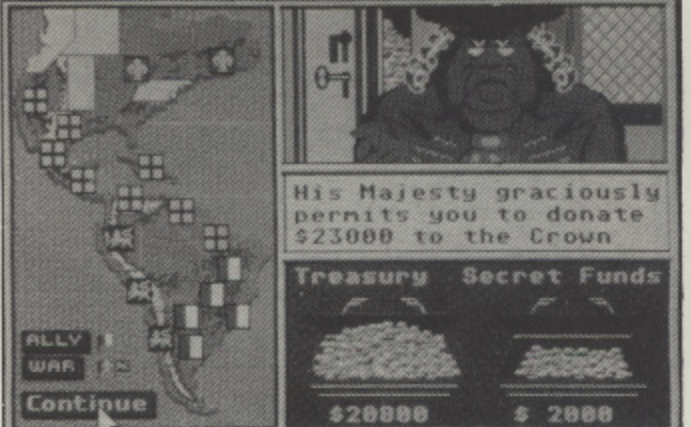

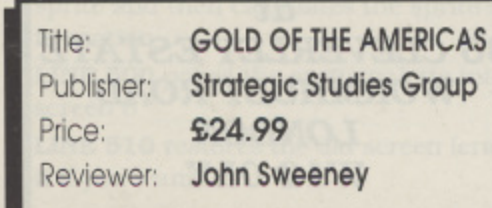

I Title

### POCKET SIZED  $\star$  PC-COMPATIBLE  $\star$  PERSONAL ORGANISER  $\star$

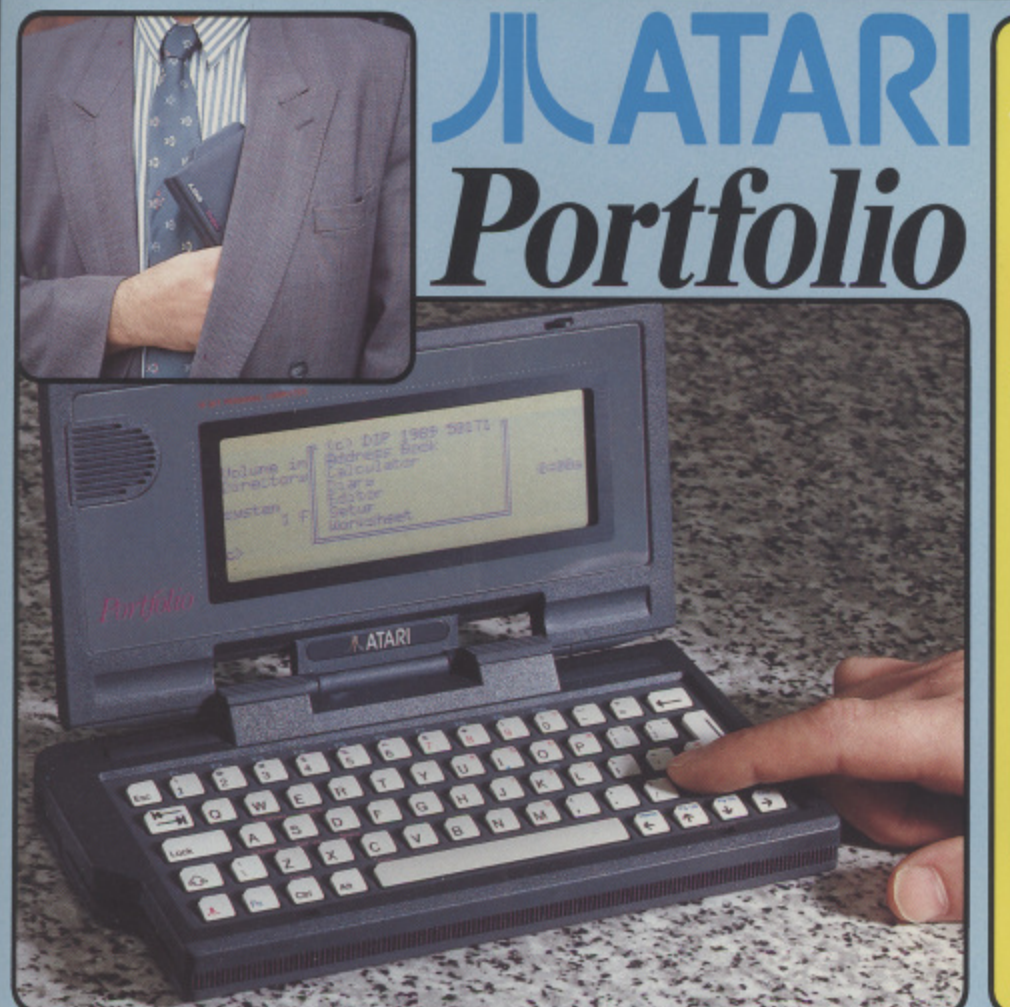

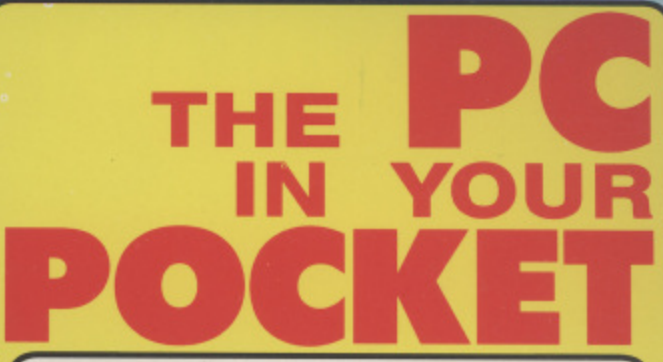

The new Portfolio from Atari is the world's first pocketsized electronic organiser that is also a powerful PC<br>compatible computer, with a full QWERTY keyboard and scrolling 80x25 character display.

Portfolio includes everything you would expect from an electronic organiser - an address and telephone book, time manager, diary and sophisticated calculator.

Portfolio also includes several functions that you would not expect - a spreadsheet for your personal budget and expense records, as well as a text processor for typing memos and letters.

And, because Atari's Portfolio is PC compatible, it can communicate with your desktop PC at home, or in the office. You can transfer files from one to the other, to enable you to update your reports and figures with the Portfolio while you are on the move.

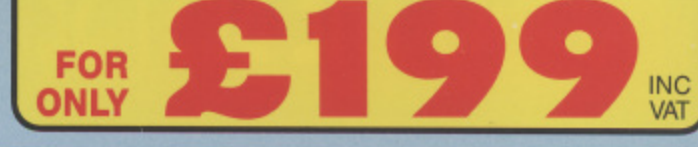

### Specification

- Processor: Intel 80C88 at 4.9152Mhz.<br>Operating System: Compatible with MS-DOS 2.11. nternal ROM: 256K containing BIOS, operating system<br>and applications suite.
- and applications suite.<br>RAM: 128K with an internal RAM disk, configurable from<br>RK. Externally expandable to 640K RAM.<br>Keyboard: 63 keys, QWERTY, IBM PC BIOS compatible.<br>Buried numeric pad and function keys. Optional key cl
- Character Set: Extended IBM ASCII (255 characters)
- Mass storage: credit card sized memory cards (32K or<br>64K or 128K RAM).<br>Diector 128K RAM).
- **Display:** Graphics LCD, supertwist technology, MDA compatible, 40 columns x 8 lines, 240 x 64 pixels (with the option to window a full 80 x 25 character display). Keyboard controlled contrast.
- Peripherals: 60 pin expansion BUS to take serial and<br>parallel ports and memory expansion units.<br>Kize: 8" x 4" x 1" (200mm x 105mm x 29mm).
- 
- 
- Weight: 495 grammes (with batteries).<br>Applications: calendar and diary, address and phone<br>book, Lotus 1-2-3 compatible spreadsheet, text processor,<br>communications software.

#### COMING SOON!

ddition to the excellent software built-in to the Portfolio Free In adominion to the excellent source to the reportion of Charge (see right), other software and peripheral products, such<br>as the sophisticated Pocket Finance package and serial/tentronics<br>turers have recognised the potenti programming software plus a range of adventure and battle<br>strategy games. For further free details on the Portfolio range, fil<br>in the coupon below and return it to Silica Systems now.

#### **APPLICATIONS** T-IN. To get you started, Portfolio comes with a suite power and root calculations, all with<br>display formats and memories. of five useful functions built-in, all accessible<br>from a simple menu display.

**TIME MANAGER** 

More than just an electronic diary, the Portfolio<br>Time Manager enables you to plan your ap-<br>pointments via a comprehensive calendar and<br>diary. It can even be programmed to sound an<br>audible alarm at specific times to remind of important appointments.

**CALCULATOR** Your Portfolio will be invaluable in the office or<br>at home as a powerful pocket calculator. It has<br>a full range of functions, including factorial,

### **MEMORY CARDS** ds are a

**ADDRESS BOOK & DIALLER** Portfolio has a complete address book facility<br>that allows you to store hundreds of addresses and phone numbers. And, at the touch of a butand priori in interieve any one of them, or search<br>for a specific grouping, such as "all Italian<br>for a specific grouping, such as "all Italian<br>restaurants". And, when you are ready to book<br>your table, hold your Portfolio t

Portfolio is

for up to six<br>ing an adap

**TEXT PROCESSOR**<br>The Portfolio's built-in text processor program

des word wrap, line and column count. string search, in fact most of the functions you<br>would find in a word processor. It handles<br>printer and word processor control codes and<br>allows easy transfer of files between Portfolio and your desktop PC.

#### **SPREADSHEET**

For real calculating power, Portfolio has a Lotus<br>1-2-3 compatible spreadsheet built-in. It has<br>127 columns x 225 rows and reads/writes Lotus 127 June 1222 Towards Accordingly, the UTD and V2.01 files, so you can transfer data<br>to and from Lotus 1-2-3 on your desktop PC.<br>The Portfolio's 256K ROM includes MS-DOS<br>and PC BIOS compatible systems software.

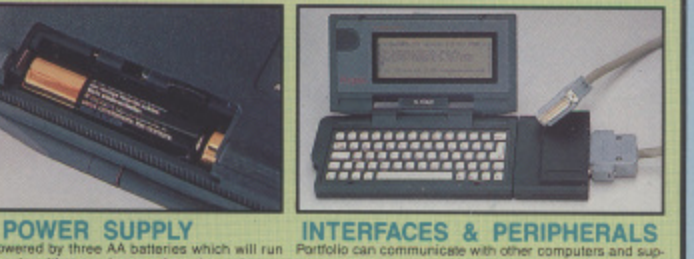

lesktop PC

#### SILICA **SYSTEMS OFFER** YOU

FREE OVERNIGHT COURIER DELIVERY: On all hardware orders shipped in the UK.<br>TECHNICAL SUPPORT HELPLINE: Team of Atari technical experts at your service.<br>FRICE MATCH: We normally match competitors on a "Same product - Same p

**CREDIT PAYMENT TERMS:** Silica are licensed credit brokers - details on request.<br>
Before you docide when to buy your new Atari Portfolio, we suggest you think very carefully about WHERE you<br>
buy it. Consider what it will b

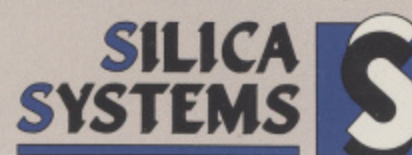

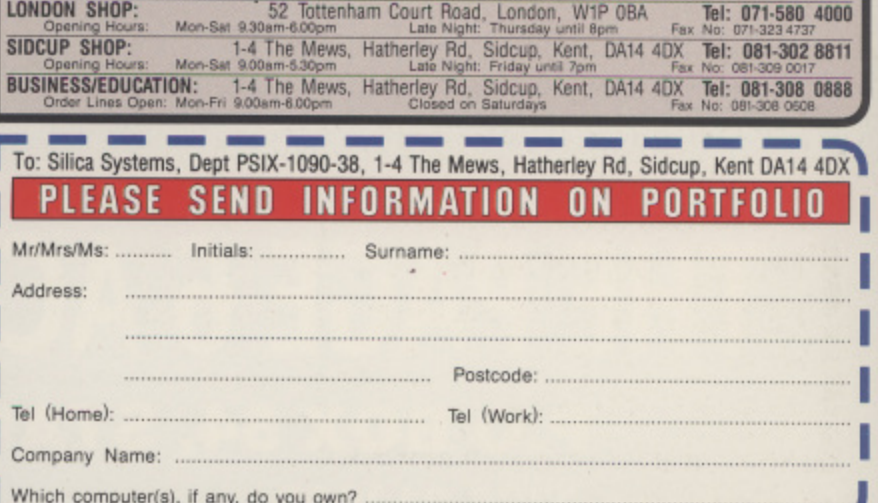

MAIL ORDER: 1-4 The Mews, Hatherley Rd, Sidcup, Kent, DA14 4DX Tel: 081-309 1111

ESOE - Advertised prices and specifications may change - please return the coupon for the leased information

# **WHO HAS THE BEST PUBLIC DOMAIN LIBRARY?**

**Hundreds of disks for both the Atari XL/XE and the Atari ST but with a difference - every disk in the PAGE 6 LIBRARY is carefully selected we don't throw in everything just to make our catalogue bigger.**

**Also PAGE 6 are the originators of THE CLIP ART COLLECTIONS • hundreds of quality images to include in your DTP creations**

**CATALOGUES AVAILABLE FOR BOTH XL/XE and ST - PLEASE PHONE FOR YOUR COPY**

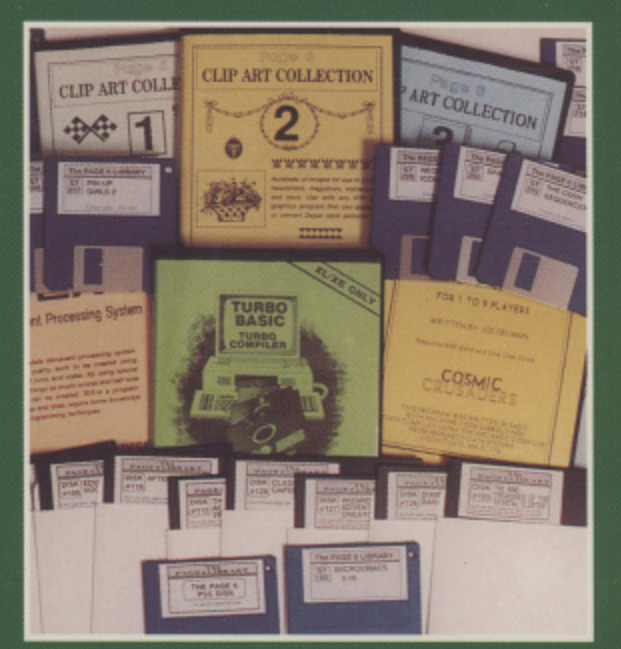

# **WHO HAS THE BEST SELECTION Of ATARI BOOKS?**

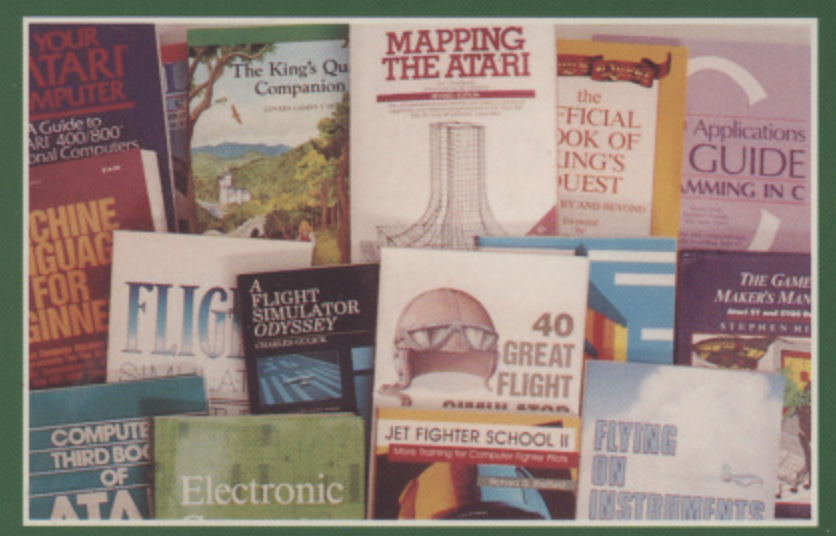

**We import books direct from the USA, particularly COMPUTE! publishers of the best books available for the XL/XE and ST**

**SPECIALISTS IN BOOKS FOR FLIGHT SIMULATOR 2. SOME GREAT TITLES THAT YOU DON'T SEE ELSEWHERE**

## **WHO HAS DUST COVERS FOR ALL ATARI EQUIPMENT?**

**Keep that equipment free from dust and spills. We have been selling our top quality dust covers for over five years with thousands of satisfied customers**

**AND WE SELL ... CABLES, BINDERS, REFERENCE MANUALS, BLANK DISKS as well as having regular offers on selected ST and XL/XE software**

## **THE PAGE 6 ACCESSORY SHOP P.O BOX 54, STAFFORD, ST16 1DR**

**Telephone 0785 213928 Ask for our FREE catalogues**